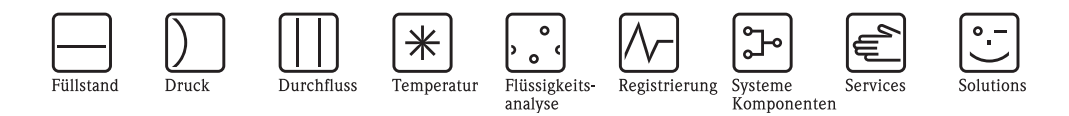

Beschreibung Gerätefunktionen Proline Promass 83 MODBUS RS485

Coriolis-Massedurchfluss-Messsystem

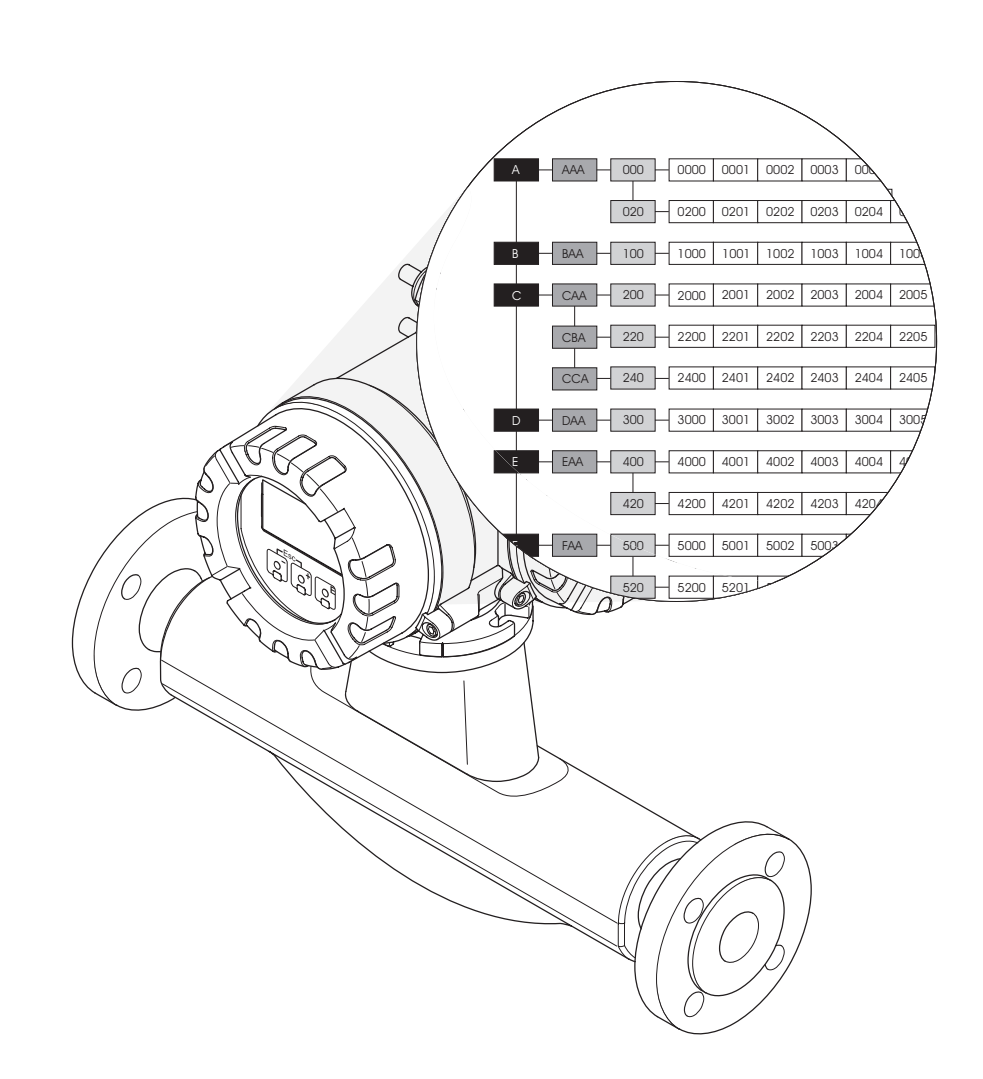

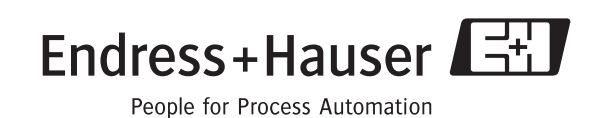

BA108D/06/de/11.08 71085229 gültig ab Version: V 3.02.XX (Gerätesoftware)

# <span id="page-2-0"></span>**Inhaltsverzeichnis**

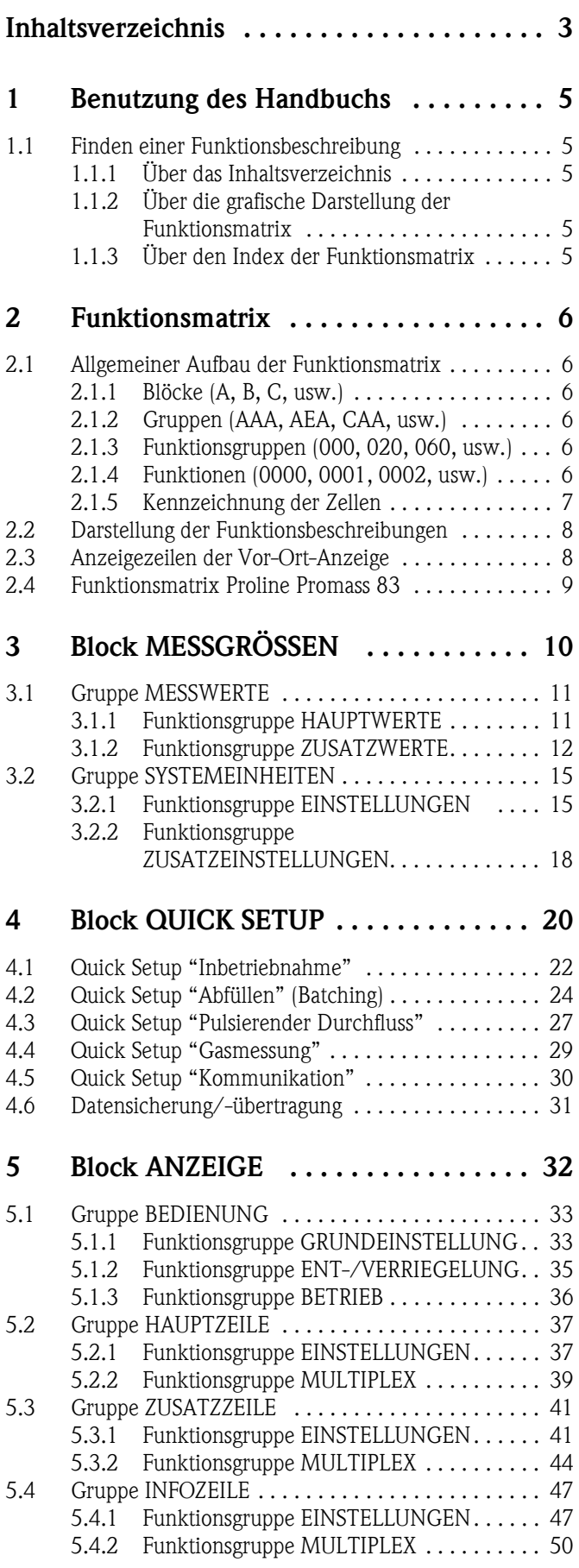

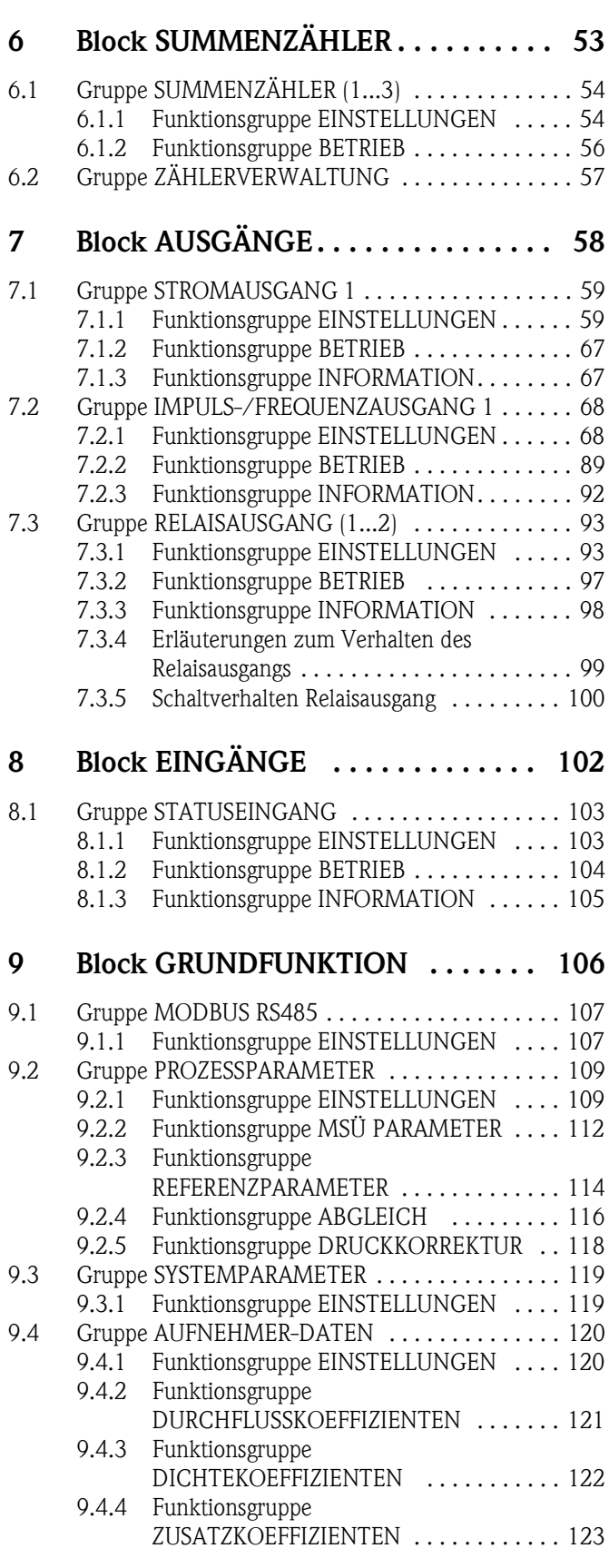

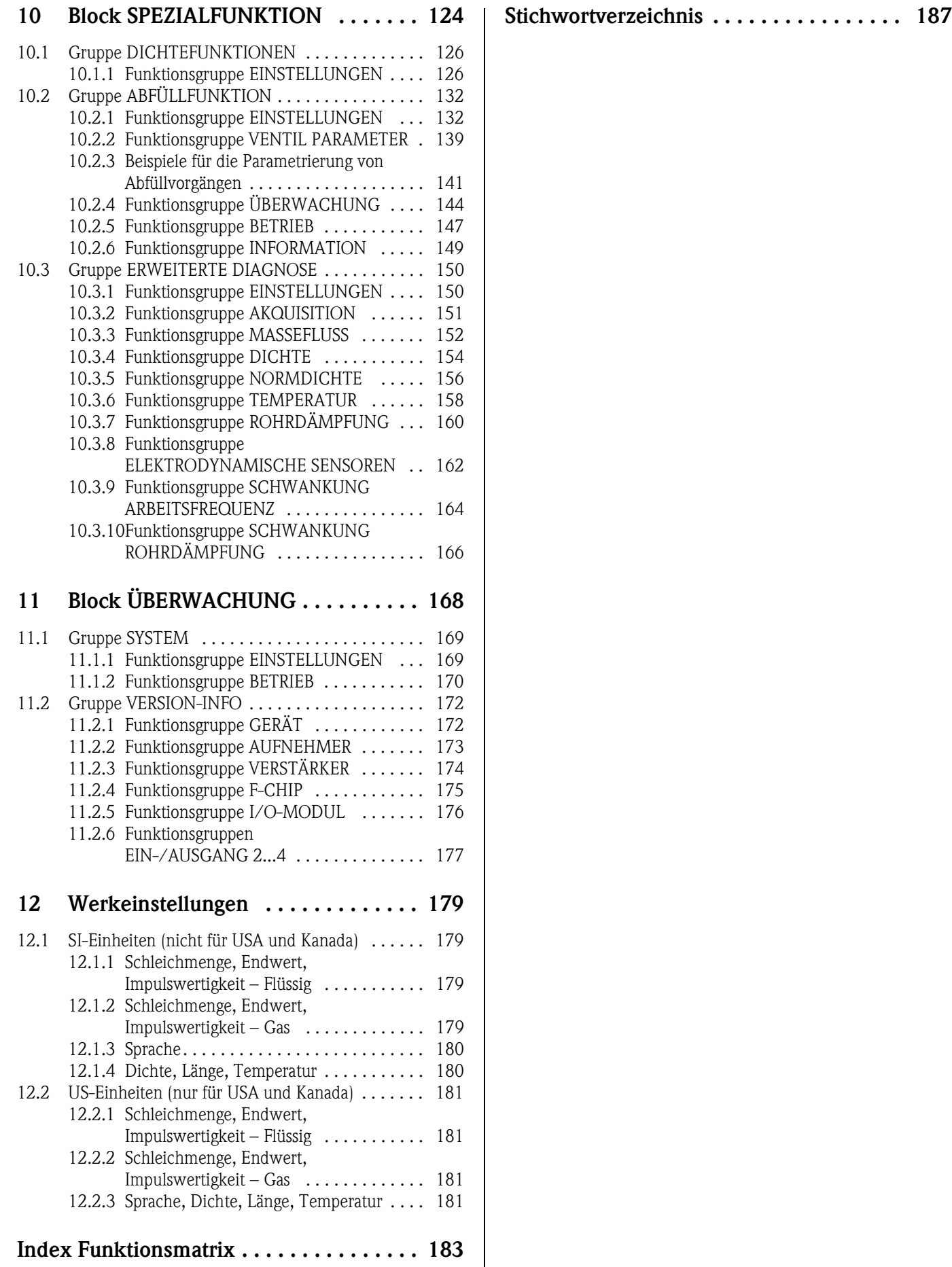

# <span id="page-4-0"></span>**1 Benutzung des Handbuchs**

Dieses Handbuch ist in Verbindung mit der Betriebsanleitung des Messgerätes zu nutzen. Sie finden hier die Beschreibungen aller Funktionen des Messgerätes.

#### <span id="page-4-1"></span>**1.1 Finden einer Funktionsbeschreibung**

Um zu der Beschreibung einer von Ihnen gewünschten Funktion des Messgerätes zu gelangen, stehen Ihnen verschiedene Möglichkeiten zur Verfügung:

#### <span id="page-4-2"></span>**1.1.1 Über das Inhaltsverzeichnis**

Im Inhaltsverzeichnis sind alle Zellenbezeichnungen der Funktionsmatrix aufgelistet. Anhand der eindeutigen Bezeichnungen (wie z.B. ANZEIGE, EINGÄNGE, AUSGÄNGE, usw.) können Sie die für Ihren Anwendungsfall geeignete Funktionsauswahl treffen. Über einen Seitenverweis gelangen Sie zu der genauen Beschreibung der Funktionen. Das Inhaltsverzeichnis finden Sie auf der Seite 3.

#### <span id="page-4-3"></span>**1.1.2 Über die grafische Darstellung der Funktionsmatrix**

Diese Möglichkeit bietet Ihnen eine schrittweise Führung von der obersten Bedienebene, den Blöcken, bis zu der von Ihnen benötigten Beschreibung der Funktion:

- 1. Auf der [Seite 9](#page-8-0) sind alle zur Verfügung stehenden Blöcke und deren Gruppen dargestellt. Wählen Sie den für Ihren Anwendungsfall benötigten Block bzw. eine Gruppe des Blocks aus und folgen Sie dem Seitenverweis.
- 2. Auf der verwiesenen Seite finden Sie eine Darstellung des gewählten Blocks mit allen dazu gehörenden Gruppen, Funktionsgruppen und Funktionen. Wählen Sie die für Ihren Anwendungsfall benötigte Funktion aus und folgen Sie dem Seitenverweis zu der genauen Funktionsbeschreibung.

#### <span id="page-4-4"></span>**1.1.3 Über den Index der Funktionsmatrix**

Alle "Zellen" der Funktionsmatrix (Blöcke, Gruppen, Funktionsgruppen, Funktionen) sind mit ein oder drei Buchstaben bzw. drei oder vierstelligen Nummern eindeutig gekennzeichnet. Die Kennzeichnung der jeweils angewählten "Zelle" ist auf der Vor-Ort-Anzeige oben rechts ablesbar.

Über den Index der Funktionsmatrix, in dem die Kennzeichnung aller zur Verfügung stehenden "Zellen" alphabetisch bzw. numerisch geordnet aufgelistet sind, gelangen Sie zu dem Seitenverweis der jeweiligen Funktion.

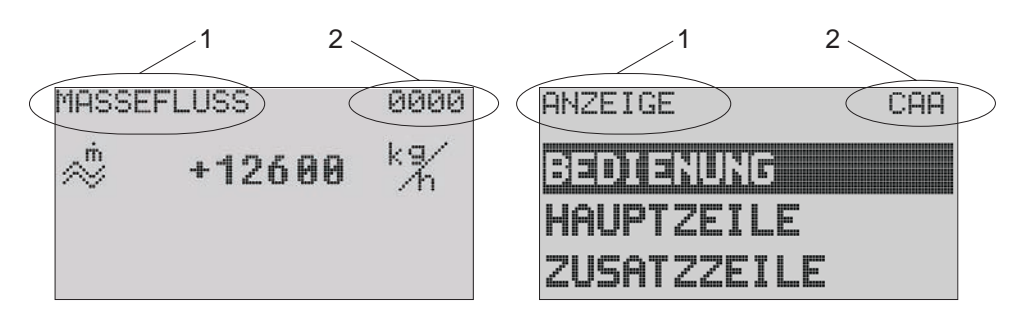

*Abb. 1 : Vor-Ort-Anzeige*

- *1 Name der Funktion, z.B. Massefluss, Anzeige*
- *2 Kennzeichnung der Funktion, z.B. 0000, CAA*

Den Index der Funktionsmatrix finden Sie auf der [Seite 183](#page-182-1).

A0004821

# <span id="page-5-0"></span>**2 Funktionsmatrix**

#### <span id="page-5-1"></span>**2.1 Allgemeiner Aufbau der Funktionsmatrix**

Die Funktionsmatrix besteht aus vier Ebenen:

Blöcke -> Gruppen -> Funktionsgruppen -> Funktionen

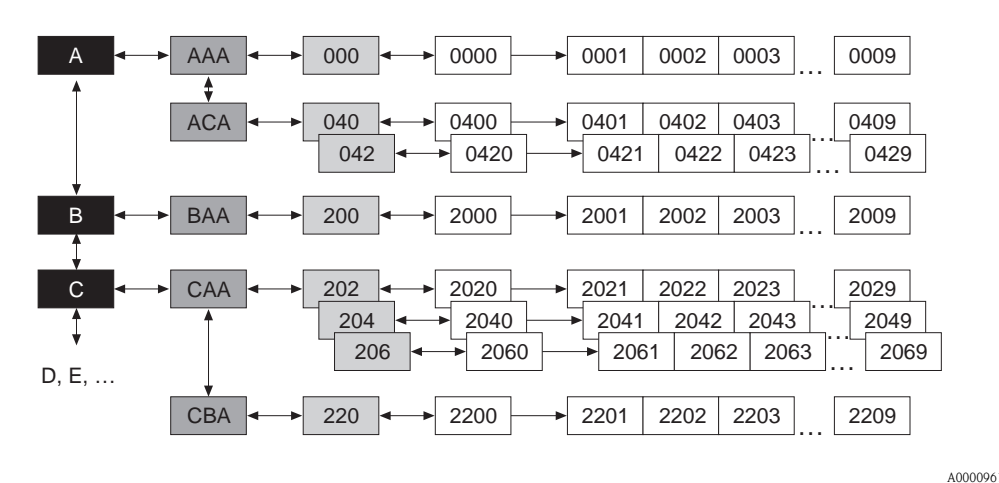

*Abb. 2 : Aufbau der Funktionsmatrix*

#### <span id="page-5-2"></span>**2.1.1 Blöcke (A, B, C, usw.)**

In den Blöcken erfolgt eine "Grobeinteilung" der einzelnen Bedienmöglichkeiten des Gerätes. Zur Verfügung stehende Blöcke sind z.B.: MESSGRÖSSEN, QUICK SETUP, ANZEIGE, SUMMEN-ZÄHLER, usw.

#### <span id="page-5-3"></span>**2.1.2 Gruppen (AAA, AEA, CAA, usw.)**

Ein Block besteht aus einer oder mehreren Gruppen. In einer Gruppe erfolgt eine erweiterte Auswahl der Bedienmöglichkeiten des jeweiligen Blockes. Zur Verfügung stehende Gruppen des Blockes "ANZEIGE" sind z.B.: BEDIENUNG, HAUPTZEILE, ZUSATZZEILE, usw.

#### <span id="page-5-4"></span>**2.1.3 Funktionsgruppen (000, 020, 060, usw.)**

Eine Gruppe besteht aus einer oder mehreren Funktionsgruppen. In einer Funktionsgruppe erfolgt eine erweiterte Auswahl der Bedienmöglichkeiten der jeweiligen Gruppe. Zur Verfügung stehende Funktionsgruppen der Gruppe "BEDIENUNG" sind z.B.: GRUNDEINSTELLUNG, ENT- / VERRIE-GELN, BETRIEB, usw.

#### <span id="page-5-5"></span>**2.1.4 Funktionen (0000, 0001, 0002, usw.)**

Jede Funktionsgruppe besteht aus einer oder mehreren Funktionen. In den Funktionen erfolgt die eigentliche Bedienung bzw. Parametrierung des Gerätes. Hier können Zahlenwerte eingegeben bzw. Parameter ausgewählt und abgespeichert werden.

Zur Verfügung stehende Funktionen der Funktionsgruppe "GRUNDEINSTELLUNG" sind z.B.: SPRACHE, DÄMPFUNG ANZEIGE, KONTRAST LCD, usw.

Soll z.B. die Bediensprache des Gerätes verändert werden, ergibt sich folgendes Vorgehen:

- 1. Auswahl des Blocks "ANZEIGE"
- 2. Auswahl der Gruppe "BEDIENUNG"
- 3. Auswahl der Funktionsgruppe "GRUNDEINSTELLUNG"
- 4. Auswahl der Funktion "SPRACHE" (in der die Einstellung der gewünschten Sprache erfolgt).

#### <span id="page-6-0"></span>**2.1.5 Kennzeichnung der Zellen**

Jede Zelle (Block, Gruppe, Funktionsgruppe und Funktion) in der Funktionsmatrix besitzt eine individuelle nur einmal vorkommende Kennzeichnung.

#### **Blöcke:**

Gekennzeichnet durch einen Buchstaben (A, B, C, usw.)

#### **Gruppen:**

Gekennzeichnet durch drei Buchstaben (AAA, ABA, BAA, usw.). Der erste Buchstabe ist identisch mit der Blockbenennung (d.h. alle Gruppen im Block A haben in der Gruppenkennzeichnung als ersten Buchstaben ebenfalls ein A \_ \_, alle Gruppen im Block B ein B \_ \_ usw.). Die beiden restlichen Buchstaben identifizieren die Gruppe innerhalb des jeweiligen Blocks.

#### **Funktionsgruppen:**

Gekennzeichnet durch drei Ziffern (000, 001, 100, usw.)

#### **Funktionen:**

Gekennzeichnet durch vier Ziffern (0000, 0001, 0201, usw.). Die ersten drei Ziffern werden von der jeweiligen Funktionsgruppe übernommen. Die letzte Ziffer zählt die Funktionen innerhalb der Funktionsgruppe von 0 bis 9 hoch (z.B. die Funktion 0005 ist in der Gruppe 000 die sechste Funktion).

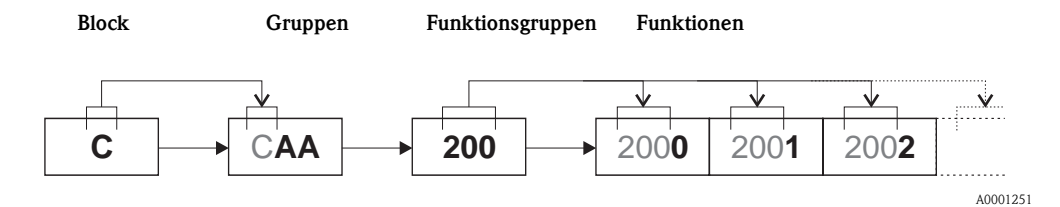

#### <span id="page-7-0"></span>**2.2 Darstellung der Funktionsbeschreibungen**

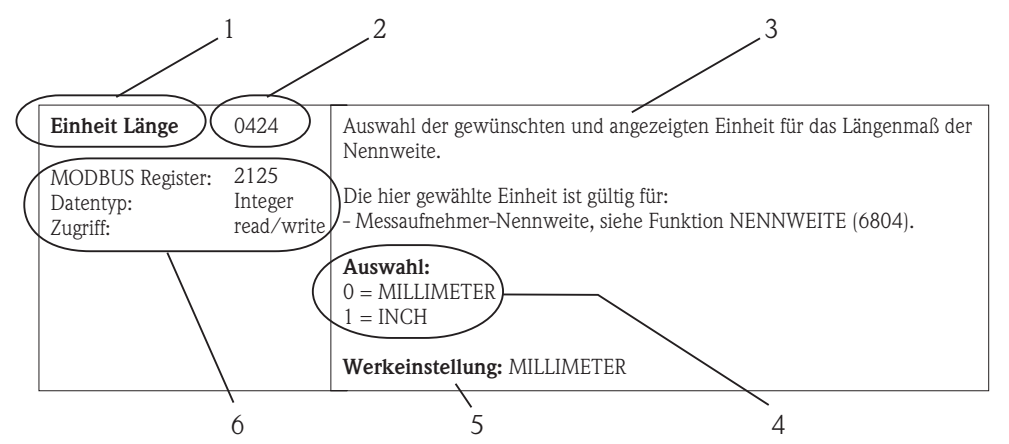

*Abb. 3 : Beispiel für die Beschreibung einer Funktion*

- *1 Name der Funktion*
- *2 Nummer der Funktion (erscheint auf der Vor-Ort-Anzeige; ist mit der MODBUS RS485 Registeradresse*  **nicht** *identisch)*
- *3 Beschreibung der Funktion*
- *4 Auswahl- bzw. Eingabemöglichkeiten oder Anzeige*
- *5 Werkeinstellung (mit dieser Einstellung / Auswahl wird das Messgerät ausgeliefert)*
- *6 Informationen zur Kommunikation über MODBUS RS485*
	- *MODBUS RS485 Register (Angabe in dezimalen Zahlenformat)*
	- *Datentyp: Float (Länge = 4 Byte), Integer (Länge = 2 Byte), String (Länge = abhängig von Funktion)*
	- *mögliche Zugriffsart auf die Funktion:*

*read (lesen) = Lesezugriff über Funktionscode 03, 04, oder 23 write (schreiben) = Schreibzugriff über 06, 16 oder 23*

#### $\bigotimes$  Hinweis!

Wird ein nicht flüchtiger (non-volatile) Geräteparameter über die MODBUS RS485 Funktionscodes 06, 16 oder 23 verändert, so wird die Änderung im EEPROM des Messgerätes abgespeichert. Die Anzahl der Schreibzugriffe auf das EEPROM ist technisch bedingt auf maximal 1 Millionen beschränkt. Diese Grenze ist unbedingt zu beachten, da ein Überschreiten dieser Grenze zum Verlust der Daten und zum Ausfall des Messgerätes führt. Ein ständiges Beschreiben der nicht flüchtigen Geräteparameter über den MODBUS RS485 ist somit unbedingt zu vermeiden!

#### <span id="page-7-1"></span>**2.3 Anzeigezeilen der Vor-Ort-Anzeige**

Die Vor-Ort-Anzeige ist in verschiedene Anzeigezeilen unterteilt.

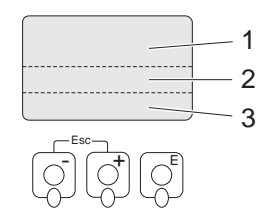

- *Abb. 4 : Vor-Ort-Anzeige*
- *1 Hauptzeile*
- *2 Zusatzzeile*
- *3 Infozeile*

Die Zuordnung der Werte zu den einzelnen Zeilen erfolgt im Block [ANZEIGE,](#page-32-2) siehe [Seite 33.](#page-32-2)

A0001253

A0004827-DE

## <span id="page-8-0"></span>**2.4 Funktionsmatrix Proline Promass 83**

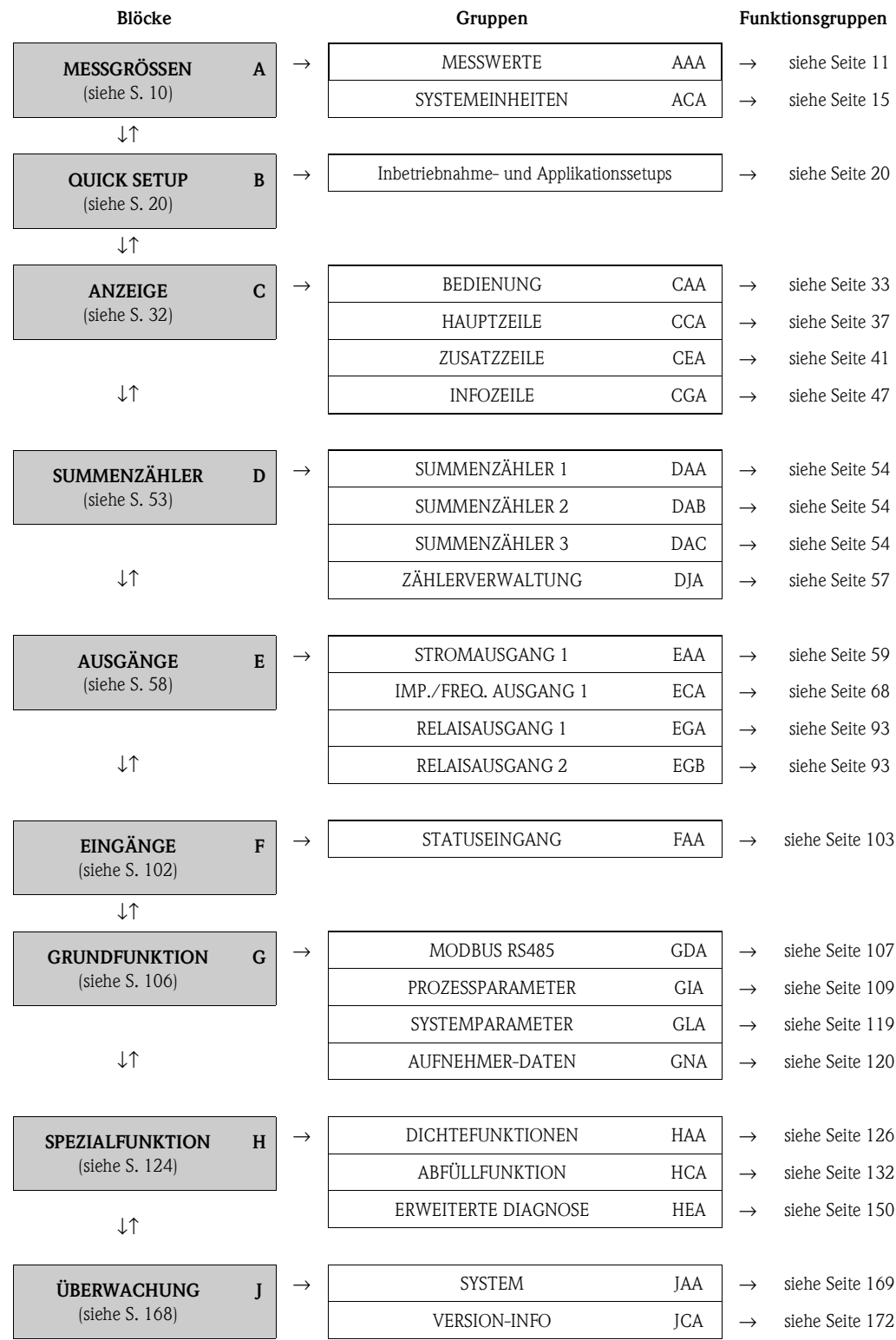

# <span id="page-9-0"></span>**3 Block [MESSGRÖSSEN](#page-10-2)**

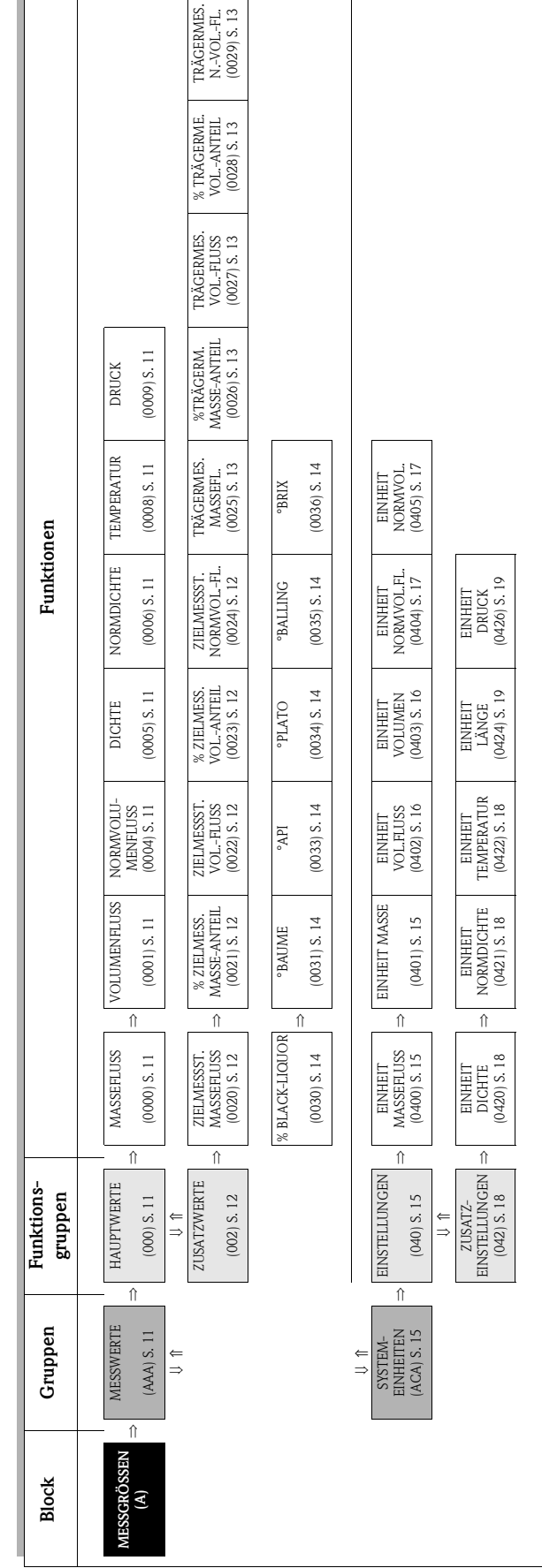

## <span id="page-10-0"></span>**3.1 Gruppe [MESSWERTE](#page-10-4)**

#### <span id="page-10-1"></span>**3.1.1 Funktionsgruppe [HAUPTWERTE](#page-10-20)**

<span id="page-10-21"></span><span id="page-10-20"></span><span id="page-10-19"></span><span id="page-10-18"></span><span id="page-10-17"></span><span id="page-10-16"></span><span id="page-10-15"></span><span id="page-10-14"></span><span id="page-10-13"></span><span id="page-10-12"></span><span id="page-10-11"></span><span id="page-10-10"></span><span id="page-10-9"></span><span id="page-10-8"></span><span id="page-10-7"></span><span id="page-10-6"></span><span id="page-10-5"></span><span id="page-10-4"></span><span id="page-10-3"></span><span id="page-10-2"></span>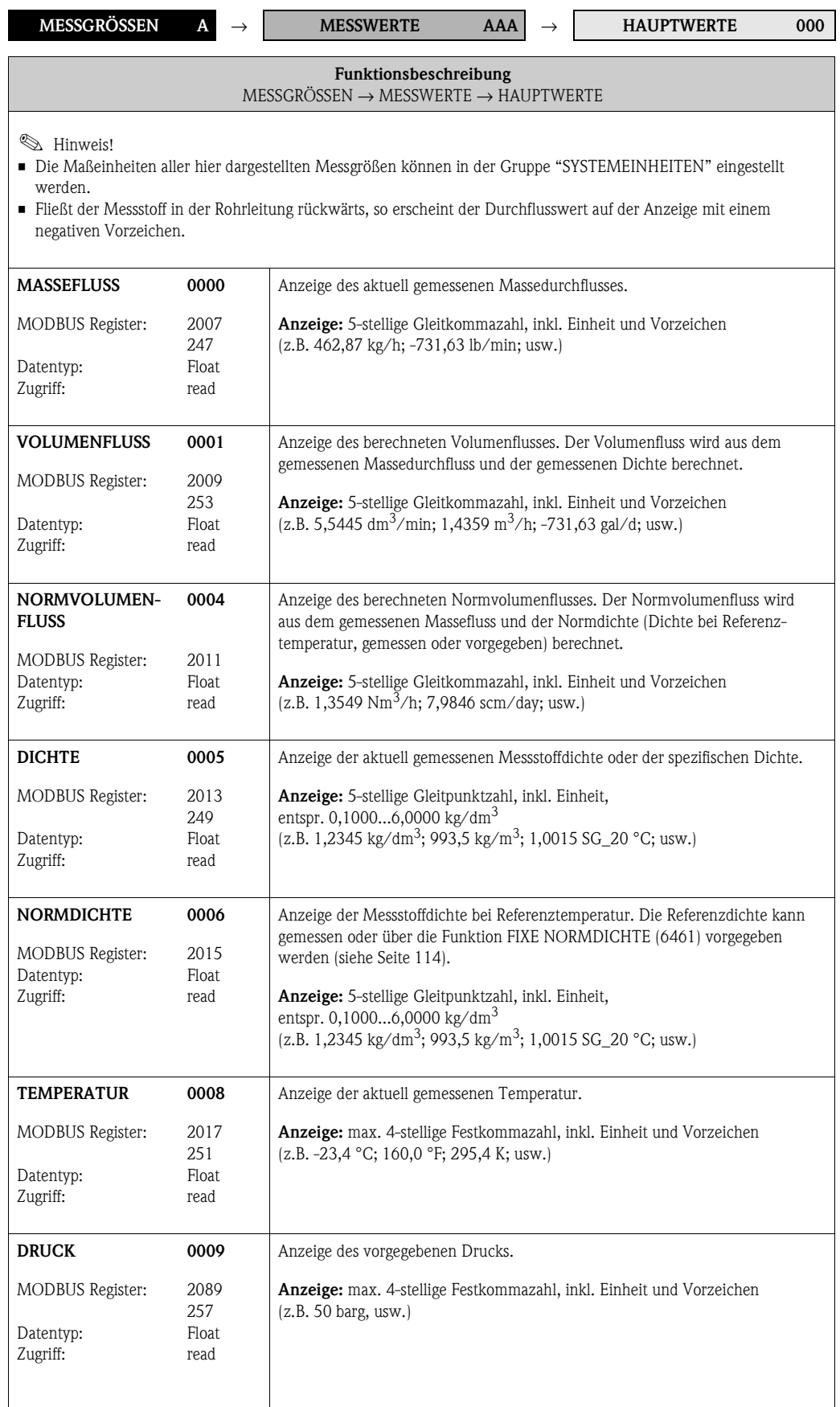

#### <span id="page-11-0"></span>**3.1.2 Funktionsgruppe [ZUSATZWERTE](#page-11-11)**

<span id="page-11-12"></span><span id="page-11-11"></span><span id="page-11-10"></span><span id="page-11-9"></span><span id="page-11-8"></span><span id="page-11-7"></span><span id="page-11-6"></span><span id="page-11-5"></span><span id="page-11-4"></span><span id="page-11-3"></span><span id="page-11-2"></span><span id="page-11-1"></span>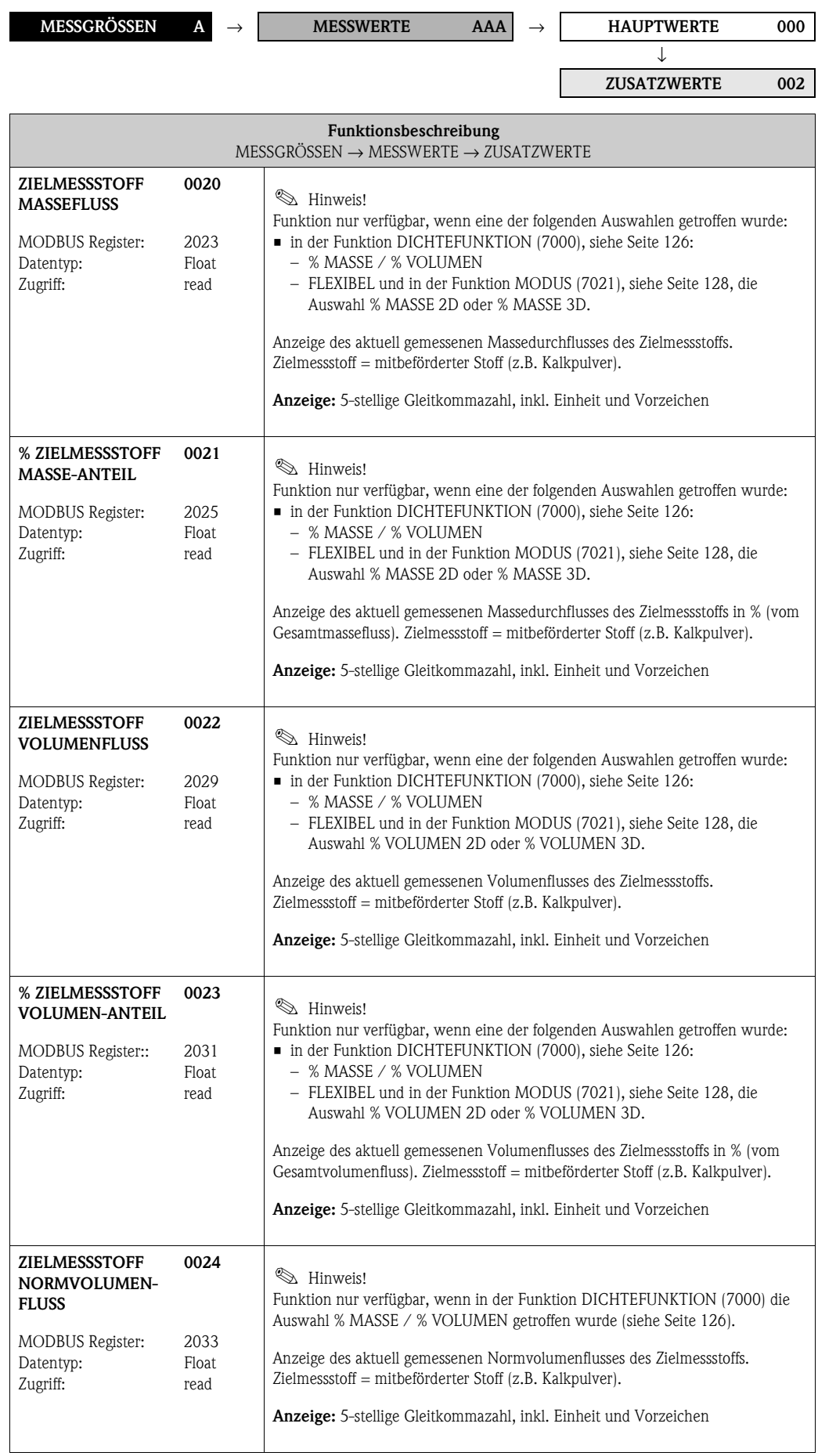

<span id="page-12-9"></span><span id="page-12-8"></span><span id="page-12-7"></span><span id="page-12-6"></span><span id="page-12-5"></span><span id="page-12-4"></span>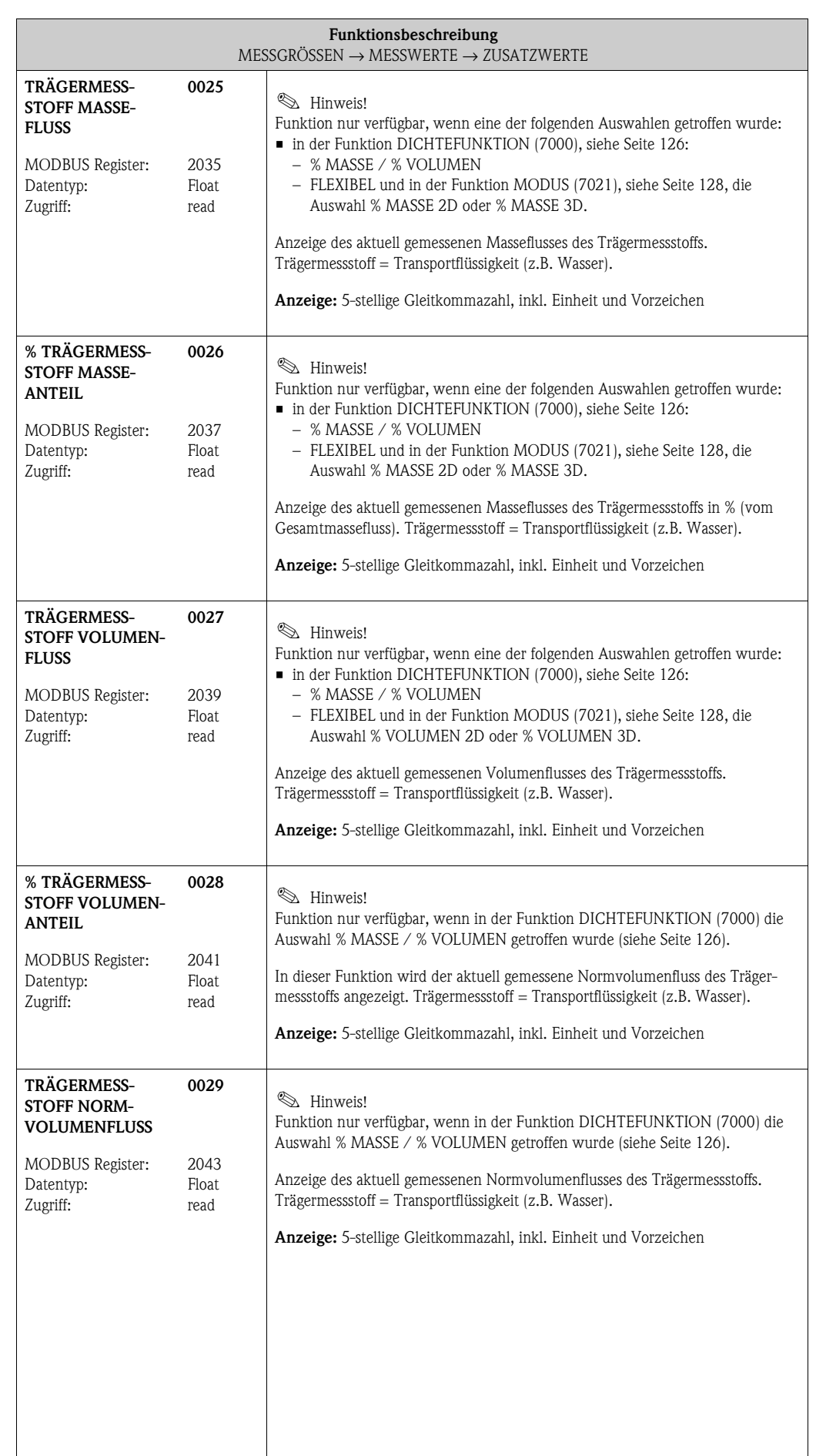

<span id="page-12-3"></span><span id="page-12-2"></span><span id="page-12-1"></span><span id="page-12-0"></span> $\overline{\phantom{a}}$ 

<span id="page-13-11"></span><span id="page-13-10"></span><span id="page-13-9"></span><span id="page-13-8"></span><span id="page-13-7"></span><span id="page-13-6"></span><span id="page-13-5"></span><span id="page-13-4"></span><span id="page-13-3"></span><span id="page-13-2"></span><span id="page-13-1"></span><span id="page-13-0"></span>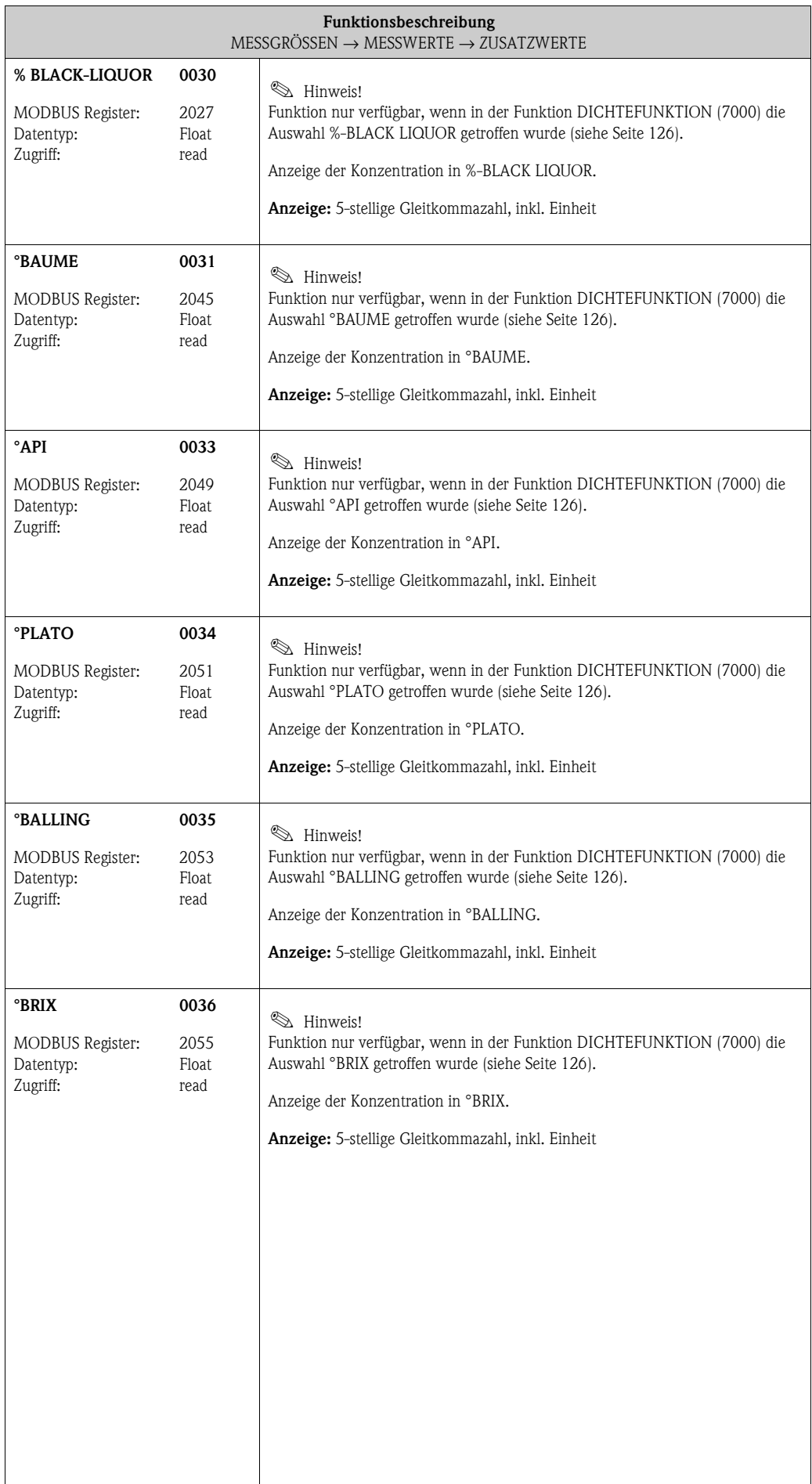

# <span id="page-14-0"></span>**3.2 Gruppe SYSTEMEINHEITEN**

#### <span id="page-14-9"></span><span id="page-14-8"></span><span id="page-14-3"></span><span id="page-14-1"></span>**3.2.1 Funktionsgruppe EINSTELLUNGEN**

<span id="page-14-7"></span><span id="page-14-6"></span><span id="page-14-5"></span><span id="page-14-4"></span><span id="page-14-2"></span>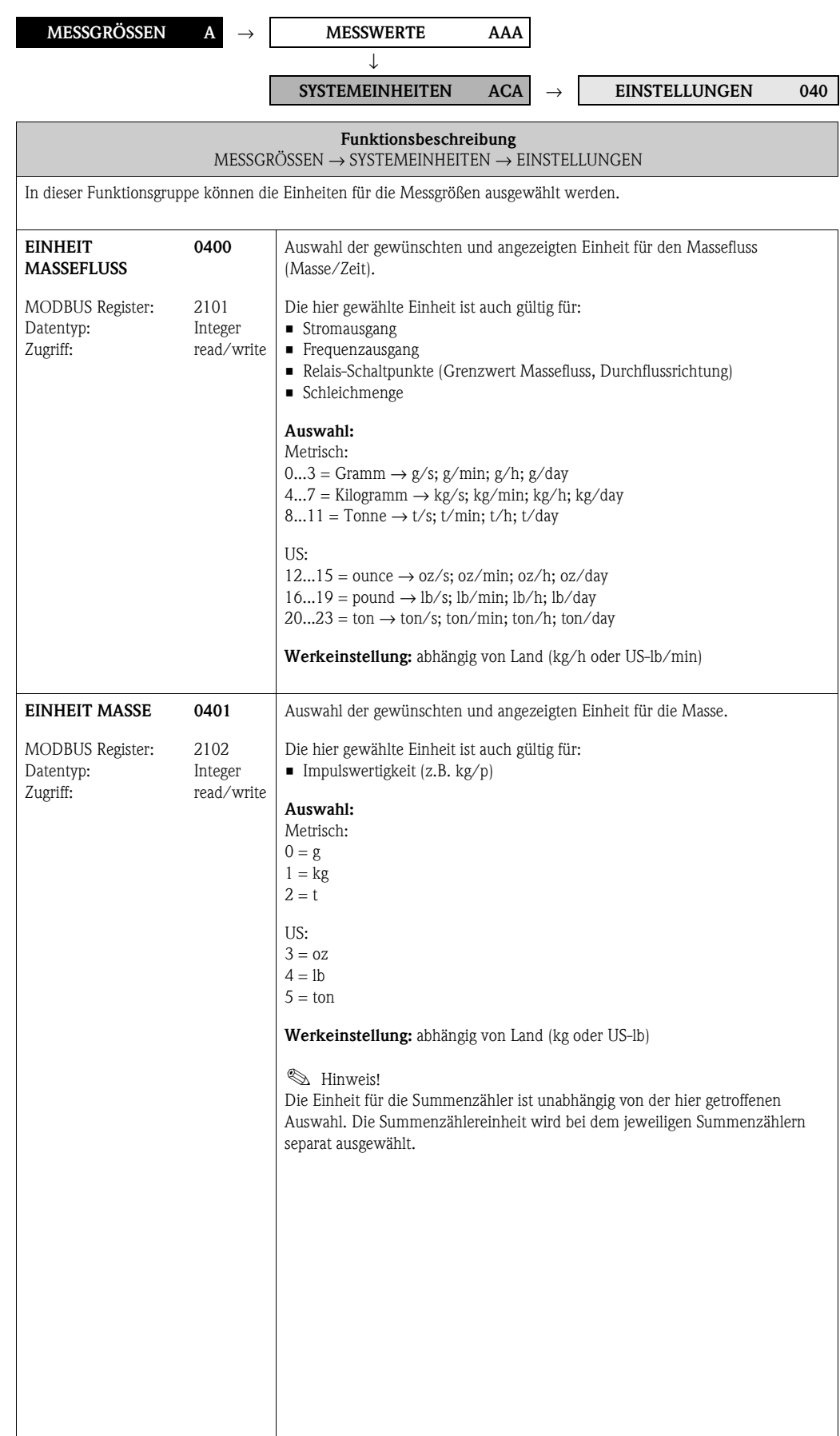

<span id="page-15-3"></span><span id="page-15-2"></span><span id="page-15-1"></span><span id="page-15-0"></span>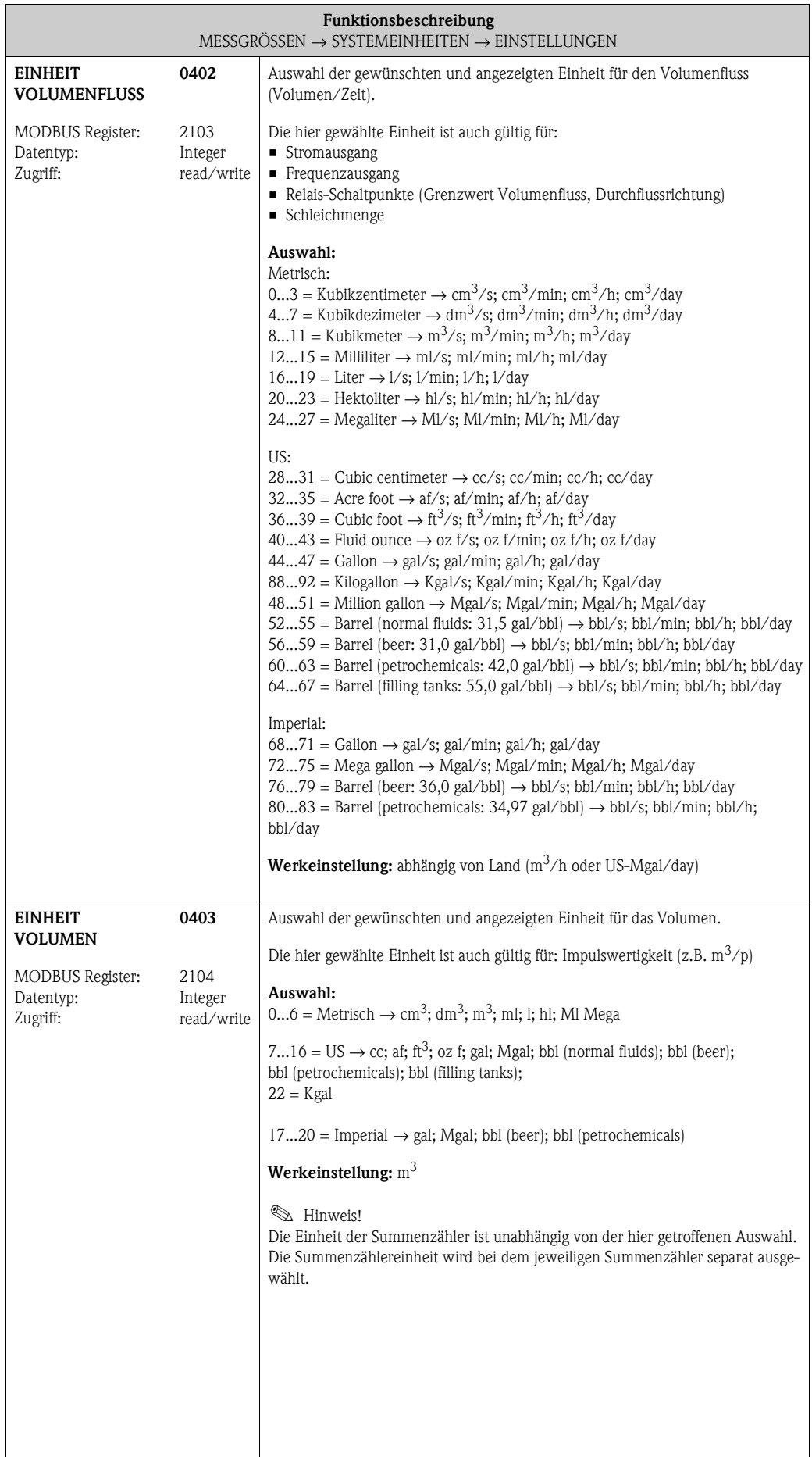

<span id="page-16-3"></span><span id="page-16-2"></span><span id="page-16-1"></span><span id="page-16-0"></span>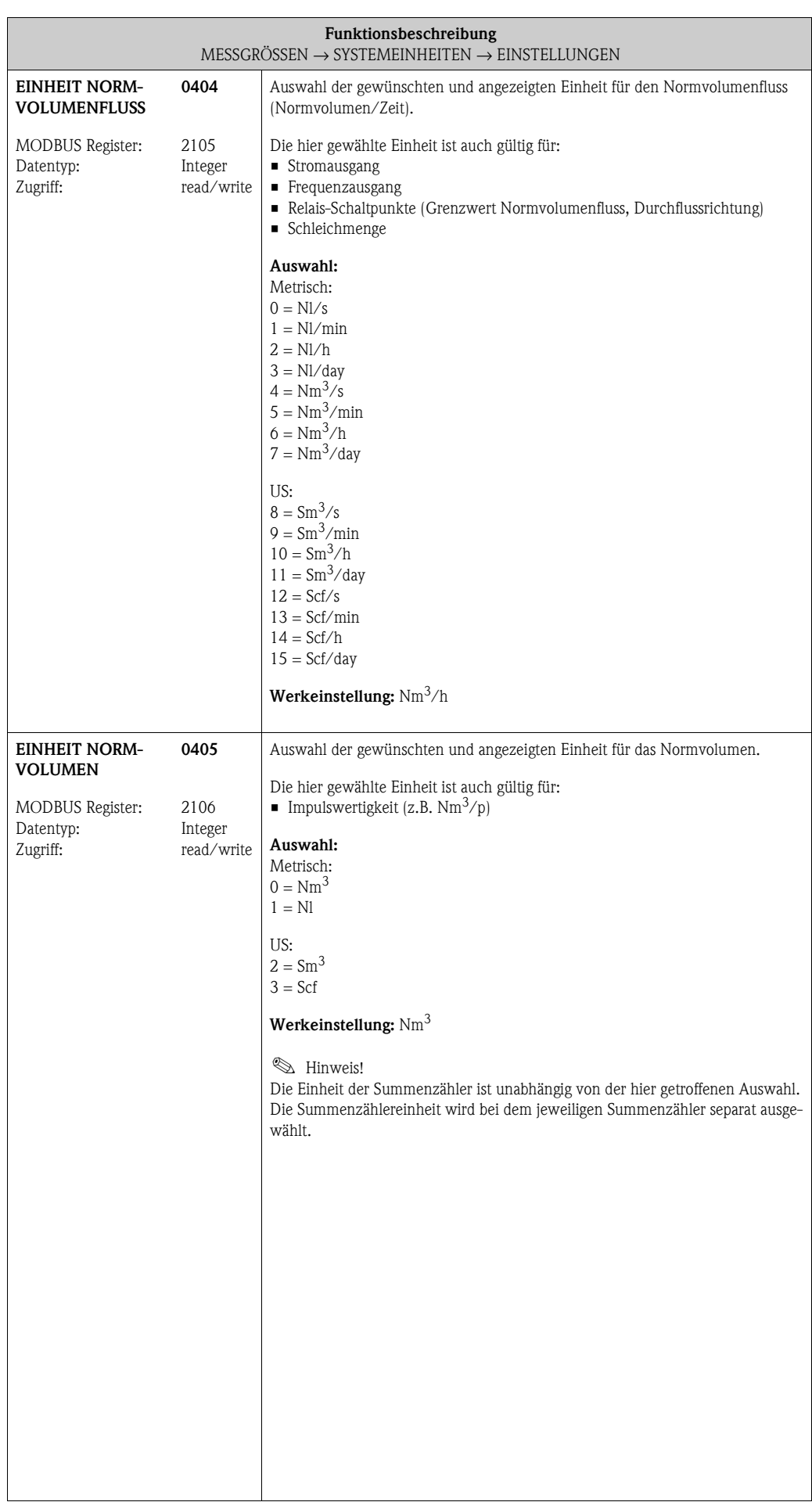

<span id="page-17-8"></span><span id="page-17-7"></span>**ZUSATZEINSTELLUNGEN 042**

#### <span id="page-17-0"></span>**3.2.2 Funktionsgruppe [ZUSATZEINSTELLUNGEN](#page-17-7)**

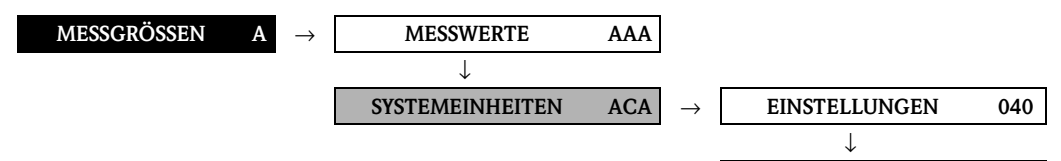

<span id="page-17-6"></span><span id="page-17-5"></span><span id="page-17-4"></span><span id="page-17-3"></span><span id="page-17-2"></span><span id="page-17-1"></span>**Funktionsbeschreibung** [MESSGRÖSSEN](#page-10-2) → [SYSTEMEINHEITEN](#page-14-2) → [ZUSATZEINSTELLUNGEN](#page-17-7) **EINHEIT DICHTE** MODBUS Register: Datentyp: Zugriff: **0420** 2107 Integer read/write Auswahl der gewünschten und angezeigten Einheit für die Messstoffdichte. Die hier gewählte Einheit ist auch gültig für: • Stromausgang • Frequenzausgang • Relais-Schaltpunkte (Grenzwert Dichte) • Dichte-Ansprechwert für Messstoffüberwachung • Dichteabgleichwert **Auswahl:** 0...10 = Metrisch → g/cm<sup>3</sup>; g/cc; kg/dm<sup>3</sup>; kg/l; kg/m<sup>3</sup>; SD 4 °C, SD 15 °C, SD 20 °C; SG 4 °C, SG 15 °C, SG 20 °C  $11...16 = US \rightarrow lb/ft^3$ ; lb/gal; lb/bbl (normal fluids); lb/bbl (beer); lb/bbl (petrochemicals); lb/bbl (filling tanks)  $17...19$  = Imperial  $\rightarrow$  lb/gal; lb/bbl (beer); lb/bbl (petrochemicals) **Werkeinstellung:** kg/l SD = Spezifische Dichte, SG = Specific Gravity Die spezifische Dichte ist das Verhältnis zwischen Messstoffdichte und der Dichte von Wasser (bei Wassertemperatur = 4, 15, 20 °C). **EINHEIT NORM-DICHTE** MODBUS Register: Datentyp: Zugriff: **0421** 2108 Integer read/write Auswahl der gewünschten und angezeigten Einheit für die Referenzdichte. Die hier gewählte Einheit ist auch gültig für: • Stromausgang • Frequenzausgang • Relais-Schaltpunkte (Grenzwert Normdichte) • Fixe Normdichte (für die Bestimmung des Normvolumenfluss) **Auswahl:** Metrisch:  $1 = \text{kg}/\text{N}$ l  $2 = \text{kg}/\text{Nm}^3$ US:  $0 = g/Scc$  $3 = \text{kg/Sm}^3$  $4 = lb/5cf$ **Werkeinstellung:** kg/Nl **EINHEIT TEMPERATUR** MODBUS Register: Datentyp: Zugriff: **0422** 2109 Integer read/write Auswahl der gewünschten und angezeigten Einheit für die Temperatur. Die hier gewählte Einheit ist auch gültig für: • Stromausgang • Frequenzausgang • Relais-Schaltpunkte (Grenzwert Temperatur) • Referenztemperatur (für Normvol.-messung mit gemessenerReferenzdichte) **Auswahl:**  $0 = \degree C$  (Celsius)  $1 = K$  (Kelvin)  $2 = \degree$ F (Fahrenheit)  $3 = \degree R$  (Rankine) **Werkeinstellung:** °C

<span id="page-18-3"></span><span id="page-18-2"></span><span id="page-18-1"></span><span id="page-18-0"></span>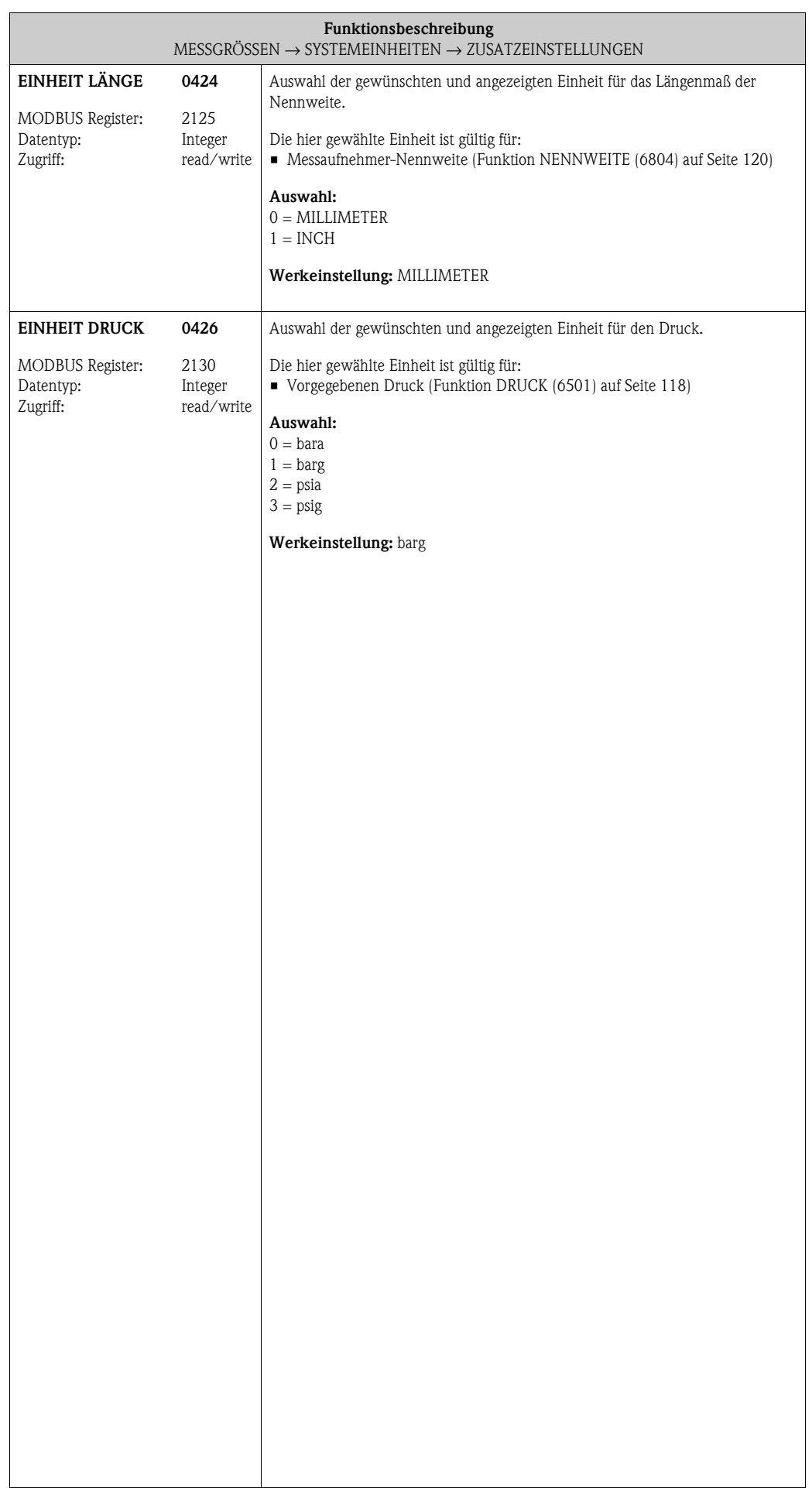

# <span id="page-19-0"></span>**4 Block QUICK SETUP**

<span id="page-19-10"></span><span id="page-19-9"></span><span id="page-19-8"></span><span id="page-19-7"></span><span id="page-19-6"></span><span id="page-19-5"></span><span id="page-19-4"></span><span id="page-19-3"></span><span id="page-19-2"></span><span id="page-19-1"></span>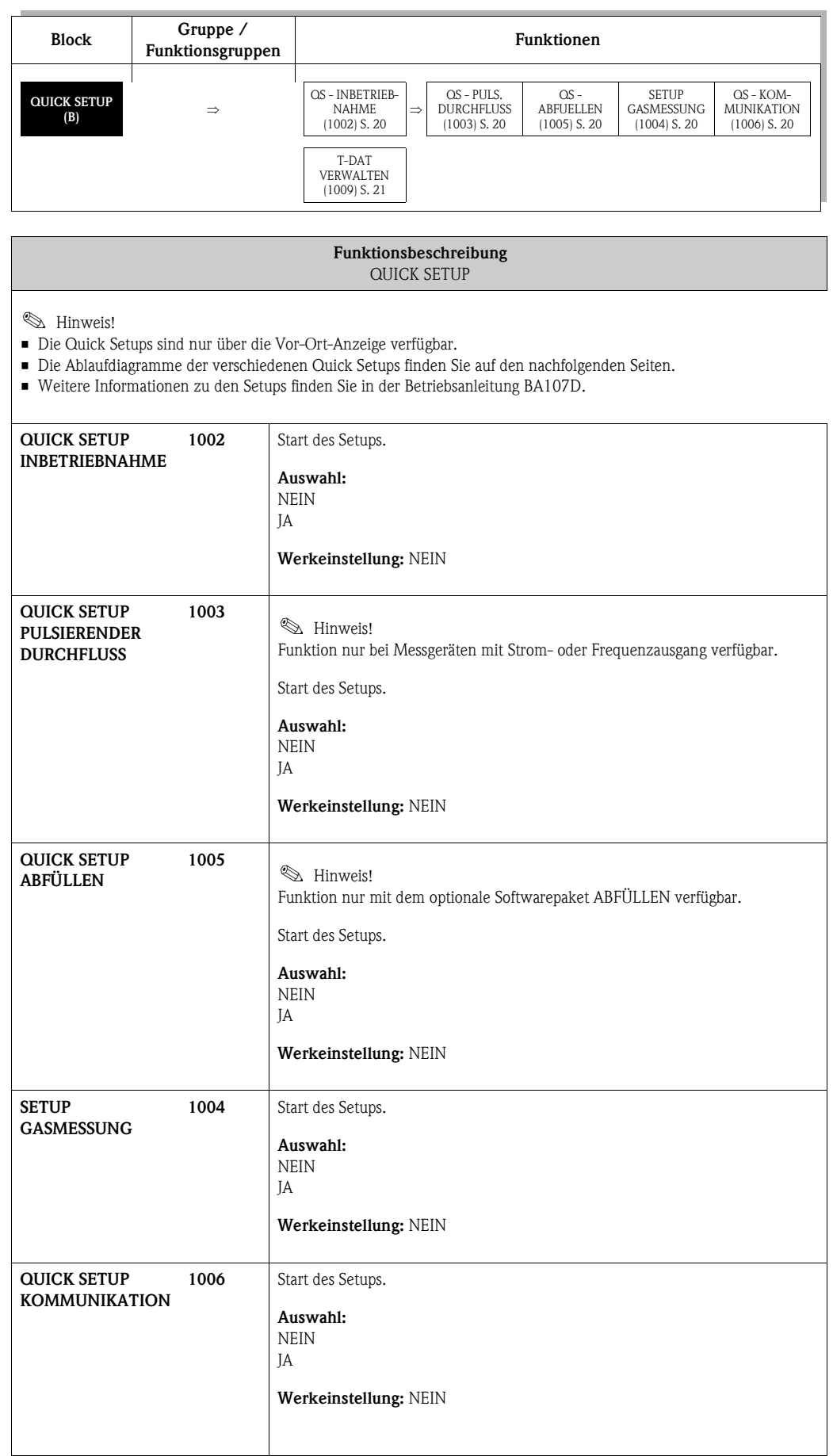

<span id="page-20-1"></span><span id="page-20-0"></span>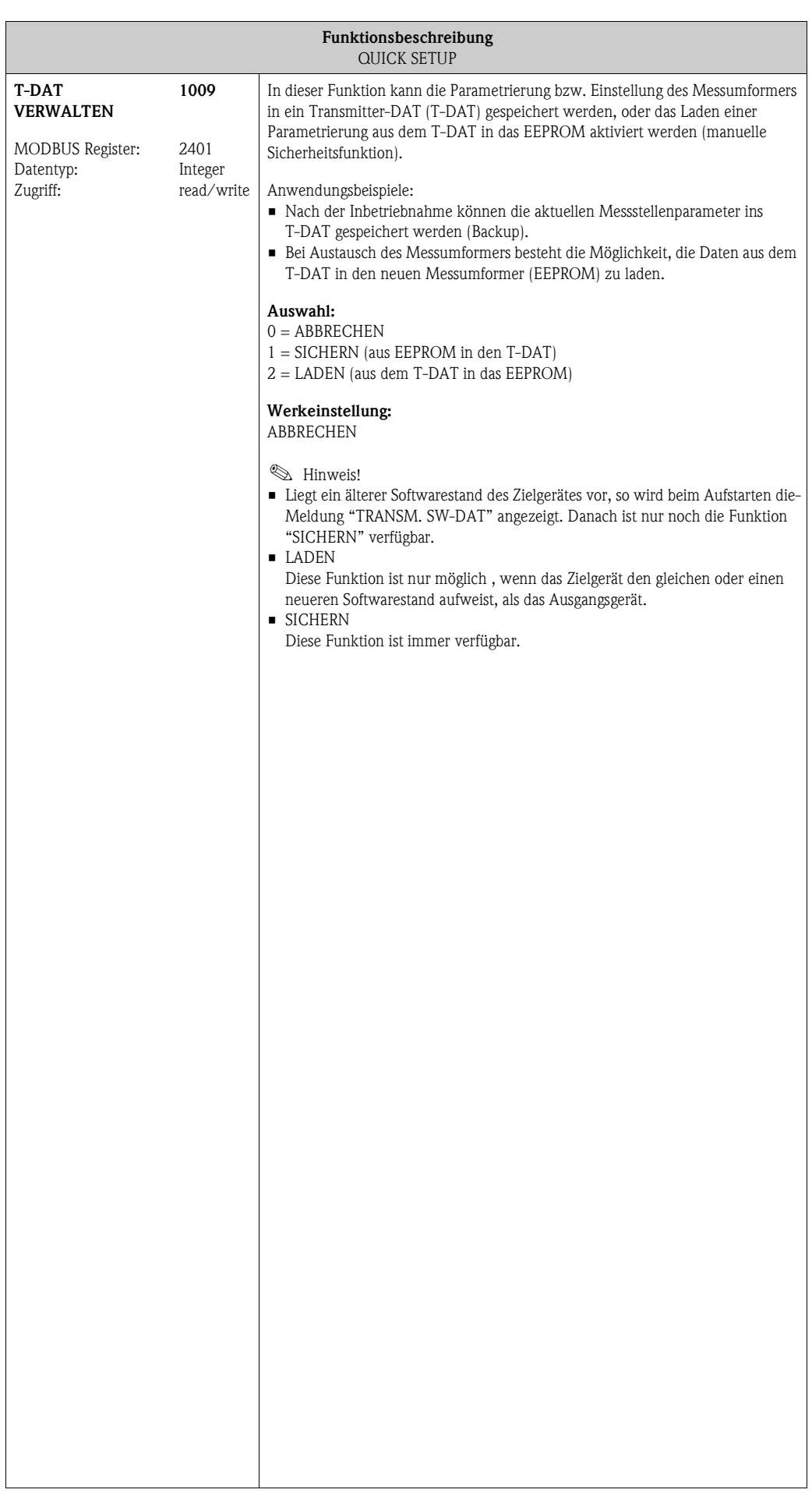

#### <span id="page-21-0"></span>**4.1 Quick Setup "Inbetriebnahme"**

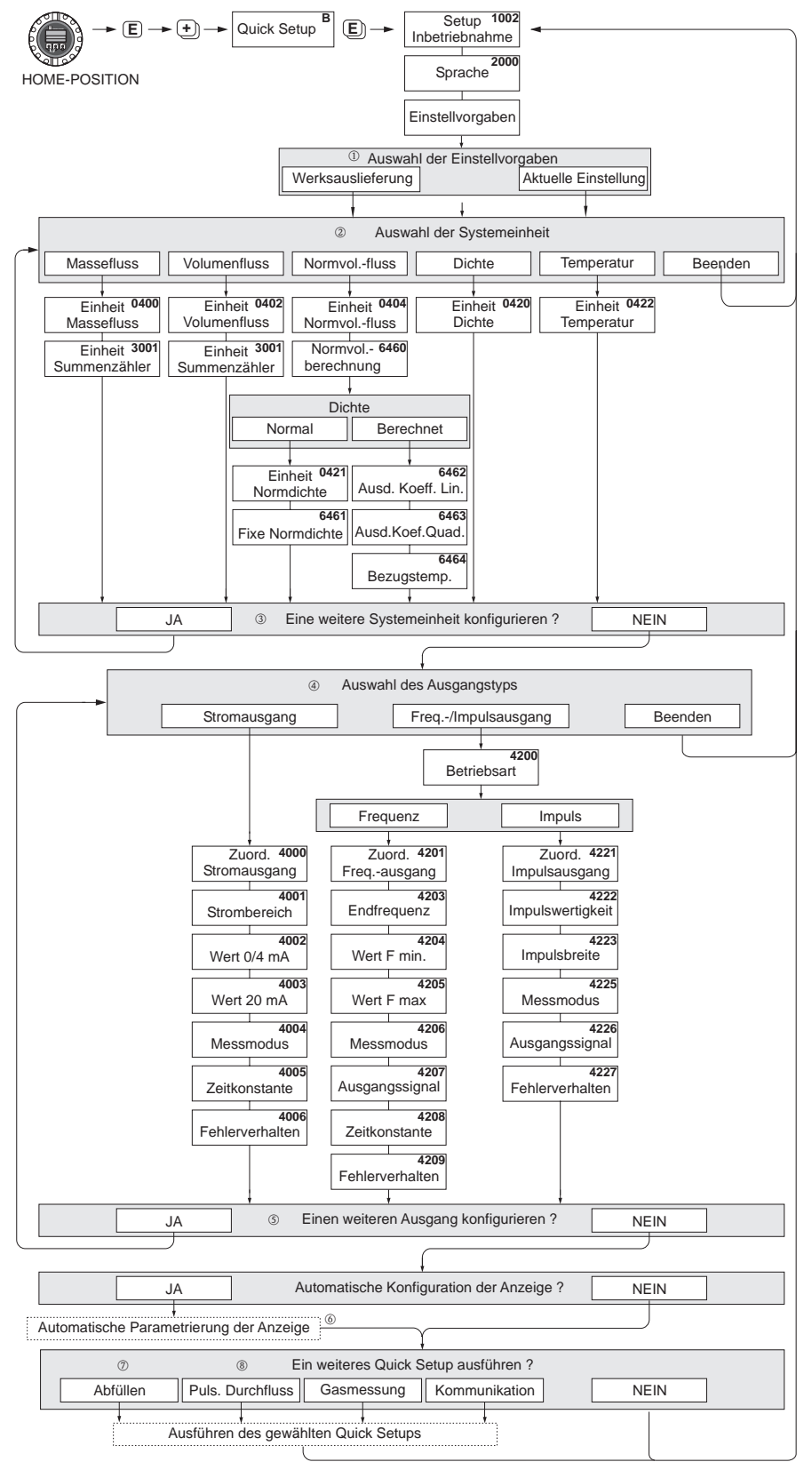

A0004828-de

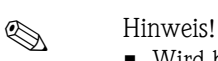

- Wird bei einer Abfrage die Tastenkombination  $\mathbb{H}$  gedrückt, erfolgt ein Rücksprung in die Zelle SETUP INBETRIEBNAHME (1002). Die bereits vorgenommene Konfiguration bleibt jedoch gültig.
- Das Quick Setup "Inbetriebnahme" ist durchzuführen **bevor** eines der nachfolgend beschriebenen Quick Setups ausgeführt wird.
- ➀ Die Auswahl "WERKSAUSLIEFERUNG" setzt jede angewählte Einheit auf die Werkseinstellung. Die Auswahl "AKTUELLE EINSTELLUNG" übernimmt die von Ihnen zuvor eingestellten Einheiten.
- ➁ Es sind bei jedem Umlauf nur noch die Einheiten anwählbar, die im laufenden Setup noch nicht konfiguriert wurden. Die Masse-, Volumen und Normvolumeneinheit wird aus der entsprechenden Durchflusseinheit abgeleitet.
- ➂ Die Auswahl "JA" erscheint, solange noch nicht alle Einheiten parametriert wurden. Steht keine Einheit mehr zur Verfügung, erscheint nur noch die Auswahl "NEIN".
- p Die Abfrage erfolgt nur, wenn ein Strom- und/oder Impuls-/Frequenzausgang zur Verfügung steht. Es sind bei jedem Umlauf nur noch die Ausgänge anwählbar, die im laufenden Setup noch nicht konfiguriert wurden.
- q Die Auswahl "JA" erscheint, solange noch ein freier Ausgang zur Verfügung steht. Steht kein Ausgang mehr zur Verfügung, erscheint nur noch die Auswahl "NEIN".
- r Die Auswahl "Automatische Parametrierung der Anzeige" beinhaltet folgende Grundeinstellungen/ Werkeinstellungen: JA: Hauptzeile = Massefluss; Zusatzzeile = Summenzähler 1; Infozeile = Betriebs-/Systemzustand NEIN: Die bestehenden (gewählten) Einstellungen bleiben erhalten.
- s Das QUICK SETUP ABFÜLLEN ist nur verfügbar, wenn das optionale Softwarepaket ABFÜLLEN installiert ist.
- t Das QUICK SETUP PULSIERENDER DURCHFLUSS ist nur verfügbar, wenn das Messgerät über einen Strom- oder Impuls-/Frequenzausgang verfügt.

#### <span id="page-23-0"></span>**4.2 Quick Setup "Abfüllen" (Batching)**

# $\bigotimes$  Hinweis!

Diese Funktion ist nur dann verfügbar, wenn im Messgerät die Zusatzsoftware "Abfüllen" (Batching) installiert ist (Bestelloption). Diese Software kann auch nachträglich bei Endress+Hauser als Zubehör bestellt werden (siehe Betriebsanleitung).

Mit Hilfe dieses Quick Setups wird der Anwender systematisch durch alle Gerätefunktionen geführt, die für den Abfüllbetrieb anzupassen und zu konfigurieren sind. Mit diesen Grundeinstellungen sind einfache (einstufige) Abfüllprozesse möglich.

Zusätzliche Einstellungen, z.B. für mehrstufige Abfüllvorgänge, müssen über die Funktionsmatrix selbst vorgenommen werden.

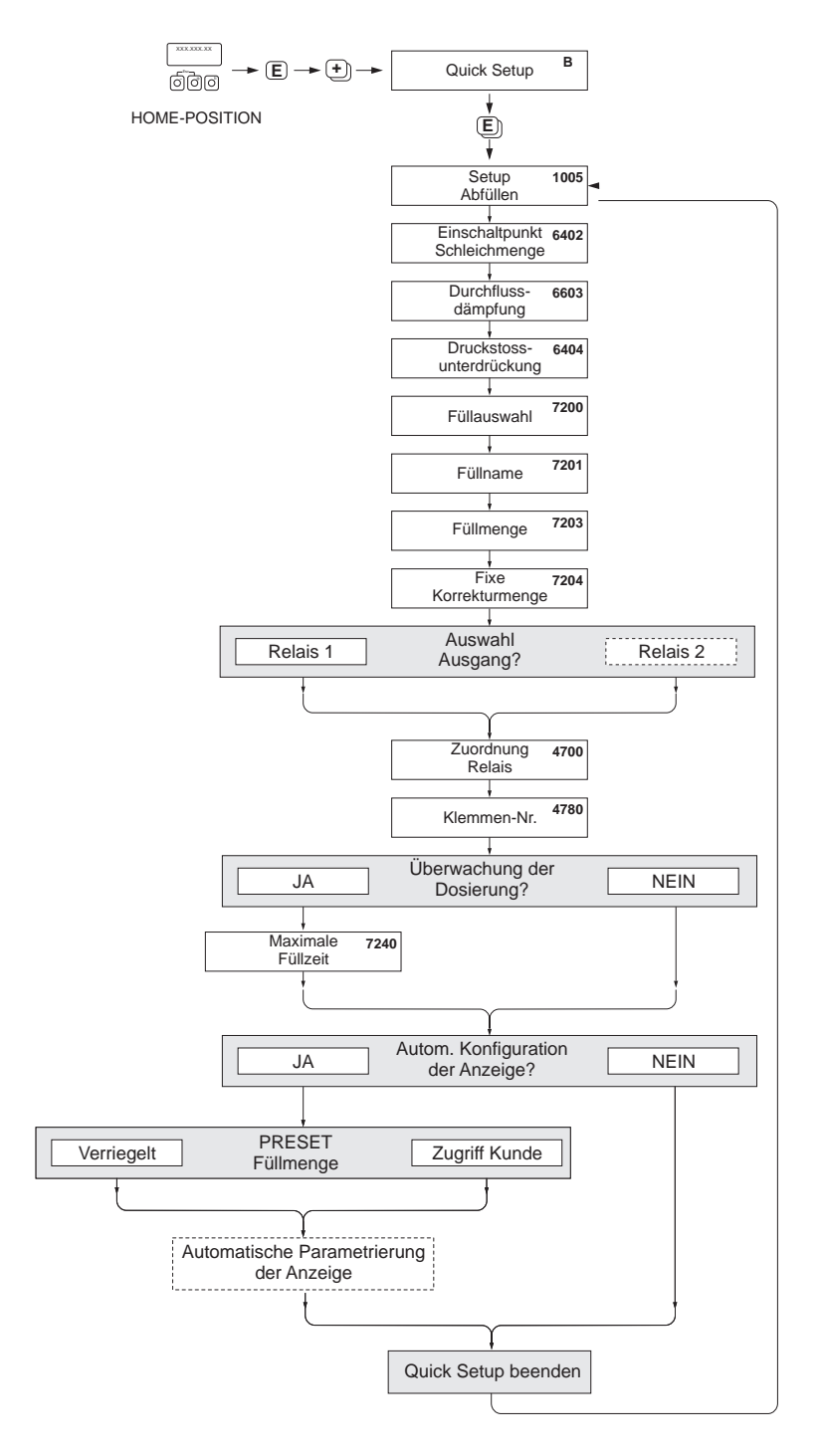

A0004644-de

## $\left[\begin{matrix}r^{1}\\r^{2}\end{matrix}\right]$  Achtung!

Durch das Quick Setup "Abfüllen" werden gewisse Geräteparameter für den diskontinuierlichen Messbetrieb optimal eingestellt. Wird das Messgerät zu einem späteren Zeitpunkt wieder für die kontinuierliche Durchflussmessung eingesetzt, empfehlen wir die (erneute) Durchführung des Quick Setup "Inbetriebnahme" und/oder "Pulsierender Durchfluss".

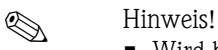

- Wird bei einer Abfrage die ESC-Tastenkombination gedrückt, erfolgt der Rücksprung in die Funktion QUICK SETUP ABFÜLLEN (1005).
- Zu Beginn des Setups werden generelle Geräteparameter bezüglich der Messsignalverarbeitung und des Ausgaberverhaltens optimal konfiguriert.
- Anschließend erfolgen die Eingaben der spezifischen Abfüllparameter, beginnend mit der Auswahlliste "Abfüllung 1...6". Es können somit beim mehrmaligen Durchlaufen des Setups bis zu sechs verschiedene Abfüllparametersätze (inkl. spezieller Namensgebung) hinterlegt und wahlweise aufgerufen werden.
- Um die volle Funktionalität nutzen zu können, empfehlen wir Ihnen die Parametrierung der Anzeige automatisch ausführen zu lassen. Damit wird die unterste Anzeigezeile als Abfüllmenü parametriert. Es werden "Softkeys" angezeigt, mit denen in HOME-Position die Abfüllung gestartet bzw. gestoppt werden kann. Das Messgerät ist somit als vollumfänglicher "Batchcontroller" einsetzbar.
- Über die Abfrage "PRESET Füllmenge" wird die Zugriffsart auf die Füllmenge bestimmt: – "Zugriff Kunde" → die Füllmenge kann über die Vor-Ort-Bedienung (Softkeys) verändert werden, **ohne** das der Kundencode vorher eingegeben werden muss.
	- "Verriegelt" → die aktuelle Füllmenge kann nur gelesen und **nicht** ohne vorherige Eingabe des Kundencodes editiert werden.

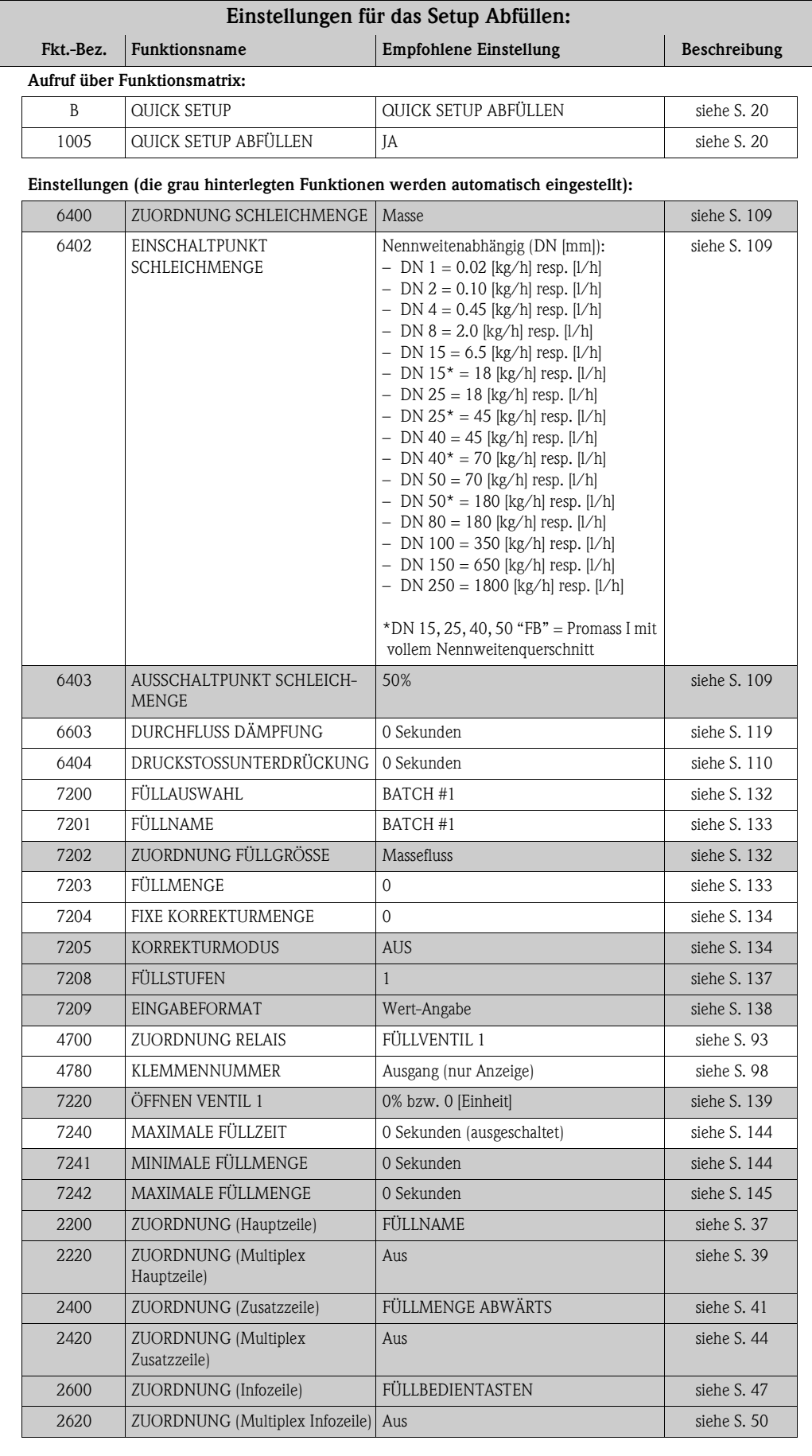

#### <span id="page-26-0"></span>**4.3 Quick Setup "Pulsierender Durchfluss"**

# $\begin{matrix} & & \end{matrix}$  Hinweis!

Das Quick Setup "Pulsierender Durchfluss" ist nur verfügbar, wenn das Messgerät über einen Strom- oder Impuls-/Frequenzausgang verfügt. Beim Einsatz von Pumpentypen die bauartbedingt pulsierend fördern, wie Kolben-, Schlauch-, Exzenterpumpen, usw., entsteht ein zeitlich stark schwankender Durchfluss. Auch können bei diesen Pumpentypen negative Durchflüsse aufgrund des Schließvolumens oder Undichtigkeiten von Ventilen auftreten.

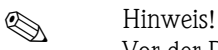

Vor der Durchführung des Quick Setup "Pulsierender Durchfluss" ist das Quick Setup "Inbetriebnahme" auszuführen ([s. Seite 22](#page-21-0)).

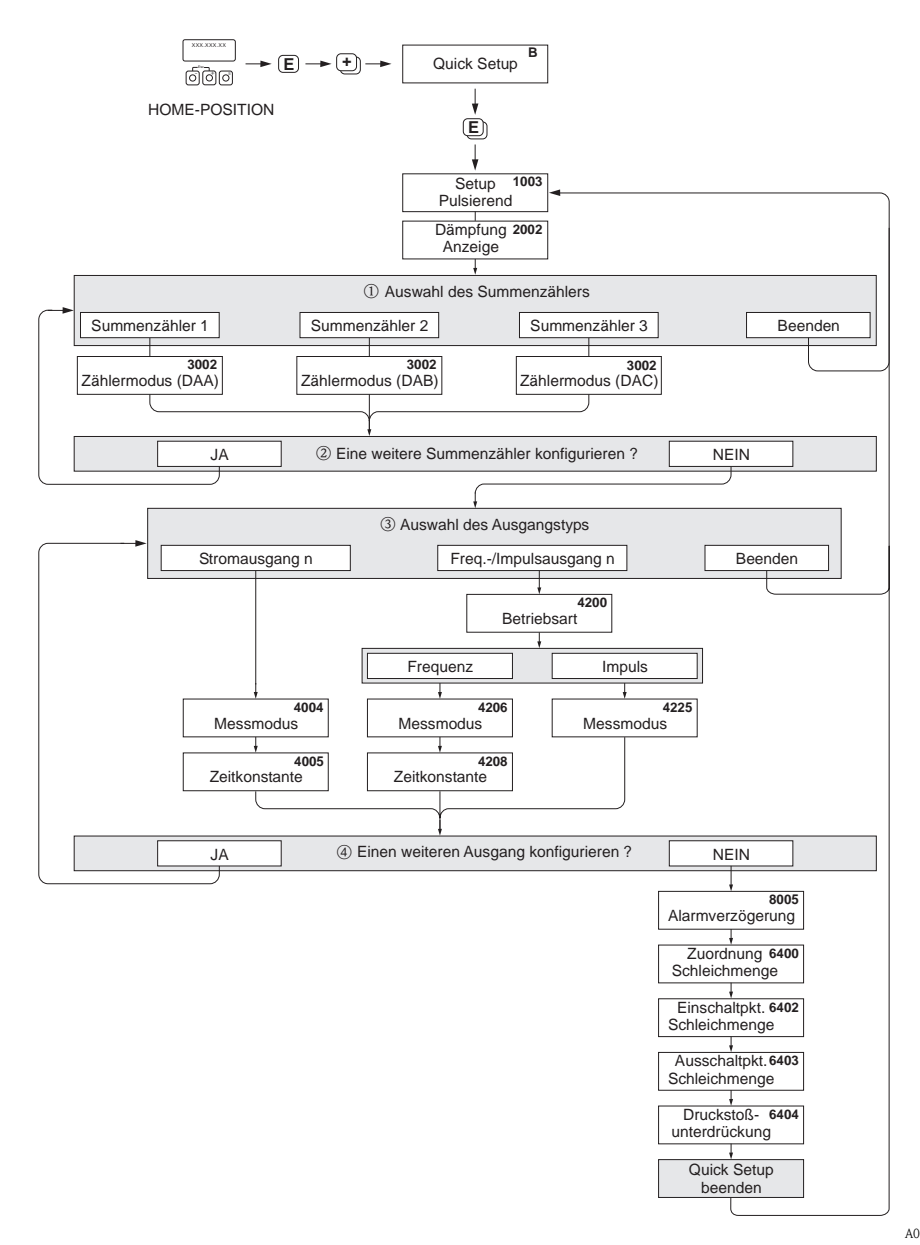

A0002615-de

- ➀ Es sind bei jedem Umlauf nur noch die Zähler anwählbar, die im laufenden Setup noch nicht konfiguriert wurden.
- ➁ Die Auswahl "JA" erscheint, solange nicht alle Zähler parametriert wurden. Steht kein Zähler mehr zur Verfügung, erscheint nur noch die Auswahl "NEIN".
- ➂ Die Abfrage erfolgt nur, wenn ein Strom- und/oder Impuls/Frequenzausgang zur Verfügung steht. Es sind bei jedem Umlauf nur noch die Ausgänge anwählbar, die im laufenden Quick Setup noch nicht konfiguriert wurden.
- p Die Auswahl "JA" erscheint, solange nicht alle Ausgänge parametriert wurden. Steht kein Ausgang mehr zur Verfügung, erscheint nur noch die Auswahl "NEIN".

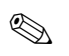

#### **Example 15 Hinweis!**

- Wird bei einer Abfrage die Tastenkombination Ge gedrückt, erfolgt ein Rücksprung in die Zelle SETUP PULSIERENDER DURCHFLUSS (1003).
- Der Aufruf des Setups kann entweder direkt im Anschluss an das Quick Setup "INBETRIEB-NAHME" erfolgen oder durch einen manuellen Aufruf über die Funktion QUICK SETUP PUL-SIERENDER DURCHFLUSS (1003).

**Einstellungen für das Setup Pulsierender Durchfluss:**

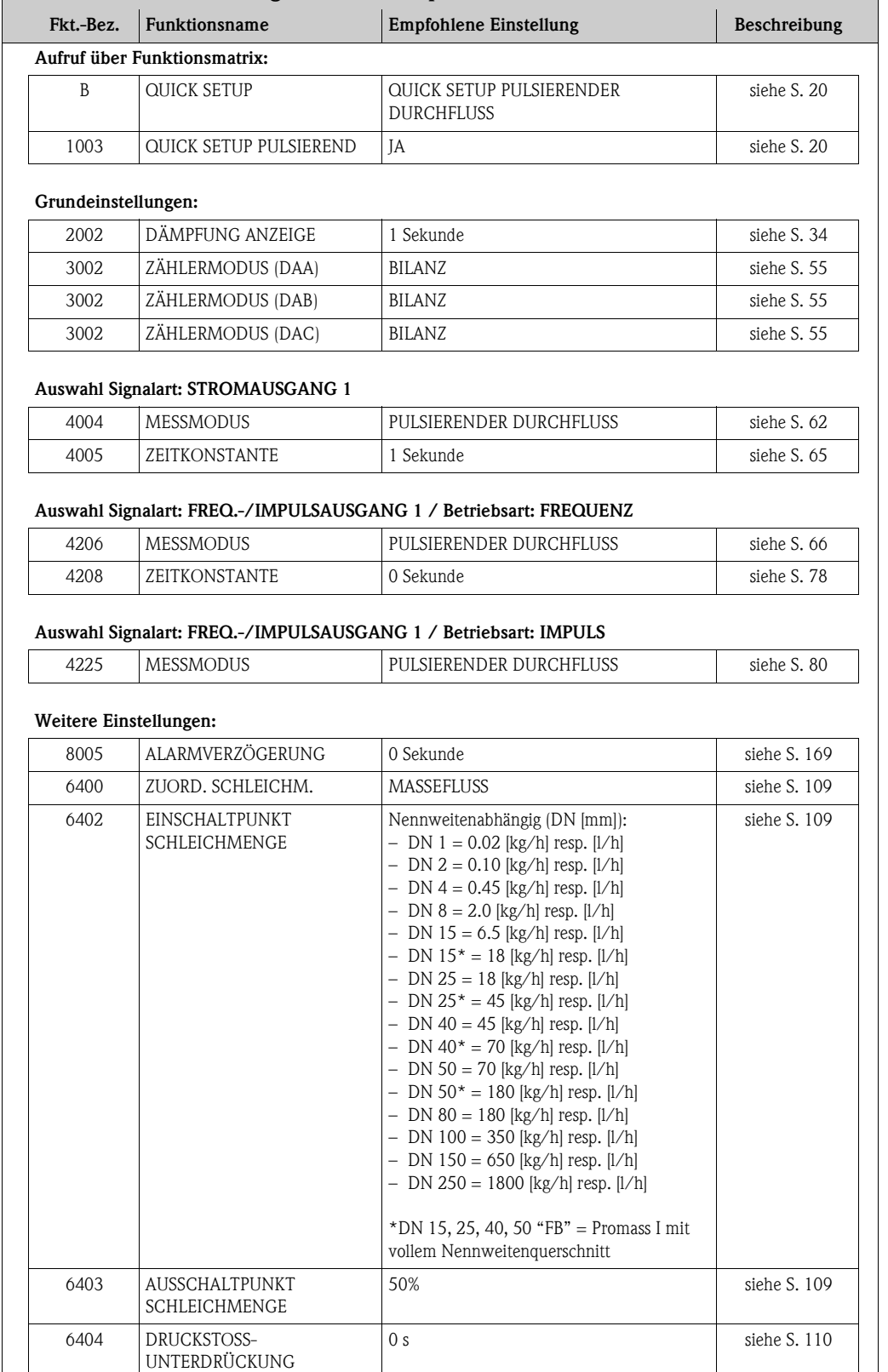

# <span id="page-28-0"></span>**4.4 Quick Setup "Gasmessung"**

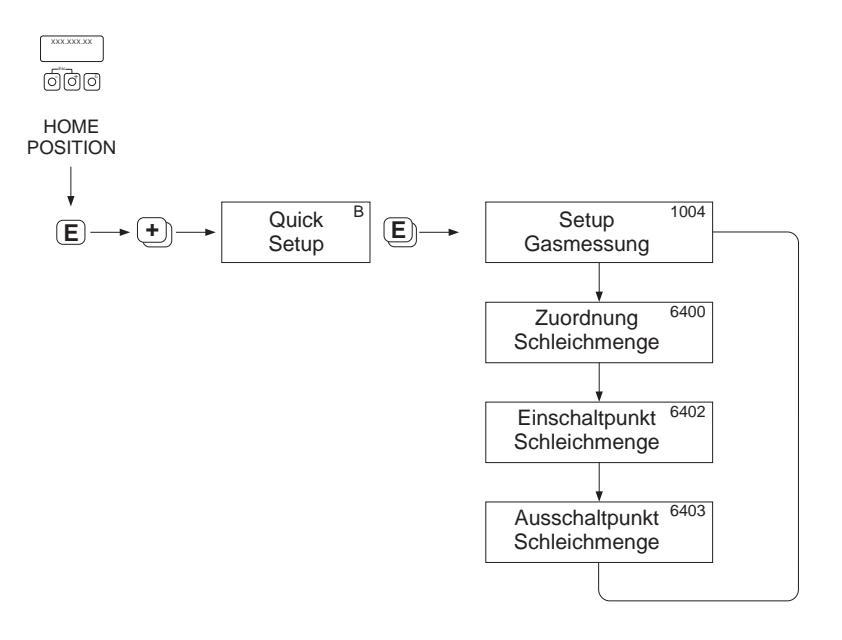

A0002618-de

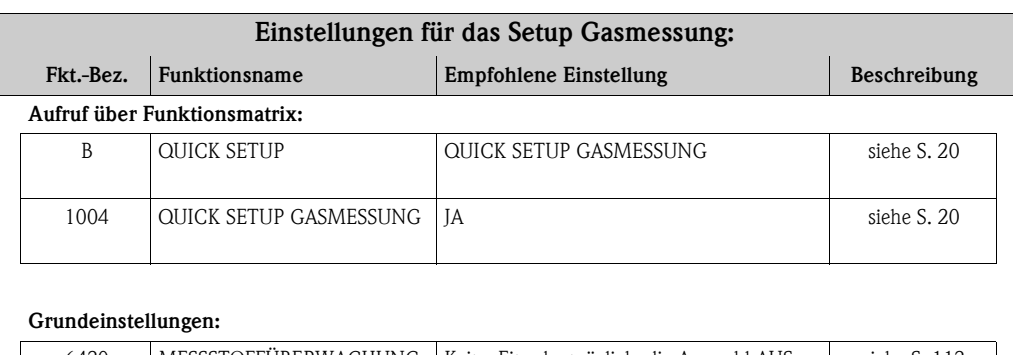

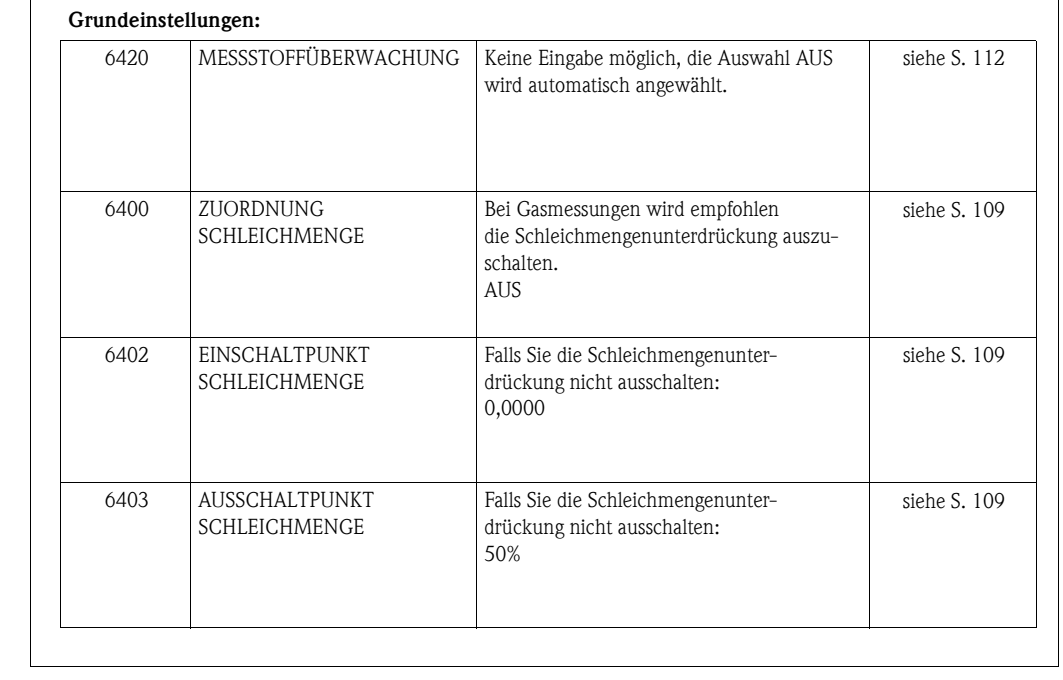

#### <span id="page-29-0"></span>**4.5 Quick Setup "Kommunikation"**

Zum Aufbau der seriellen Datenübertragung sind diverse Vereinbarungen zwischen dem MODBUS Master und MODBUS Slave notwendig, welche bei der Parametrierung verschiedener Funktionen berücksichtigt werden müssen. Über das Quick Setup "Kommunikation" können diese Funktionen einfach und schnell parametriert werden. In der nachfolgenden Tabelle werden die Einstellmöglichkeit der Parameter genauer erklärt.

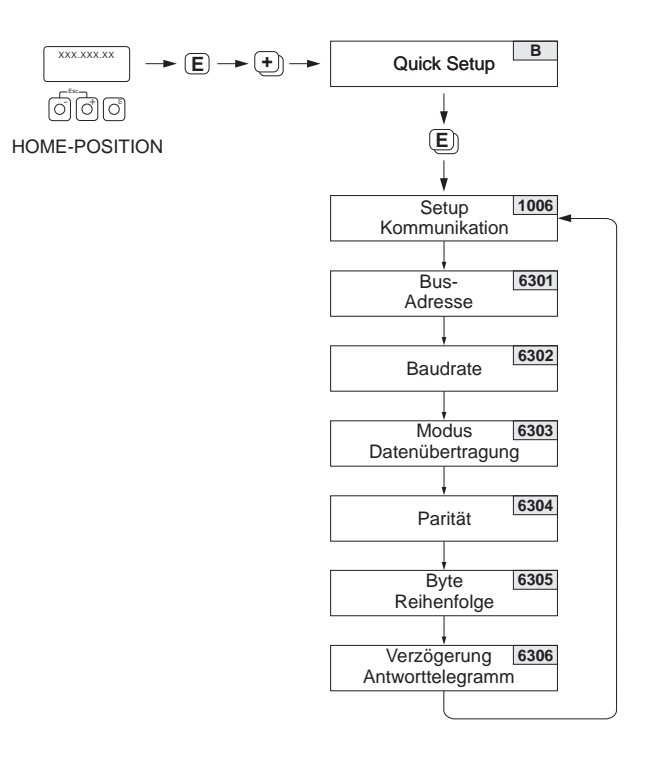

A0004430-de

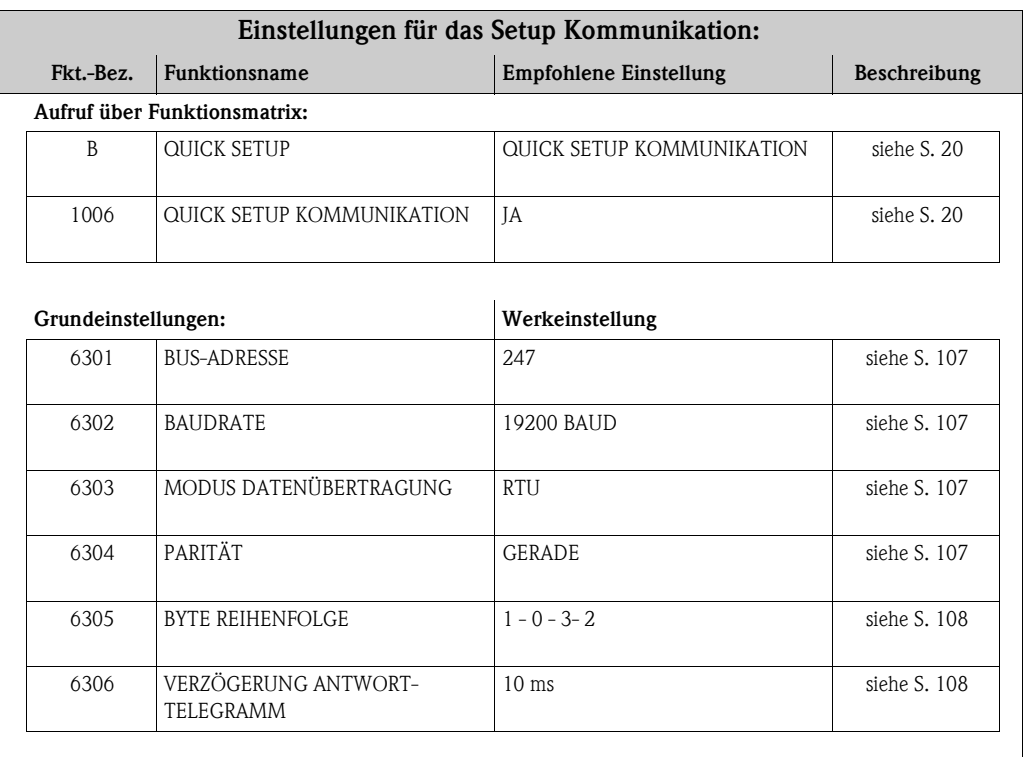

#### <span id="page-30-0"></span>**4.6 Datensicherung/-übertragung**

Mit der Funktion T-DAT VERWALTEN können Sie Daten (Geräteparameter und -einstellungen) zwischen dem T-DAT (auswechselbarer Datenspeicher) und dem EEPROM (Gerätespeicher) übertragen.

Für folgende Anwendungsfälle ist dies notwendig:

- Backup erstellen: aktuelle Daten werden von einem EEPROM in den T-DAT übertragen.
- Messumformer austauschen: aktuelle Daten werden von einem EEPROM in den T-DAT kopiert und anschließend in den EEPROM des neuen Messumformers übertragen.
- Daten duplizieren: aktuelle Daten werden von einem EEPROM in den T-DAT kopiert und anschließend in EEPROMs identischer Messstellen übertragen.

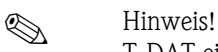

T-DAT ein- und ausbauen  $\rightarrow$  Betriebsanleitung des Promass 83 (BA107D)

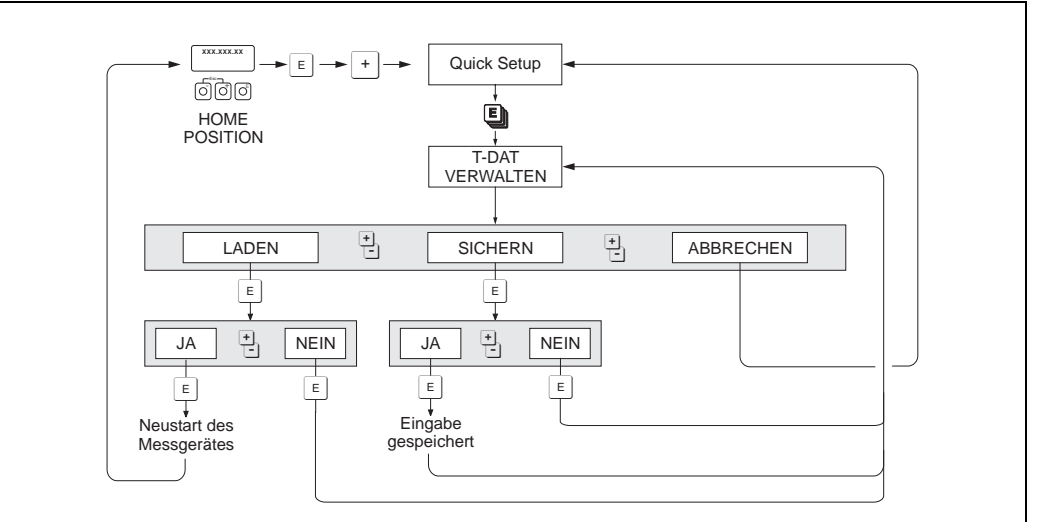

*Datensicherung/-übertragung mit der Funktion T-DAT VERWALTEN*

a0001221-de

Anmerkungen zu den Auswahlmöglichkeiten LADEN und SICHERN:

#### LADEN:

Daten werden vom T-DAT in den EEPROM übertragen.

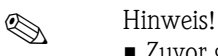

- Zuvor gespeicherte Einstellungen auf dem EEPROM werden gelöscht.
- Diese Auswahl ist nur verfügbar, wenn der T-DAT gültige Daten enthält.
- Diese Auswahl kann nur durchgeführt werden, wenn der T-DAT einen gleichen oder einen neueren Softwarestand aufweist, als der EEPROM. Andernfalls erscheint nach dem Neustart die Fehlermeldung "TRANSM. SW-DAT" und die Funktion LADEN ist danach nicht mehr verfügbar.

#### SICHERN:

Daten werden vom EEPROM in den T-DAT übertragen.

<span id="page-31-0"></span>**5 Block [ANZEIGE](#page-32-2)**

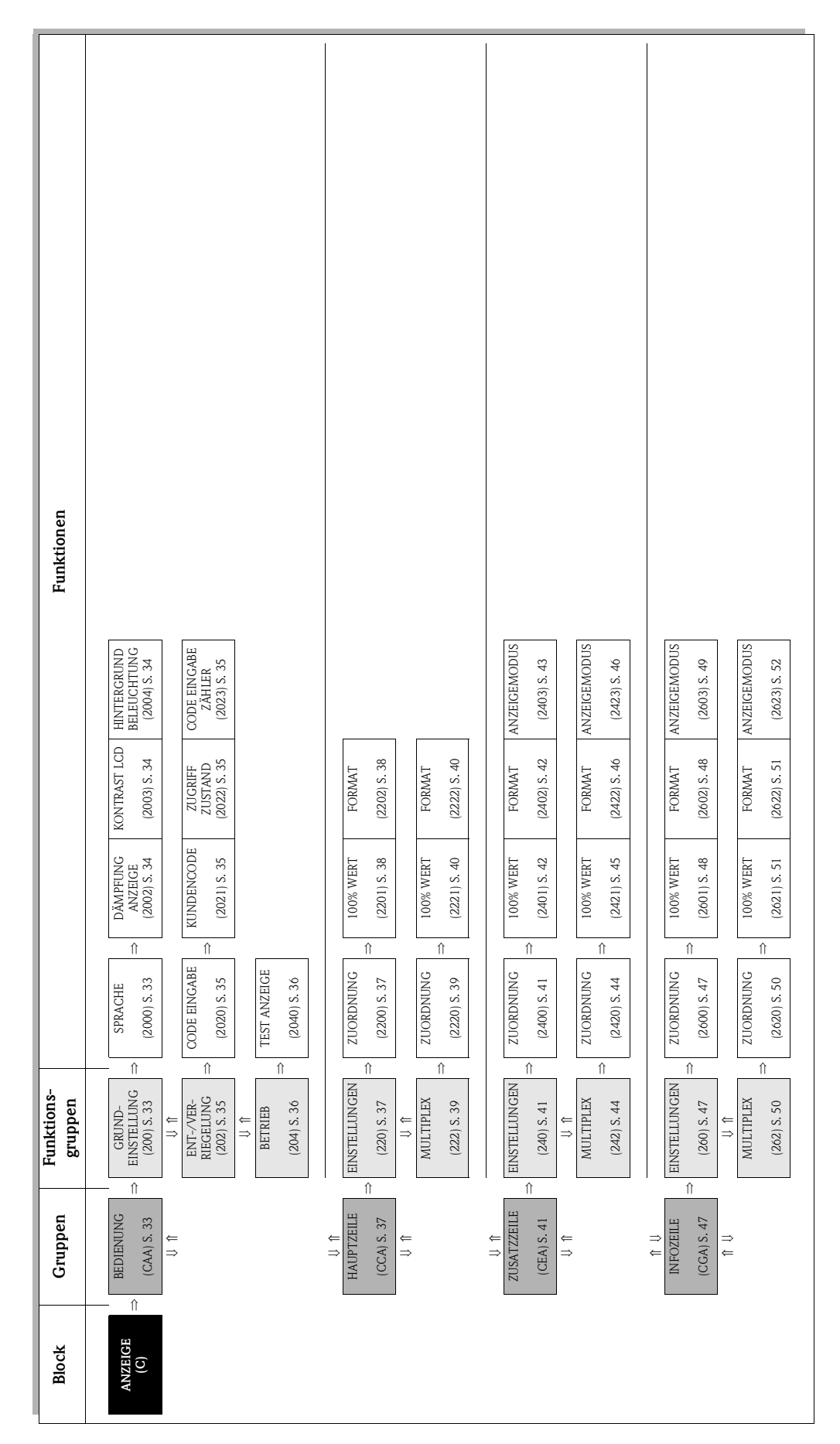

## <span id="page-32-0"></span>**5.1 Gruppe [BEDIENUNG](#page-32-4)**

## <span id="page-32-1"></span>**5.1.1 Funktionsgruppe [GRUNDEINSTELLUNG](#page-32-9)**

<span id="page-32-9"></span><span id="page-32-8"></span><span id="page-32-7"></span><span id="page-32-6"></span><span id="page-32-5"></span><span id="page-32-4"></span><span id="page-32-3"></span><span id="page-32-2"></span>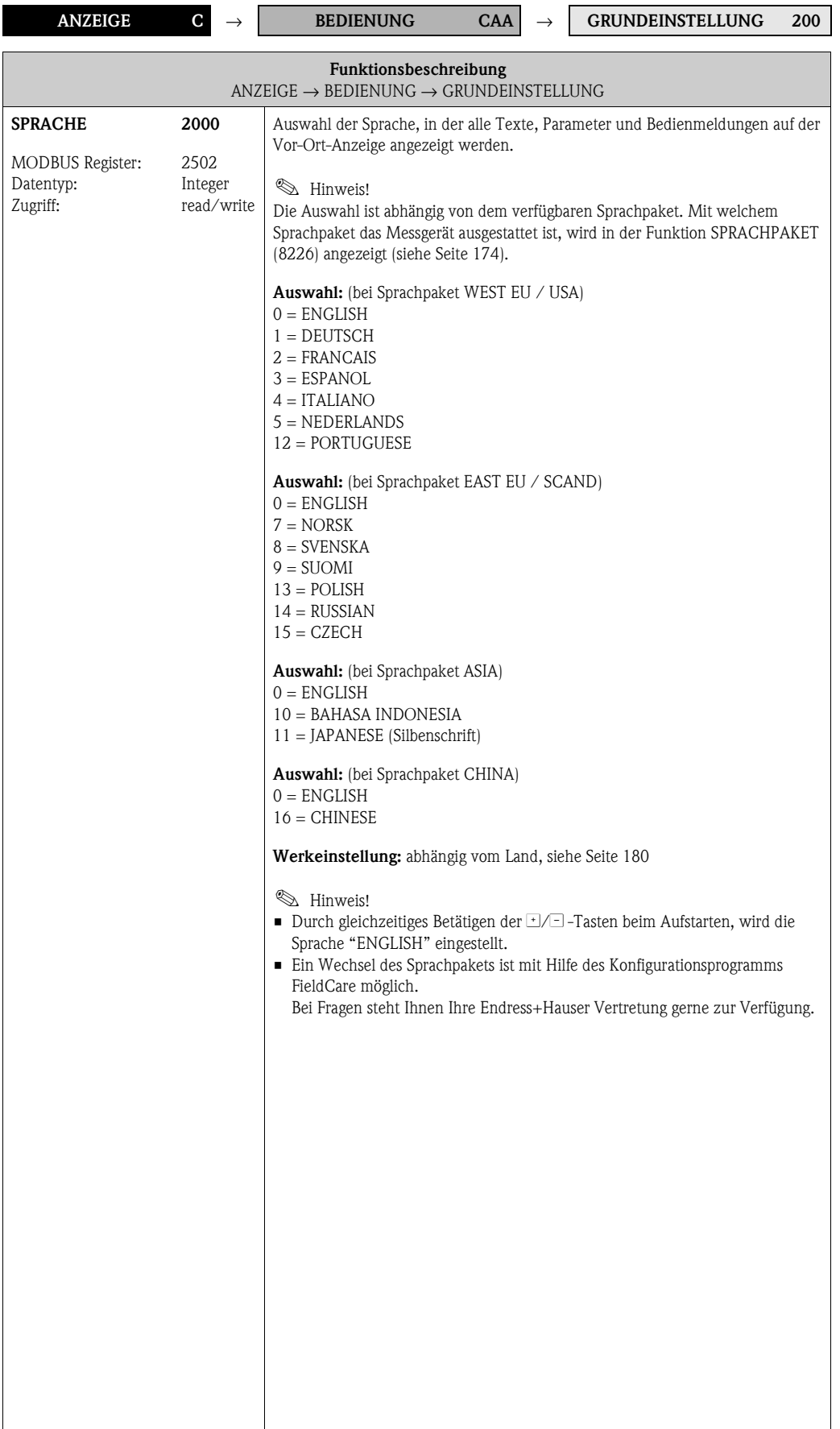

<span id="page-33-5"></span><span id="page-33-4"></span><span id="page-33-3"></span><span id="page-33-2"></span><span id="page-33-1"></span><span id="page-33-0"></span>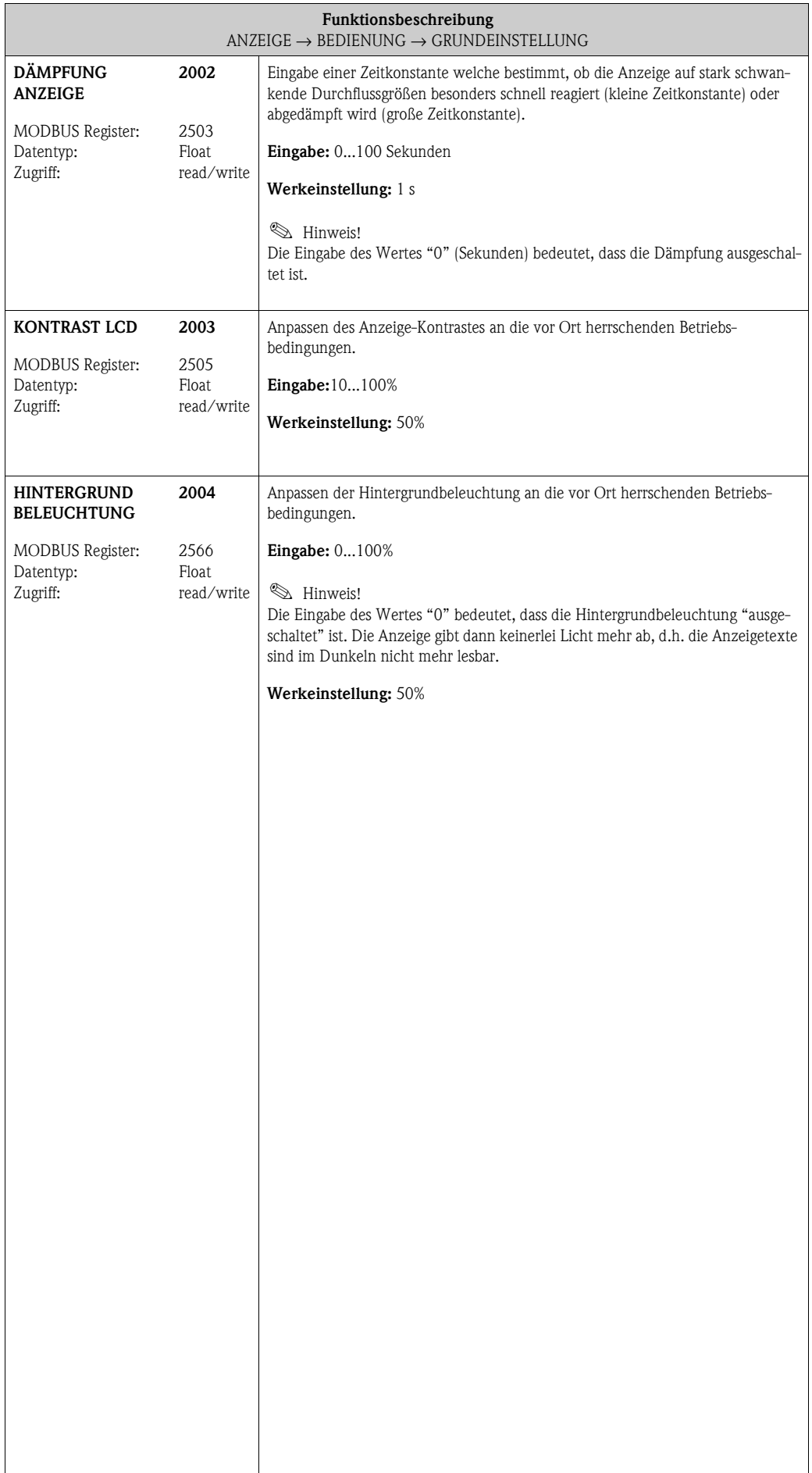

## <span id="page-34-0"></span>**5.1.2 Funktionsgruppe [ENT-/VERRIEGELUNG](#page-34-9)**

<span id="page-34-10"></span><span id="page-34-9"></span><span id="page-34-8"></span><span id="page-34-7"></span><span id="page-34-6"></span><span id="page-34-5"></span><span id="page-34-4"></span><span id="page-34-3"></span><span id="page-34-2"></span><span id="page-34-1"></span>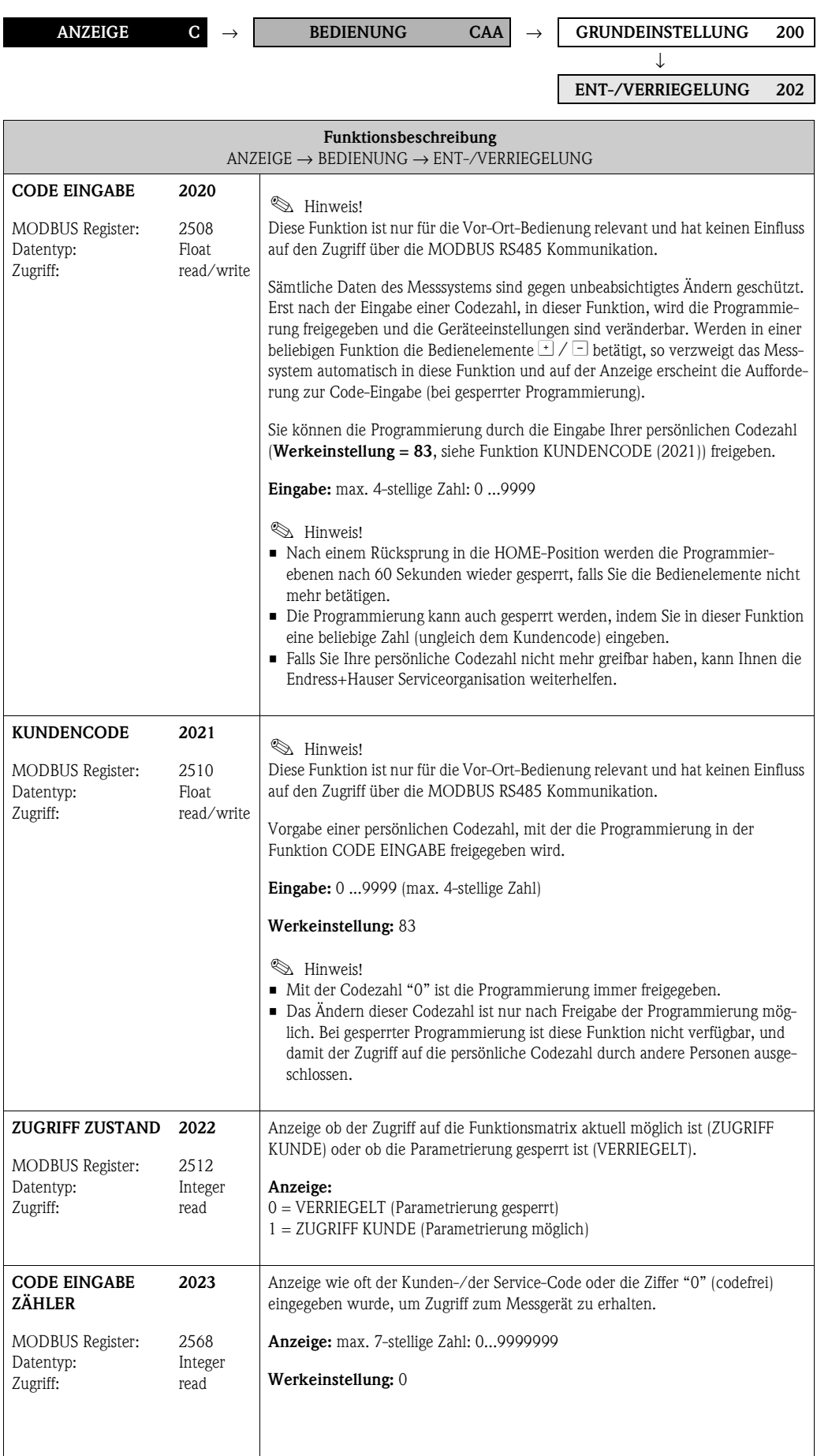

#### <span id="page-35-0"></span>**5.1.3 Funktionsgruppe [BETRIEB](#page-35-3)**

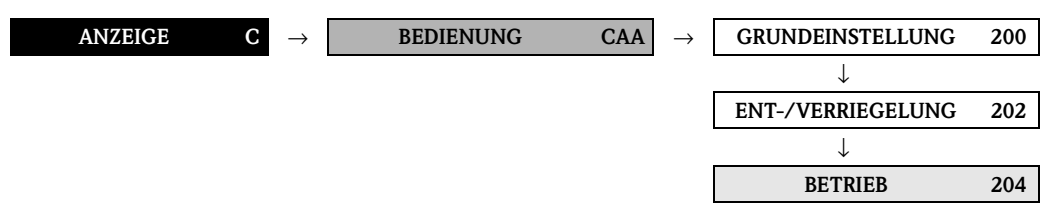

<span id="page-35-4"></span><span id="page-35-3"></span><span id="page-35-2"></span><span id="page-35-1"></span>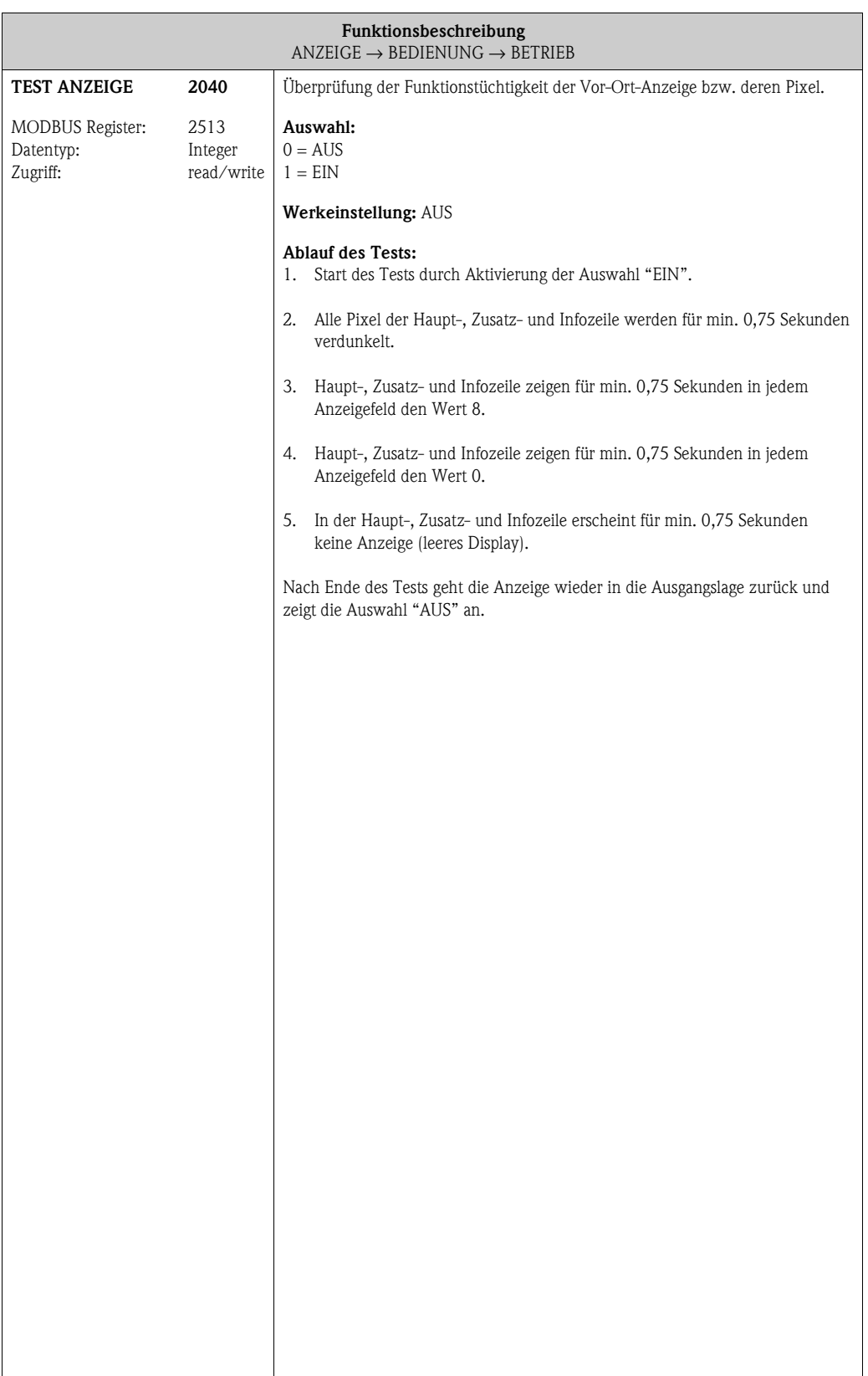
## **5.2 Gruppe [HAUPTZEILE](#page-36-1)**

### <span id="page-36-1"></span><span id="page-36-0"></span>**5.2.1 Funktionsgruppe [EINSTELLUNGEN](#page-36-0)**

<span id="page-36-3"></span><span id="page-36-2"></span>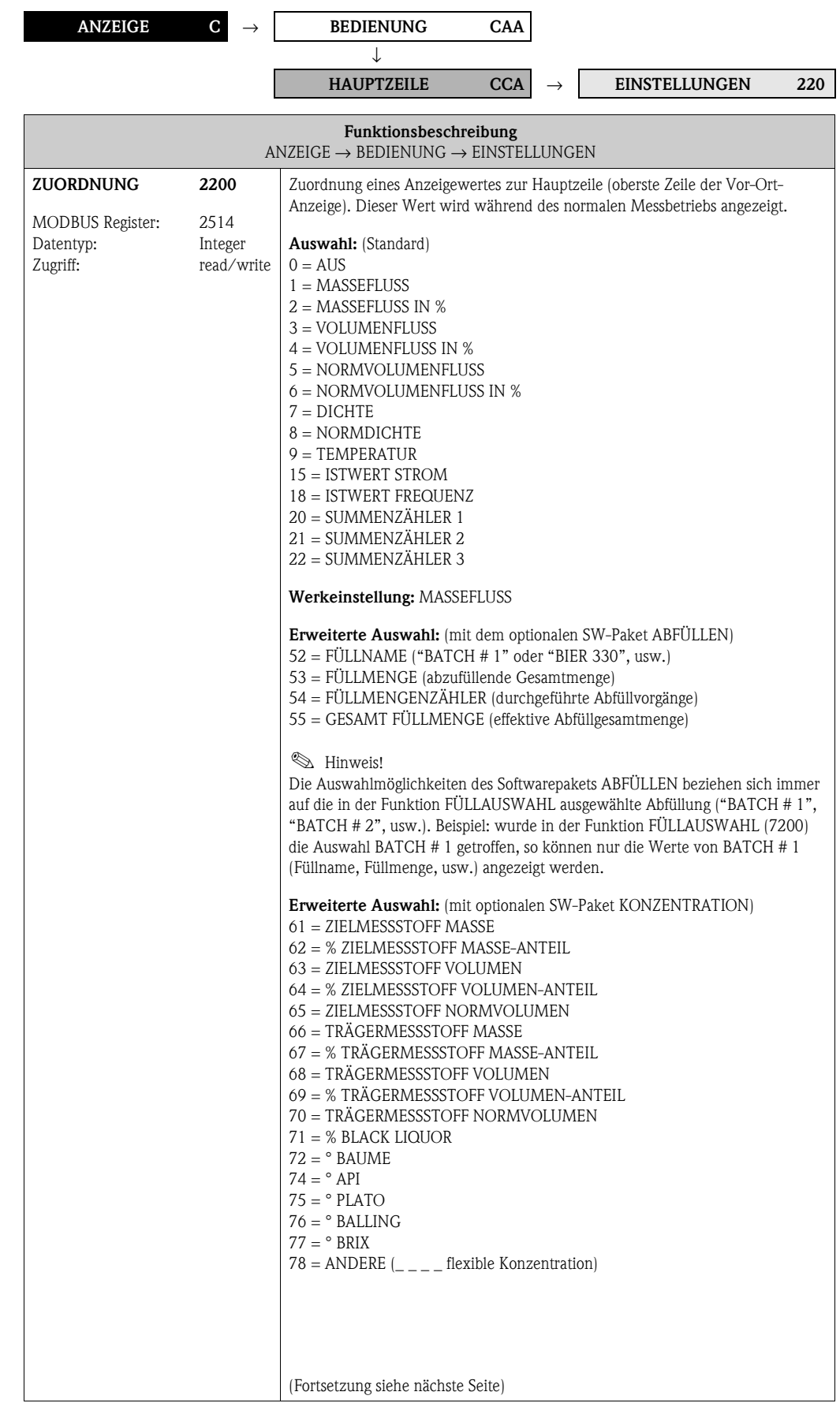

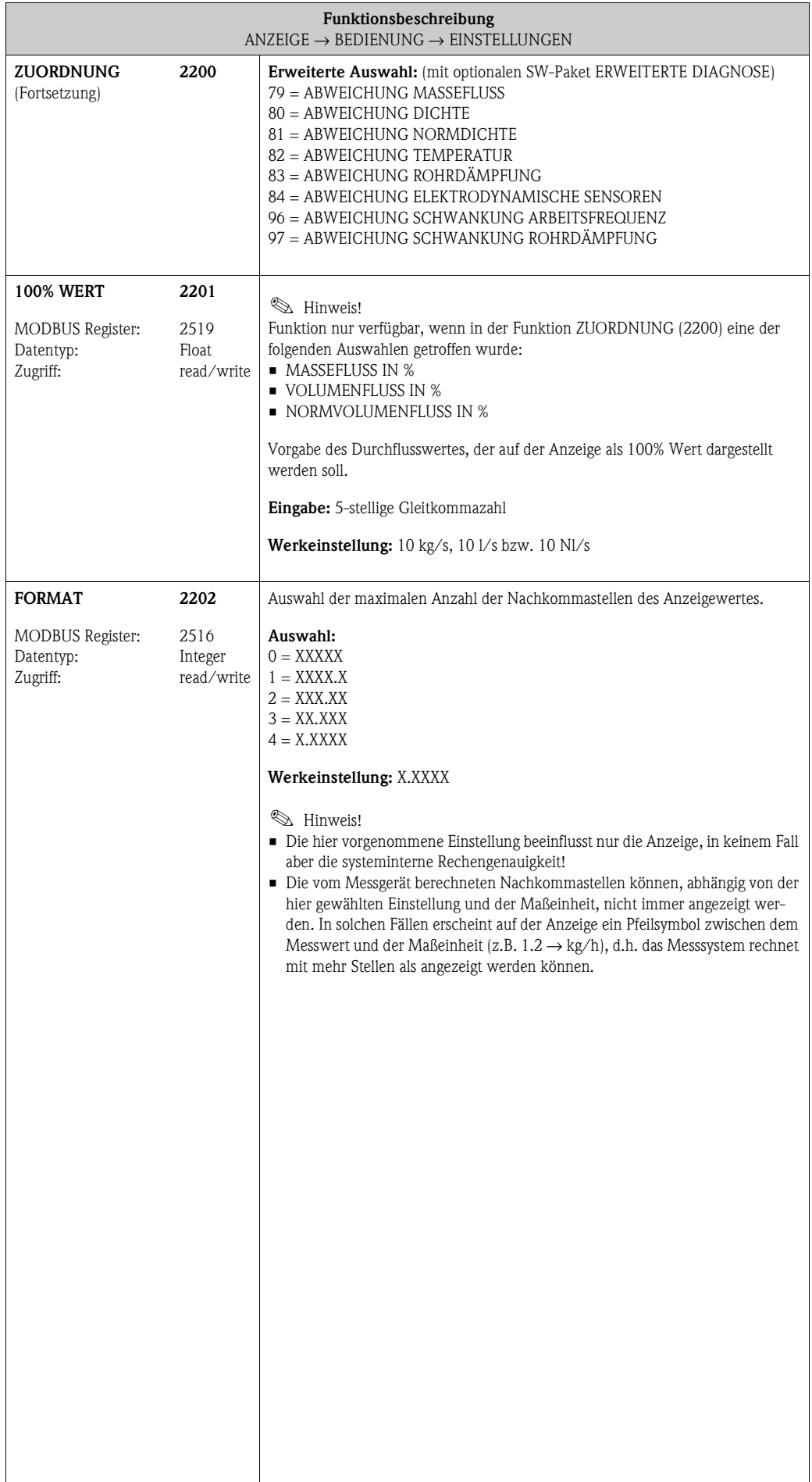

#### **ANZEIGE C** → **BEDIENUNG CAA** → **HAUPTZEILE CCA** → **EINSTELLUNGEN 220** → **MULTIPLEX 222 Funktionsbeschreibung**  $\text{ANZEIGE} \rightarrow \text{BEDIENUNG} \rightarrow \text{EINSTELLUNGEN}$  $\text{ANZEIGE} \rightarrow \text{BEDIENUNG} \rightarrow \text{EINSTELLUNGEN}$  $\text{ANZEIGE} \rightarrow \text{BEDIENUNG} \rightarrow \text{EINSTELLUNGEN}$ **ZUORDNUNG** MODBUS Register: Datentyp: Zugriff: **2220** 2522 Integer read/write Zuordnung eines zweiten Anzeigewertes, der alternierend (alle 10 Sekunden) mit dem Anzeigewert aus der Funktion [ZUORDNUNG](#page-36-2) [\(2200\)](#page-36-3) auf der Hauptzeile dargestellt wird. **Auswahl:** (Standard)  $0 = \text{AUS}$  $1 =$ MASSEFLUSS  $2 =$  MASSEFLUSS IN % 3 = VOLUMENFLUSS 4 = VOLUMENFLUSS IN % 5 = NORMVOLUMENFLUSS 6 = NORMVOLUMENFLUSS IN %  $7 =$  DICHTE 8 = NORMDICHTE 9 = TEMPERATUR 15 = ISTWERT STROM 18 = ISTWERT FREQUENZ 20 = SUMMENZÄHLER 1 21 = SUMMENZÄHLER 2 22 = SUMMENZÄHLER 3 **Werkeinstellung:** AUS **Erweiterte Auswahl:** (mit optionalen SW-Paket ABFÜLLEN) 52 = FÜLLNAME ("BATCH # 1" oder "BIER 330", usw.) 53 = FÜLLMENGE (abzufüllende Gesamtmenge) 54 = FÜLLMENGENZÄHLER (durchgeführte Abfüllvorgänge) 55 = GESAMT FÜLLMENGE (effektive Abfüllgesamtmenge) **IIII** Hinweis! Die Auswahlmöglichkeiten des Softwarepakets ABFÜLLEN beziehen sich immer auf die in der Funktion FÜLLAUSWAHL ausgewählte Abfüllung ("BATCH # 1", "BATCH # 2", usw.). Beispiel: wurde in der Funktion [FÜLLAUSWAHL](#page-131-0) ([7200\)](#page-131-1) die Auswahl BATCH # 1 getroffen, so können nur die Werte von BATCH # 1 (Füllname, Füllmenge, usw.) angezeigt werden. **Erweiterte Auswahl:** (mit optionalen SW-Paket KONZENTRATION) 61 = ZIELMESSSTOFF MASSE 62 = % ZIELMESSSTOFF MASSE-ANTEIL 63 = ZIELMESSSTOFF VOLUMEN  $64 = %$  ZIELMESSSTOFF VOLUMEN-ANTEIL 65 = ZIELMESSSTOFF NORMVOLUMEN 66 = TRÄGERMESSSTOFF MASSE 67 = % TRÄGERMESSSTOFF MASSE-ANTEIL 68 = TRÄGERMESSSTOFF VOLUMEN 69 = % TRÄGERMESSSTOFF VOLUMEN-ANTEIL 70 = TRÄGERMESSSTOFF NORMVOLUMEN  $71 = % BLAGK LIQUOR$  $72 = \circ$  BAUME  $74 = \circ API$  $75 = °$  PLATO  $76 = °$  BALLING  $77 = \circ$  BRIX  $78 =$  ANDERE  $\left(\_\_\_\_\_\_\$ flexible Konzentration) (Fortsetzung siehe nächste Seite)

#### <span id="page-38-1"></span><span id="page-38-0"></span>**5.2.2 Funktionsgruppe MULTIPLEX**

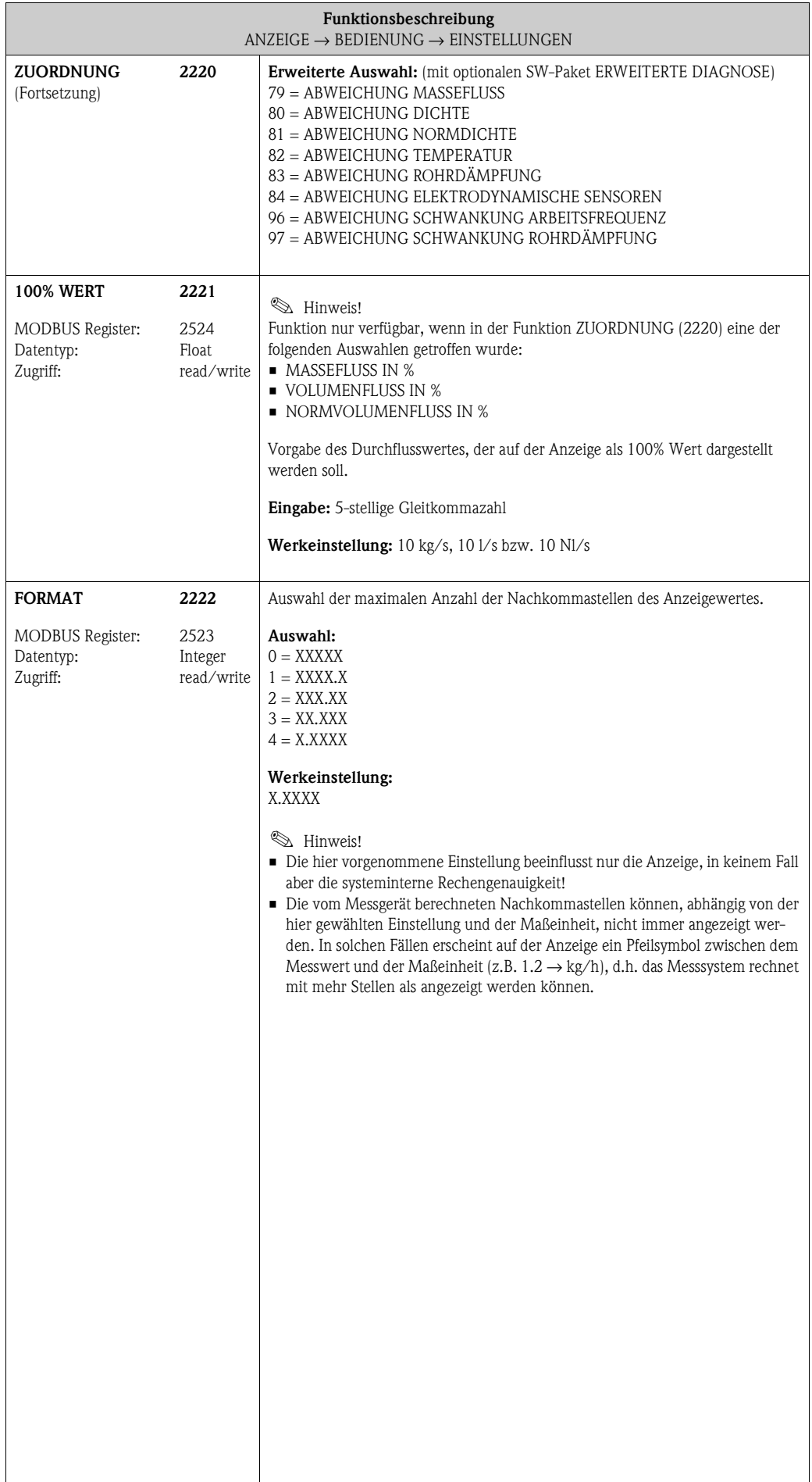

## **5.3 Gruppe [ZUSATZZEILE](#page-40-0)**

### **5.3.1 Funktionsgruppe [EINSTELLUNGEN](#page-40-1)**

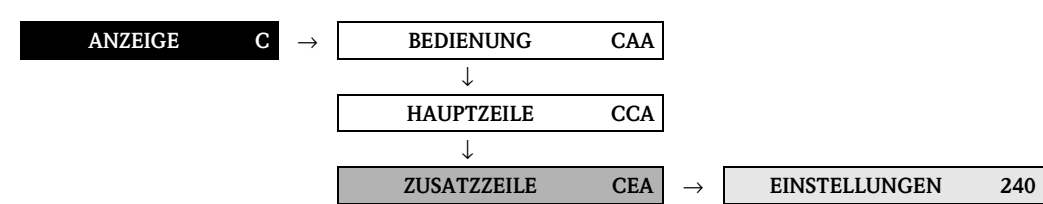

<span id="page-40-1"></span>

<span id="page-40-3"></span><span id="page-40-2"></span><span id="page-40-0"></span>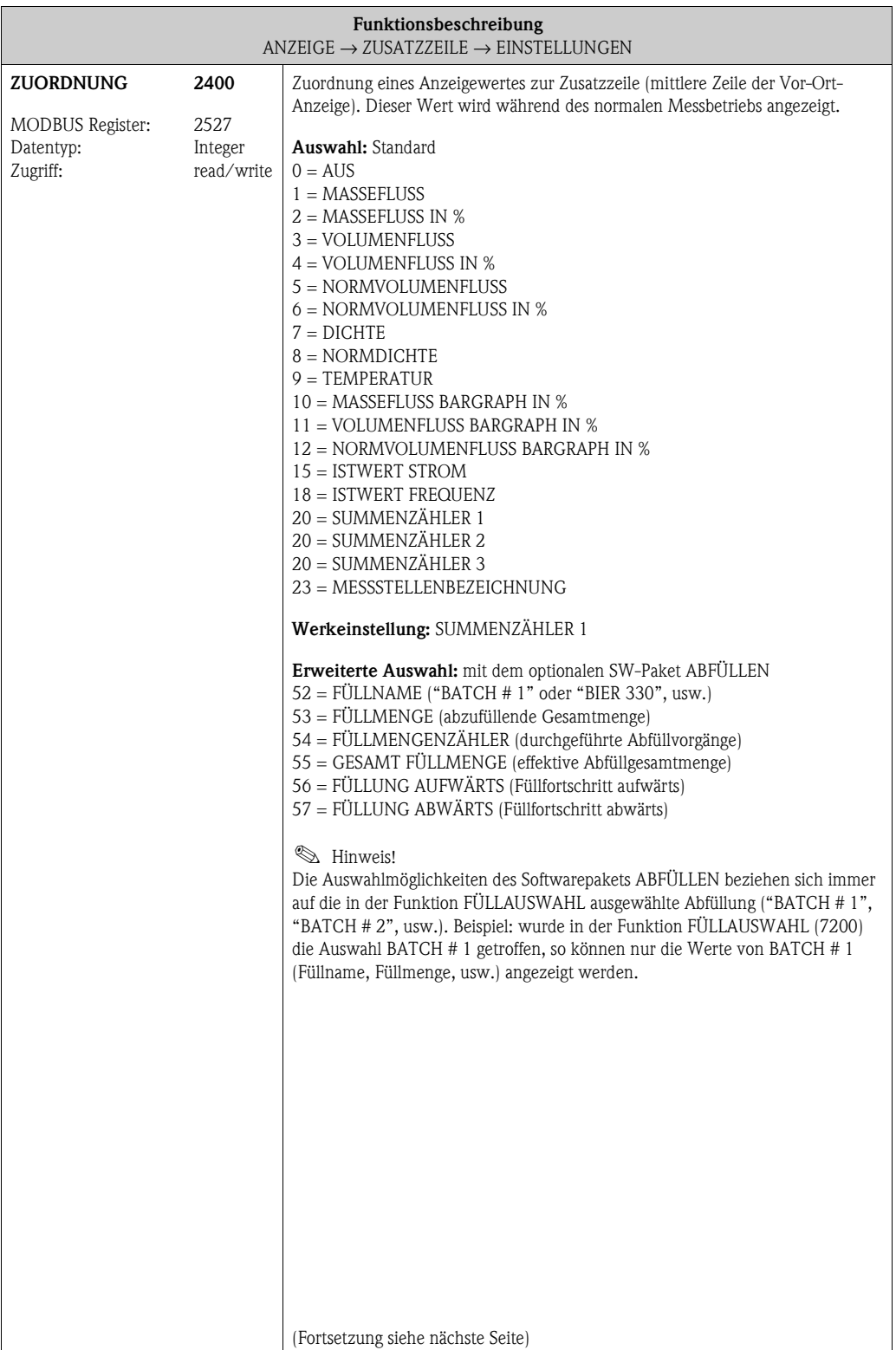

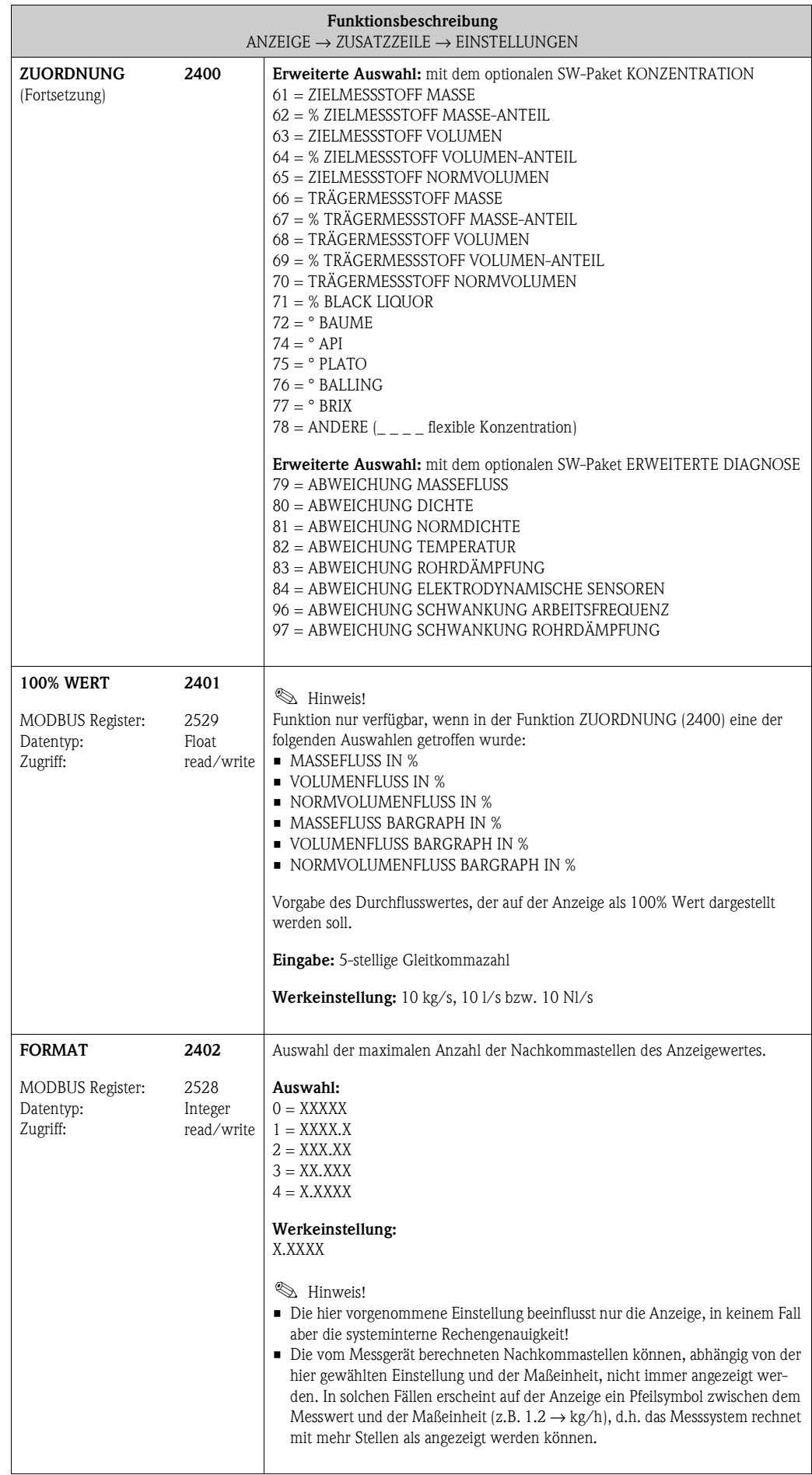

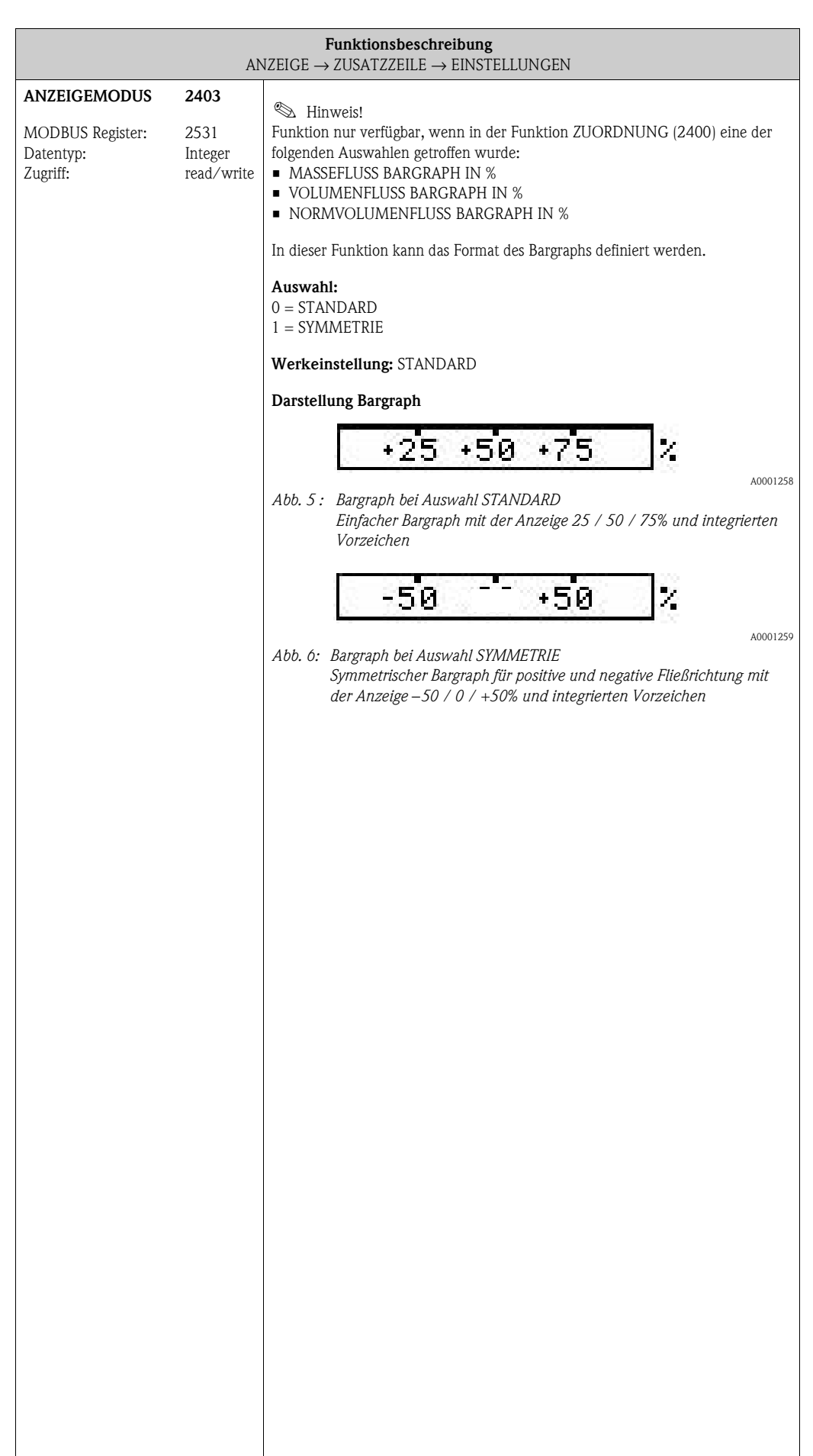

### **5.3.2 Funktionsgruppe [MULTIPLEX](#page-43-0)**

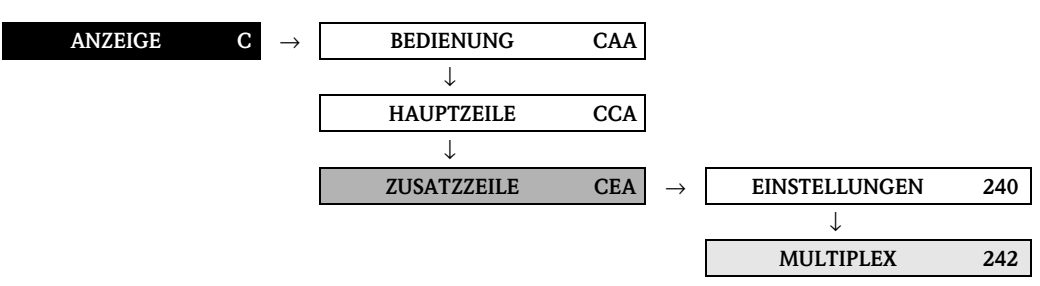

<span id="page-43-2"></span><span id="page-43-1"></span><span id="page-43-0"></span>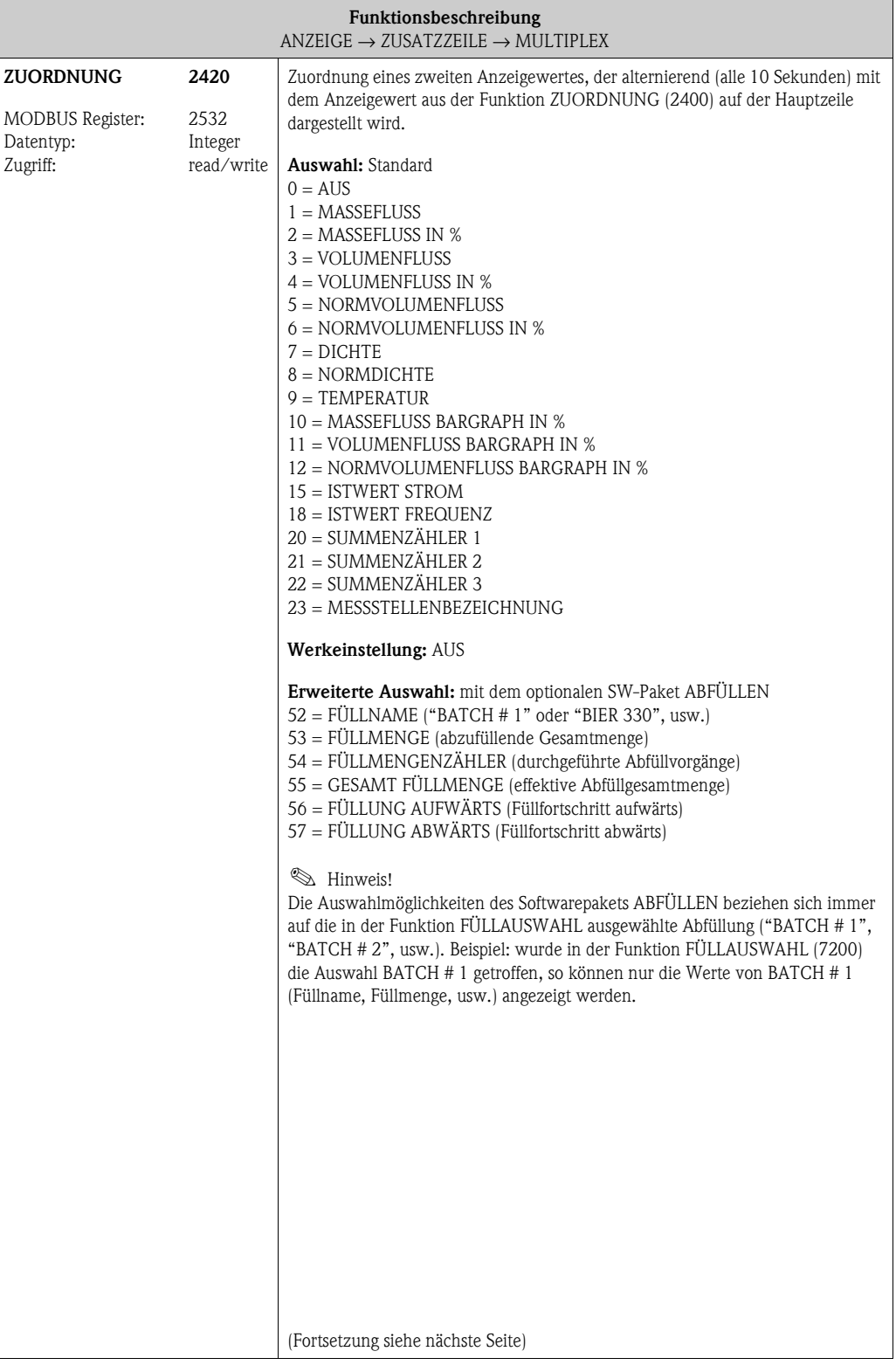

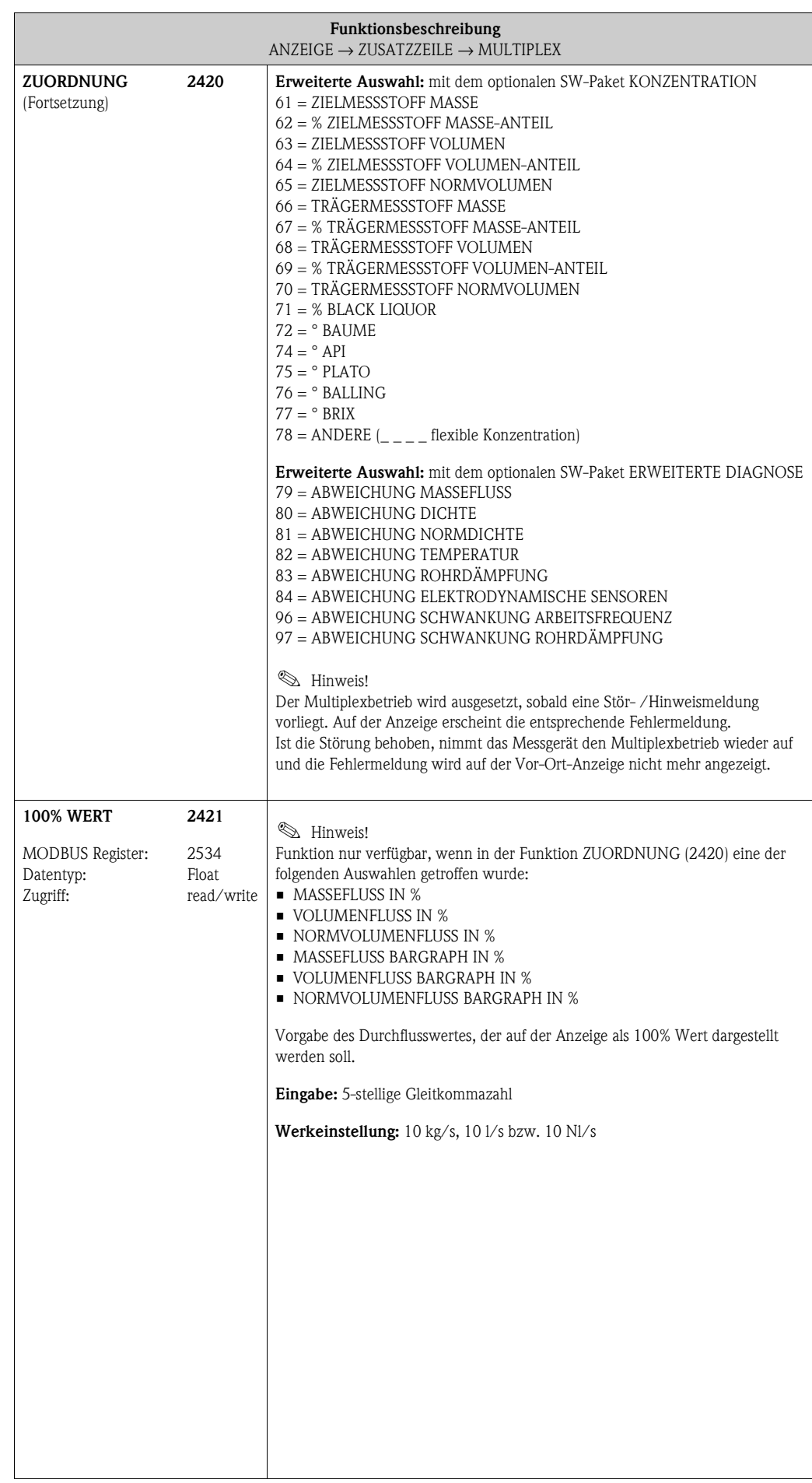

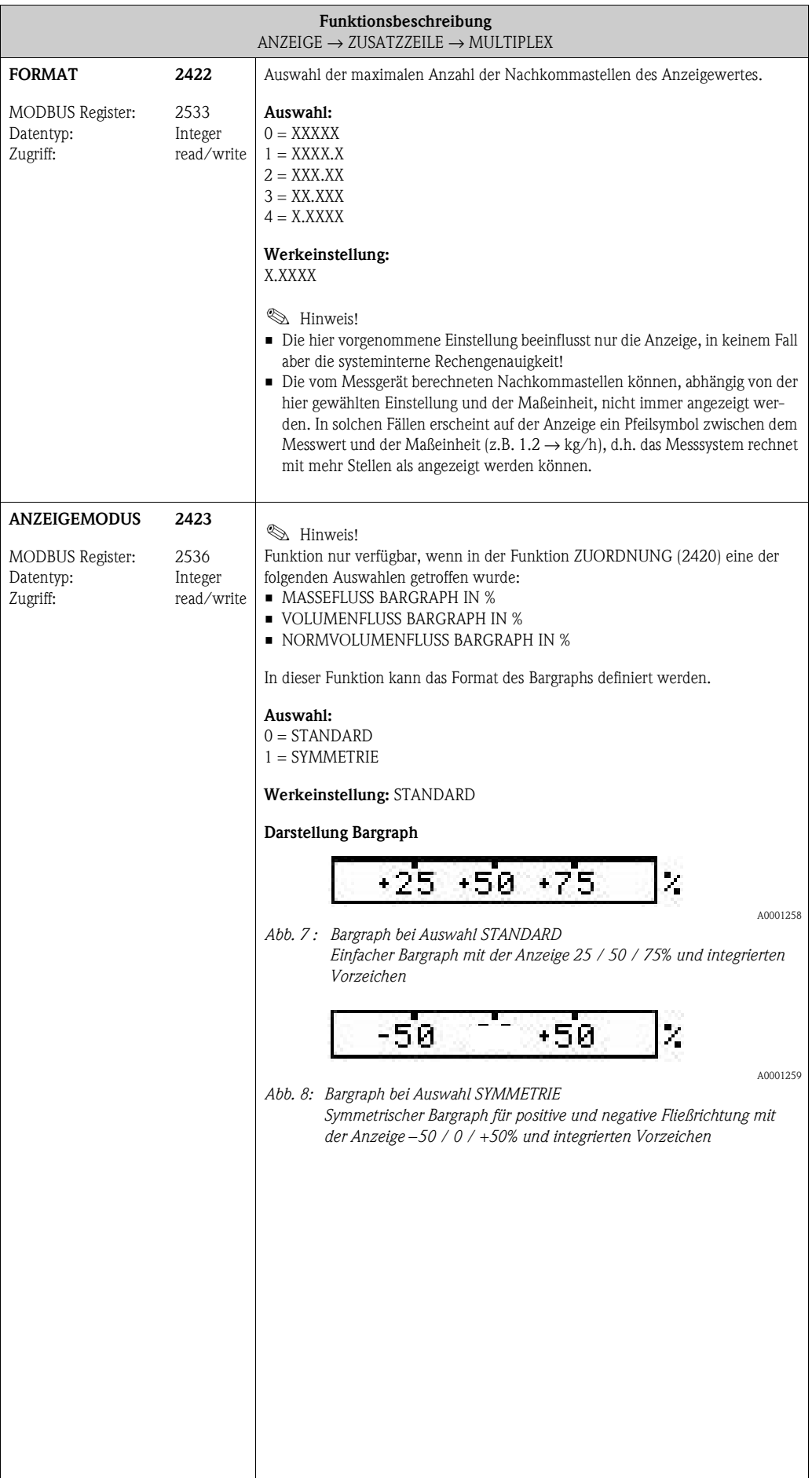

## **5.4 Gruppe [INFOZEILE](#page-46-0)**

### **5.4.1 Funktionsgruppe [EINSTELLUNGEN](#page-46-1)**

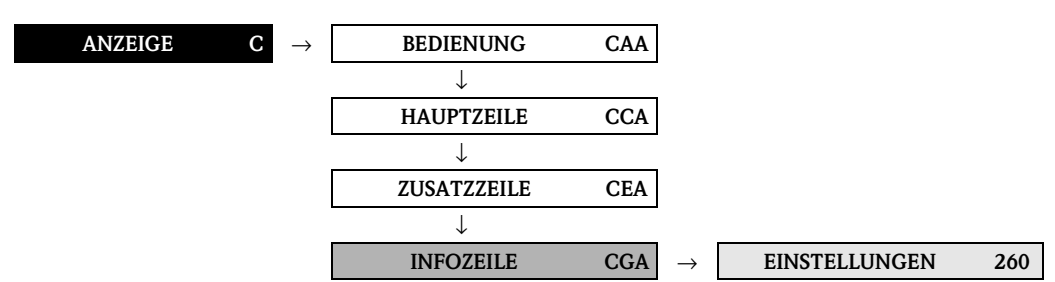

<span id="page-46-3"></span><span id="page-46-2"></span><span id="page-46-1"></span><span id="page-46-0"></span>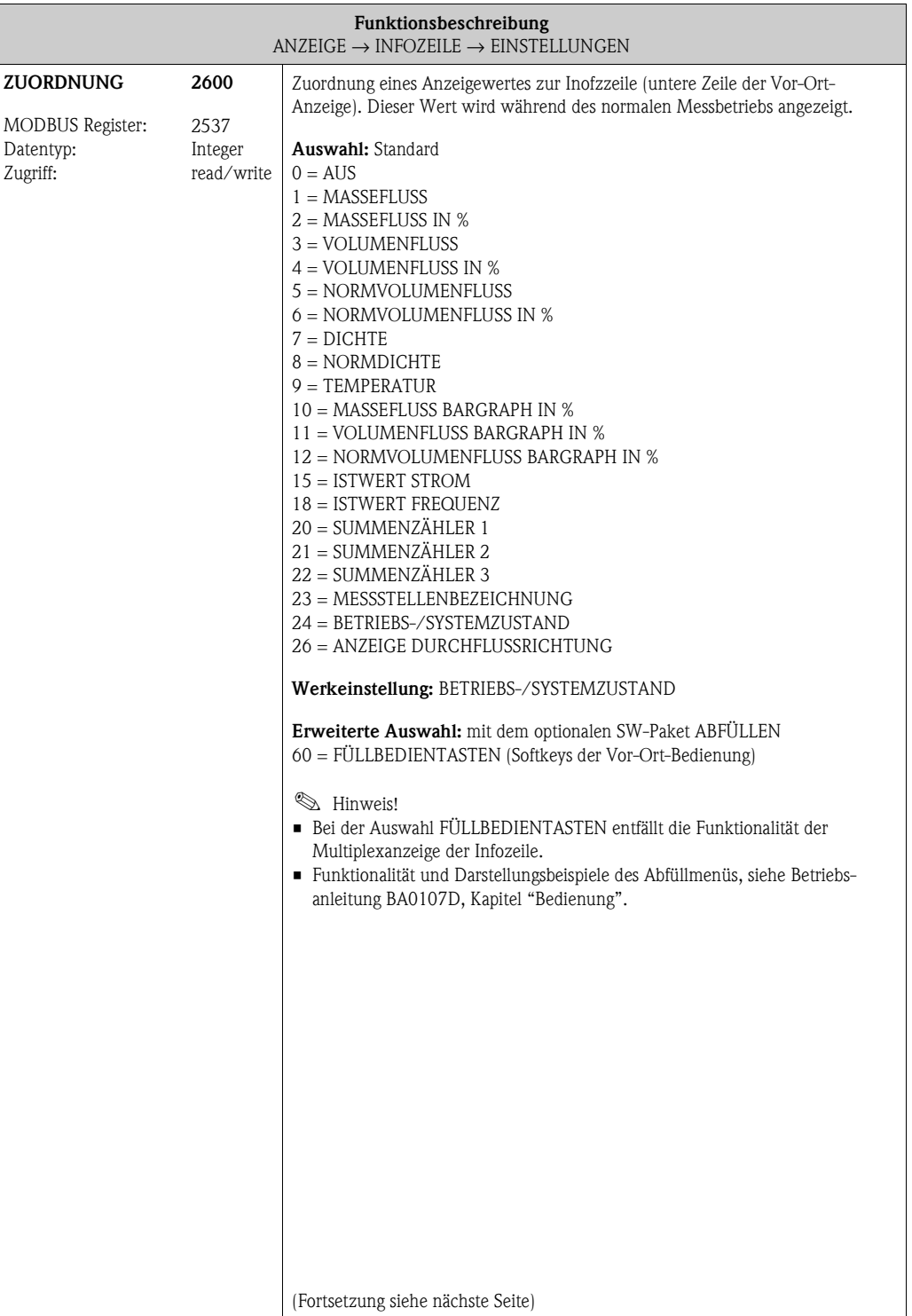

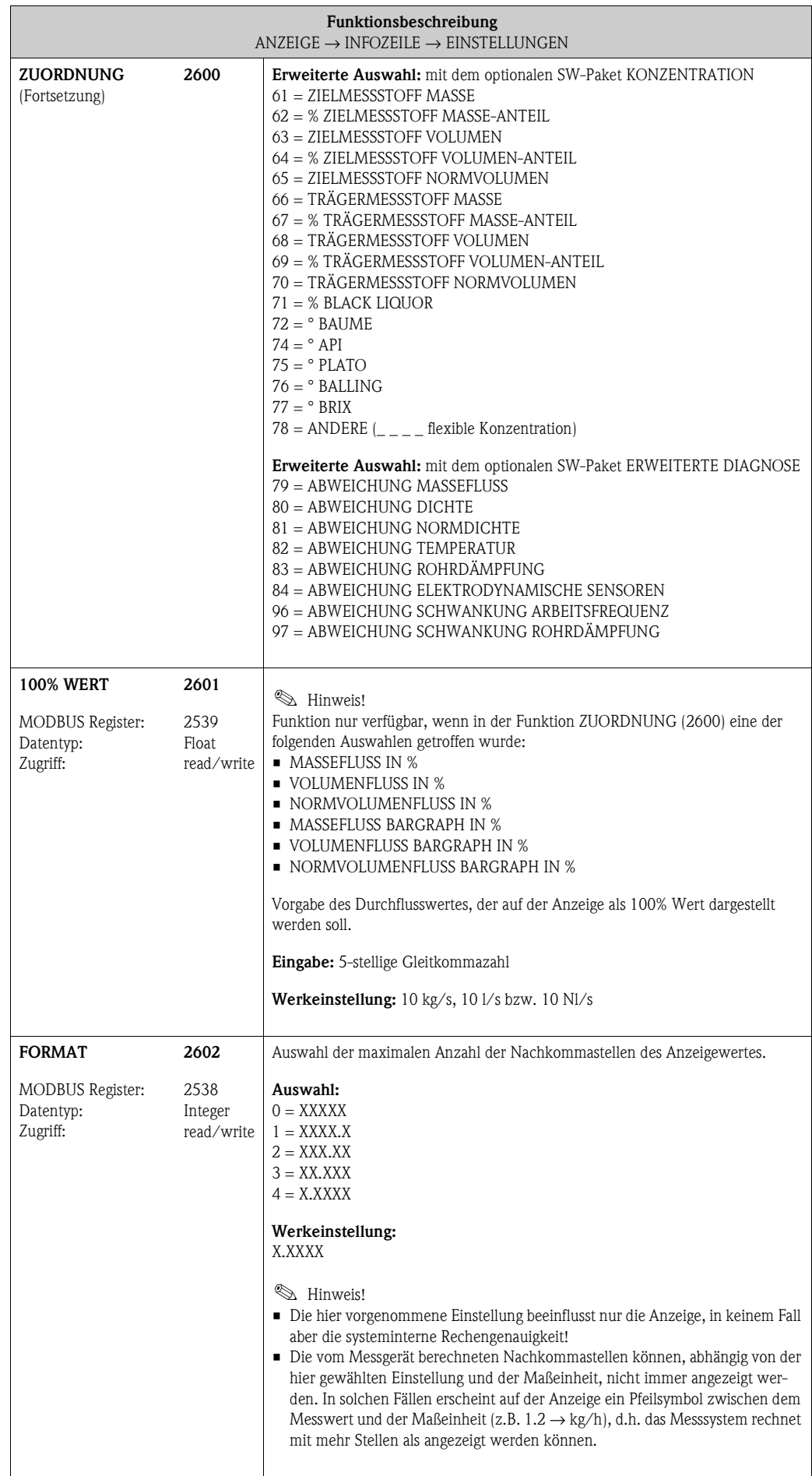

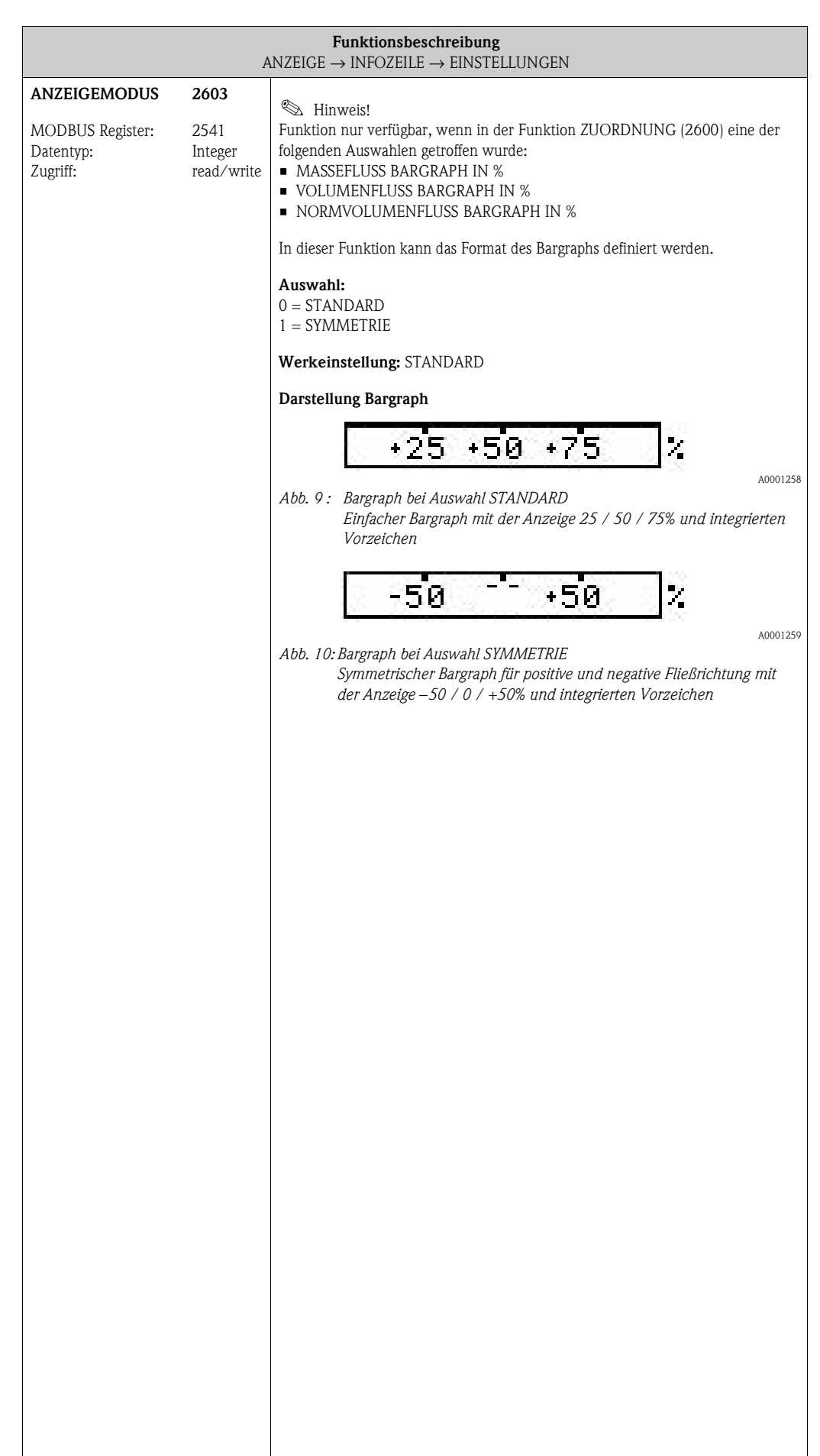

#### <span id="page-49-2"></span><span id="page-49-1"></span>**ANZEIGE C** → **BEDIENUNG CAA** → **HAUPTZEILE CCA** → **ZUSATZZEILE CEA** → **INFOZEILE CGA** → **EINSTELLUNGEN 260** → **MULTIPLEX 262 Funktionsbeschreibung**  $\text{ANZEIGE} \rightarrow \text{INFOZEILE} \rightarrow \text{MULTIPLEX}$  $\text{ANZEIGE} \rightarrow \text{INFOZEILE} \rightarrow \text{MULTIPLEX}$  $\text{ANZEIGE} \rightarrow \text{INFOZEILE} \rightarrow \text{MULTIPLEX}$  $\text{ANZEIGE} \rightarrow \text{INFOZEILE} \rightarrow \text{MULTIPLEX}$  $\text{ANZEIGE} \rightarrow \text{INFOZEILE} \rightarrow \text{MULTIPLEX}$ **III** Hinweis! Bei der Auswahl FÜLLBEDIENTASTEN in der Funktion [ZUORDNUNG](#page-46-2) [\(2600\)](#page-46-3), entfällt die Funktionalität der Multiplexanzeige auf der Infozeile. **ZUORDNUNG** MODBUS Register: Datentyp: Zugriff: **2620** 2542 Integer read/write Zuordnung eines zweiten Anzeigewertes, der alternierend (alle 10 Sekunden) mit dem Anzeigewert aus der Funktion [ZUORDNUNG](#page-46-2) ([2600\)](#page-46-3) auf der Hauptzeile dargestellt wird. **Auswahl:** Standard  $0 = AIIS$ 1 = MASSEFLUSS 2 = MASSEFLUSS IN % 3 = VOLUMENFLUSS  $4 =$  VOLUMENELUSS IN % 5 = NORMVOLUMENFLUSS 6 = NORMVOLUMENFLUSS IN % 7 = DICHTE 8 = NORMDICHTE 9 = TEMPERATUR 10 = MASSEFLUSS BARGRAPH IN % 11 = VOLUMENFLUSS BARGRAPH IN % 12 = NORMVOLUMENFLUSS BARGRAPH IN % 15 = ISTWERT STROM 18 = ISTWERT FREQUENZ 20 = SUMMENZÄHLER 1  $21 = \text{SIMMENZÄHLER}$  2 22 = SUMMENZÄHLER 3 23 = MESSSTELLENBEZEICHNUNG 24 = BETRIEBS-/SYSTEMZUSTAND 26 = ANZEIGE DURCHFLUSSRICHTUNG **Werkeinstellung:** AUS **Erweiterte Auswahl:** mit dem optionalen SW-Paket KONZENTRATION 61 = ZIELMESSSTOFF MASSE 62 = % ZIELMESSSTOFF MASSE-ANTEIL 63 = ZIELMESSSTOFF VOLUMEN 64 = % ZIELMESSSTOFF VOLUMEN-ANTEIL 65 = ZIELMESSSTOFF NORMVOLUMEN 66 = TRÄGERMESSSTOFF MASSE 67 = % TRÄGERMESSSTOFF MASSE-ANTEIL 68 = TRÄGERMESSSTOFF VOLUMEN 69 = % TRÄGERMESSSTOFF VOLUMEN-ANTEIL 70 = TRÄGERMESSSTOFF NORMVOLUMEN 71 = % BLACK LIQUOR  $72 = \degree$  BAUME  $74 = \degree API$  $75 = \degree$  PLATO  $76 = °$  BALLING  $77 = \circ$  BRIX  $78 =$  ANDERE  $\left(\_\_\_\_\_\_\$  flexible Konzentration) (Fortsetzung siehe nächste Seite)

### <span id="page-49-0"></span>**5.4.2 Funktionsgruppe [MULTIPLEX](#page-49-0)**

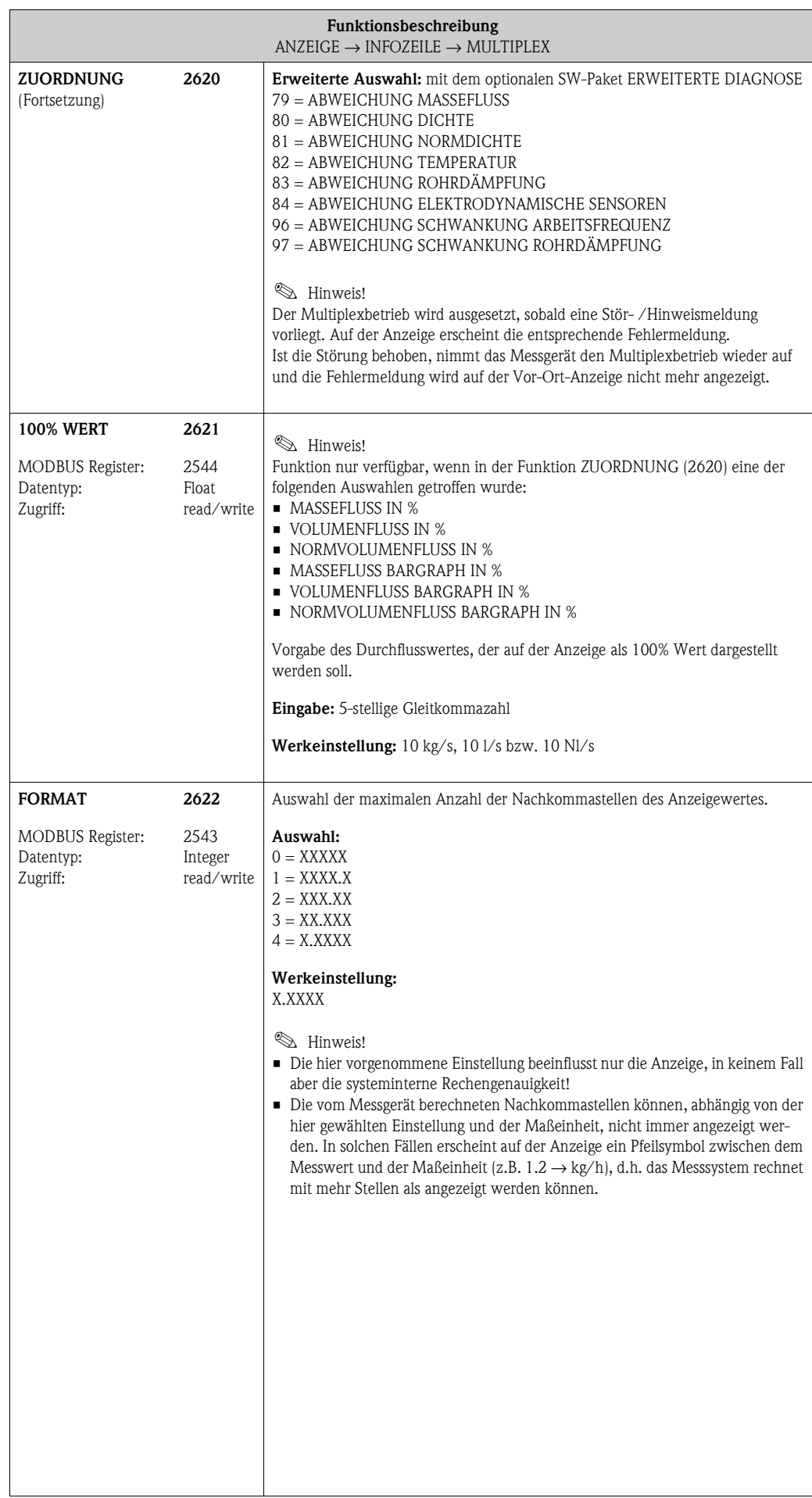

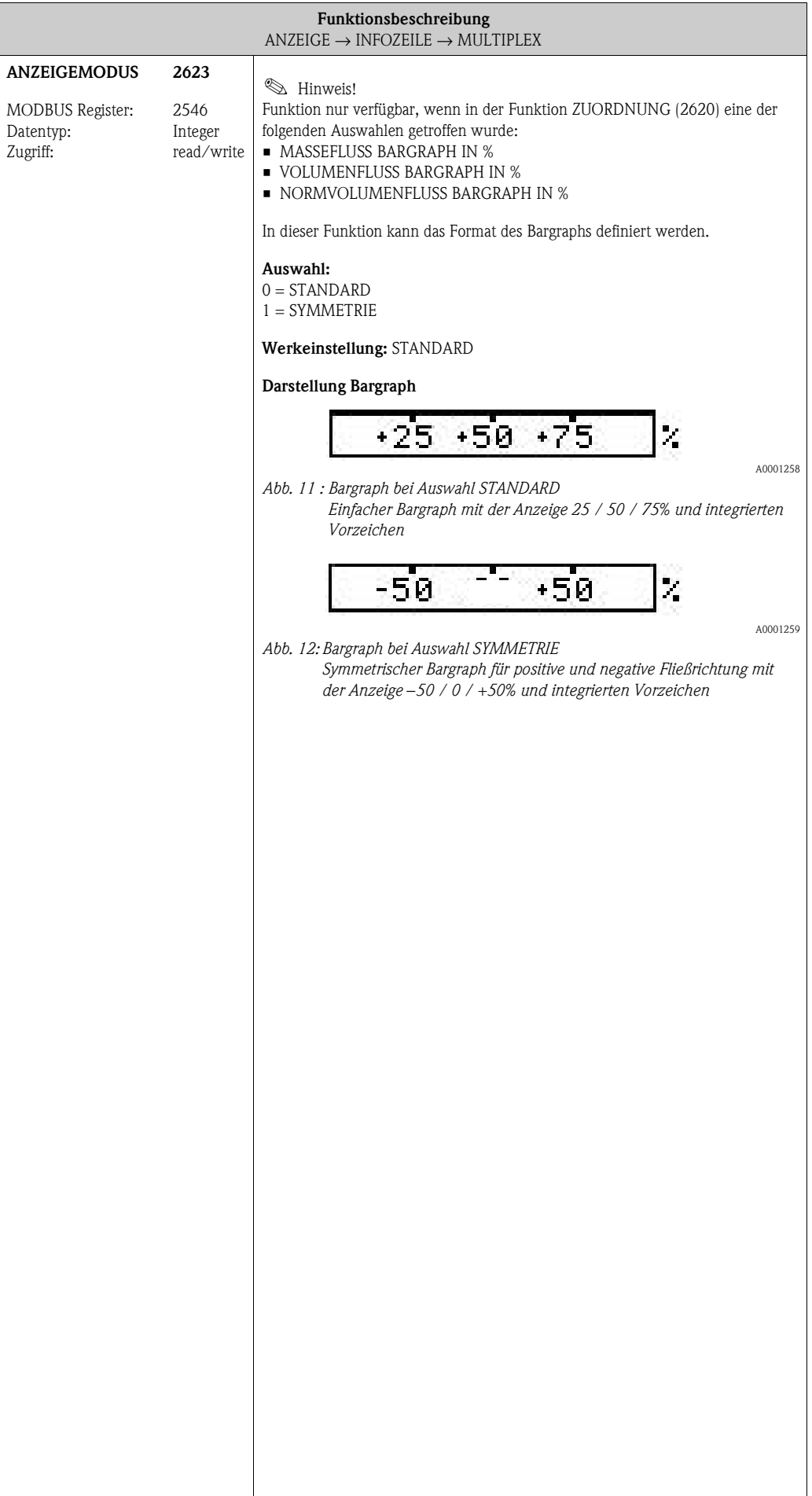

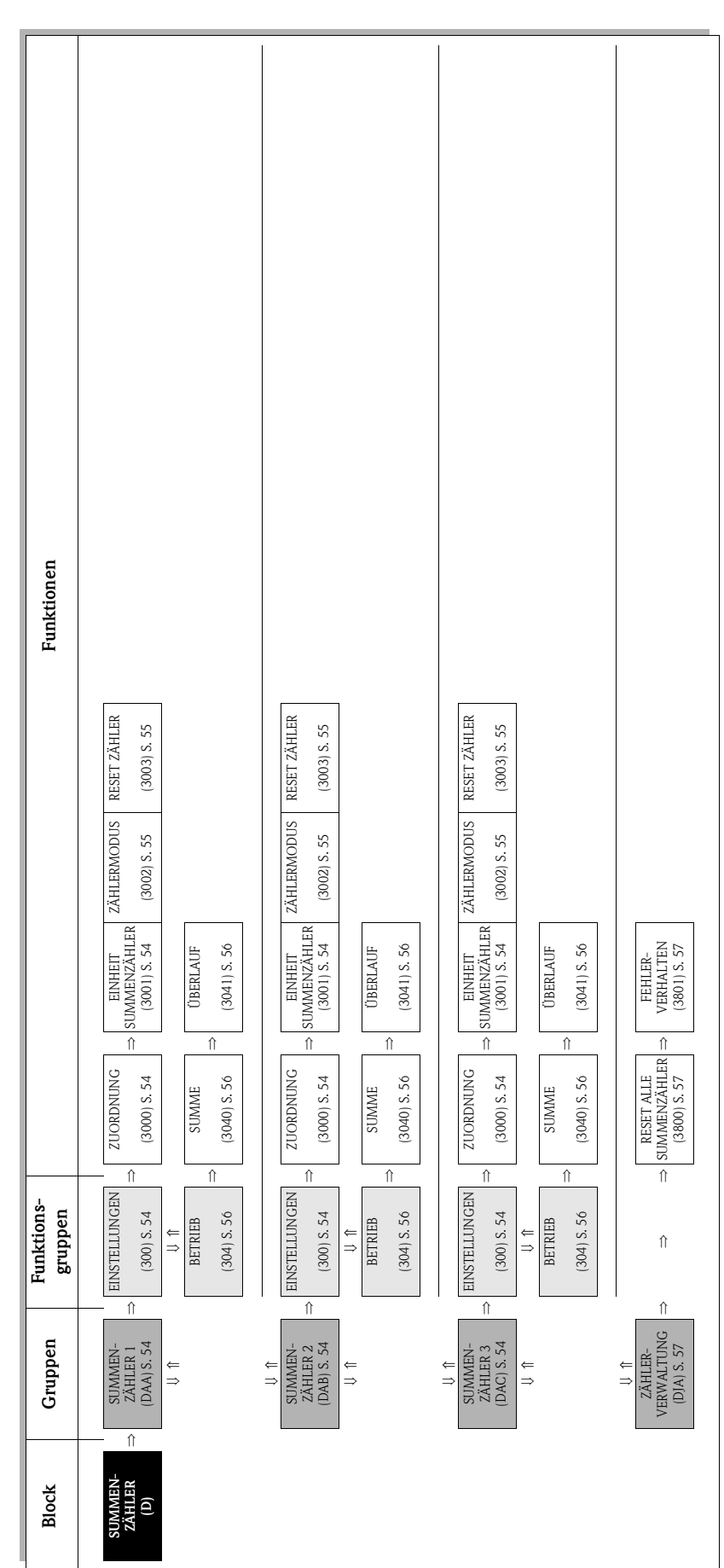

# **6 Block SUMMENZÄHLER**

## **6.1 Gruppe [SUMMENZÄHLER](#page-53-16) (1...3)**

## <span id="page-53-11"></span><span id="page-53-7"></span><span id="page-53-5"></span><span id="page-53-4"></span>**6.1.1 Funktionsgruppe [EINSTELLUNGEN](#page-53-4)**

<span id="page-53-17"></span><span id="page-53-16"></span><span id="page-53-15"></span><span id="page-53-14"></span><span id="page-53-13"></span><span id="page-53-12"></span><span id="page-53-10"></span><span id="page-53-9"></span><span id="page-53-8"></span><span id="page-53-6"></span><span id="page-53-3"></span><span id="page-53-2"></span><span id="page-53-1"></span><span id="page-53-0"></span>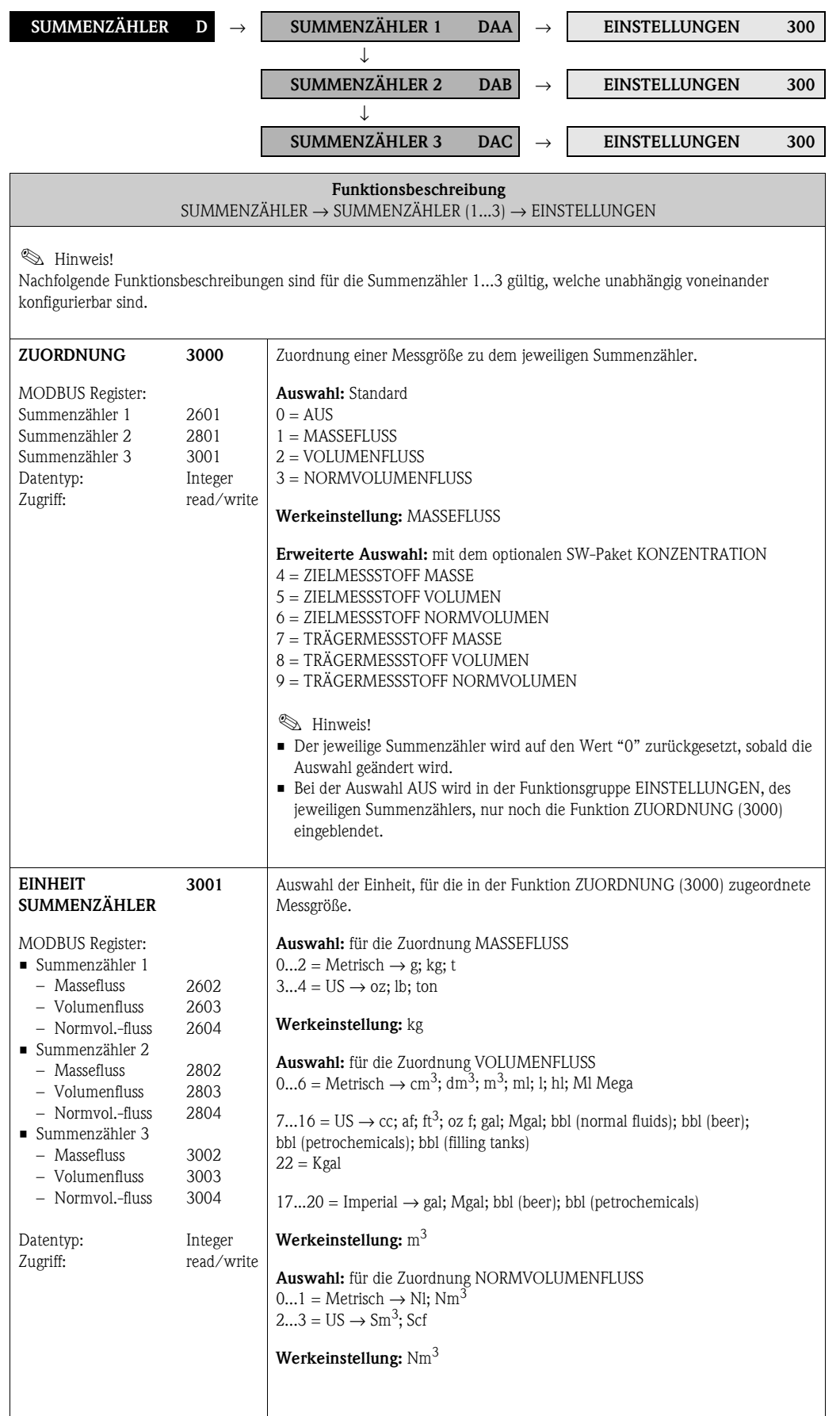

<span id="page-54-3"></span><span id="page-54-2"></span><span id="page-54-1"></span><span id="page-54-0"></span>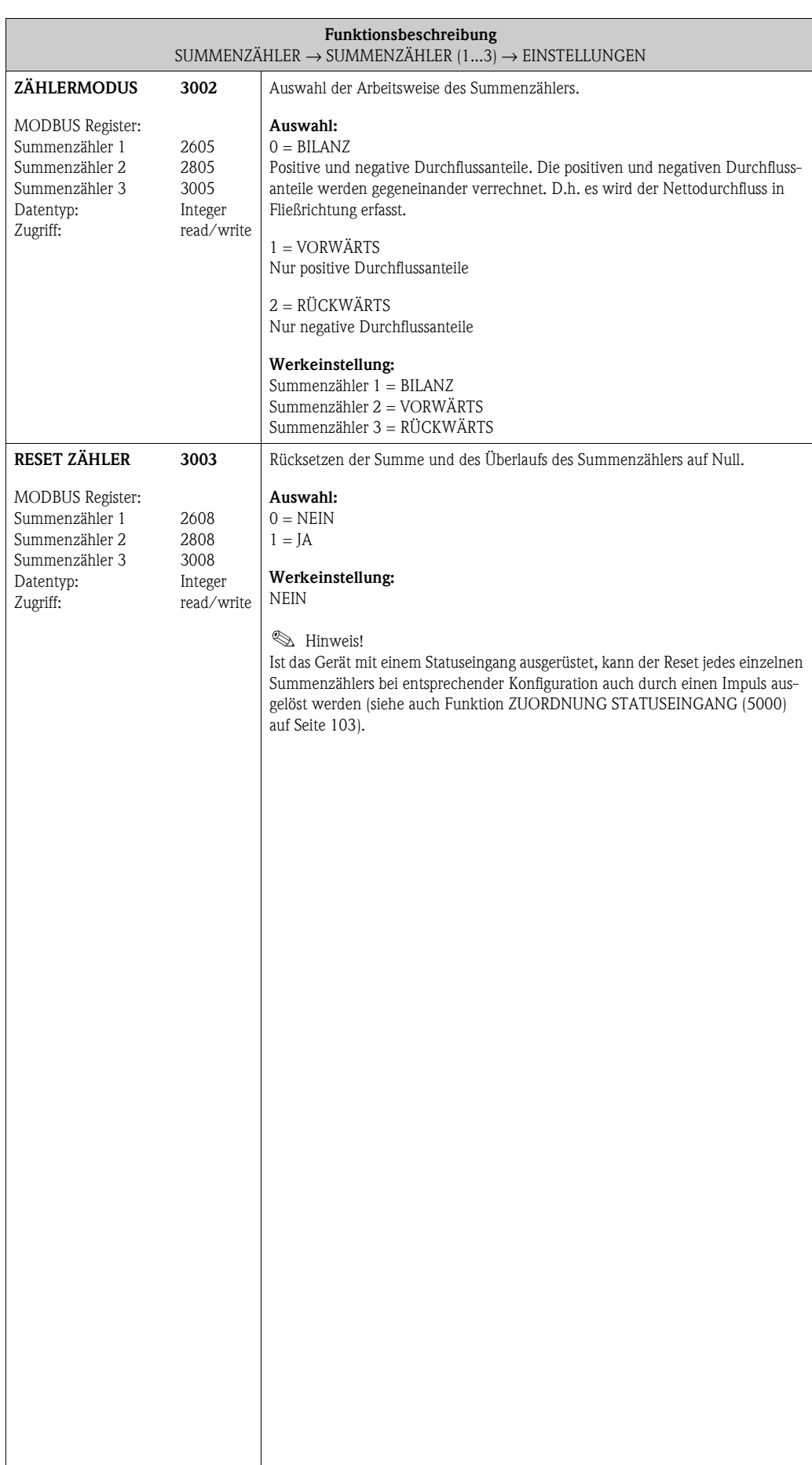

### <span id="page-55-5"></span><span id="page-55-4"></span>**6.1.2 Funktionsgruppe BETRIEB**

<span id="page-55-9"></span><span id="page-55-8"></span><span id="page-55-7"></span><span id="page-55-6"></span><span id="page-55-3"></span><span id="page-55-2"></span><span id="page-55-1"></span><span id="page-55-0"></span>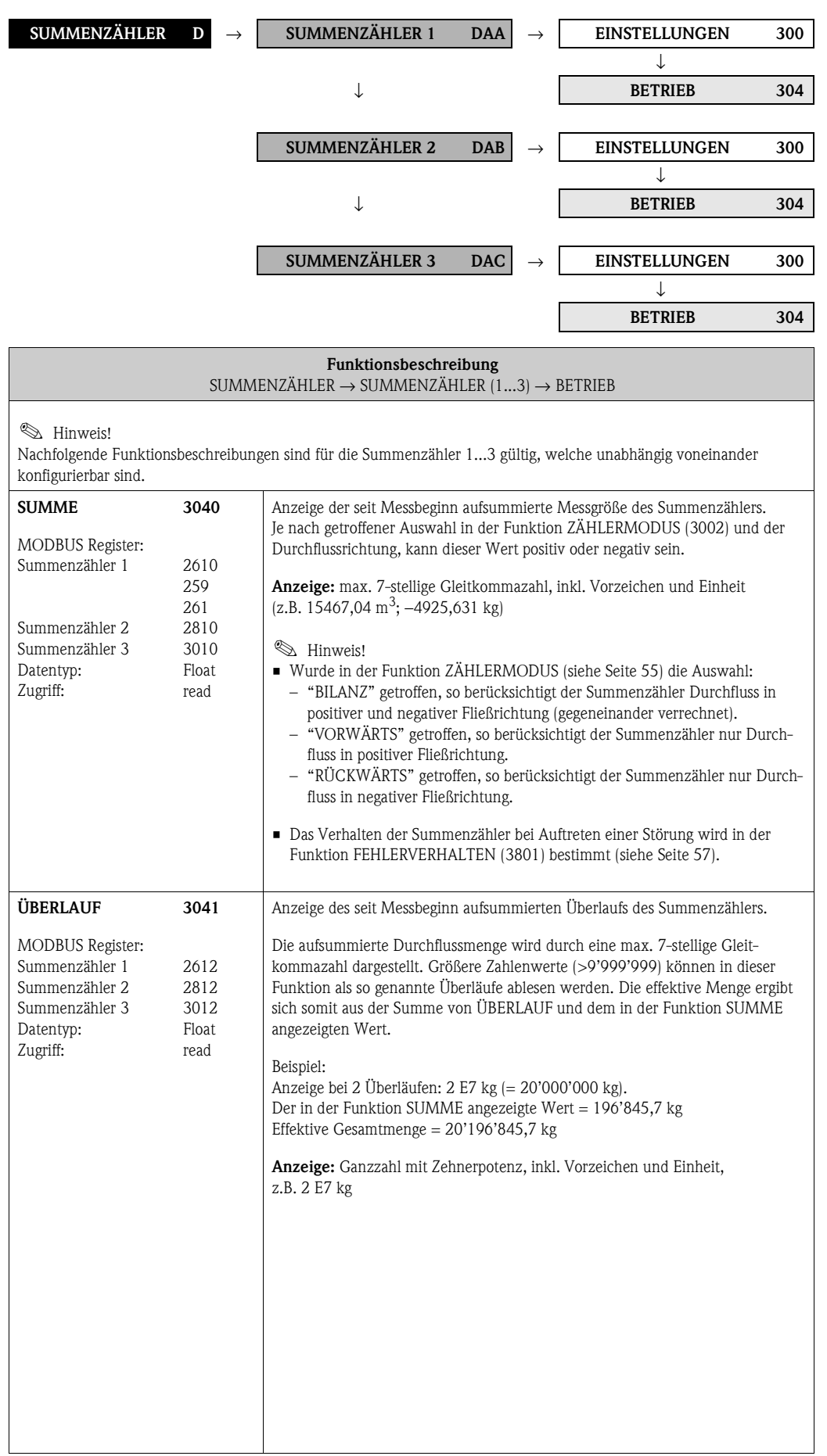

# **6.2 Gruppe [ZÄHLERVERWALTUNG](#page-56-5)**

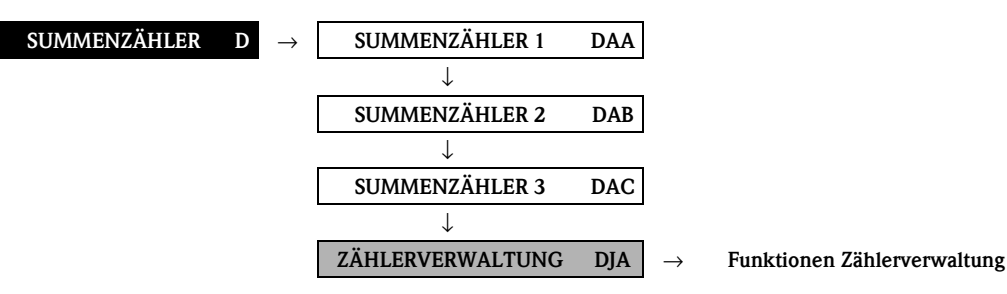

<span id="page-56-6"></span><span id="page-56-5"></span><span id="page-56-4"></span><span id="page-56-3"></span><span id="page-56-2"></span><span id="page-56-1"></span><span id="page-56-0"></span>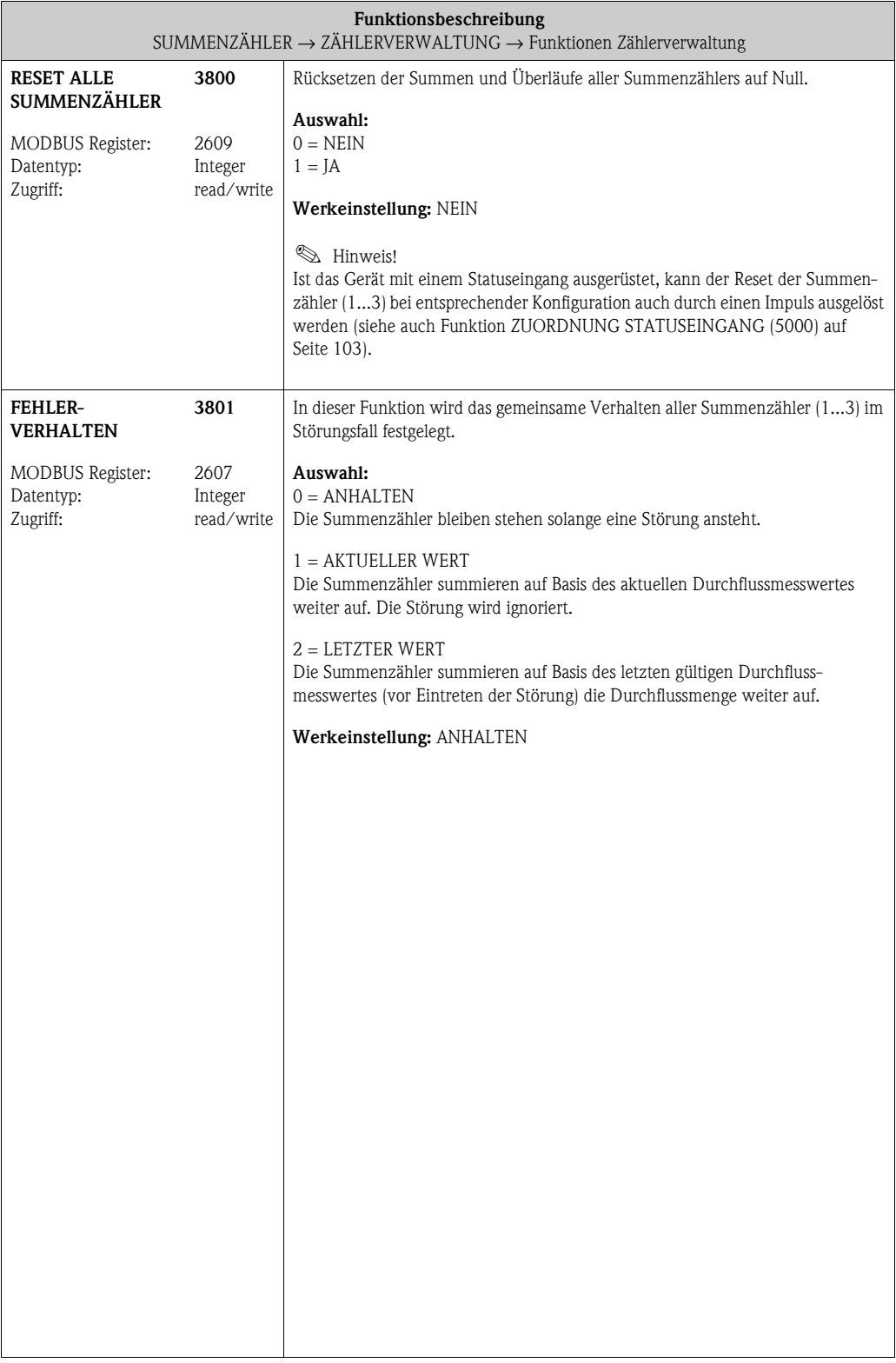

# **7 Block AUSGÄNGE**

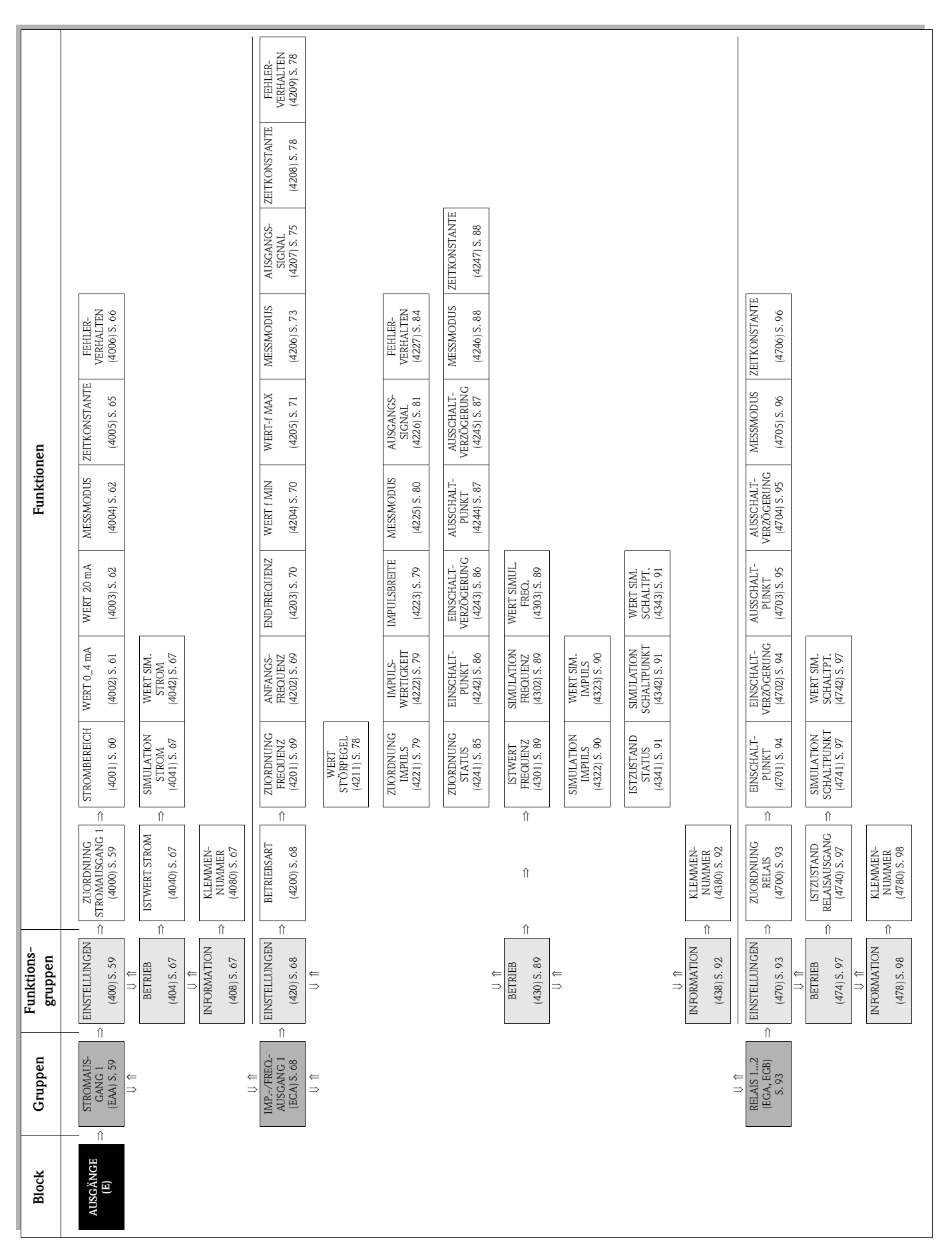

## **7.1 Gruppe [STROMAUSGANG 1](#page-58-4)**

### **7.1.1 Funktionsgruppe [EINSTELLUNGEN](#page-58-2)**

<span id="page-58-7"></span><span id="page-58-6"></span><span id="page-58-5"></span><span id="page-58-4"></span><span id="page-58-3"></span><span id="page-58-2"></span><span id="page-58-1"></span><span id="page-58-0"></span>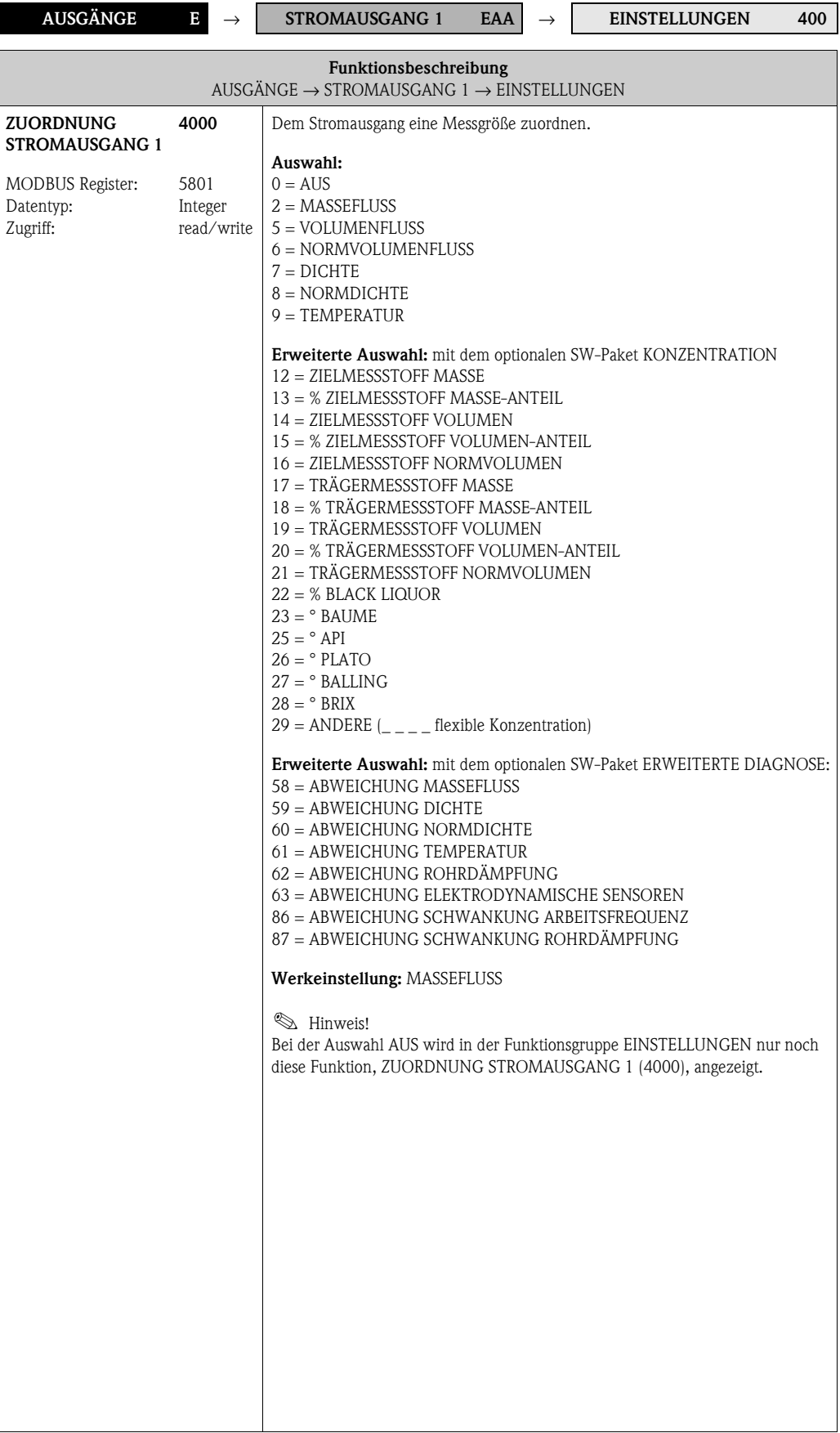

<span id="page-59-1"></span><span id="page-59-0"></span>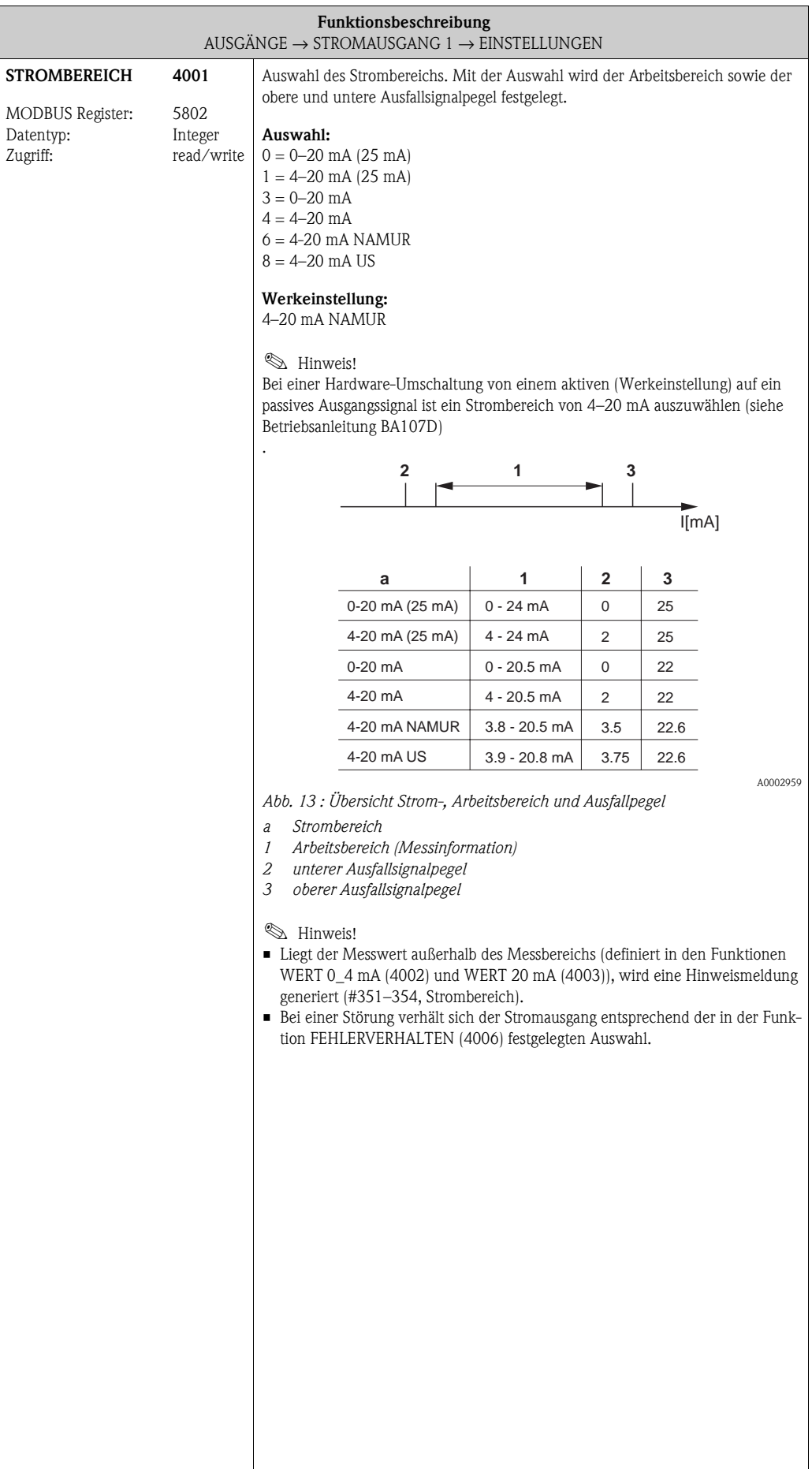

<span id="page-60-1"></span><span id="page-60-0"></span>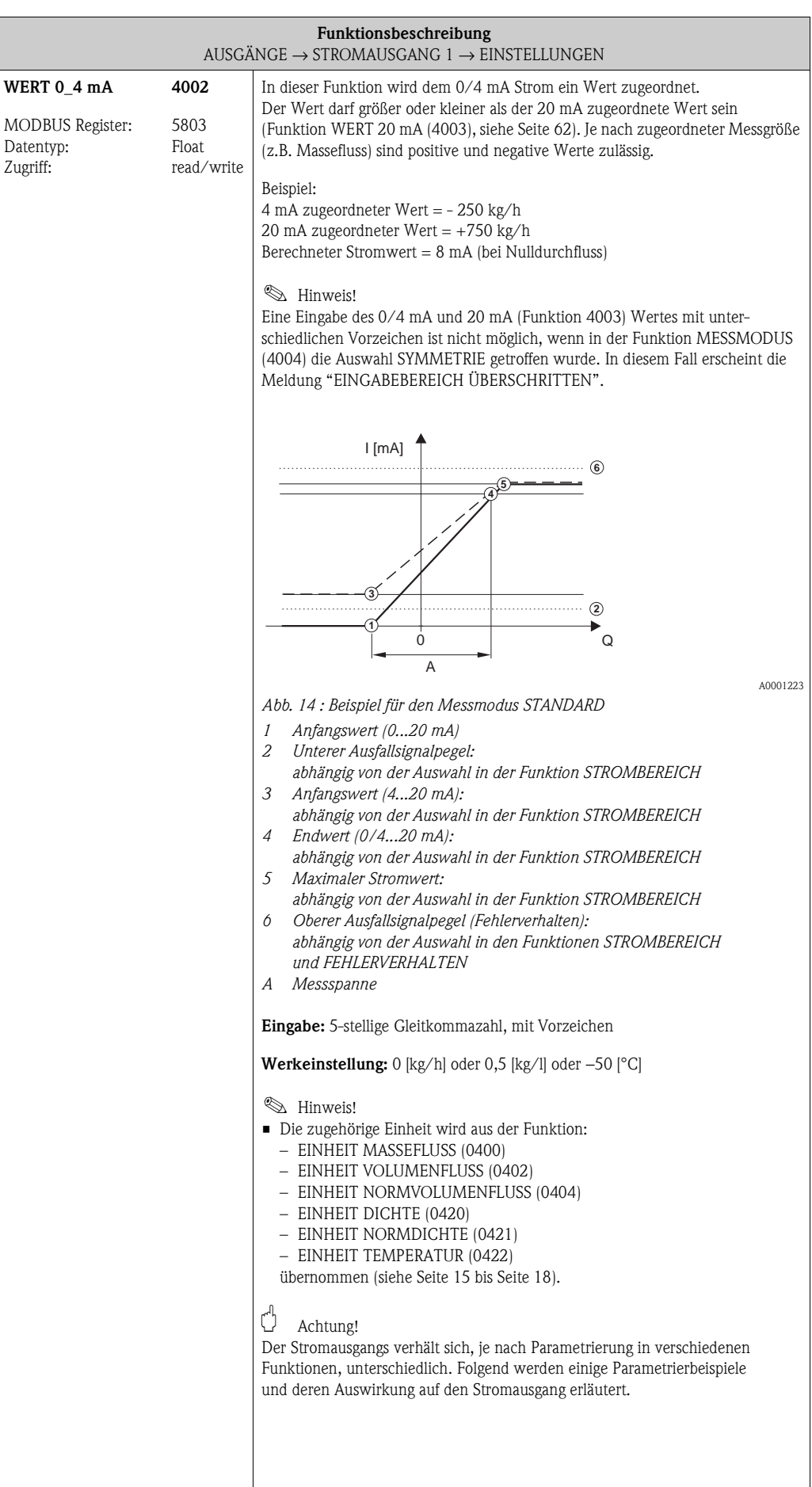

<span id="page-61-3"></span><span id="page-61-2"></span><span id="page-61-1"></span><span id="page-61-0"></span>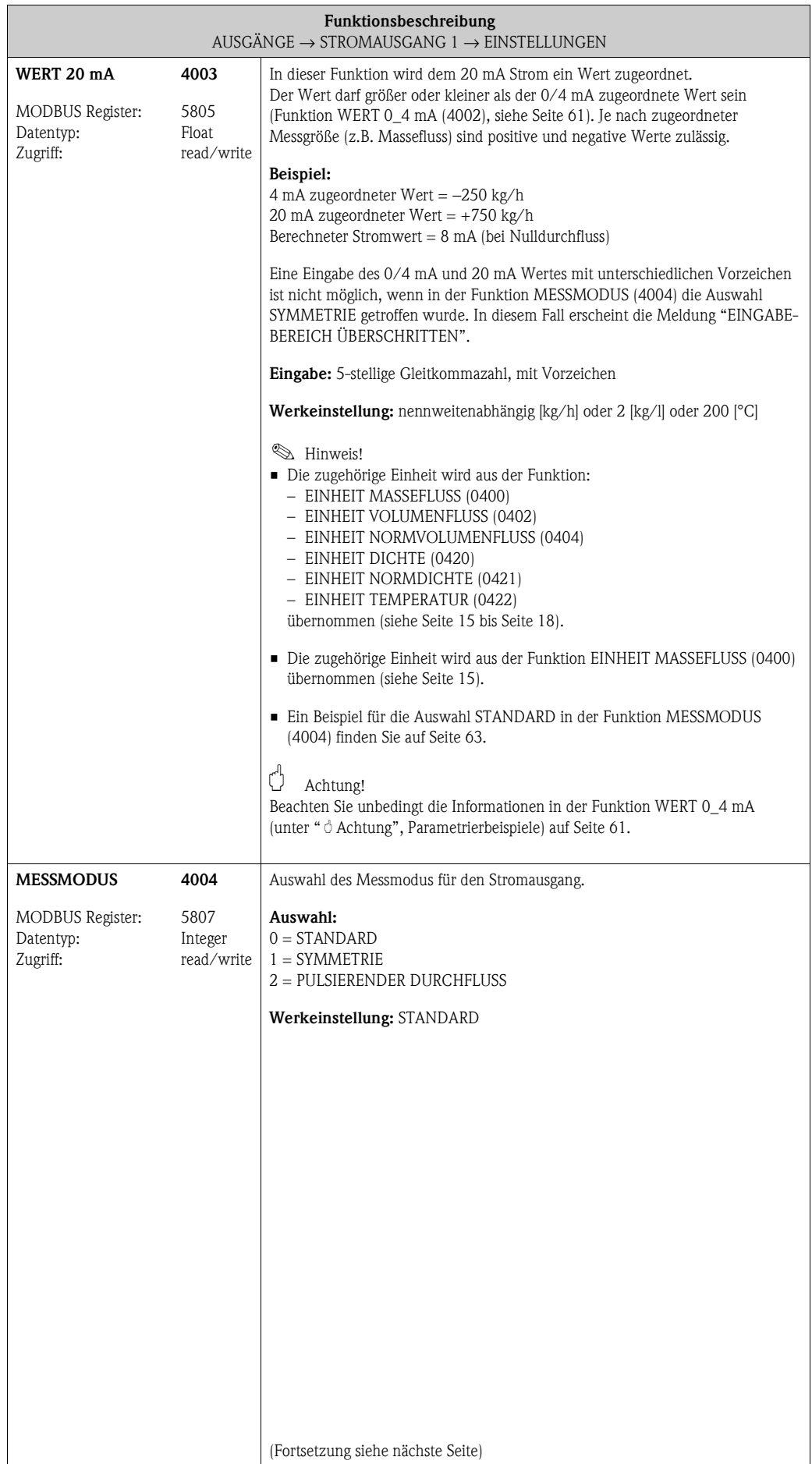

<span id="page-62-0"></span>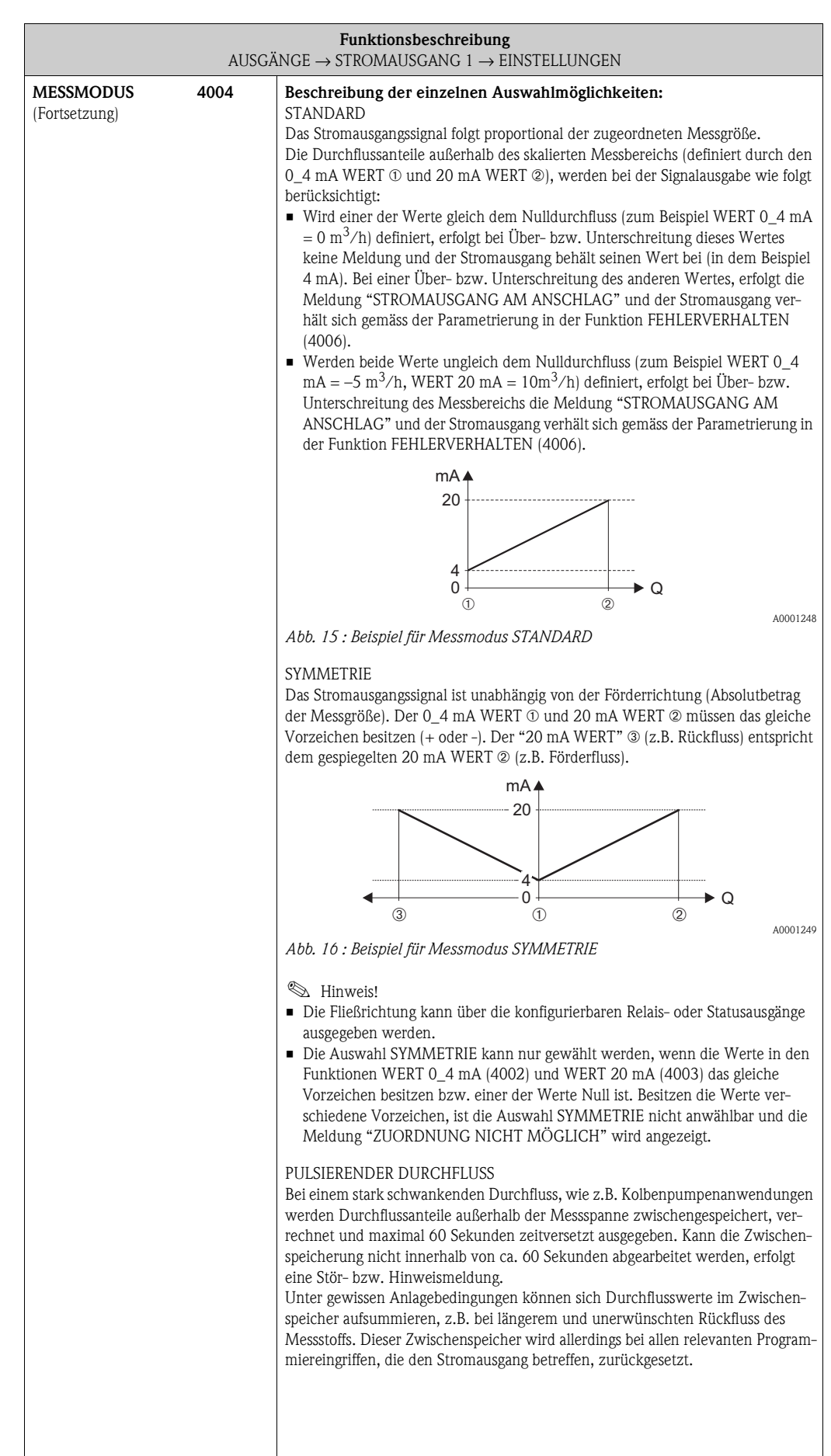

<span id="page-63-1"></span><span id="page-63-0"></span>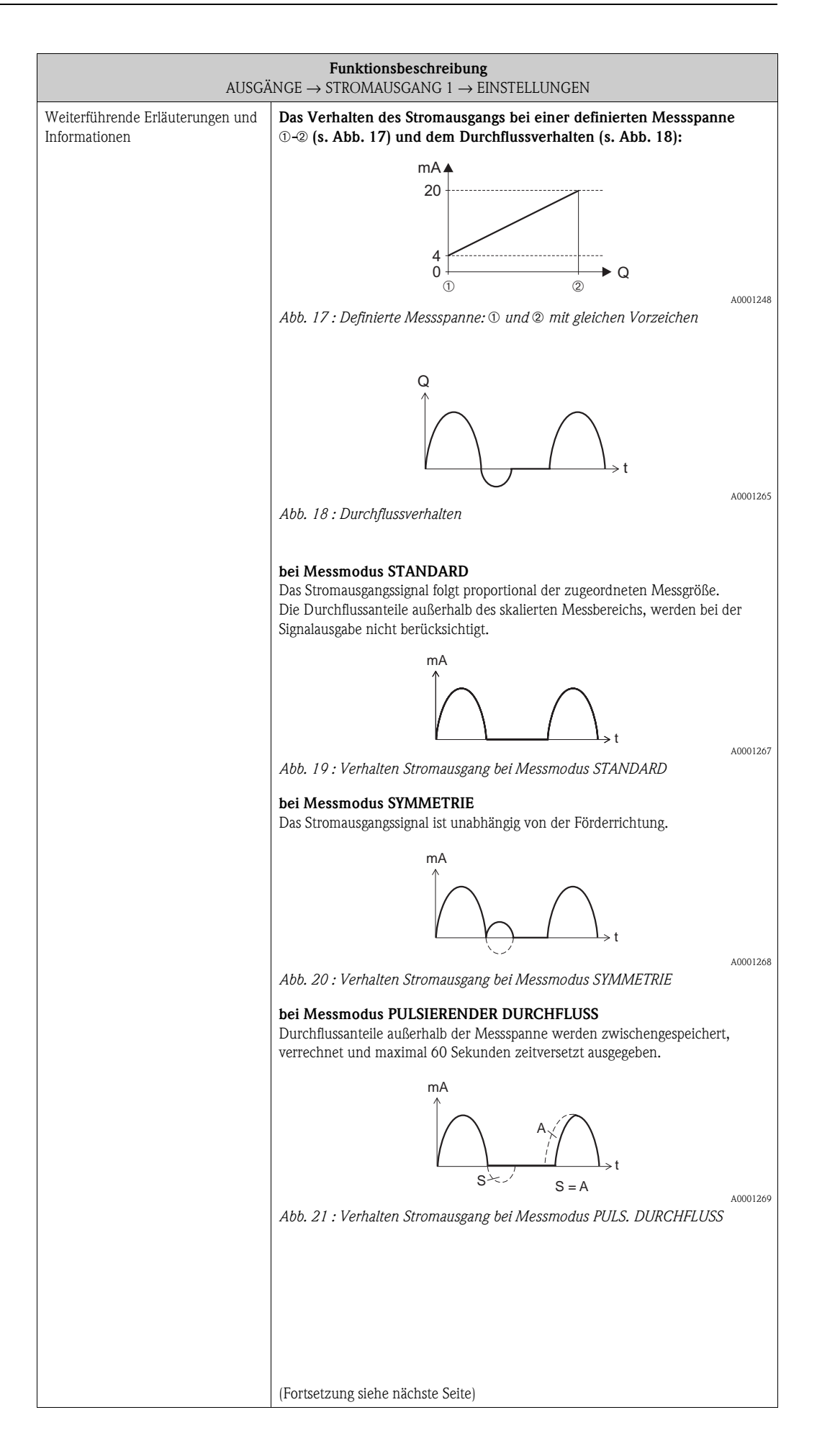

<span id="page-64-3"></span><span id="page-64-2"></span><span id="page-64-1"></span><span id="page-64-0"></span>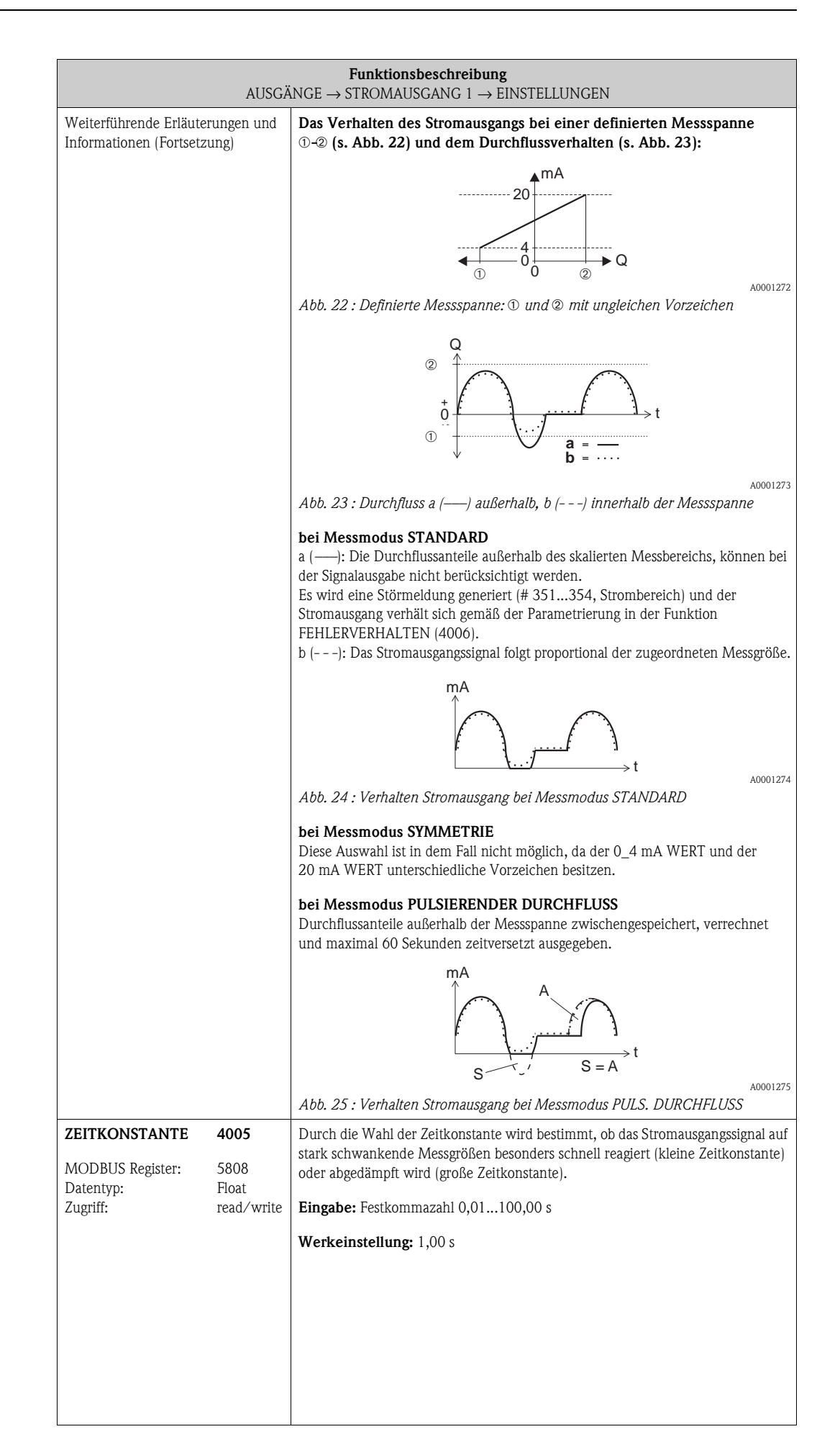

<span id="page-65-1"></span><span id="page-65-0"></span>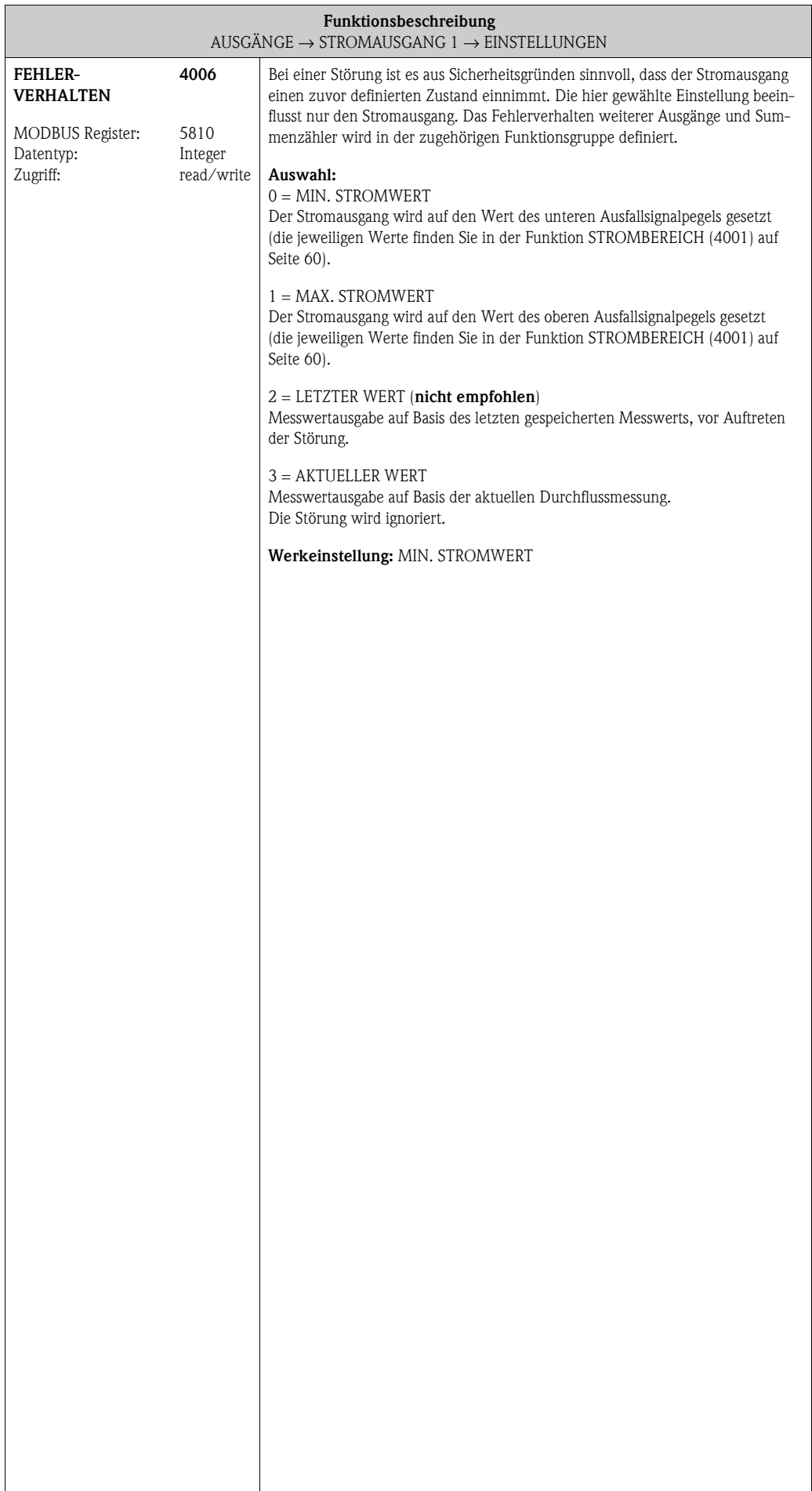

### **7.1.2 Funktionsgruppe [BETRIEB](#page-66-8)**

<span id="page-66-9"></span><span id="page-66-8"></span><span id="page-66-5"></span><span id="page-66-4"></span><span id="page-66-3"></span><span id="page-66-2"></span>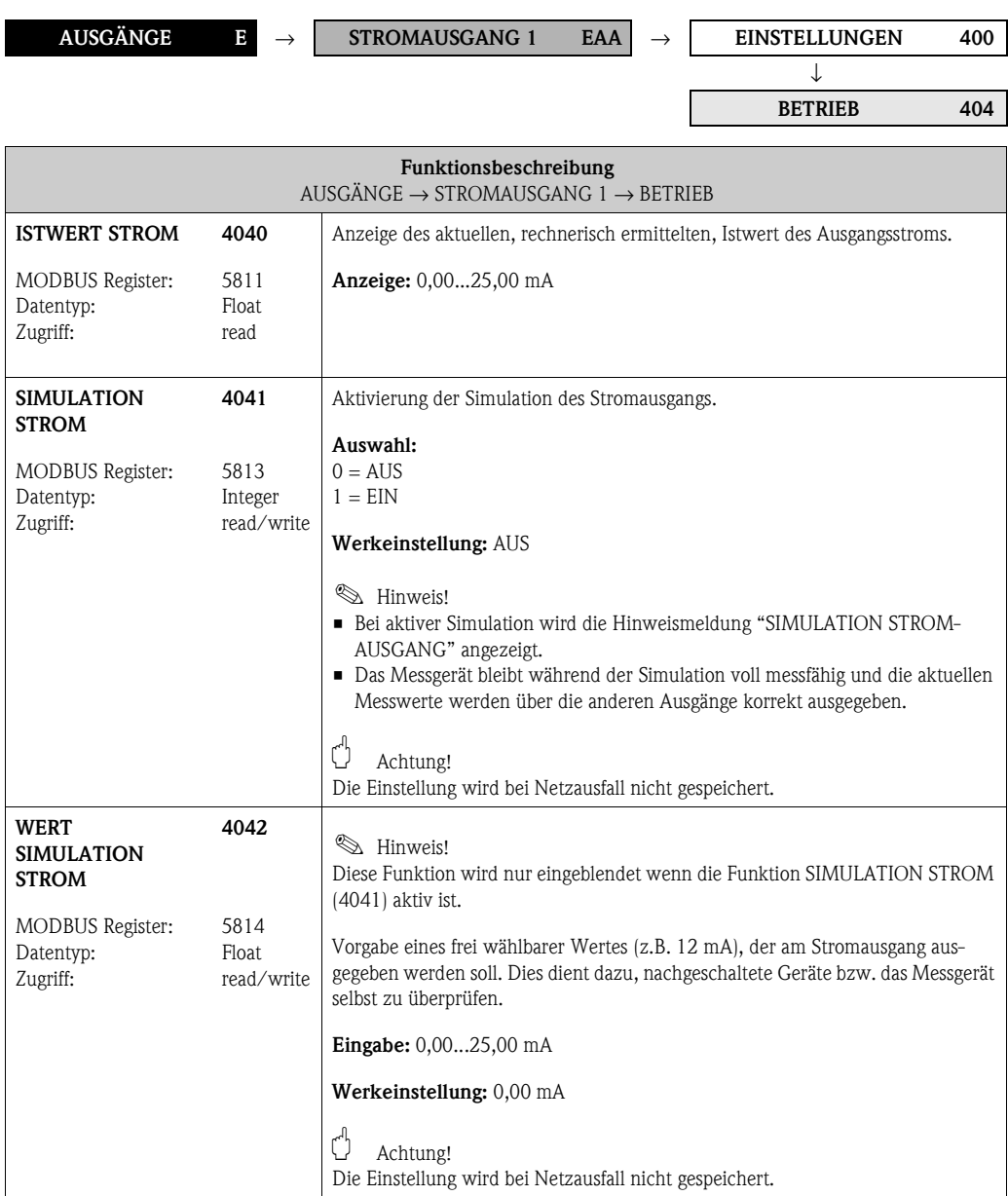

### <span id="page-66-1"></span><span id="page-66-0"></span>**7.1.3 Funktionsgruppe [INFORMATION](#page-66-10)**

<span id="page-66-11"></span><span id="page-66-10"></span><span id="page-66-7"></span><span id="page-66-6"></span>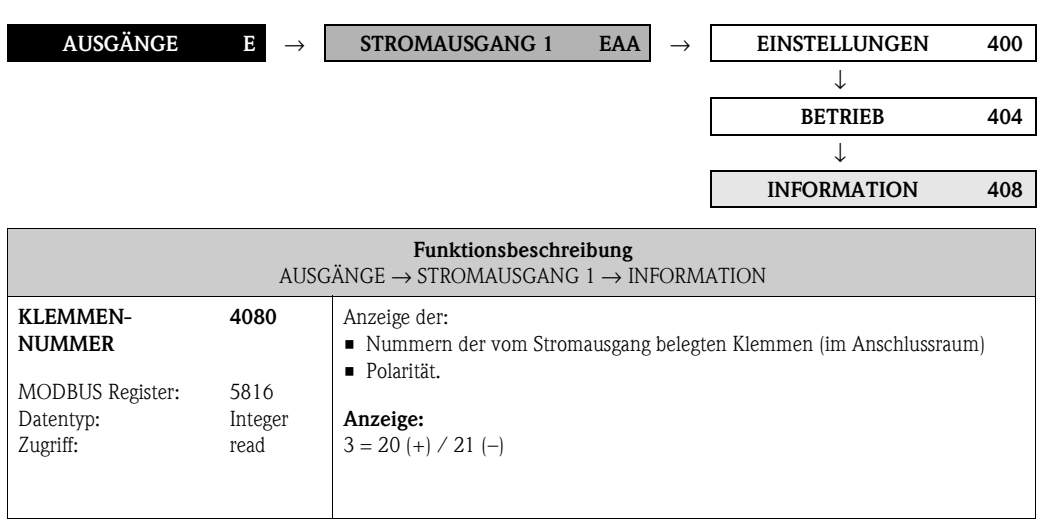

## **7.2 Gruppe IMPULS-/FREQUENZAUSGANG 1**

### <span id="page-67-4"></span><span id="page-67-3"></span><span id="page-67-2"></span>**7.2.1 Funktionsgruppe EINSTELLUNGEN**

<span id="page-67-5"></span><span id="page-67-1"></span><span id="page-67-0"></span>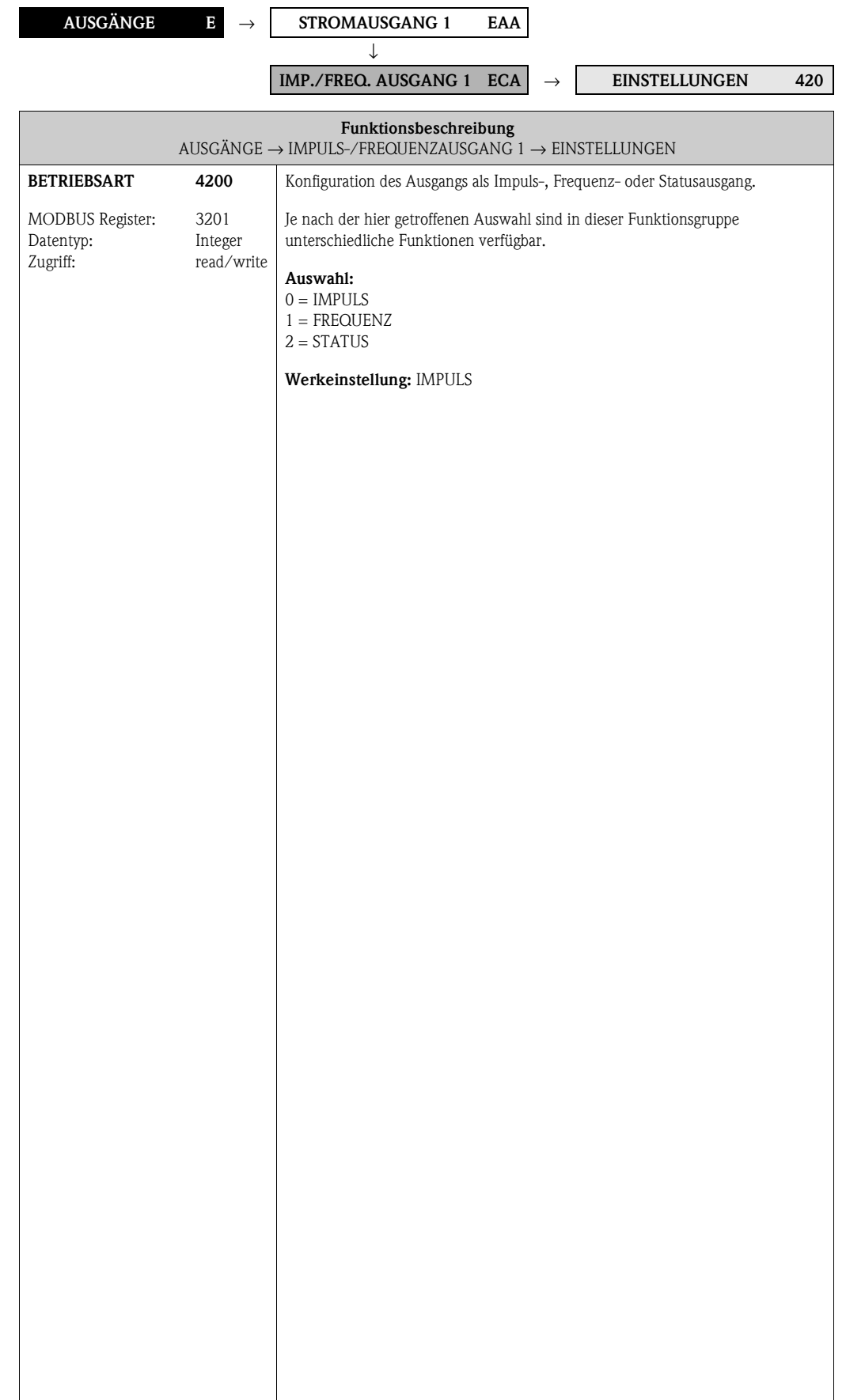

<span id="page-68-3"></span><span id="page-68-2"></span><span id="page-68-1"></span><span id="page-68-0"></span>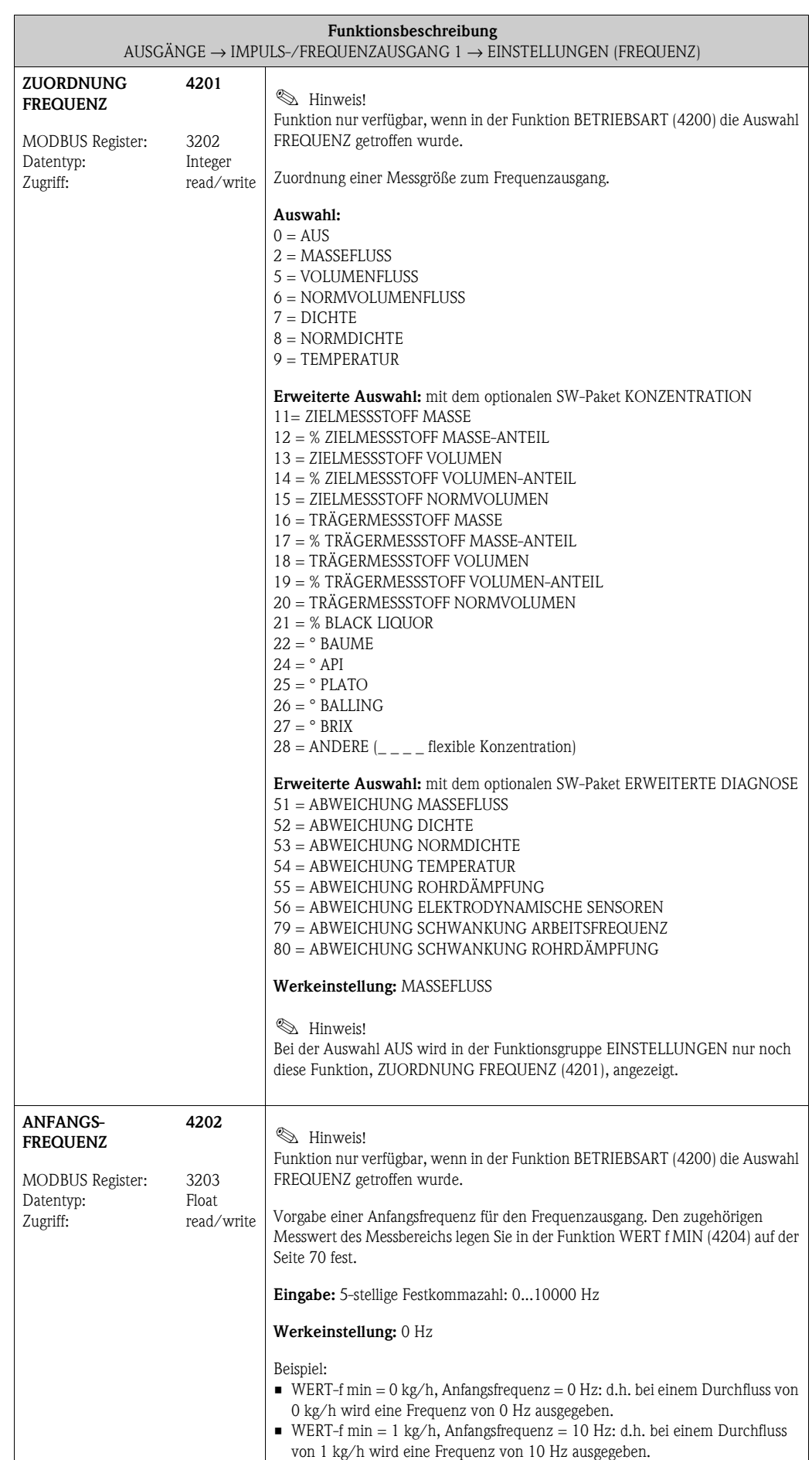

<span id="page-69-3"></span><span id="page-69-2"></span><span id="page-69-1"></span><span id="page-69-0"></span>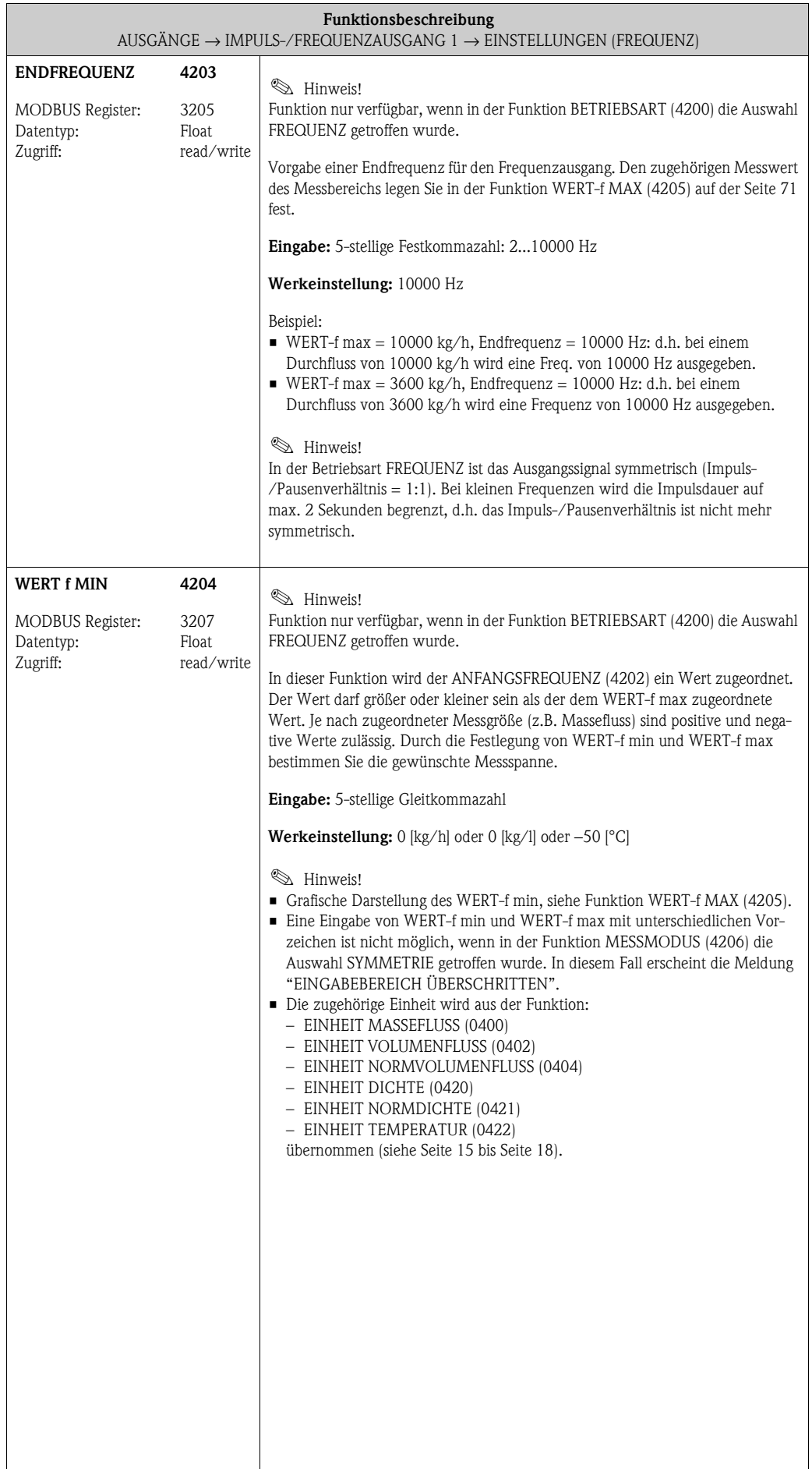

<span id="page-70-1"></span><span id="page-70-0"></span>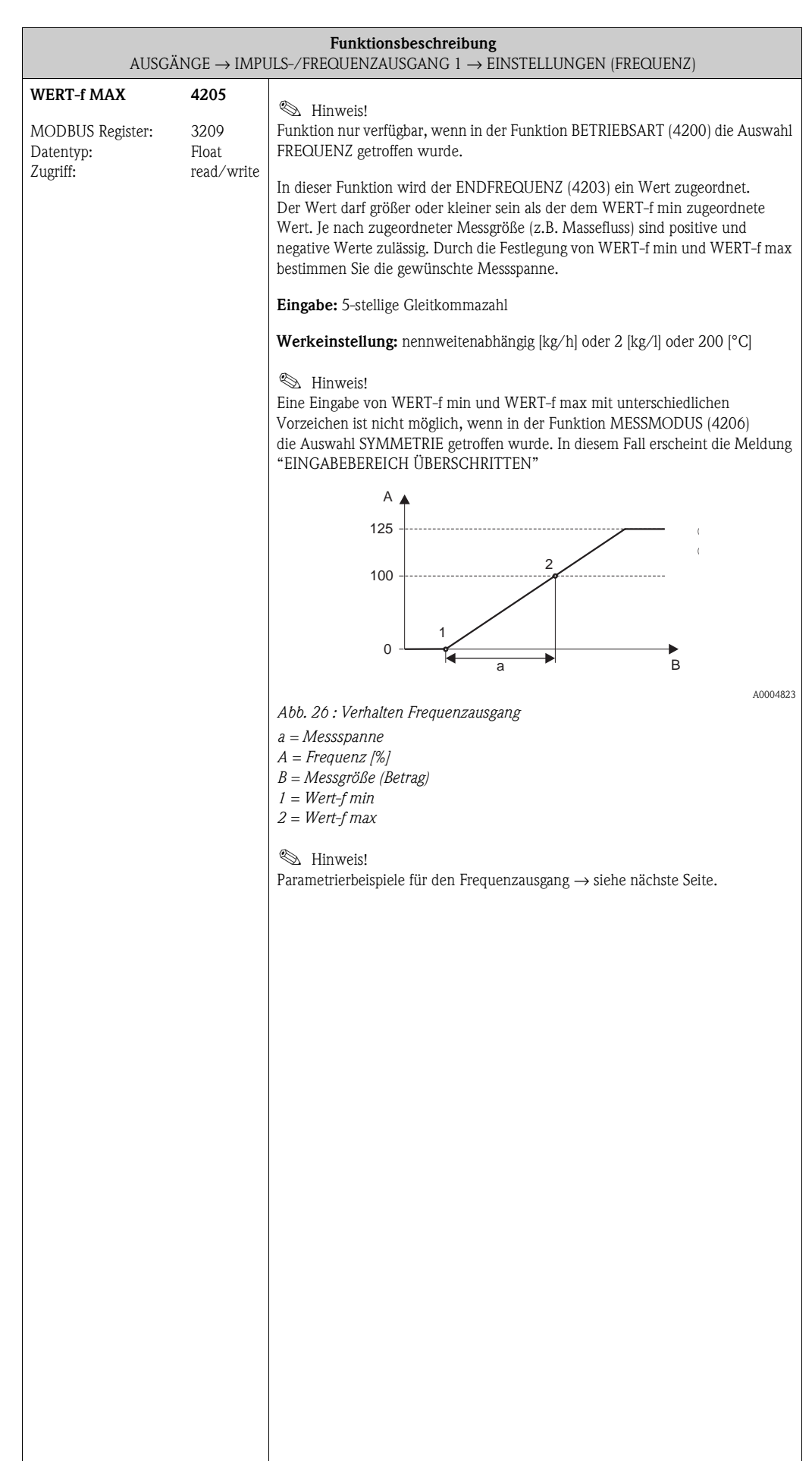

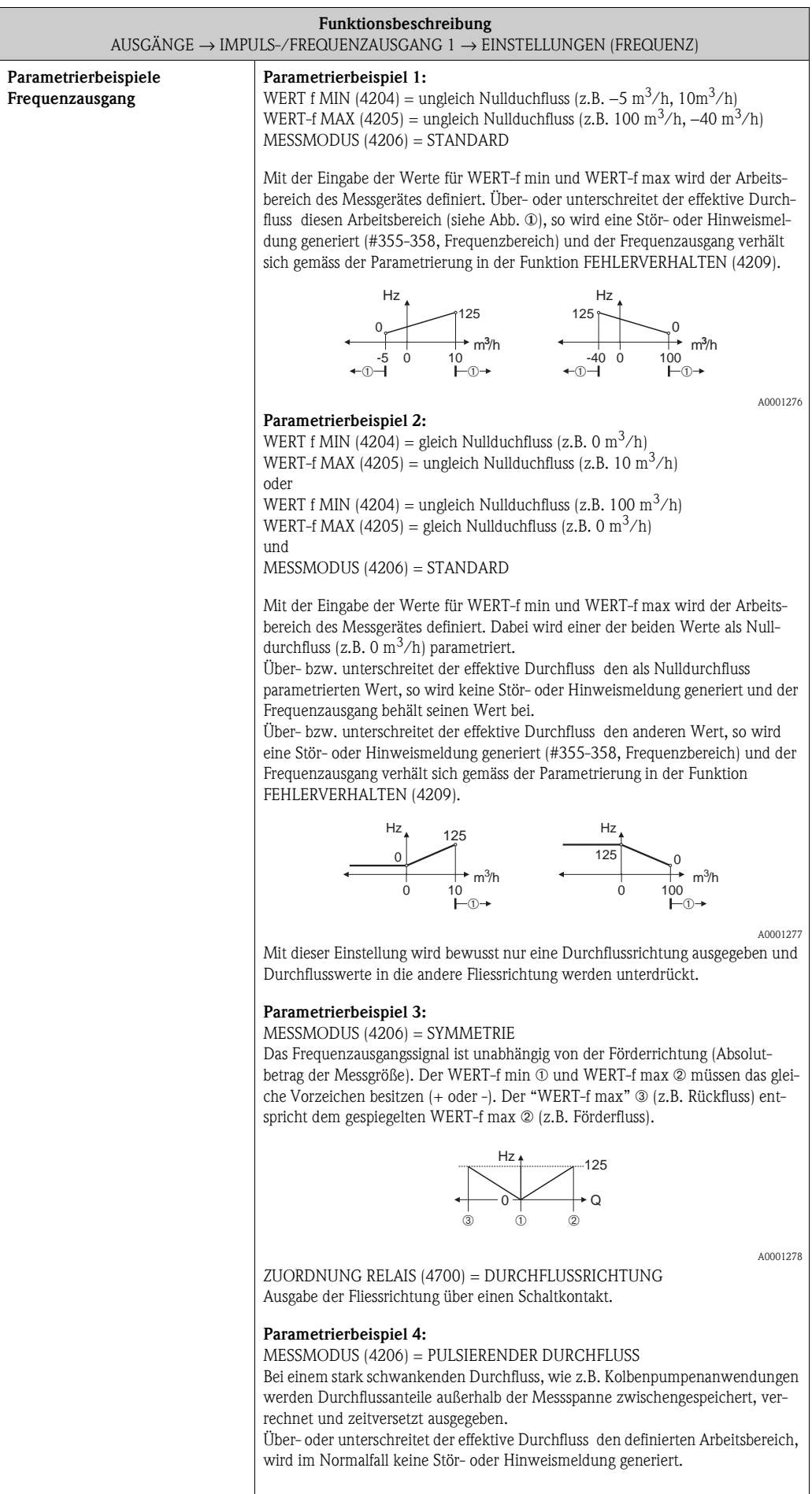
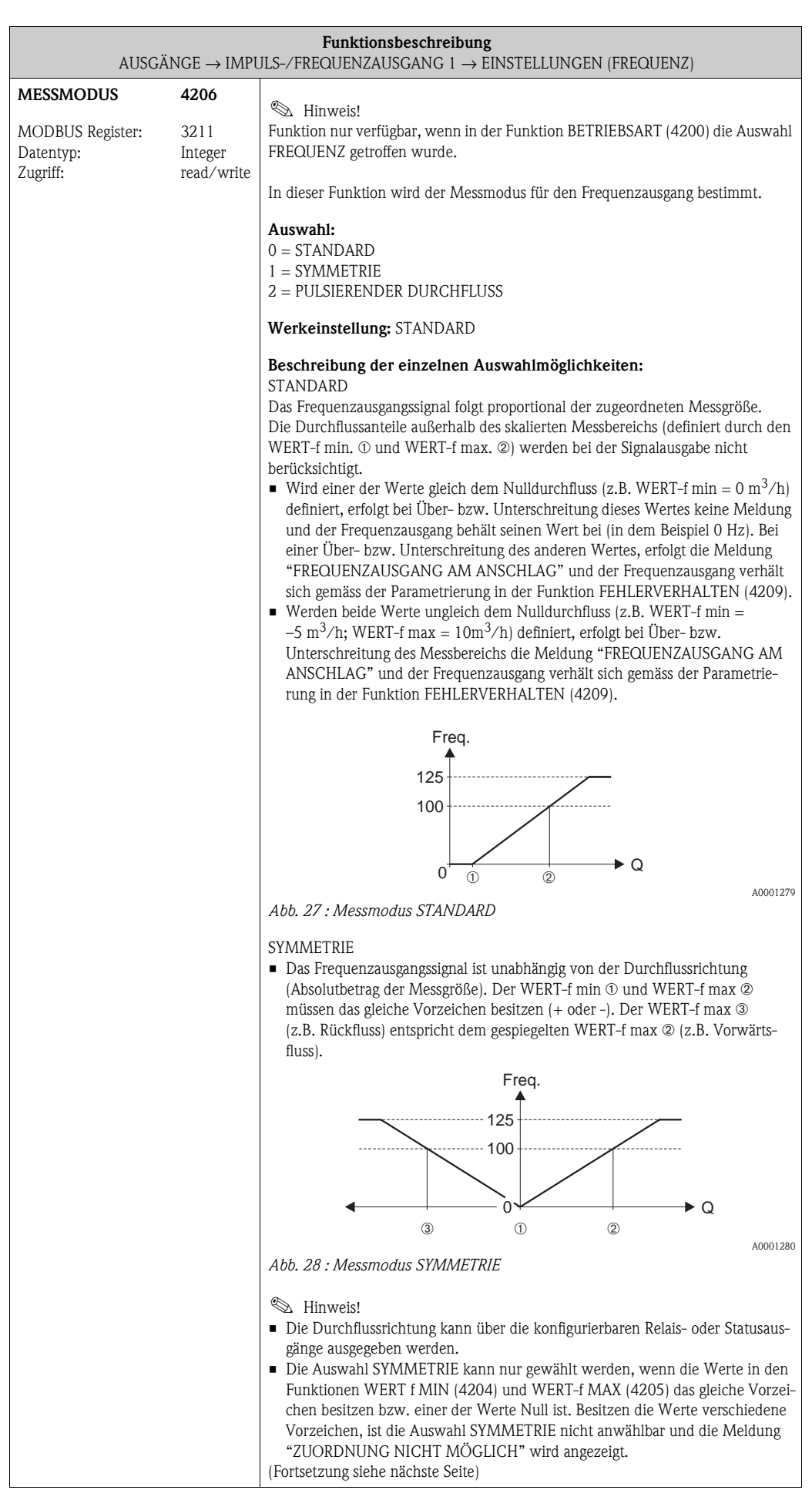

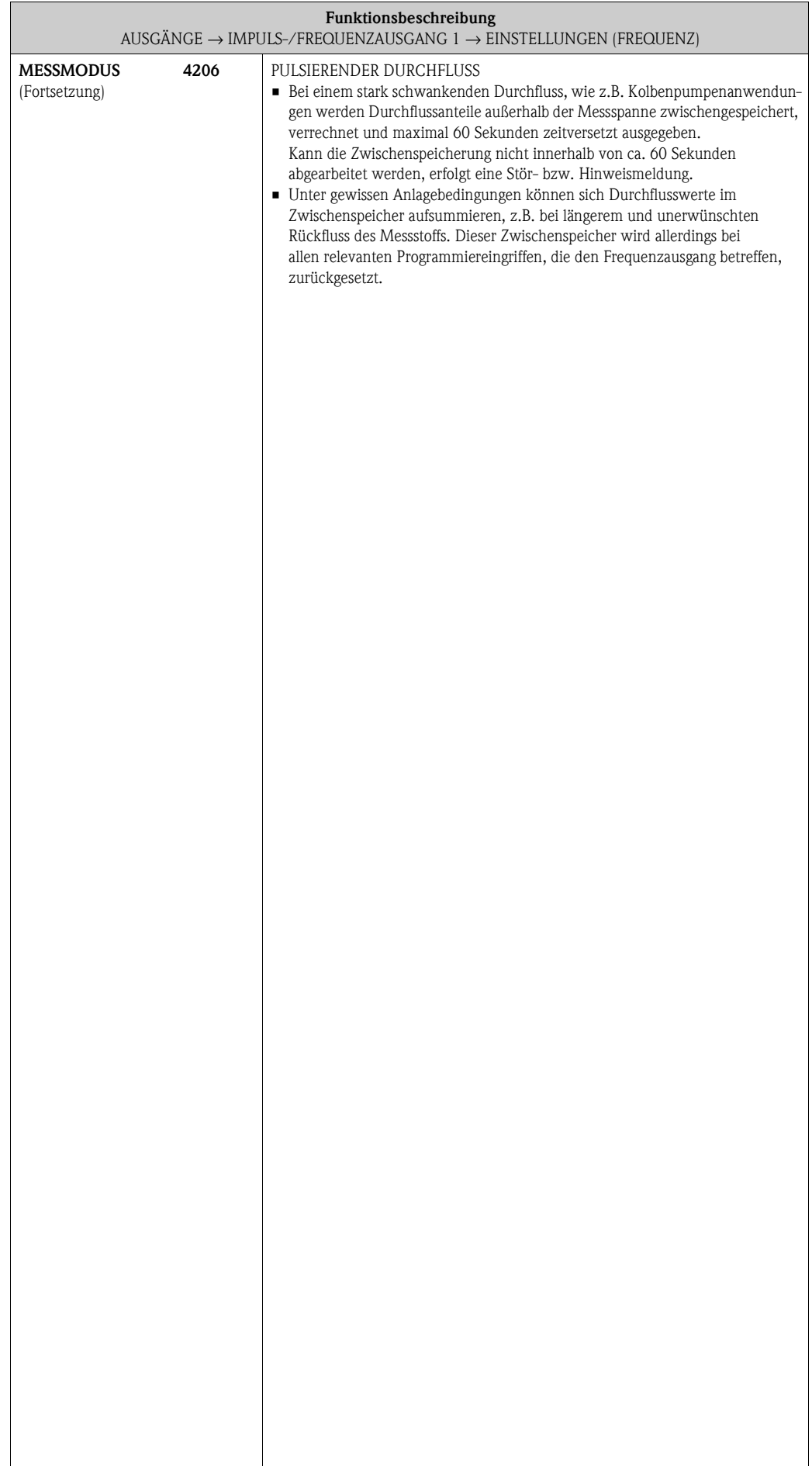

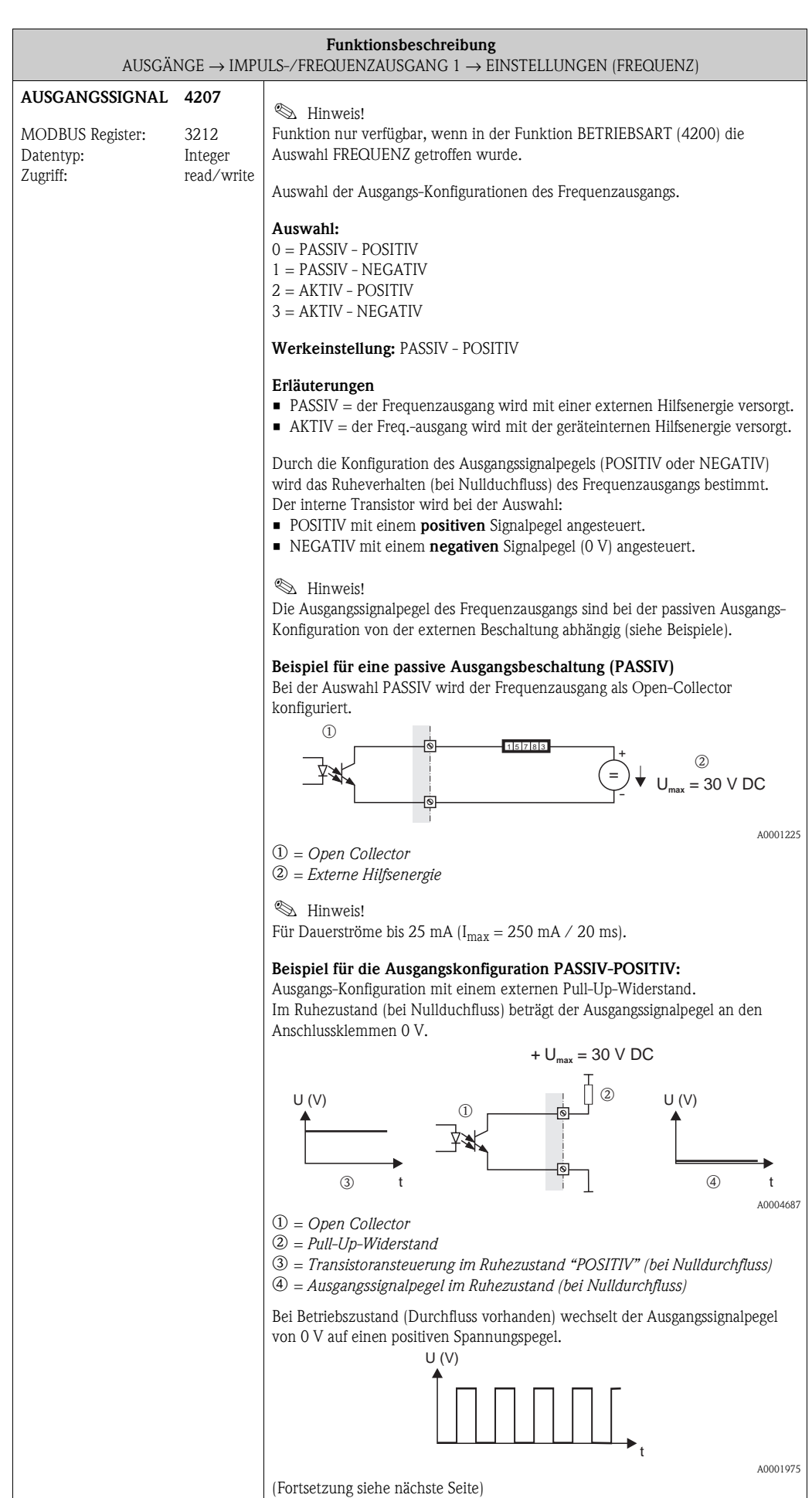

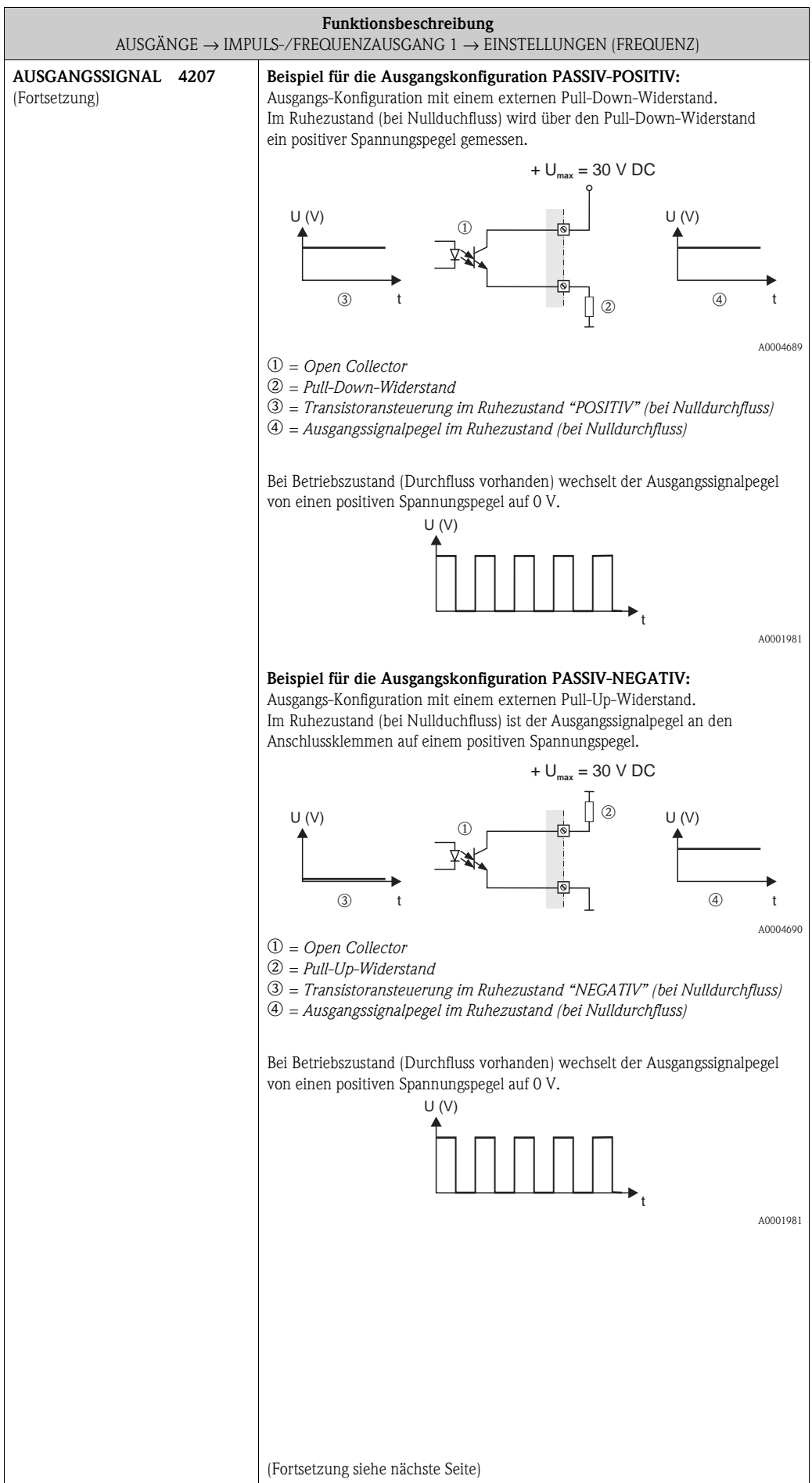

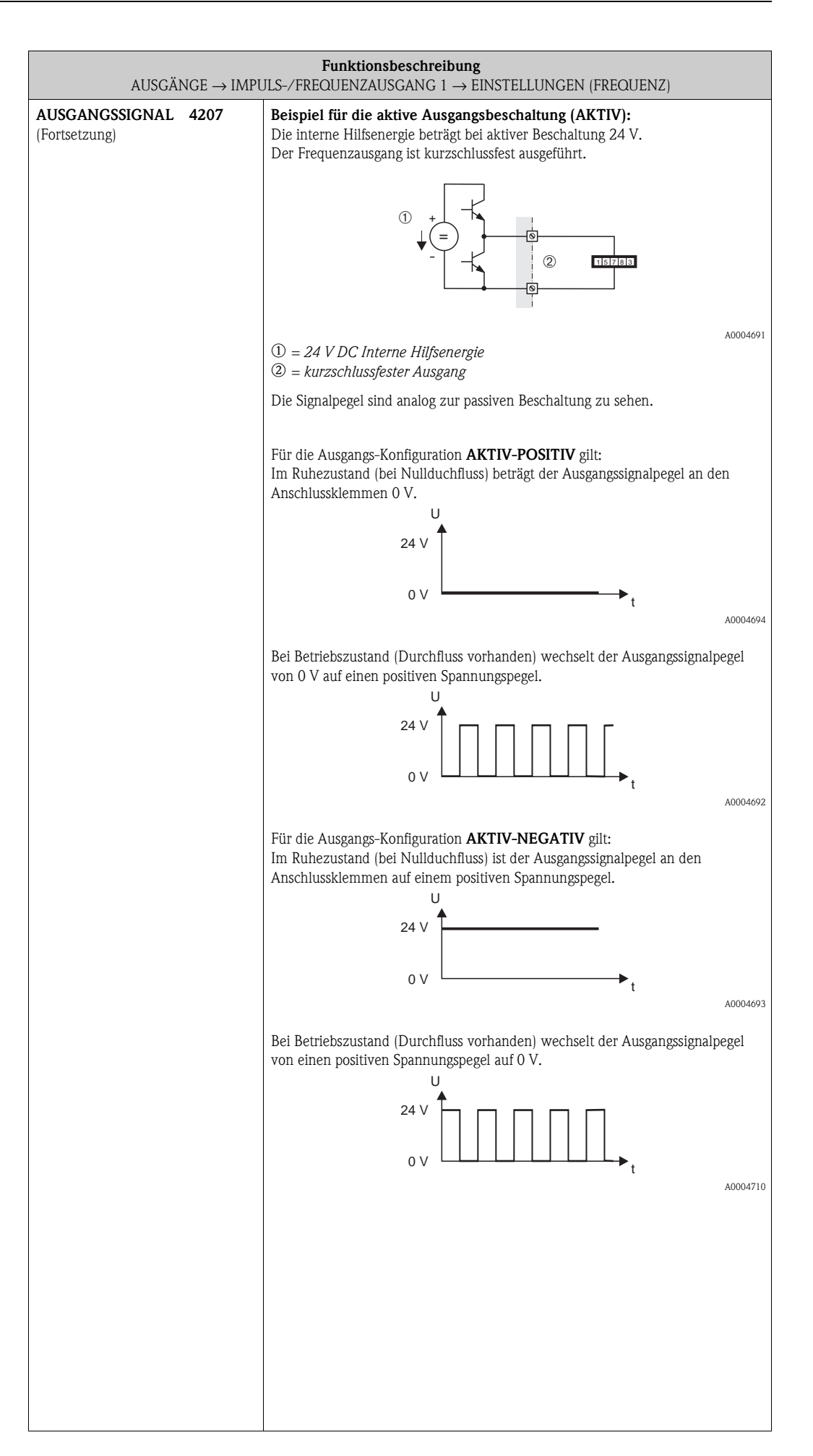

<span id="page-77-3"></span><span id="page-77-2"></span><span id="page-77-1"></span><span id="page-77-0"></span>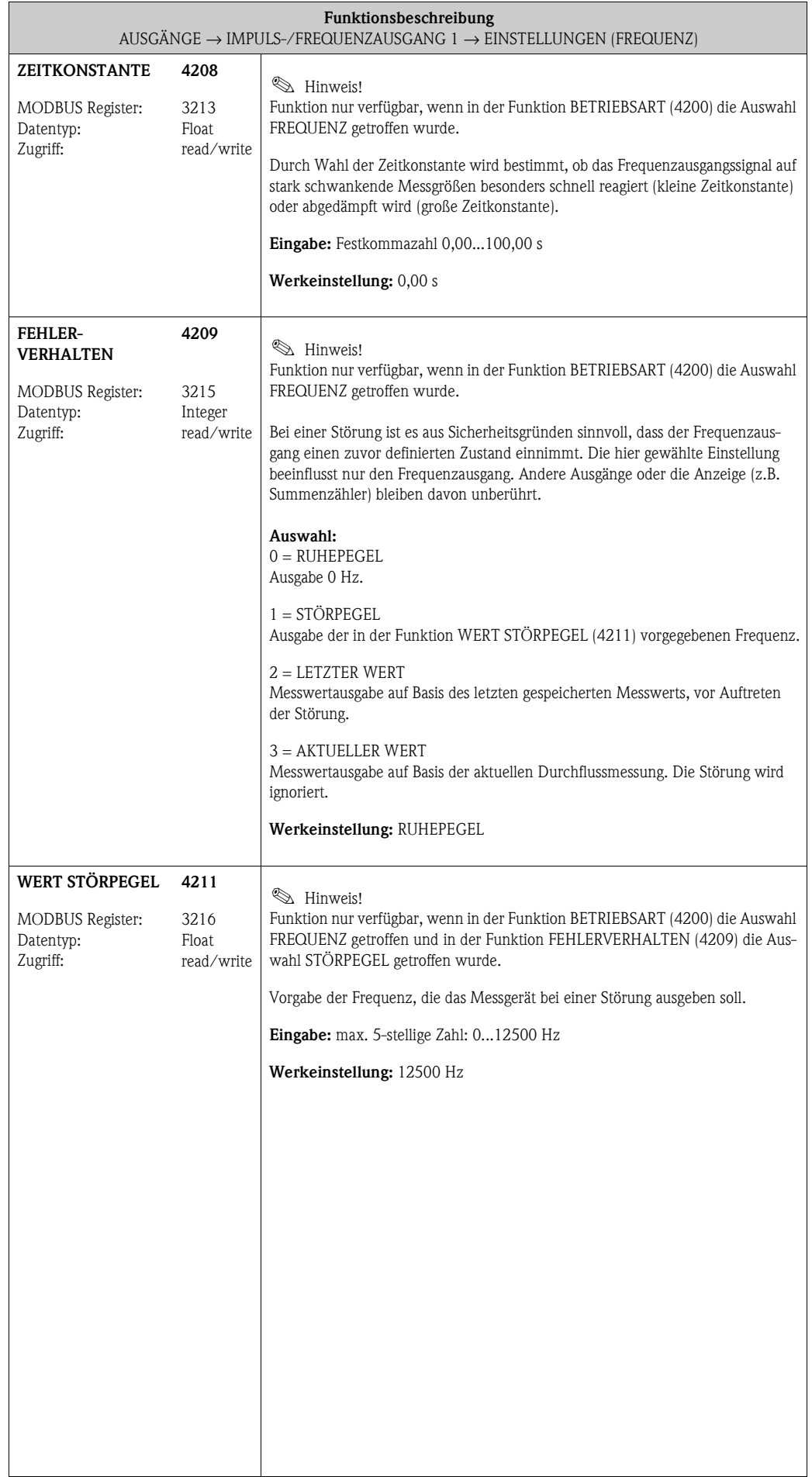

<span id="page-78-3"></span><span id="page-78-2"></span><span id="page-78-1"></span><span id="page-78-0"></span>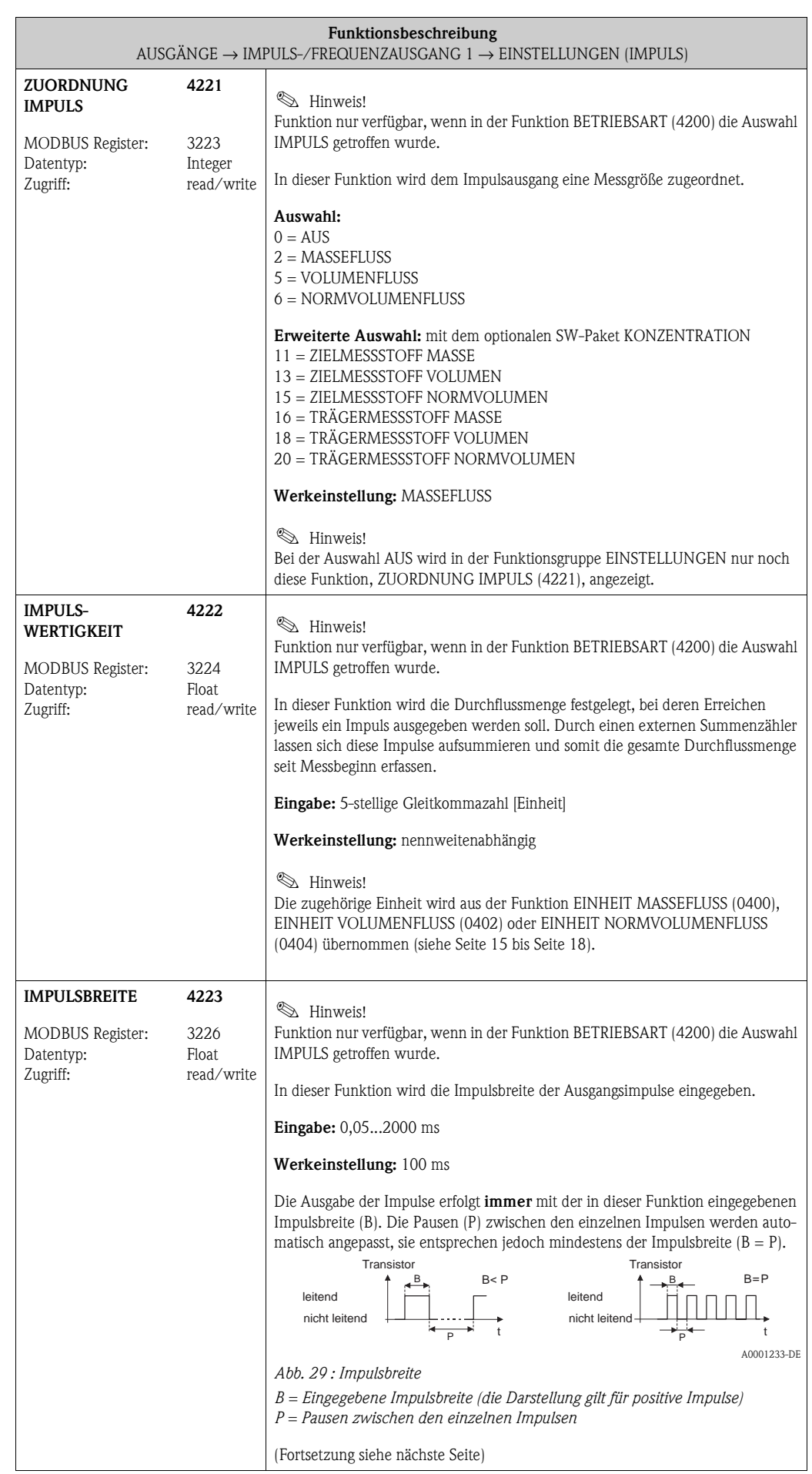

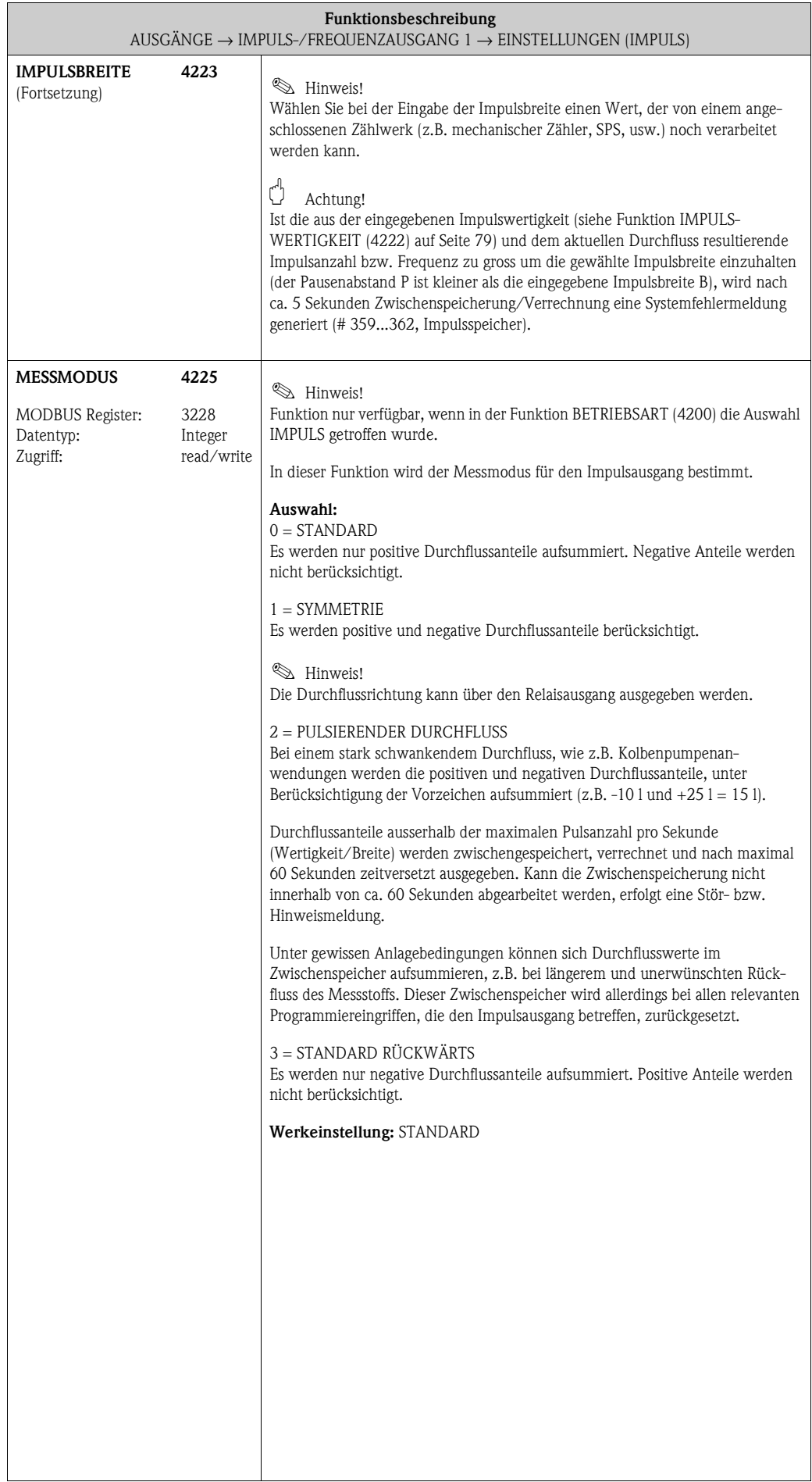

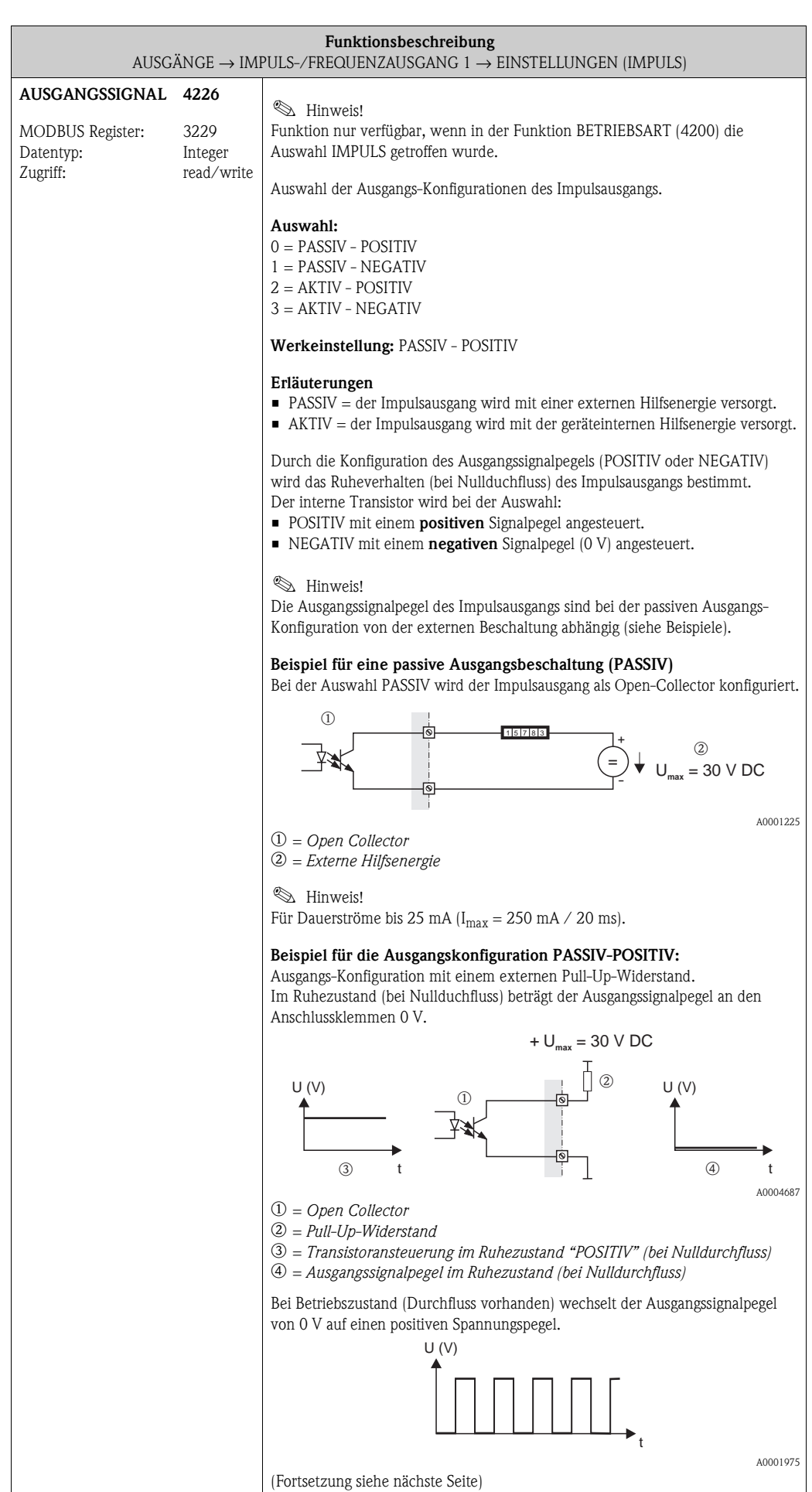

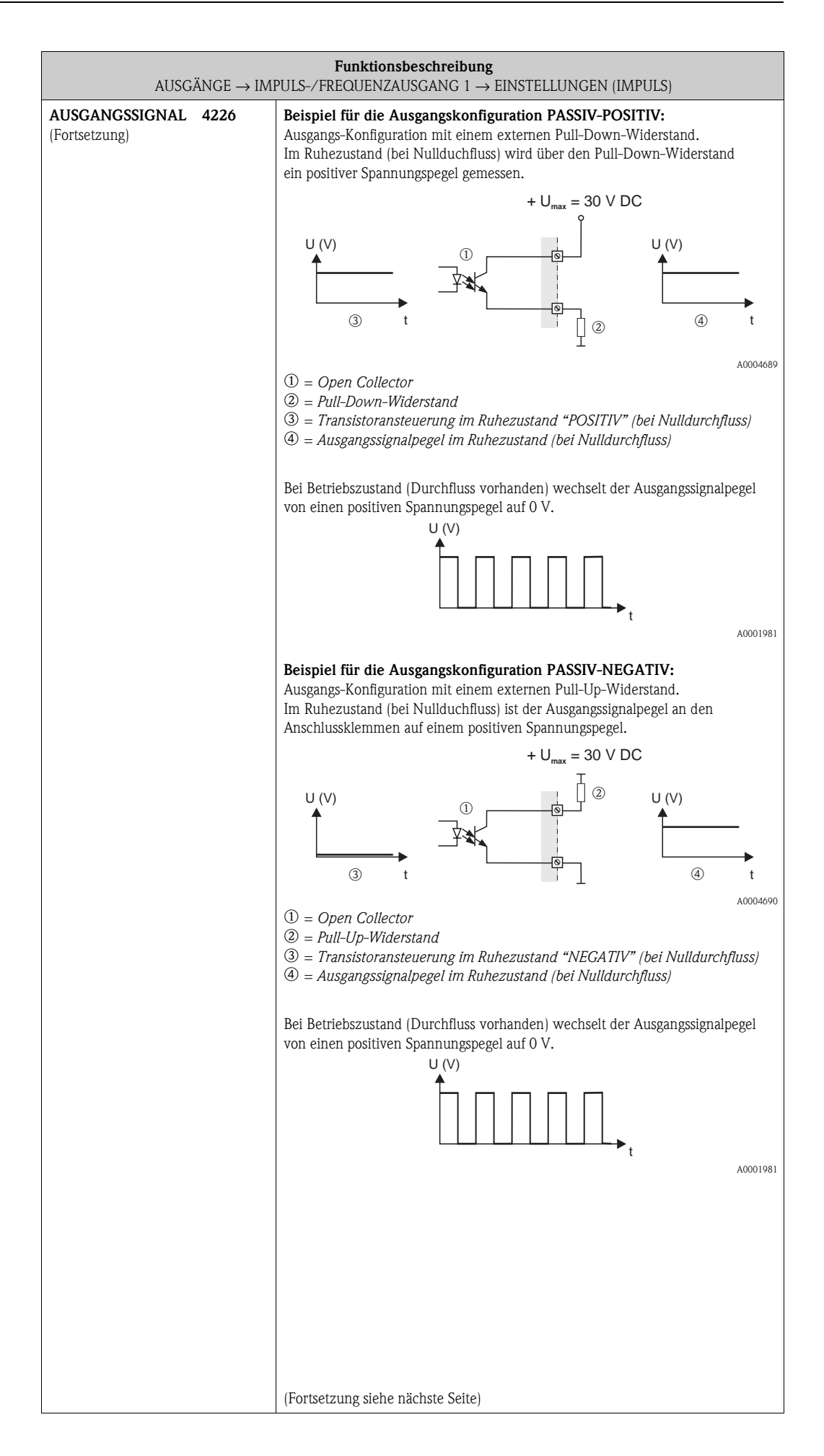

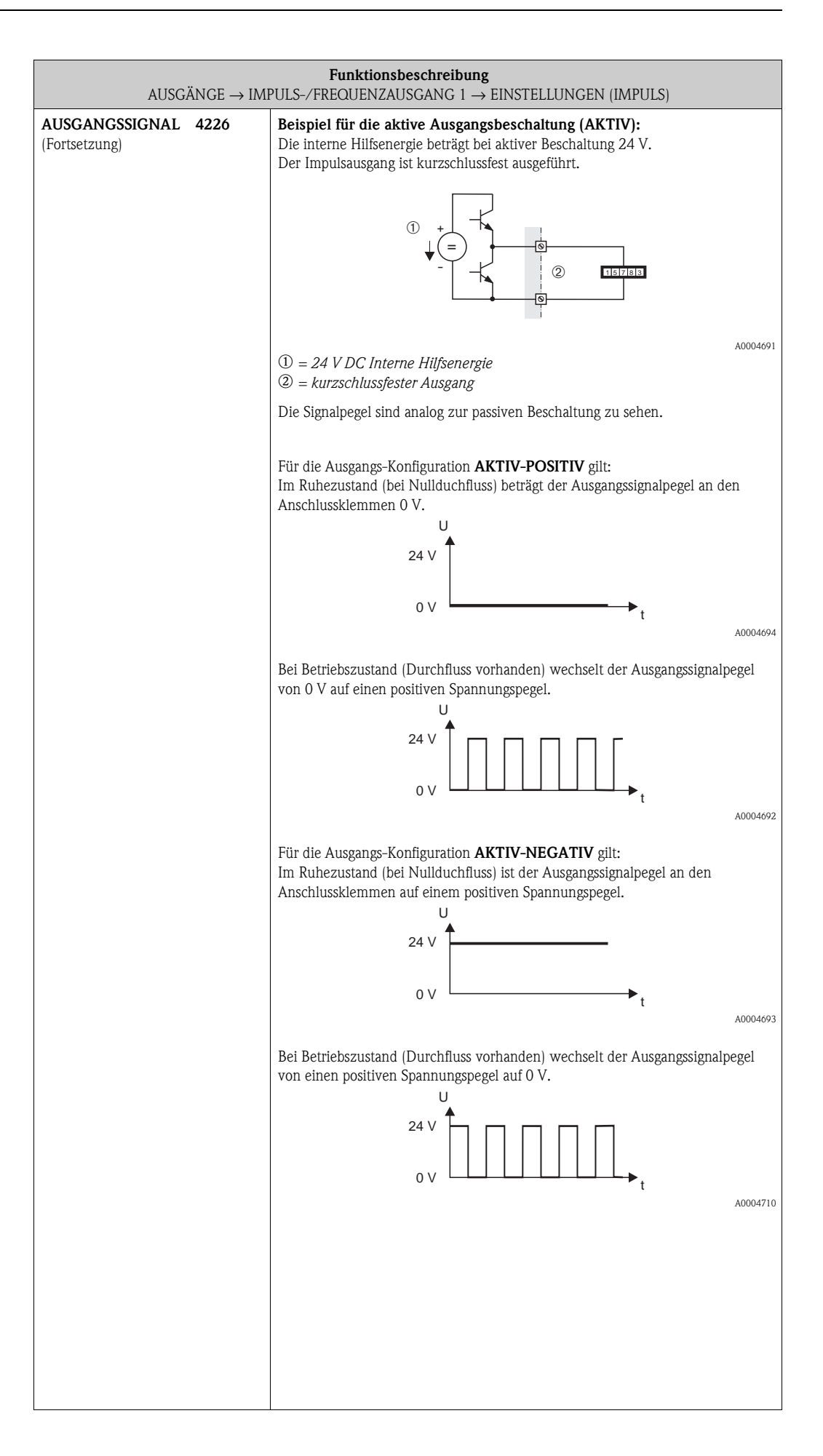

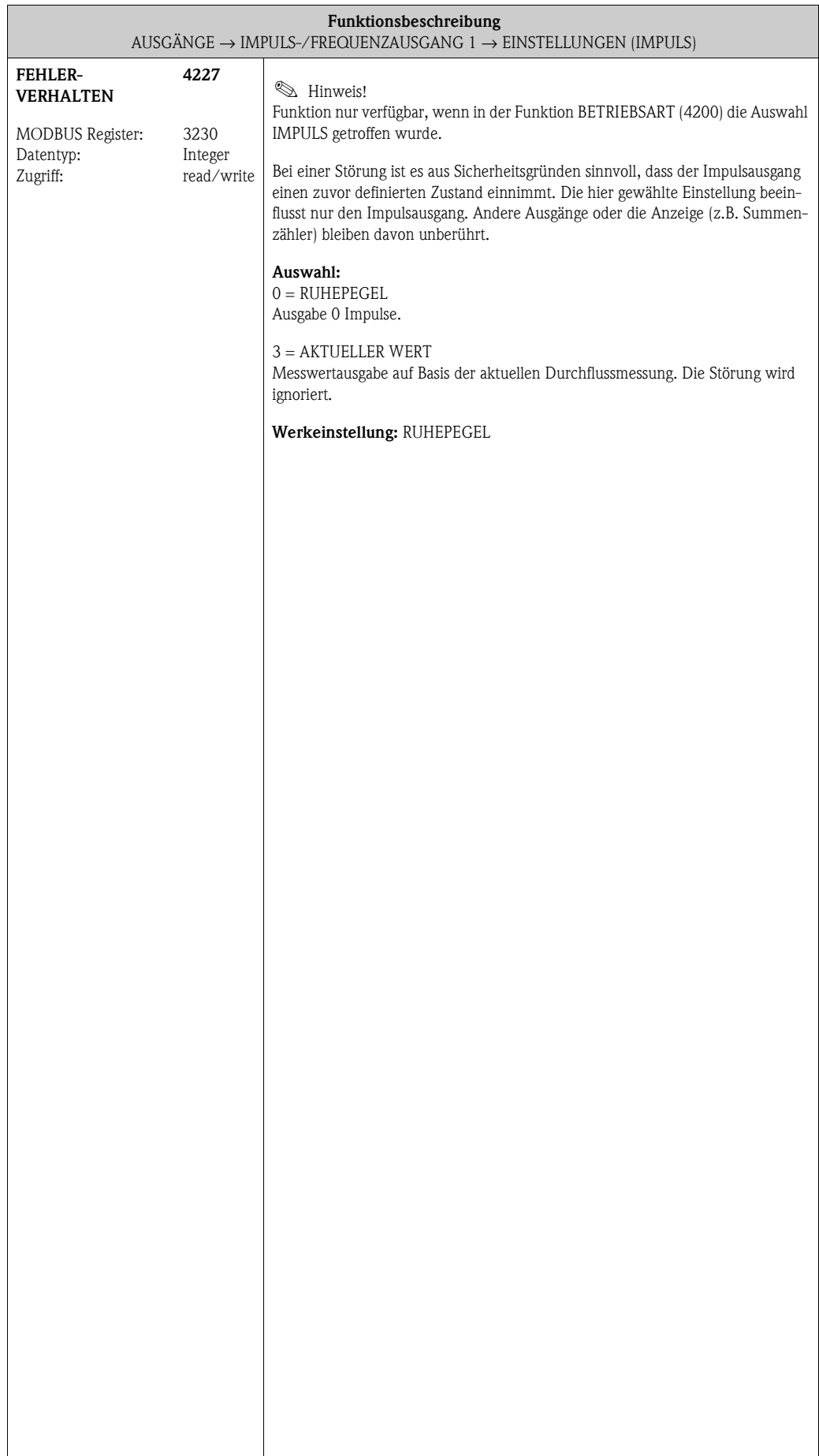

<span id="page-84-1"></span><span id="page-84-0"></span>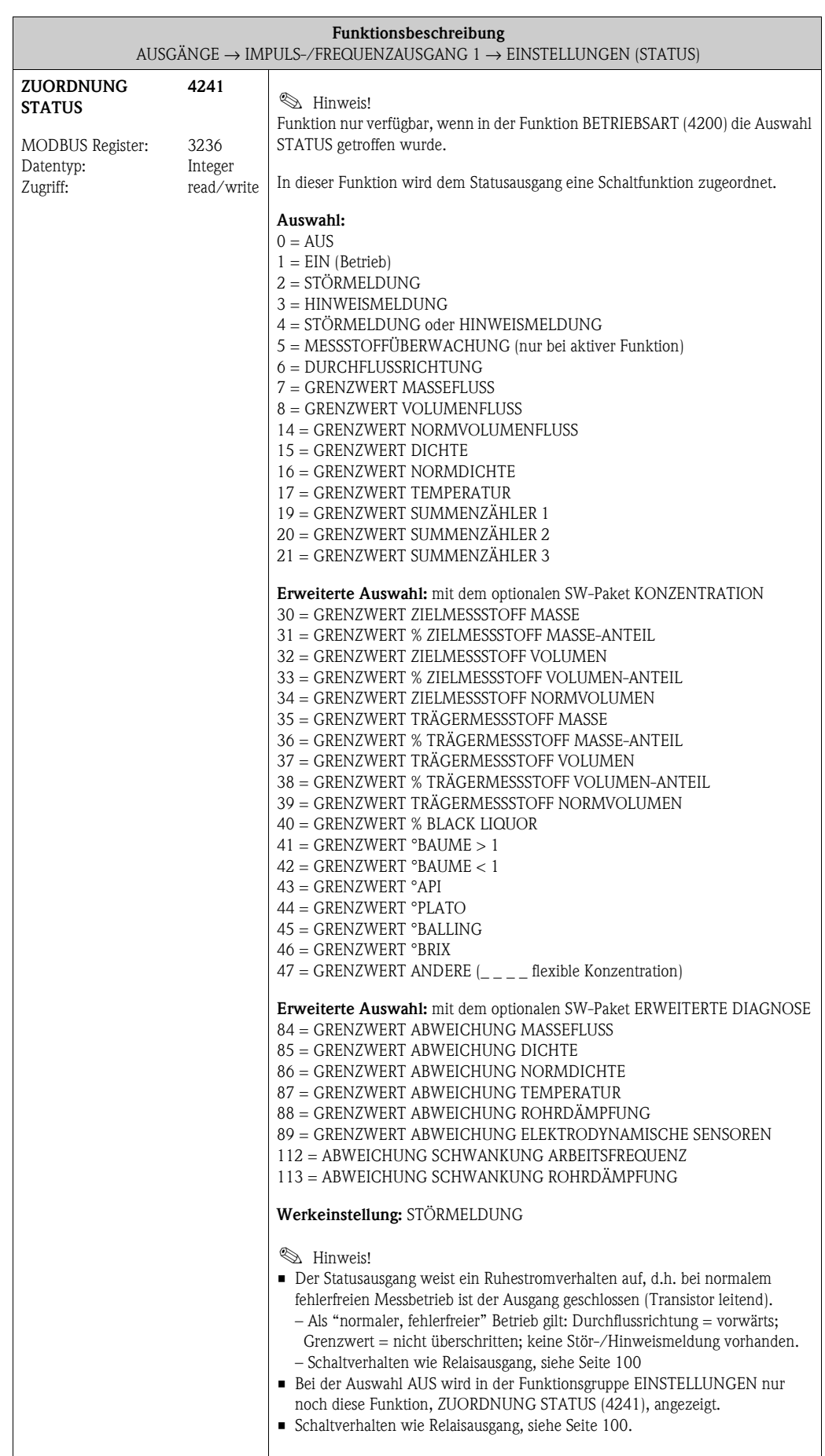

<span id="page-85-1"></span><span id="page-85-0"></span>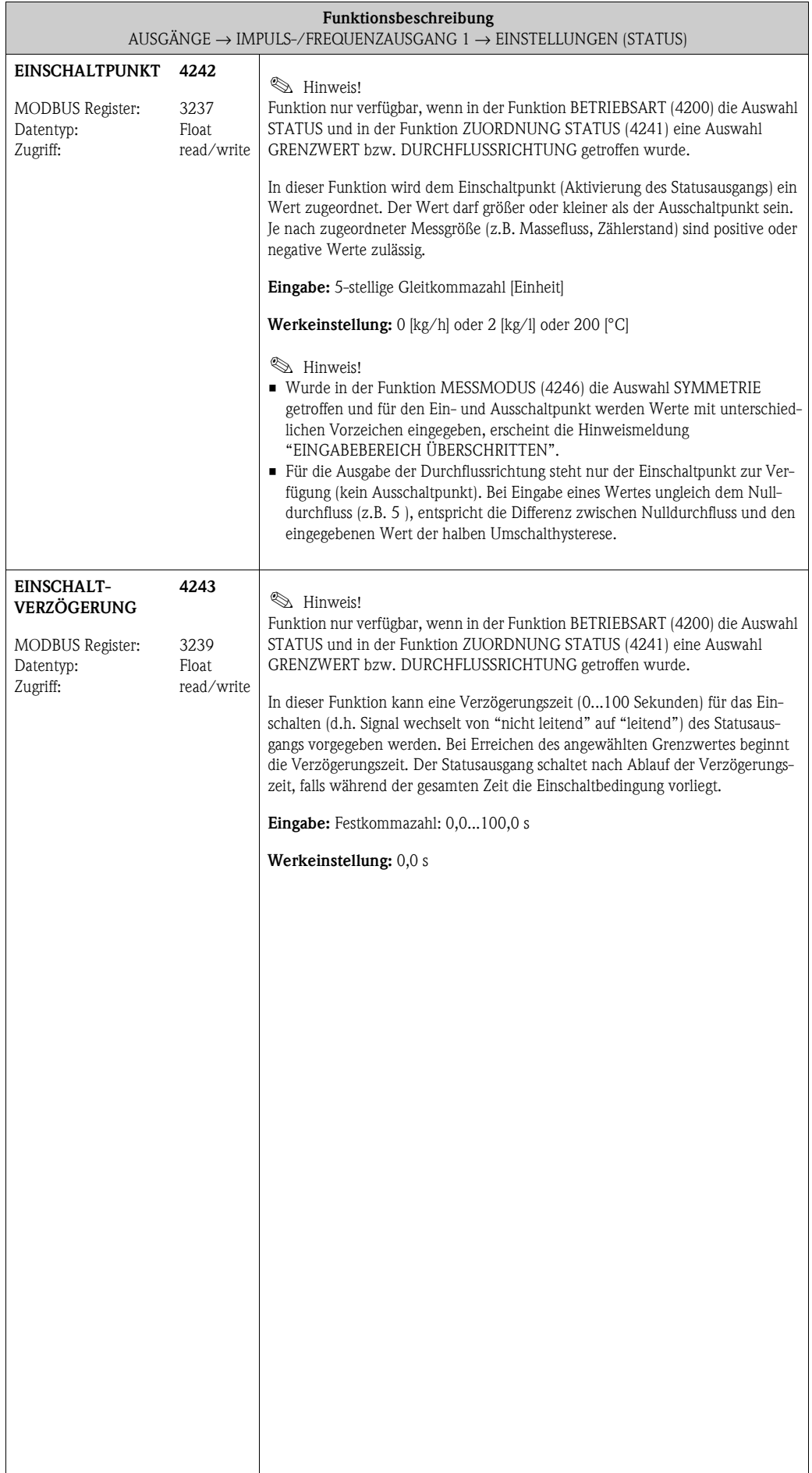

<span id="page-86-1"></span><span id="page-86-0"></span>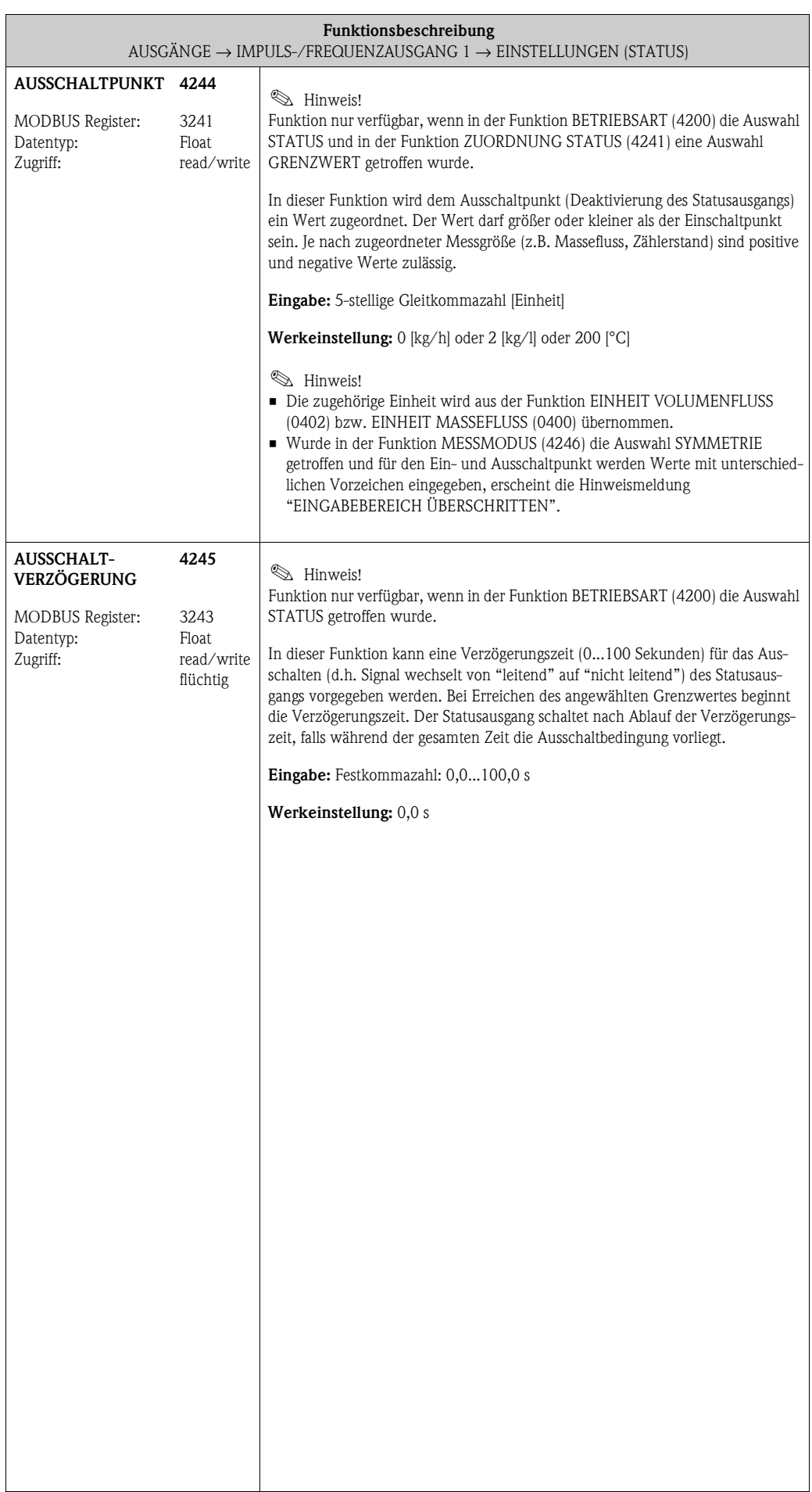

<span id="page-87-1"></span><span id="page-87-0"></span>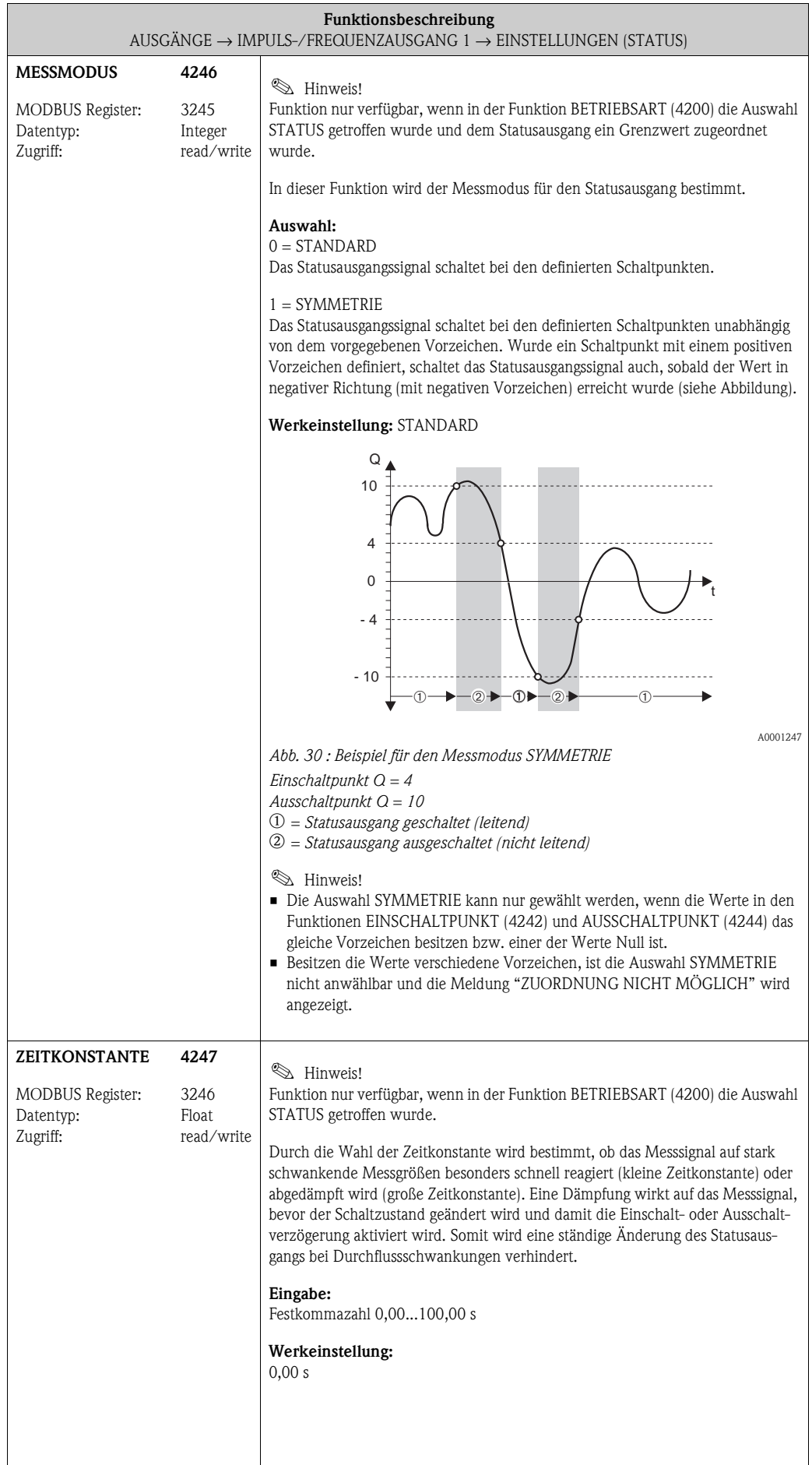

### **7.2.2 Funktionsgruppe [BETRIEB](#page-88-0)**

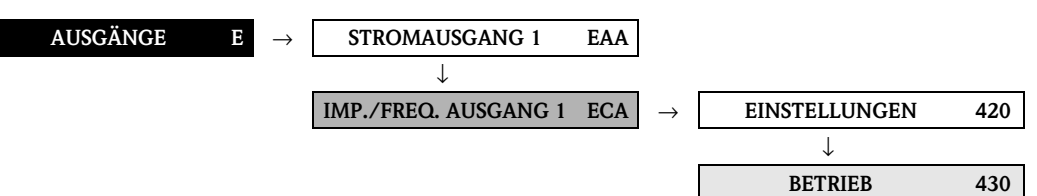

<span id="page-88-2"></span><span id="page-88-1"></span><span id="page-88-0"></span>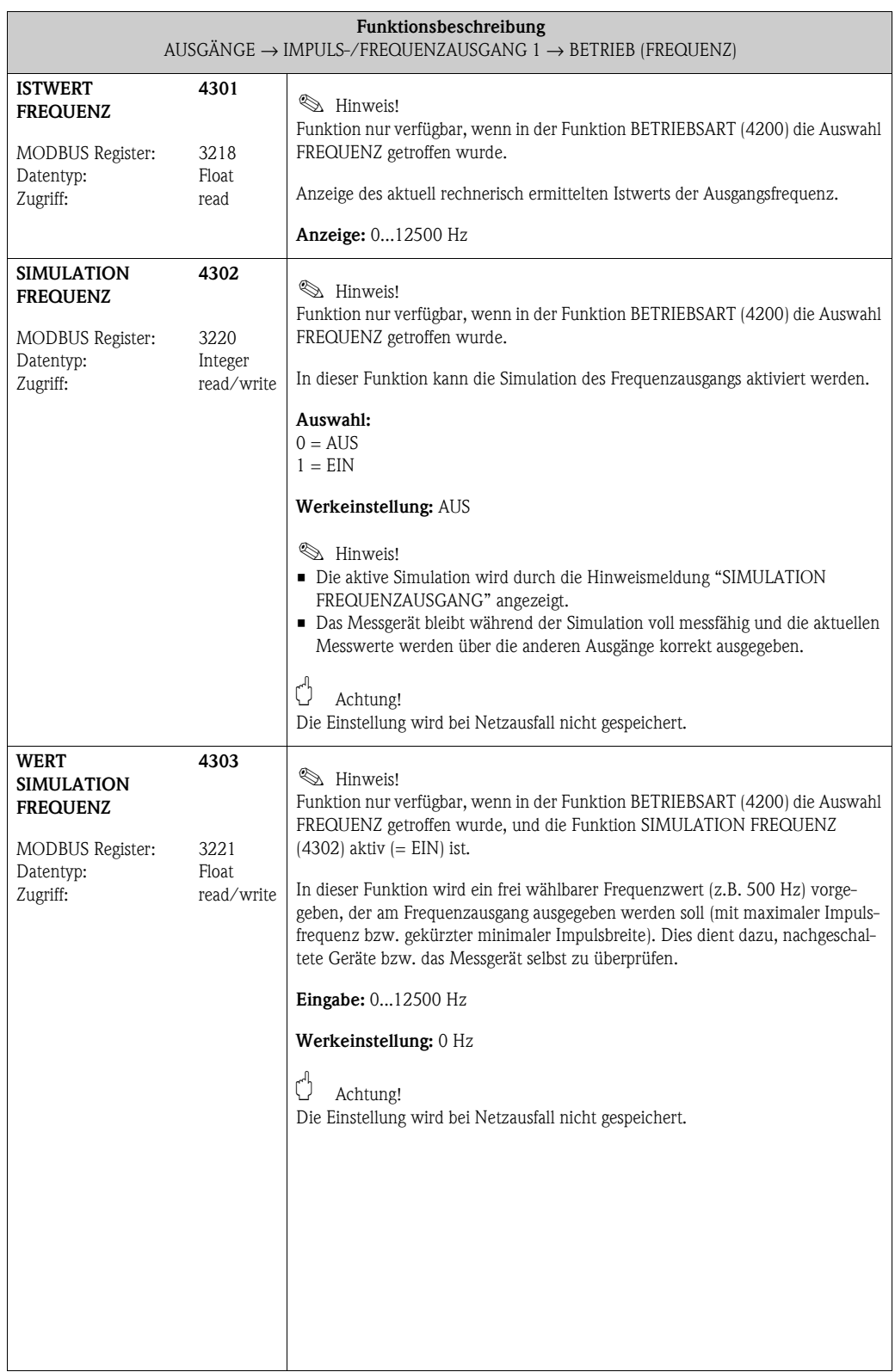

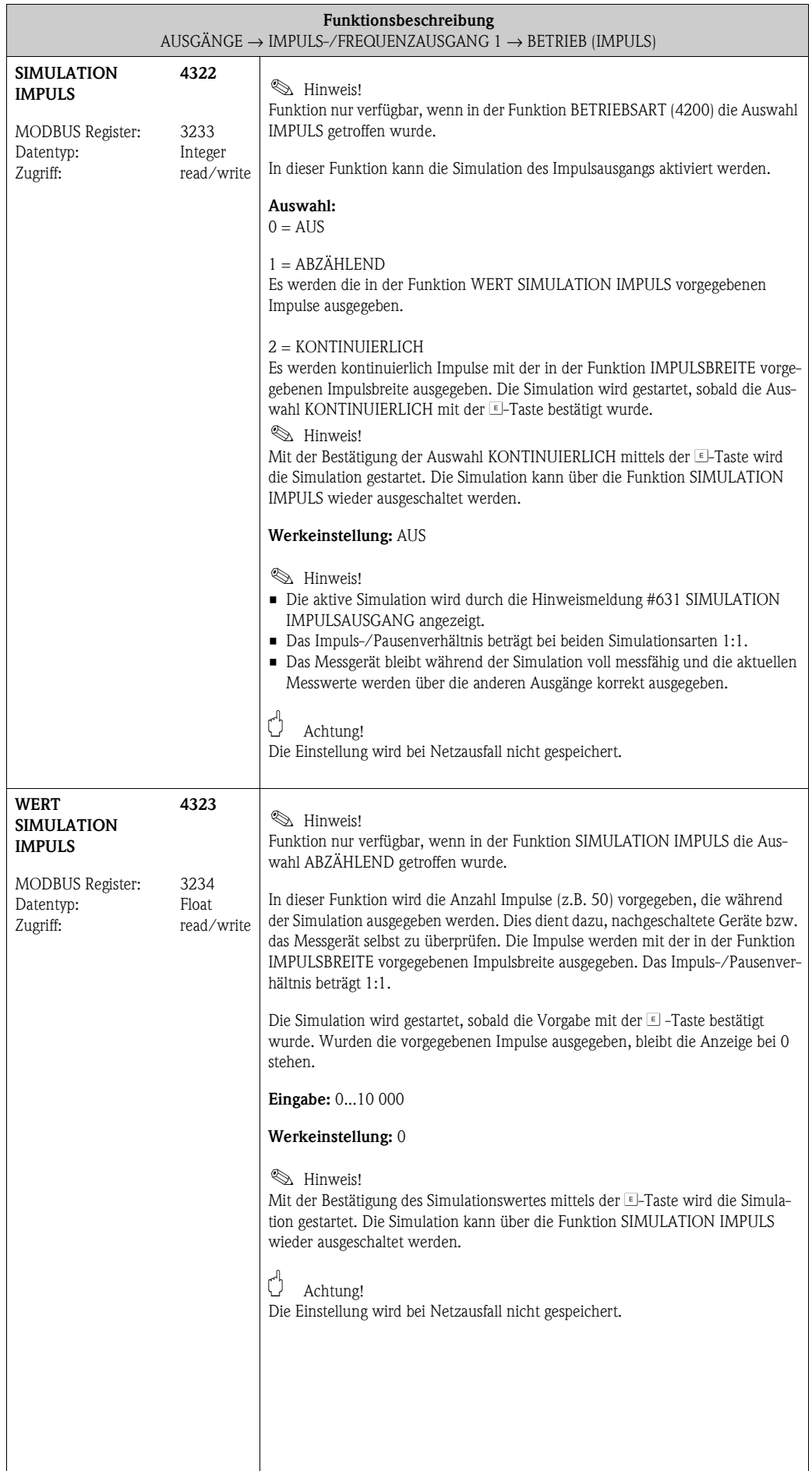

<span id="page-90-1"></span><span id="page-90-0"></span>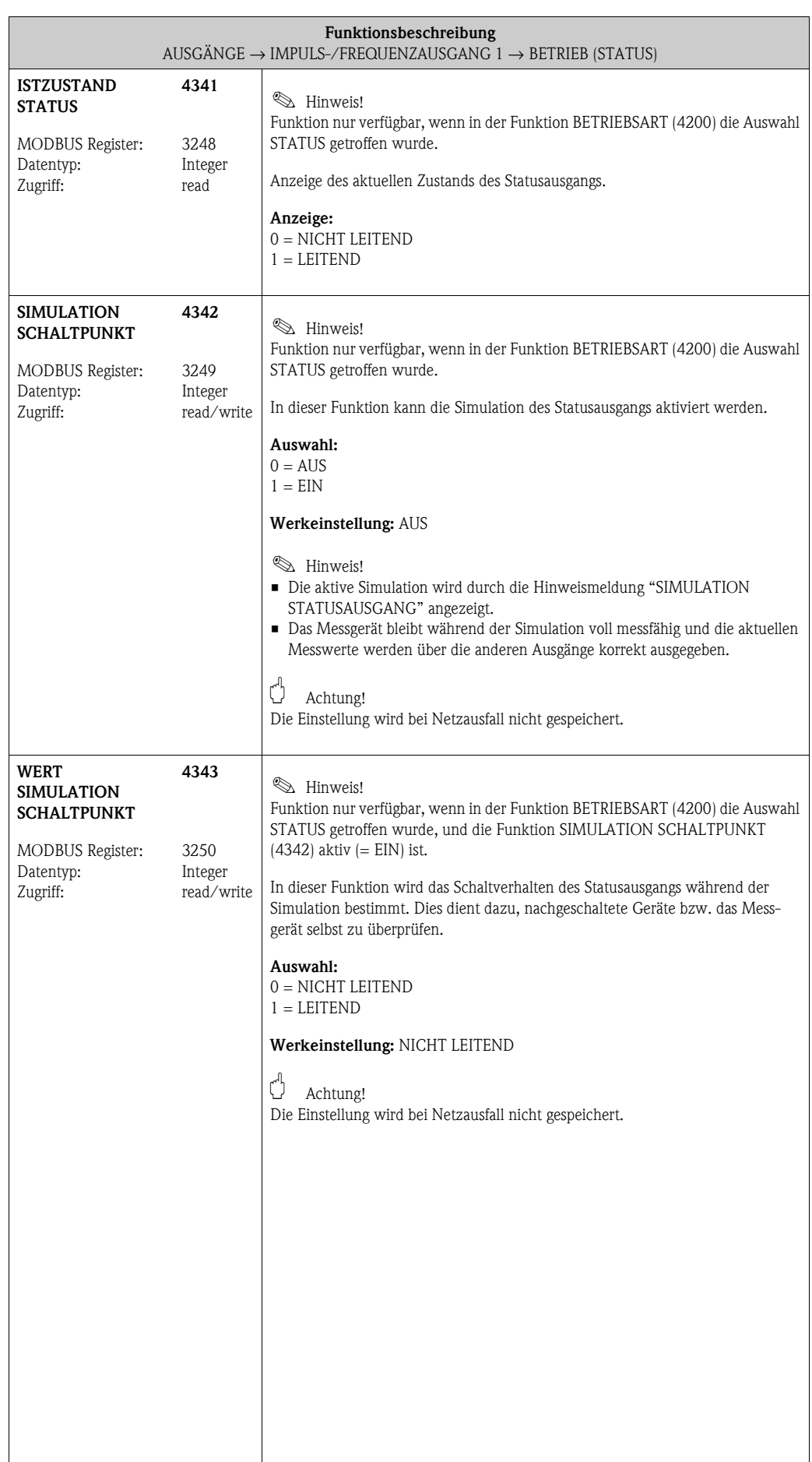

 $\overline{\phantom{a}}$ 

### **7.2.3 Funktionsgruppe [INFORMATION](#page-91-0)**

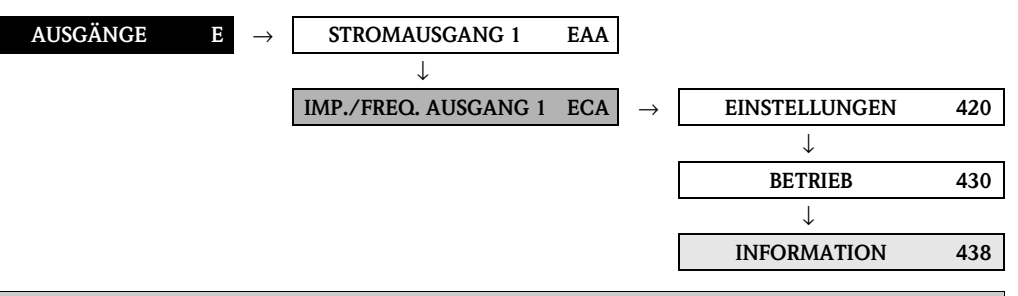

<span id="page-91-0"></span>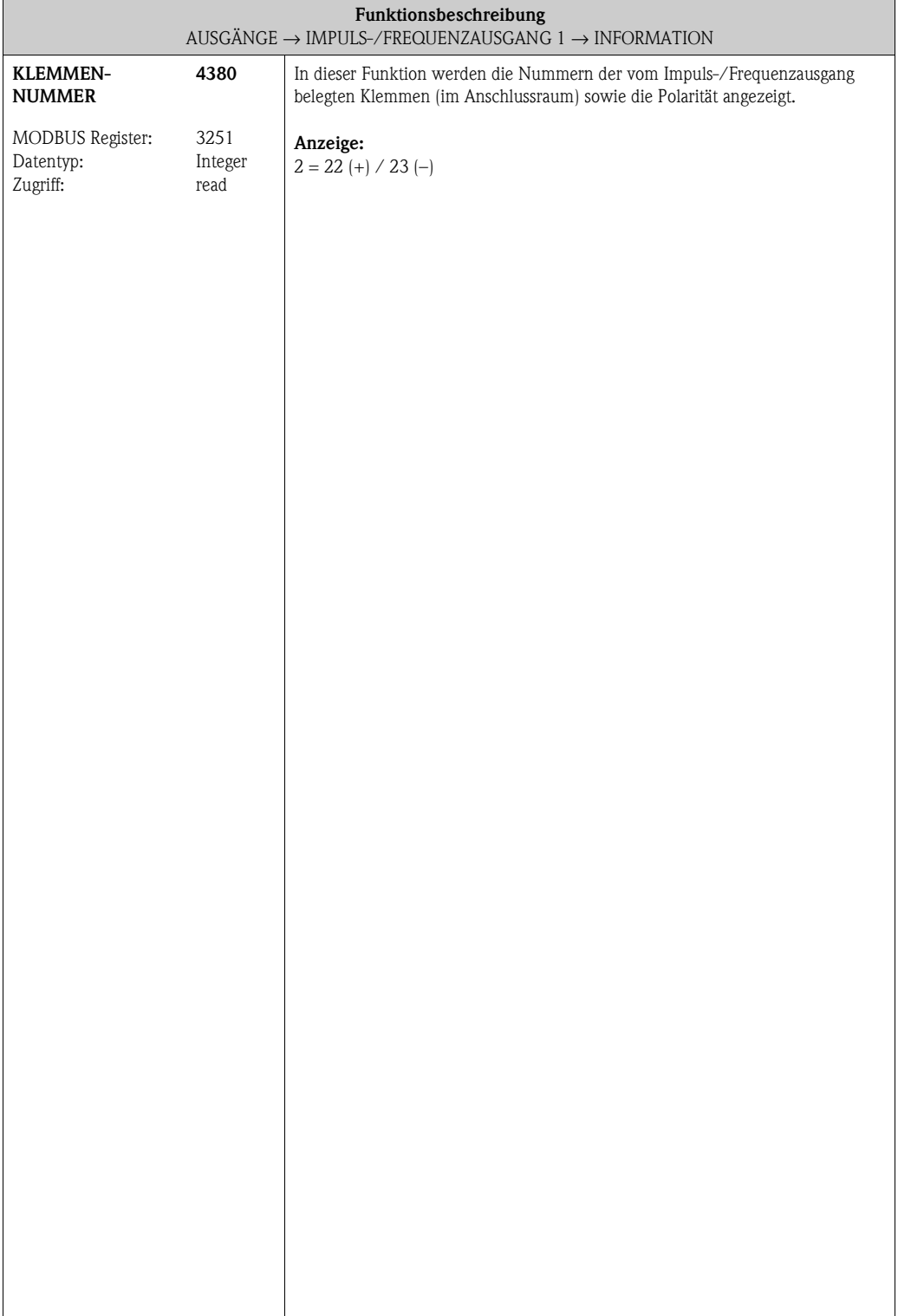

#### <span id="page-92-2"></span><span id="page-92-1"></span><span id="page-92-0"></span>**7.3 Gruppe RELAISAUSGANG (1...2) 7.3.1 Funktionsgruppe EINSTELLUNGEN AUSGÄNGE E** → **STROMAUSGANG 1 EAA** → **IMP./FREQ. AUSGANG 1 ECA** → **RELAISAUSGANG 1 EGA** → **EINSTELLUNGEN 470** → **RELAISAUSGANG 2 EGB** → **EINSTELLUNGEN 470 Funktionsbeschreibung**  $\begin{aligned} & \textrm{AUSGÄNGE} \rightarrow \text{RELAISAUSGANG}\ (1...2) \rightarrow \textrm{EINSTELLUNGEN} \end{aligned}$  $\begin{aligned} & \textrm{AUSGÄNGE} \rightarrow \text{RELAISAUSGANG}\ (1...2) \rightarrow \textrm{EINSTELLUNGEN} \end{aligned}$  $\begin{aligned} & \textrm{AUSGÄNGE} \rightarrow \text{RELAISAUSGANG}\ (1...2) \rightarrow \textrm{EINSTELLUNGEN} \end{aligned}$  $\begin{aligned} & \textrm{AUSGÄNGE} \rightarrow \text{RELAISAUSGANG}\ (1...2) \rightarrow \textrm{EINSTELLUNGEN} \end{aligned}$  $\begin{aligned} & \textrm{AUSGÄNGE} \rightarrow \text{RELAISAUSGANG}\ (1...2) \rightarrow \textrm{EINSTELLUNGEN} \end{aligned}$ **ZUORDNUNG RELAIS** MODBUS Register: Relaisausgang 1 Relaisausgang 2 Datentyp: Zugriff: **4700** 3801 4001 Integer read/write In dieser Funktion wird dem Relaisausgang eine Schaltfunktion zugeordnet. **Auswahl:** (Standard)  $0 = AUS$  $1 =$  EIN (Betrieb) 2 = STÖRMELDUNG 3 = HINWEISMELDUNG 4 = STÖRMELDUNG oder HINWEISMELDUNG 5 = MSÜ (Messstoffüberwachung, nur wenn aktiv)  $6 =$  DURCHFLUSSRICHTUNG 7 = GRENZWERT MASSEFLUSS 8 = GRENZWERT VOLUMENFLUSS 14 = GRENZWERT NORMVOLUMENFLUSS 15 = GRENZWERT DICHTE 16 = GRENZWERT NORMDICHTE 17 = GRENZWERT TEMPERATUR 19 = GRENZWERT SUMMENZÄHLER 1 20 = GRENZWERT SUMMENZÄHLER 2 21 = GRENZWERT SUMMENZÄHLER 3 **Erweiterte Auswahl:** mit dem optionalen SW-Paket ABFÜLLEN 22 = FÜLLVENTIL 1 (z.B. zur Steuerung von Ventil 1) 23 = FÜLLVENTIL 2 (z.B. zur Steuerung von Ventil 2) 25 = ABFÜLLUNG LÄUFT  $26 =$  > FÜLLZEIT  $27 = \times$  FÜLLMENGEN (< min. / > max. Füllmenge) 28 = FÜLLFORTSCHRITT (Füllende bevorstehend) **&** Hinweis! • In der Auswahl stehen nur die Anzahl Füllventile zur Verfügung, welche in der Funktion [FÜLLSTUFEN](#page-136-0) ([7208](#page-136-1)) ausgewählt wurden (max. 2). • Zur Auswahl stehen nur die Überwachungsfunktionen ([7240](#page-143-0)..[.7243](#page-145-0)), bei welchen ein Wert ungleich Null vorhanden sind (max. 2). **Erweiterte Auswahl:** mit dem optionalen SW-Paket KONZENTRATION 30 = GRENZWERT ZIELMESSSTOFF MASSE 31 = GRENZWERT % ZIELMESSSTOFF MASSE-ANTEIL 32 = GRENZWERT ZIELMESSSTOFF VOLUMEN 33 = GRENZWERT % ZIELMESSSTOFF VOLUMEN-ANTEIL 34 = GRENZWERT ZIELMESSSTOFF NORMVOLUMEN 35 = GRENZWERT TRÄGERMESSSTOFF MASSE 36 = GRENZWERT % TRÄGERMESSSTOFF MASSE-ANTEIL 37 = GRENZWERT TRÄGERMESSSTOFF VOLUMEN 38 = GRENZWERT % TRÄGERMESSSTOFF VOLUMEN-ANTEIL 39 = GRENZWERT TRÄGERMESSSTOFF NORMVOLUMEN 40 = GRENZWERT % BLACK LIQUOR  $41 =$  GRENZWERT °BAUME > 1 42 = GRENZWERT °BAUME < 1 43 = GRENZWERT °API 44 = GRENZWERT °PLATO 45 = GRENZWERT °BALLING 46 = GRENZWERT °BRIX  $47$  = GRENZWERT ANDERE  $($   $_{\sim}$   $_{\sim}$   $_{\sim}$  flexible Konzentration) (Fortsetzung siehe nächste Seite)

<span id="page-93-1"></span><span id="page-93-0"></span>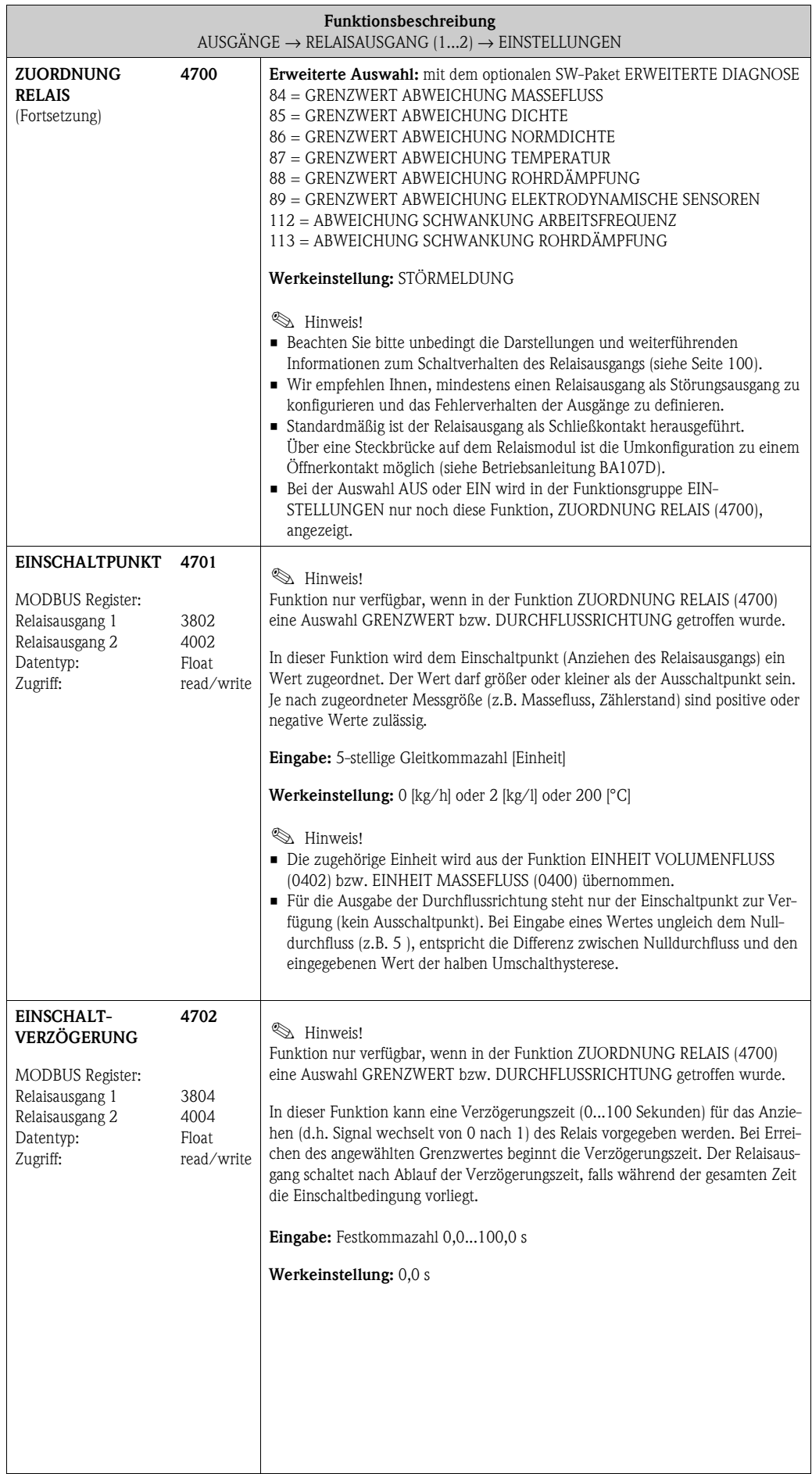

<span id="page-94-1"></span><span id="page-94-0"></span>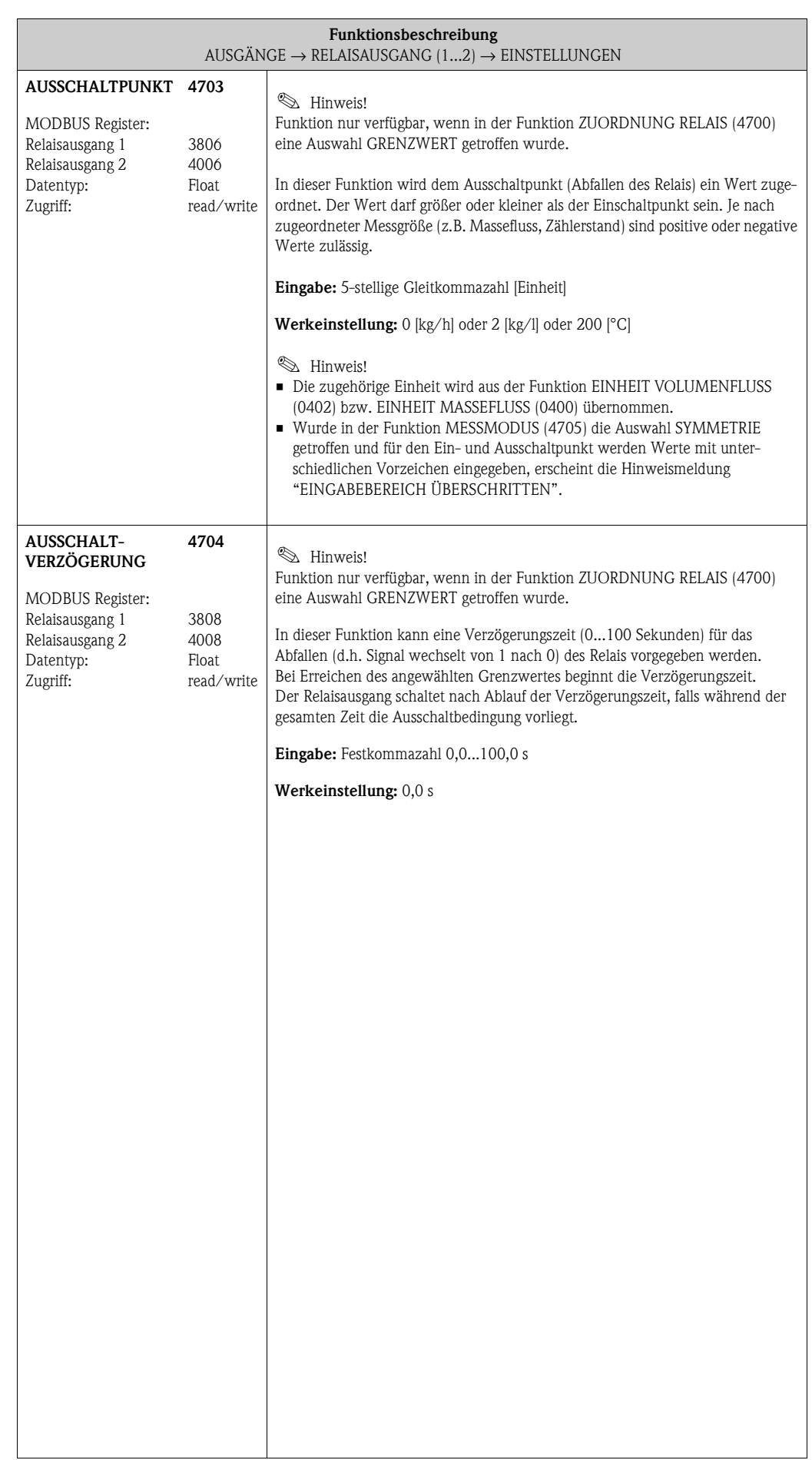

<span id="page-95-1"></span><span id="page-95-0"></span>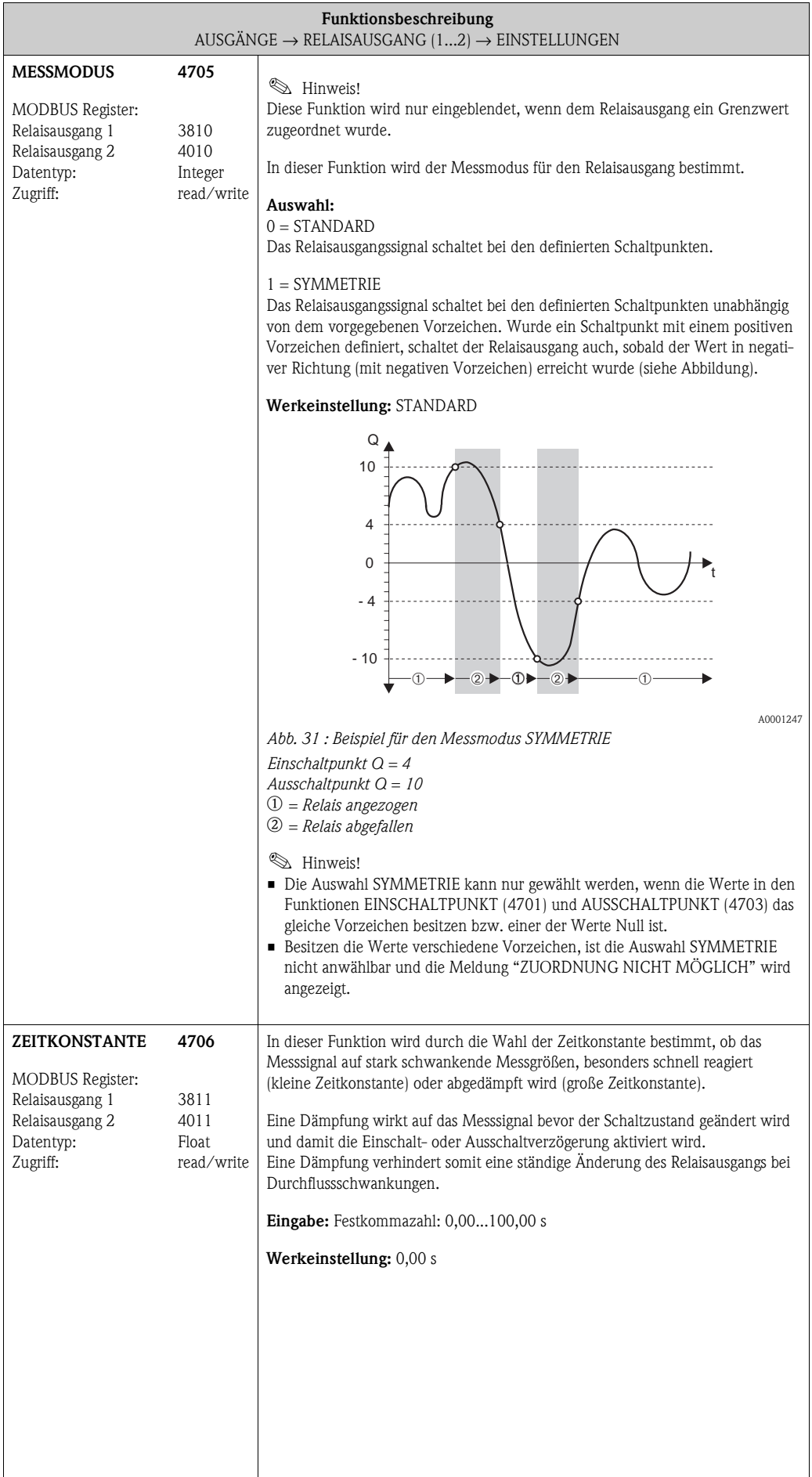

### **7.3.2 Funktionsgruppe [BETRIEB](#page-96-0)**

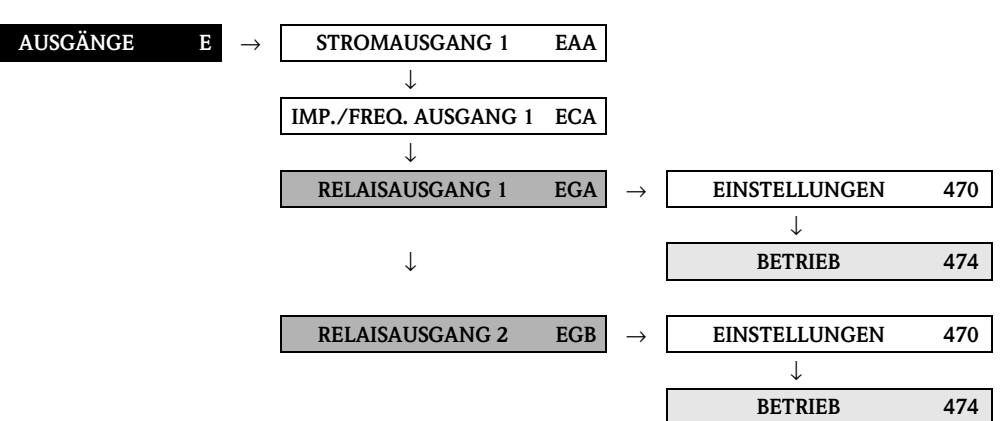

<span id="page-96-2"></span><span id="page-96-1"></span><span id="page-96-0"></span>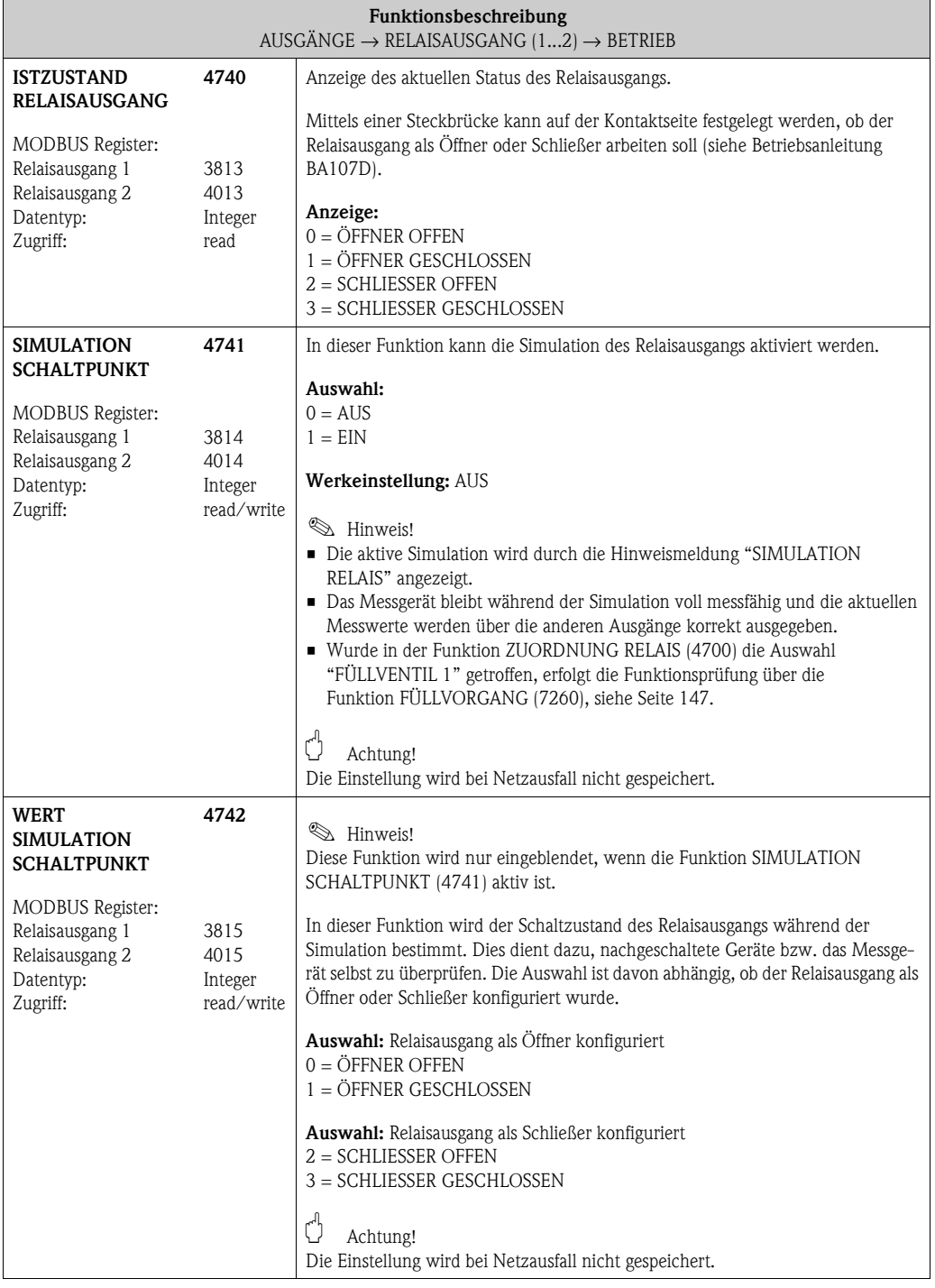

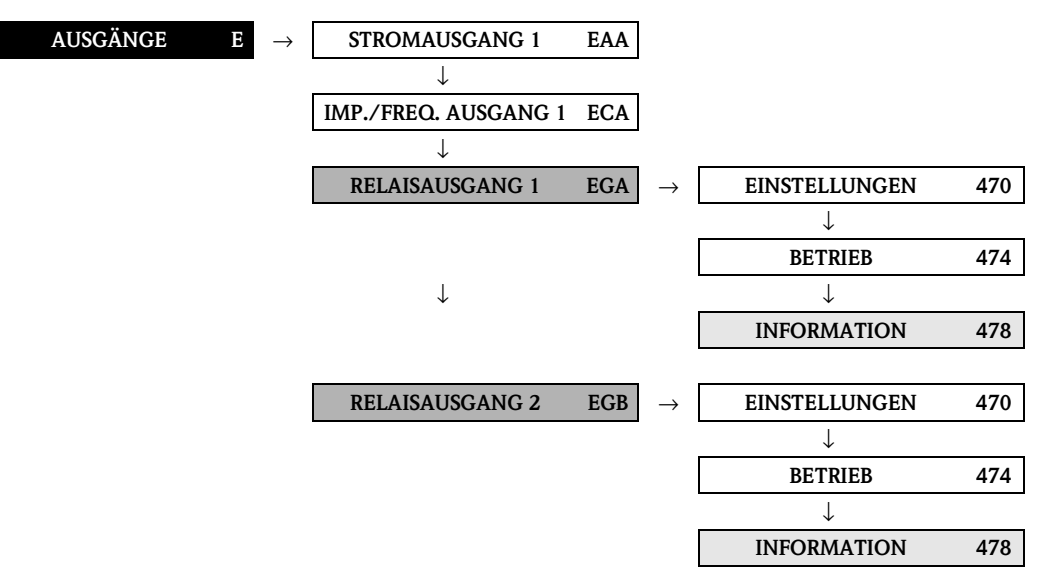

### **7.3.3 Funktionsgruppe INFORMATION**

<span id="page-97-2"></span><span id="page-97-1"></span><span id="page-97-0"></span>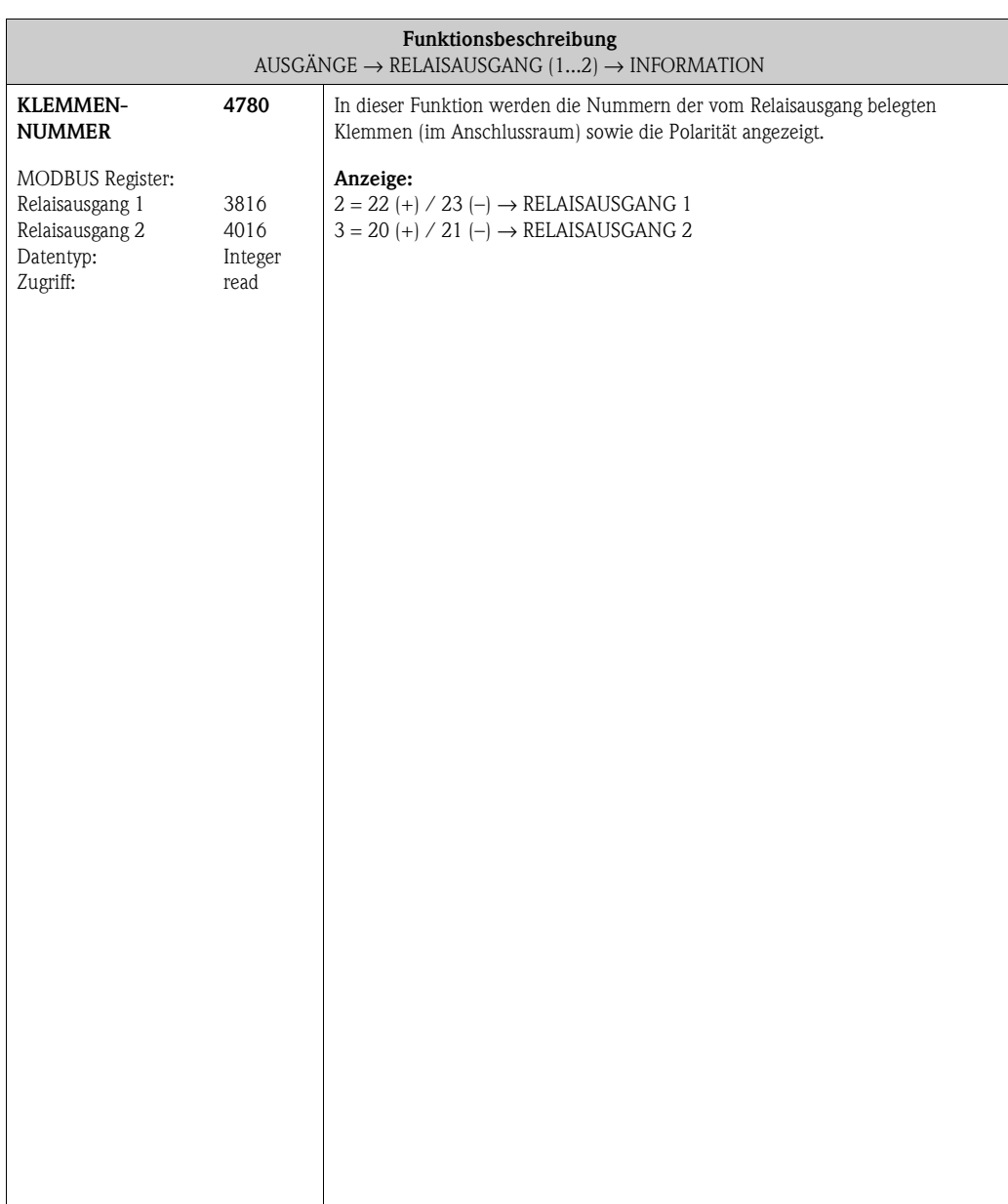

### **7.3.4 Erläuterungen zum Verhalten des Relaisausgangs**

### **Allgemein**

Falls Sie den Relaisausgang für "GRENZWERT" oder "DURCHFLUSSRICHTUNG" konfiguriert haben, so können Sie in den Funktionen EINSCHALTPUNKT und AUSSCHALTPUNKT die dazu erforderlichen Schaltpunkte festlegen. Erreicht die betreffende Messgröße diese vordefinierten Werte, so schaltet der Relaisausgang wie in den unteren Abbildungen dargestellt.

### **Relaisausgang konfiguriert für Durchflussrichtung**

Der in der Funktion Einschaltpunkt eingegebene Wert definiert gleichzeitig den Schaltpunkt für die positive und negative Durchflussrichtung.

Ist der eingegebene Schaltpunkt beispielsweise =  $1 \text{ m}^3/h$ , so fällt das Relais erst bei – $1 \text{ m}^3/h$  ab und zieht bei +1 m<sup>3</sup>/h wieder an. Falls eine direkte Umschaltung erwünscht ist (keine Hysterese), Schaltpunkt auf den Wert = 0 stellen. Wird die Schleichmengenunterdrückung benutzt, empfiehlt es sich, die Hysterese auf einen Wert größer oder gleich der Schleichmenge einzustellen.

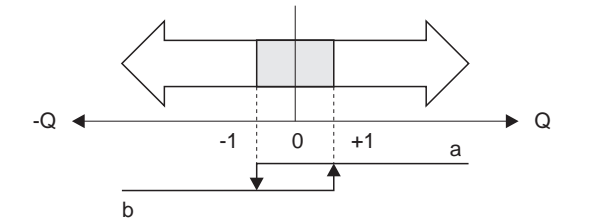

*Abb. 32 : Relaisausgang konfiguriert für Durchflussrichtung*

- *a Relais angezogen*
- *b Relais abgefallen*

### **Relaisausgang konfiguriert für Grenzwert**

Der Relaisausgang schaltet um, sobald die aktuelle Messgröße einen bestimmten Schaltpunkt über- oder unterschritten hat.

Anwendung: Überwachen von Durchfluss bzw. verfahrenstechnischen Randbedingungen.

Messgröße

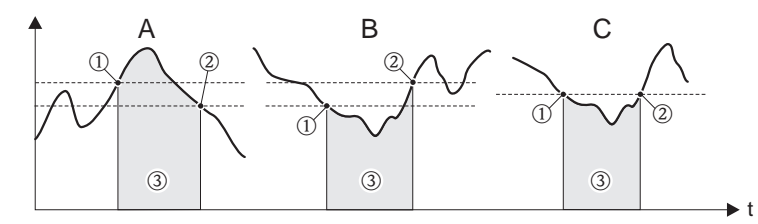

A0001235

A0001236

*Abb. 33 : Relaisausgang konfiguriert für Grenzwert*

 $\mathcal{D} =$  Ausschaltpunkt,  $\mathcal{D} =$  Einschaltpunkt,  $\mathcal{D} =$  Relais abgefallen (spannungslos)

*A = Maximale Sicherheit (AUSSCHALTPUNKT > EINSCHALTPUNKT)*

*B = Minimale Sicherheit* (*AUSSCHALTPUNKT < EINSCHALTPUNKT)*

*C = Minimale Sicherheit* (*AUSSCHALTPUNKT = EINSCHALTPUNKT, diese Konfiguration ist zu vermeiden)*

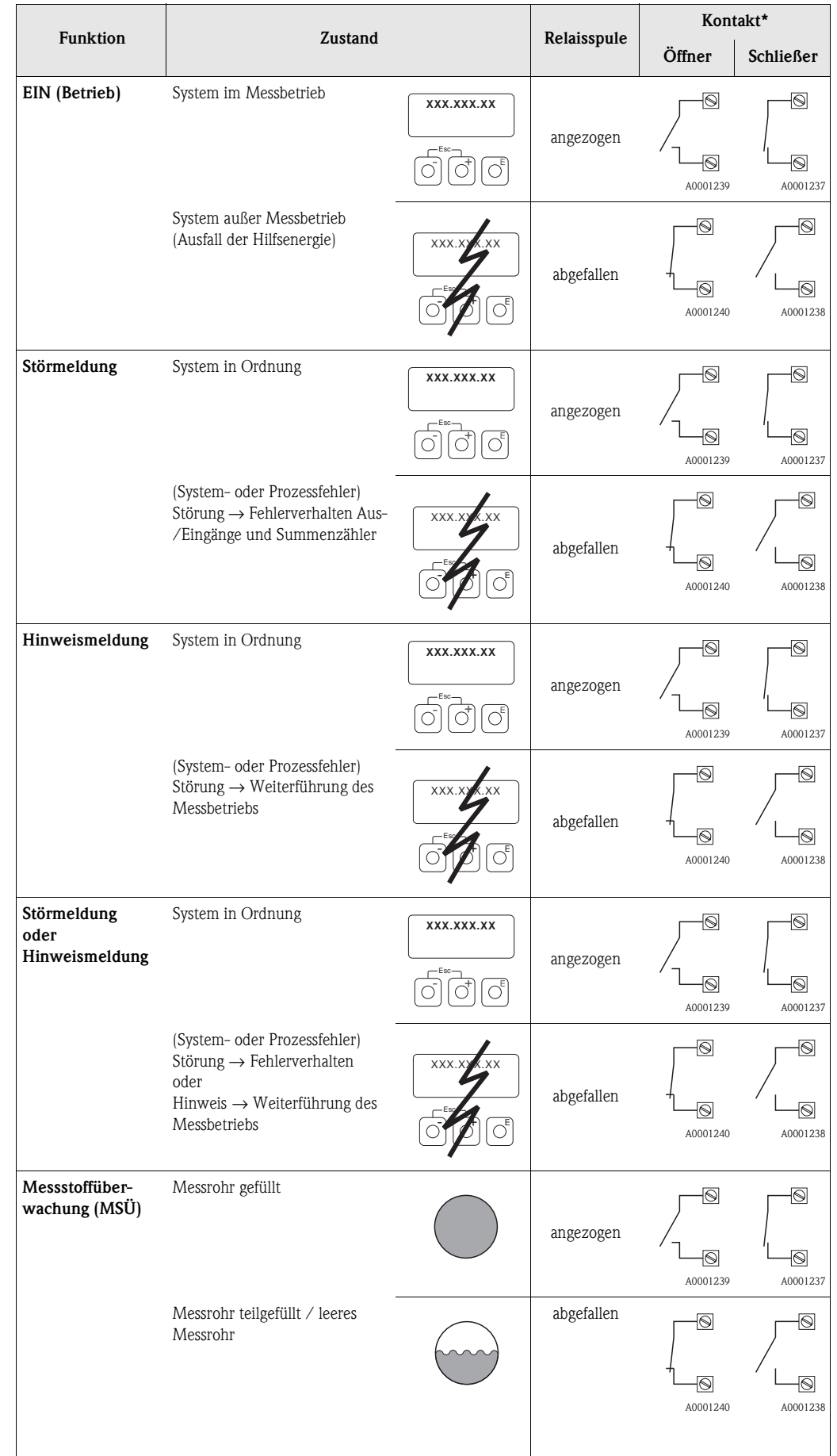

### <span id="page-99-0"></span>**7.3.5 Schaltverhalten Relaisausgang**

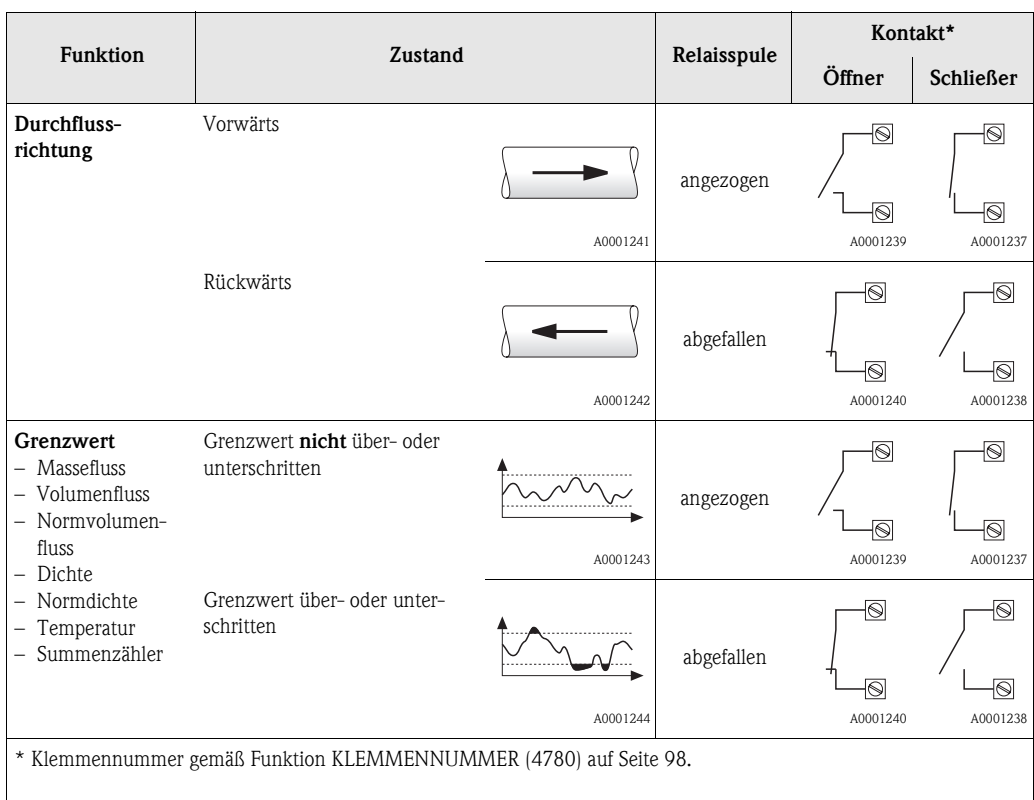

**&** Hinweis!

Verfügt das Messgerät über zwei Relais, so sind diese werkseitig wie folgt konfiguriert:

• Relais 1 → Schließer

• Relais  $2 \rightarrow$  Öffner

 $\mathbb{C}^{\mathbb{I}}$  Achtung!

Bei der Verwendung des optionalen Softwarepakets ABFÜLLEN empfehlen wir das gleiche Schaltverhalten der Kontakte (entweder Schliesser oder Öffner) bei allen verwendeten Relaisausgängen.

# **8 Block [EINGÄNGE](#page-102-10)**

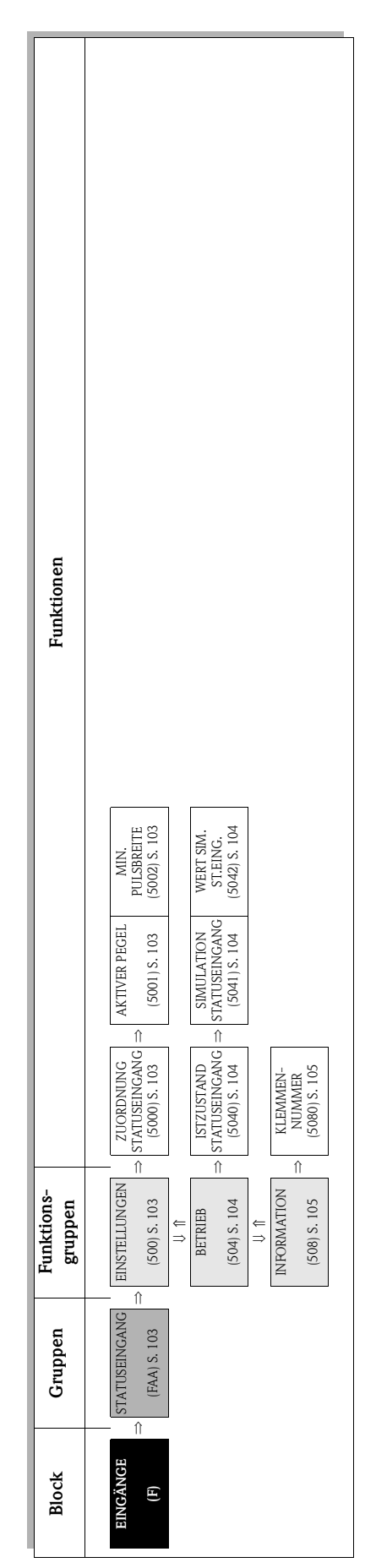

# **8.1 Gruppe [STATUSEINGANG](#page-102-8)**

# **8.1.1 Funktionsgruppe [EINSTELLUNGEN](#page-102-6)**

<span id="page-102-11"></span><span id="page-102-10"></span><span id="page-102-9"></span><span id="page-102-8"></span><span id="page-102-7"></span><span id="page-102-6"></span><span id="page-102-5"></span><span id="page-102-4"></span><span id="page-102-3"></span><span id="page-102-2"></span><span id="page-102-1"></span><span id="page-102-0"></span>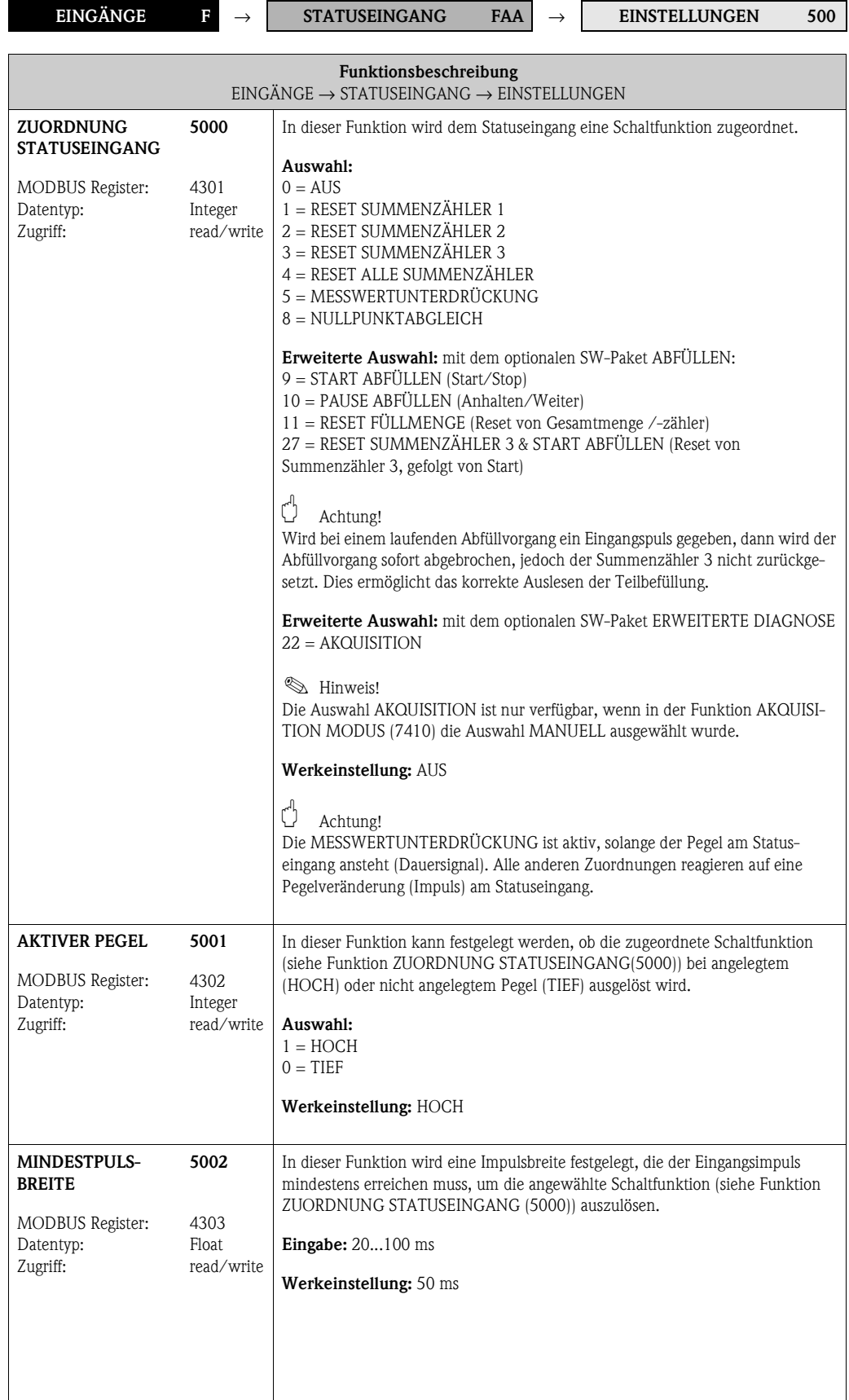

# **8.1.2 Funktionsgruppe BETRIEB**

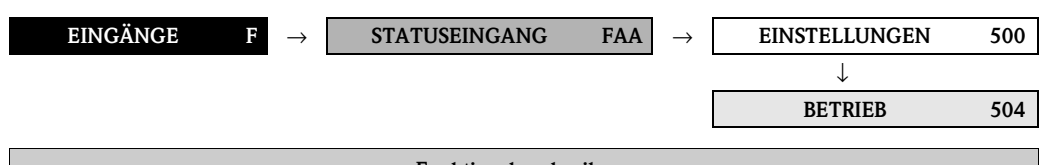

<span id="page-103-7"></span><span id="page-103-6"></span><span id="page-103-5"></span><span id="page-103-4"></span><span id="page-103-3"></span><span id="page-103-2"></span><span id="page-103-1"></span><span id="page-103-0"></span>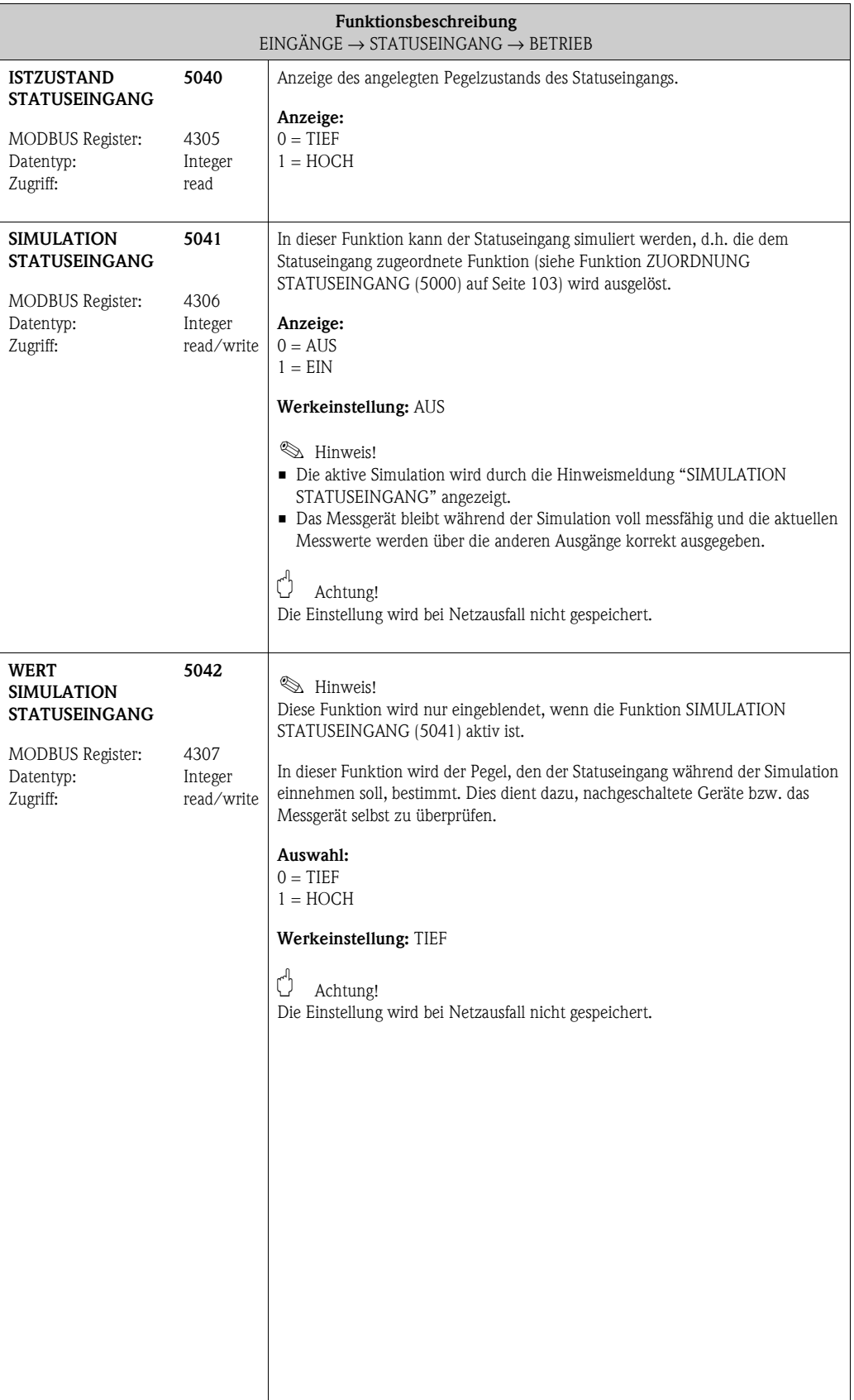

# **8.1.3 Funktionsgruppe [INFORMATION](#page-104-2)**

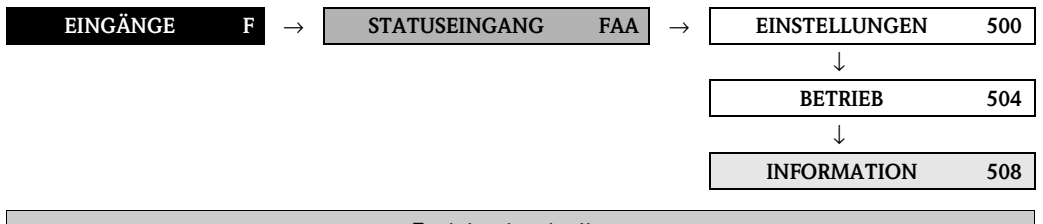

<span id="page-104-3"></span><span id="page-104-2"></span><span id="page-104-1"></span><span id="page-104-0"></span>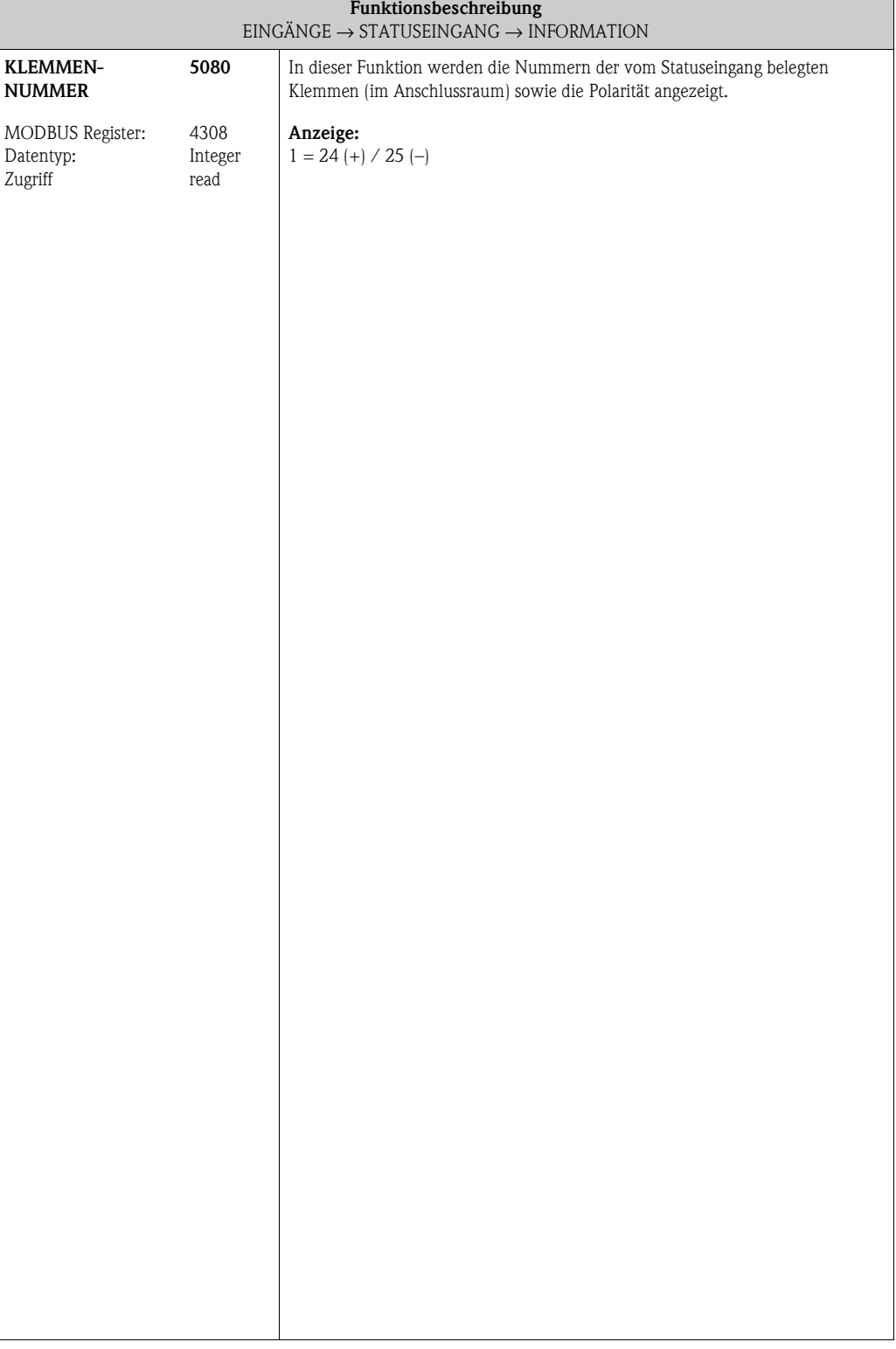

#### **Funktionen**<br> **Funktionen**<br>
S. 107 (6305) S. [108](#page-107-5) TELEGRAMM ([6307\)](#page-107-3) S. 108 (8308158 1...16<br>
S. 107 (6305) S. 108 [TELEGRAMM](#page-107-4) (6307) S. 108 (8308) S. 108<br>
S. 113<br>
S. 113 (MESSSTOFF 2 DICHTEAB DRGINAL WIE-<br>
WEBT MESSSTOFF 2 DICH  $(6855)$  S.  $122$ KOEFF. C5 ([6855](#page-121-0)) S. [122](#page-121-1) KOEFF. C 5 MSÜ ERREGER-<br>[STROM](#page-112-0)<br>(6426) S. 113 [MSÜ ERREGER-](#page-112-0)[TEMPERATUR](#page-114-0) ([6304](#page-106-1)) S. [107](#page-106-0) ([6485](#page-116-7)) S. [117](#page-116-6)  $\frac{4}{3}$  $(6854)$  S. 122 ([6854](#page-121-2)) S. [122](#page-121-3) ([6426](#page-112-1)) S. [113](#page-112-0) ([6464](#page-114-1)) S. [115](#page-114-0) [SOLLWERT](#page-116-6)  KOEFF. KD2 KOEFF. KD2 (6844) S. 121 ([6844](#page-120-0)) S. [121](#page-120-1) KOEFF. C 4 [PARITÄT](#page-106-0) [BEZUGS-](#page-114-0)[DICHTE 2](#page-116-6) KOEFF. MODUS DATEN-<br>ÜBERTRAGUNG<br>(6303) S. 107 MSÜ<br>ANSPRECHZEIT<br>(6425) S. 112 MESSWERTUN-<br>TERDRÜCKUNG<br>(6605) S. 119 AUSD-KOEFF.<br>QUAD.<br>(6463) S. 114 011 'S (1079)<br>MALEBDE<br>OROCKSLOSS MAX. TRÄGER.-<br>TEMP. [MODUS DATEN-](#page-106-2)911 'S (1987)<br>MISSENSEN<br>T HOLSSSEN [ÜBERTRAGUNG](#page-106-2) [ANSPRECHZEIT](#page-111-0) [MESSWERTUN-](#page-118-0)[TERDRÜCKUNG](#page-118-0) MAX. TRÄGER.- DRUCKSTOSS-[MESSSTOFF 1](#page-115-0)  AUSD.-KOEFF. (6843) S. 121  $(6853)$  S. 122  $(6863)$  S. 123 [\(6303](#page-106-3)) S. [107](#page-106-2) [\(6404](#page-109-0)) S. [110](#page-109-1) [\(6425](#page-111-1)) S. [112](#page-111-0) [\(6463](#page-113-0)) S. [114](#page-113-1) [AUSMESSEN](#page-115-0) [\(6484](#page-115-1)) S. [116](#page-115-0) [\(6605](#page-118-1)) S. [119](#page-118-0) [\(6853](#page-121-4)) S. [122](#page-121-5) [\(6863](#page-122-0)) S. [123](#page-122-1) KOEFF. KD1 KOEFF. KD1 [\(6843](#page-120-2)) S. [121](#page-120-3) KOEFF. C3 UNTERDR. KOEFF. C 3 AUSDEHN.-<br>KOEFF<br>(6462) S. 114 DURCHFLUSS<br>DÄMPFUNG<br>(603) S. 119 MIN. TRÄGER.-<br>TEMP. MSÜ WERT<br>[HOCH](#page-111-2)<br>(6424) S. 112 911 'S 110<br>DICHIE 1<br>LAHMTIOS AUSPKT.<br>SCHLEICHM.<br>(6403) S. 109 [DURCHFLUSS](#page-118-2)   $(6852)$  S.  $122$ MIN. TRÄGER.-  $(6842)$  S. 121  $(6862)$  S. 123 **BAUDRATE**  $(6302)$  S.  $107$ SCHLEICHM. [\(6462](#page-113-2)) S. [114](#page-113-3) NENNWEITE [NENNWEITE](#page-119-0)  $(6804)$  S.  $120$ [\(6302](#page-106-5)) S. [107](#page-106-4) [\(6403](#page-108-0)) S. [109](#page-108-1) [MSÜ WERT](#page-111-2)  [\(6424](#page-111-3)) S. [112](#page-111-2) [SOLLWERT](#page-115-2)  [\(6483](#page-115-3)) S. [116](#page-115-2) [DÄMPFUNG](#page-118-2) [\(6603](#page-118-3)) S. [119](#page-118-2) [\(6804](#page-119-1)) S. [120](#page-119-0) [\(6842](#page-120-4)) S. [121](#page-120-5) [\(6852](#page-121-6)) S. [122](#page-121-7) [\(6862](#page-122-2)) S. [123](#page-122-3) [BAUDRATE](#page-106-4) AUSDEHN.- KOEFF.KT KOEFF. C 2 KOEFF. C 2 AUSPKT. KOEFF. KT MODE DICHTE-<br>ABGLEICH<br>(6482) S. 116 MSÜ WERT TIEF FIXE NORM-<br>[DICHTE](#page-113-4)<br>(6461) S. 114 DÄMPFUNG<br>[DICHTE](#page-118-4)<br>(602) S. 119 MAX. MESS.-<br>TEMP.<br>(6861) S. 123 EINPKT.<br>SCHLEICHM.<br>(6402) S. 1 09 [MSÜ WERT TIEF](#page-111-4) [MODE DICHTE-](#page-115-4)**BUS-ADRESSE**  $(6301)$  S.  $107$  $(6423)$  S. 112  $(6501)$  S.  $118$  $(6803)$  S.  $120$  $(6851) S. 122$ [BUS-ADRESSE](#page-106-6) [DÄMPFUNG](#page-118-4)  KOEFF. KM 2  $(6841)$  S. 121 ([6301\)](#page-106-7) S. [107](#page-106-6) SCHLEICHM. ([6402\)](#page-108-2) S. [109](#page-108-3) ([6423\)](#page-111-5) S. [112](#page-111-4) [FIXE NORM-](#page-113-4)([6461\)](#page-113-5) S. [114](#page-113-4) ([6482\)](#page-115-5) S. [116](#page-115-4) ([6501\)](#page-117-1) S. [118](#page-117-0) ([6602\)](#page-118-5) S. [119](#page-118-4) NULLPUNKT [NULLPUNKT](#page-119-2) ([6803\)](#page-119-3) S. [120](#page-119-2) KOEFF. KM 2 ([6851\)](#page-121-8) S. [122](#page-121-9) MAX. MESS.- ([6861\)](#page-122-4) S. [123](#page-122-5) ([6841\)](#page-120-6) S. [121](#page-120-7) [ABGLEICH](#page-115-4) KOEFF. C 1 [DRUCK](#page-117-0) KOEFF. C1 ⇒⇒⇒⇒⇒⇒⇒∩ ⇒⇒⇒ MESSSTELLEN-<br>BEZEICHNUNG<br>(6300) S. 107 EINBAURICHT.<br>AUFN.<br>(6600) S. 119 ZUORD.<br>SCHLEICHM.<br>(6400) S. 109 MESSSTOFF-<br>ÜBERW.<br>(6420) S. 112 NORMVOL..-<br>BERECH.<br>(6460) S. 114 911 'S (0869)<br>HOTEICH<br>WINDITION DRUCKMODUS [MESSSTELLEN-](#page-106-8)[BEZEICHNUNG](#page-106-8) [DRUCKMODUS](#page-117-2) MIN. MESS.-<br>TEMP.  $(6500)$  S. 118 EINBAURICHT.  $(6860)$  S. 123 SCHLEICHM. NORMVOL..- [NULLPUNKT-](#page-115-6)(6800) S. 120 (6840) S. 121  $(6850)$  S. 122 ([6300](#page-106-9)) S. [107](#page-106-8) ([6400](#page-108-4)) S. [109](#page-108-5) MESSSTOFF-([6420](#page-111-6)) S. [112](#page-111-7) ([6460](#page-113-6)) S. [114](#page-113-7) ([6480](#page-115-7)) S. [116](#page-115-6) ([6500](#page-117-3)) S. [118](#page-117-2) ([6600](#page-118-6)) S. [119](#page-118-7) ([6800](#page-119-5)) S. [120](#page-119-4) ([6840](#page-120-8)) S. [121](#page-120-9) KOEFF. CO ([6850](#page-121-10)) S. [122](#page-121-11) MIN. MESS.- ([6860](#page-122-6)) S. [123](#page-122-7) K-FAKTOR KOEFF. KM KOEFF. KM KOEFF. C 0 [ABGLEICH](#page-115-6) [K-FAKTOR](#page-119-4) ⇒⇒⇒⇒⇒⇒⇒⇒⇒⇒⇒[EINSTELLUNGEN](#page-106-10) [EINSTELLUNGEN](#page-108-6) [MSÜ PARAMETER](#page-111-8) [EINSTELLUNGEN](#page-118-8) [EINSTELLUNGEN](#page-119-6) **EINSTELLUNGEN**  $(640)$  $(640)$  S. [109](#page-108-6)<br> $\frac{11}{11}$ <br>ASÜ PARAMETEI EINSTELLUNGEN [KOEFFIZIENTEN](#page-121-12) [KOEFFIZIENTEN](#page-122-8) **EINSTELLUNGEN** DRUCK-<br>KORREKTUR<br>(650) S. 118 EINSTELLUNGEN Funktions-**Funktions-**[DURCHFLUSS-](#page-120-10) $(642)$  $(642)$  S.  $112$ [PARAMETER](#page-113-8) [\(648](#page-115-9)) S. [116](#page-115-8) ⇐ [KORREKTUR](#page-117-4)  $(660)$  S. 119 [\(680](#page-119-7)) S. [120](#page-119-6) **gruppen**  $(630)$  S.  $107$ [\(630](#page-106-11)) S. [107](#page-106-10) [\(646](#page-113-9)) S. [114](#page-113-8) ⇐ **ABGLEICH** [\(650](#page-117-5)) S. [118](#page-117-4) [\(660](#page-118-9)) S. [119](#page-118-8) [\(685](#page-121-13)) S. [122](#page-121-12) $\frac{122}{9}$ [\(686](#page-122-9)) S. [123](#page-122-8) [REFERENZ-](#page-113-8)[ABGLEICH](#page-115-8)  $\begin{array}{ll} \mathbb{U}\ \text{RCHFLUS}\ \text{KOHFLUS}\ \text{S. 121}\ \end{array}$  $\begin{array}{ll} \mathbb{U}\ \text{RCHFLUS}\ \text{KOHFLUS}\ \text{S. 121}\ \end{array}$  $\begin{array}{ll} \mathbb{U}\ \text{RCHFLUS}\ \text{KOHFLUS}\ \text{S. 121}\ \end{array}$  <br>[\(684](#page-120-11)) S. 121 [DICHTE-](#page-121-12)[ZUSATZ-](#page-122-8)⇒ ⇒ ⇒ ⇒ ⇒ ⇒ ⇒⇒⇒⇒[MODBUS RS485](#page-106-12) ([GIA](#page-108-9)) S. [109](#page-108-8)<br>PARAMETER<br>CIA) S. 109 **Gruppen** MODBUS RS48  $(CDA)$  S.  $107$ [AUFNEHMER-](#page-119-8)([GDA](#page-106-13)) S. [107](#page-106-12) [PARAMETER](#page-108-8) [PARAMETER](#page-118-10) ([GLA](#page-118-11)) S. [119](#page-118-10) ([GNA](#page-119-9)) S. [120](#page-119-8) [PROZESS-](#page-108-8)[SYSTEM-](#page-118-10)⇐ ⇒ [DATEN](#page-119-8) ⇐ ⇒ ⇐ ⇒ ⇒ ⇒**[G](#page-106-15)RUND-<br>FUNKTION**<br>(G) **[FUNKTION](#page-106-14) Block [GRUND-](#page-106-14)**

# **9 Block GRUNDFUNKTION**

# **9.1 Gruppe MODBUS RS485**

# **9.1.1 Funktionsgruppe EINSTELLUNGEN**

<span id="page-106-15"></span><span id="page-106-14"></span><span id="page-106-13"></span><span id="page-106-12"></span><span id="page-106-11"></span><span id="page-106-10"></span><span id="page-106-9"></span><span id="page-106-8"></span><span id="page-106-7"></span><span id="page-106-6"></span><span id="page-106-5"></span><span id="page-106-4"></span><span id="page-106-3"></span><span id="page-106-2"></span><span id="page-106-1"></span><span id="page-106-0"></span>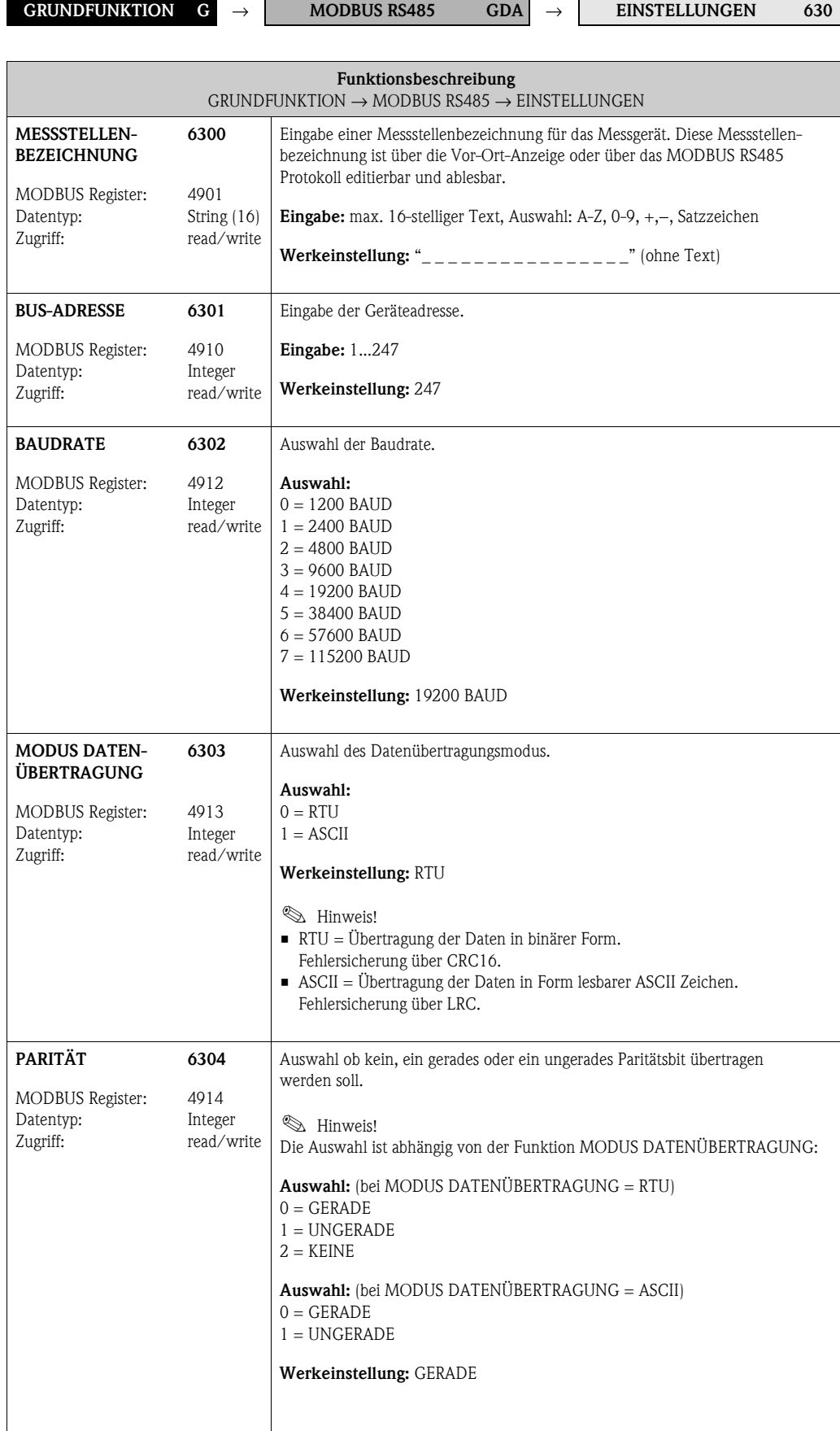

<span id="page-107-6"></span><span id="page-107-5"></span><span id="page-107-4"></span><span id="page-107-3"></span><span id="page-107-2"></span><span id="page-107-1"></span><span id="page-107-0"></span>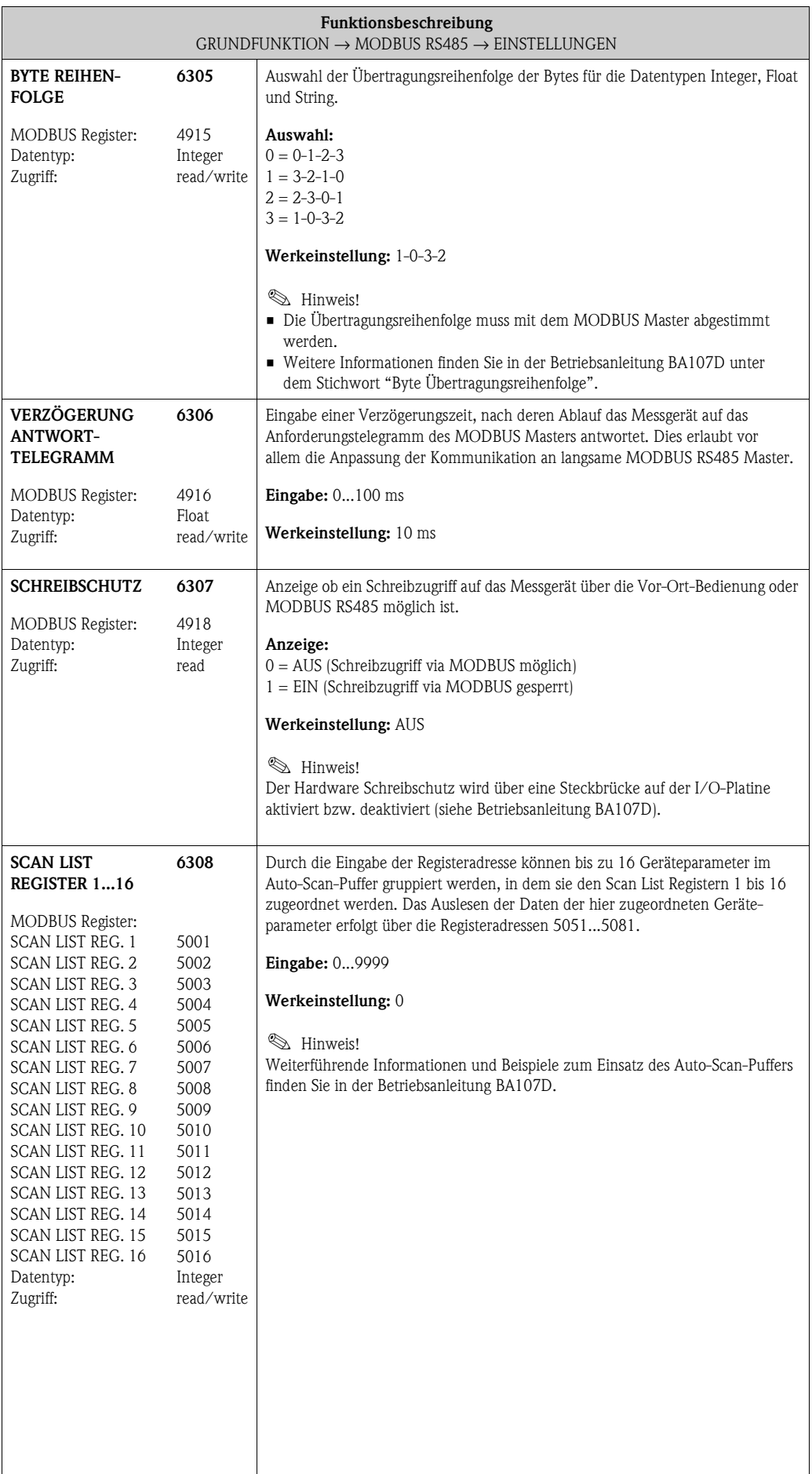
# **9.2 Gruppe [PROZESSPARAMETER](#page-108-0)**

### <span id="page-108-1"></span><span id="page-108-0"></span>**9.2.1 Funktionsgruppe [EINSTELLUNGEN](#page-108-1)**

<span id="page-108-3"></span><span id="page-108-2"></span>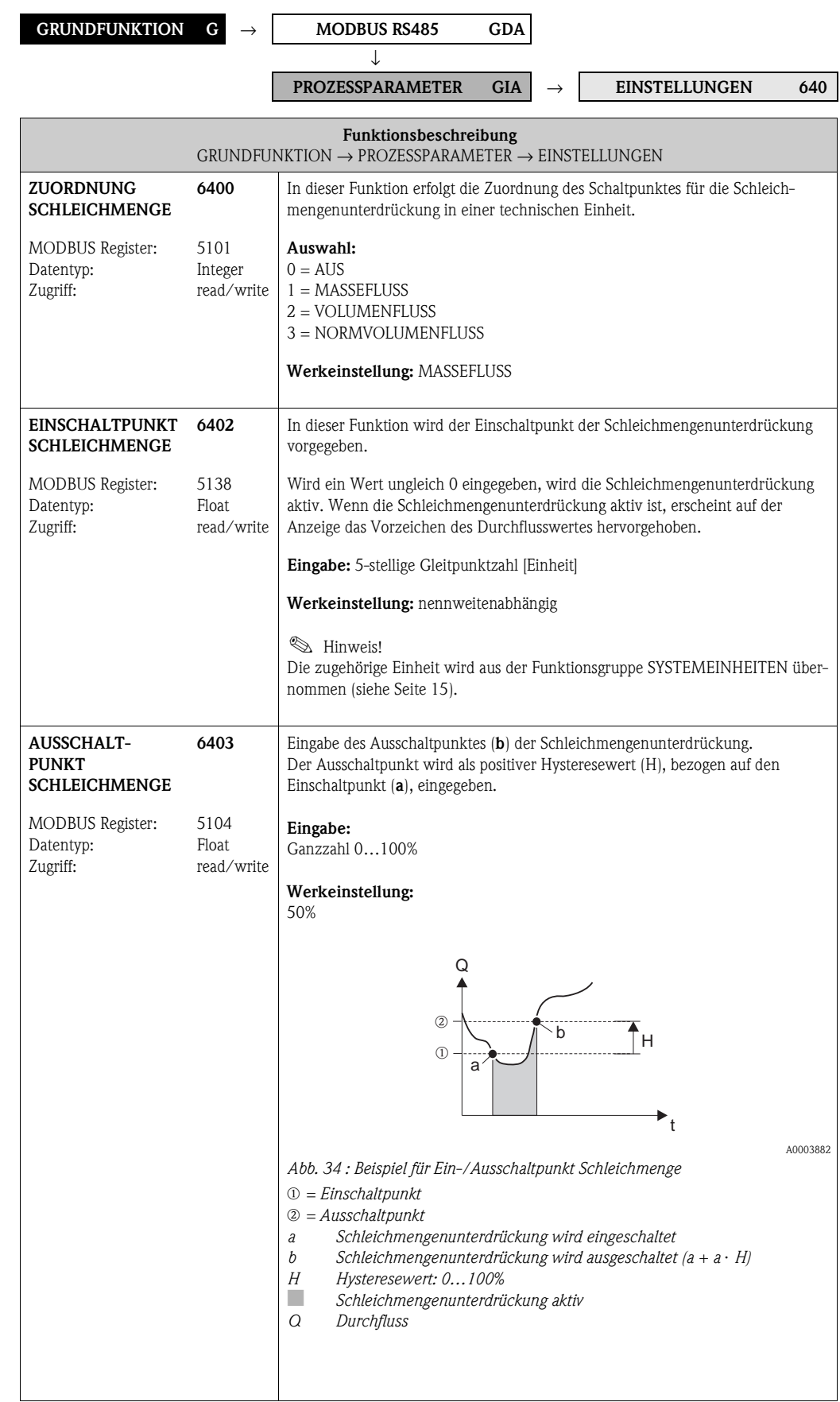

<span id="page-109-0"></span>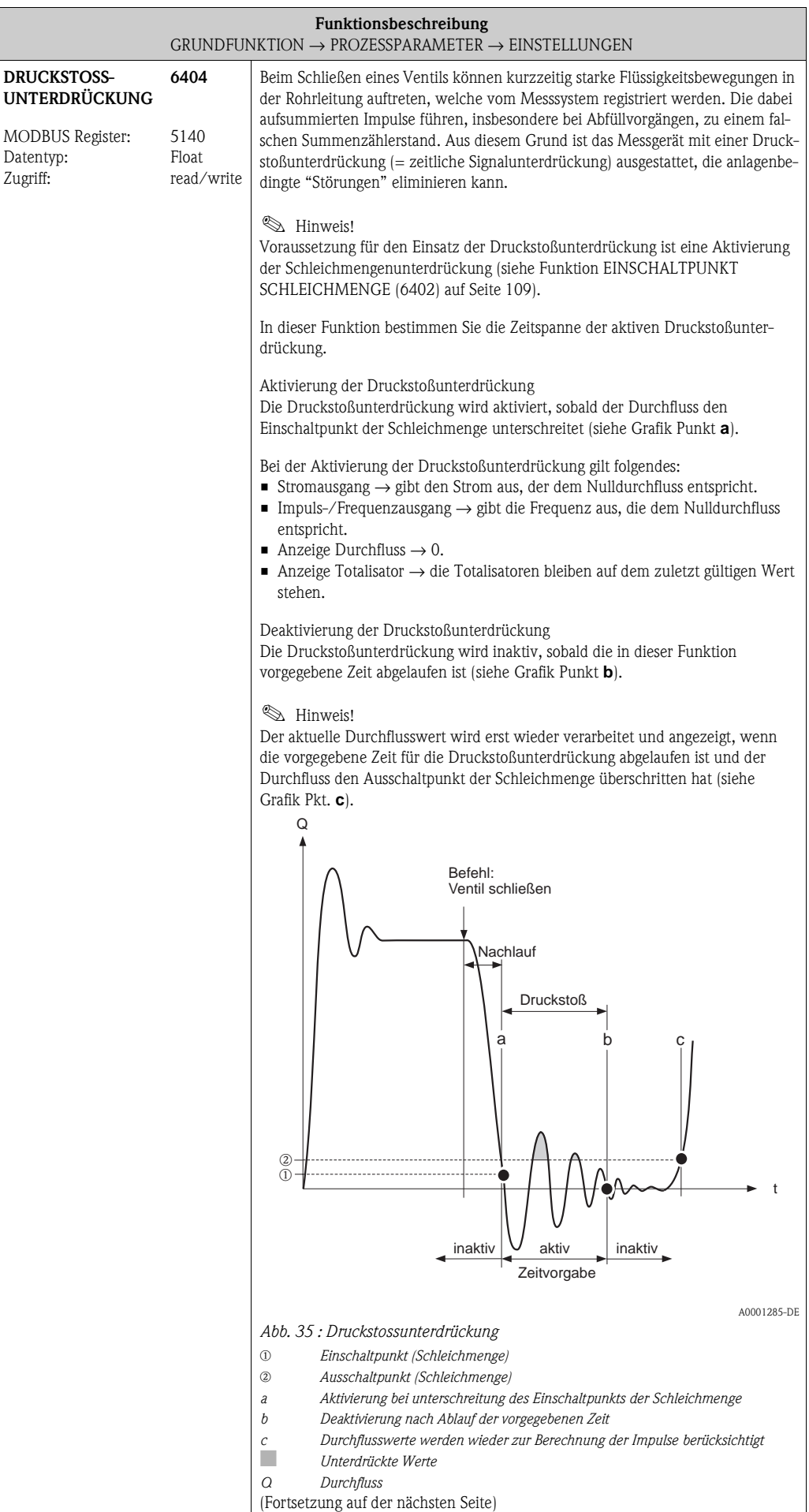

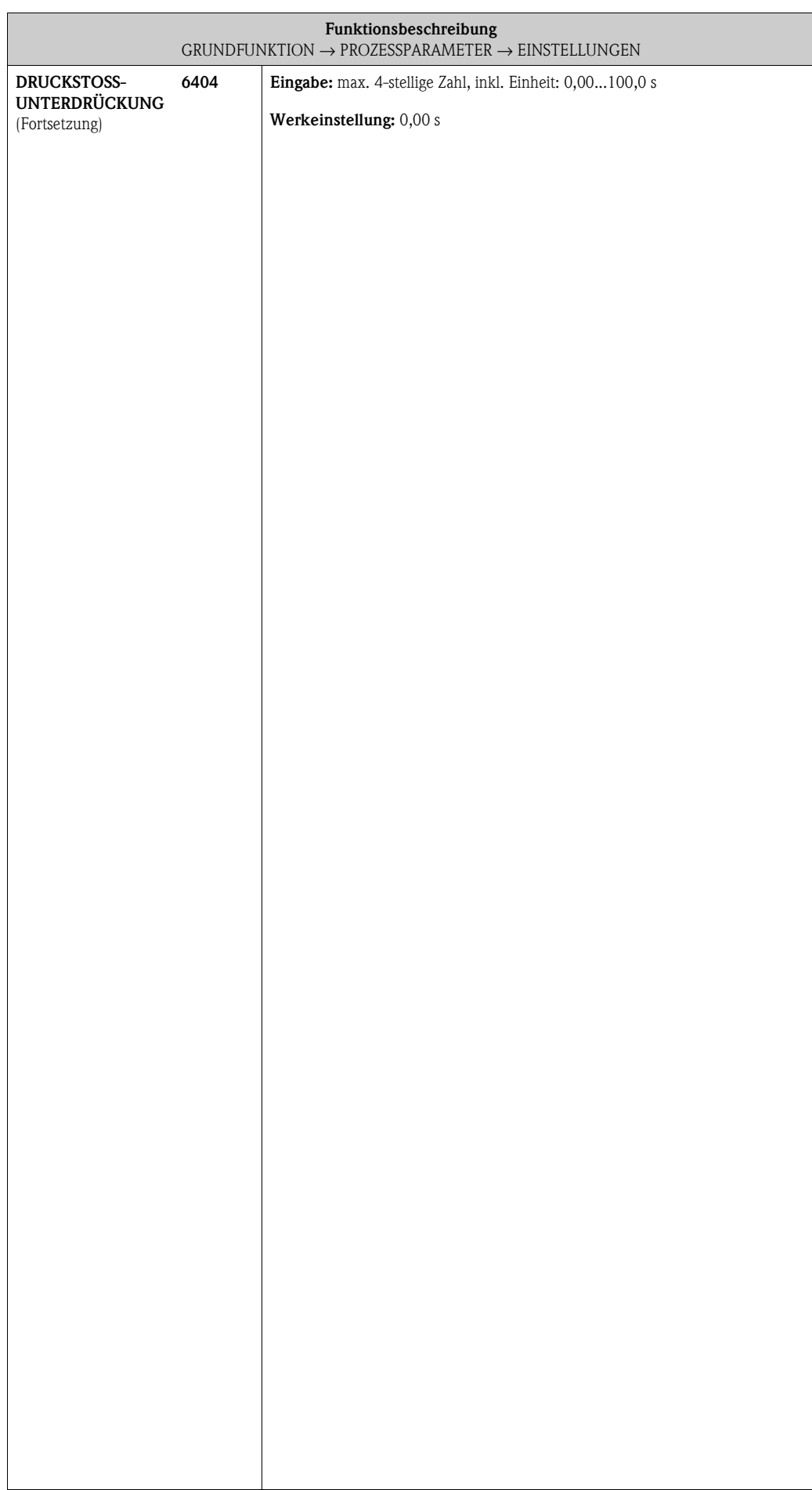

### **9.2.2 Funktionsgruppe MSÜ PARAMETER**

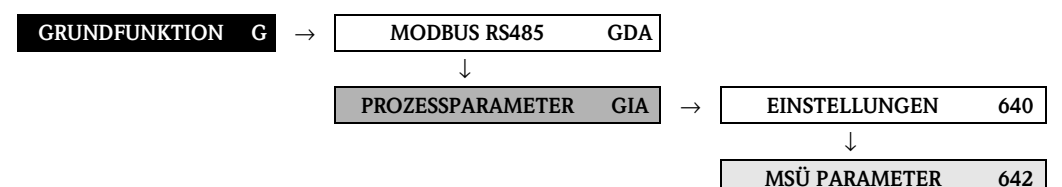

<span id="page-111-1"></span><span id="page-111-0"></span>**Funktionsbeschreibung**  $GRUNDFUNKTION \rightarrow PROZESSPARAMETER \rightarrow MSÜ PARAMETER$  $GRUNDFUNKTION \rightarrow PROZESSPARAMETER \rightarrow MSÜ PARAMETER$  $GRUNDFUNKTION \rightarrow PROZESSPARAMETER \rightarrow MSÜ PARAMETER$  $GRUNDFUNKTION \rightarrow PROZESSPARAMETER \rightarrow MSÜ PARAMETER$  $GRUNDFUNKTION \rightarrow PROZESSPARAMETER \rightarrow MSÜ PARAMETER$ **MESSSTOFF-ÜBERWACHUNG** MODBUS Register: Datentyp: Zugriff: **6420** 5106 Integer read/write In dieser Funktion kann die Messstoffüberwachung (MSÜ) aktiviert werden. Bei einem leeren Messrohr fällt die gemessene Dichte des Messstoffs unter den vorgegebenen Wert in der Funktion MSÜ WERT TIEF. **Auswahl:**  $0 = \text{AUS}$  $1 = EIN$ **Werkeinstellung:** Flüssig: EIN Gas: AUS  $\mathbb{C}$  Achtung! • Wählen Sie den MSÜ-Ansprechwert in der Funktion MSÜ WERT TIEF entsprechend niedrig, damit der Differenzbetrag zur effektiven Messstoffdichte genügend groß ist. Sie gewährleisten dadurch, dass nur wirklich leere Messrohre erfasst werden und keine teilgefüllten Messrohre. • Bei Gasmessungen ist aufgrund der niedrigen Gasdichten die Messstoffüberwachung auszuschalten. **MSÜ WERT TIEF** MODBUS Register: Datentyp: Zugriff: **6423** 5110 Float read/write **I** Hinweis! Funktion nur verfügbar, wenn in der Funktion [MESSSTOFFÜBERWACHUNG](#page-111-1) die Auswahl EIN getroffen wurde. In dieser Funktion geben Sie einen unteren Ansprechwert (Grenzwert) für die gemessene Dichte vor, da bei einer zu geringen Messstoffdichte Prozessprobleme auftreten können. **Eingabe:** 5-stellige Gleitpunktzahl **Werkeinstellung:** 0,2000 g/cc **MSÜ WERT HOCH** MODBUS Register: Datentyp: Zugriff: **6424** 5112 Float read/write **I** Hinweis! Funktion nur verfügbar, wenn in der Funktion [MESSSTOFFÜBERWACHUNG](#page-111-1) die Auswahl EIN getroffen wurde. In dieser Funktion geben Sie einen oberen Ansprechwert (Grenzwert) für die gemessene Dichte vor. **Eingabe:** 5-stellige Gleitpunktzahl **Werkeinstellung:** 6,0000 g/cc **MSÜ ANSPRECHZEIT** MODBUS Register: Datentyp: Zugriff: **6425** 5108 Float read/write In dieser Funktion wird die Zeitspanne eingegeben, in der die Kriterien für ein leeres Messrohr ununterbrochen erfüllt sein müssen, bevor eine Hinweis- oder Störmeldung erzeugt wird. **Eingabe:** Festkommazahl: 1,0...60 s **Werkeinstellung:** 1,0 s

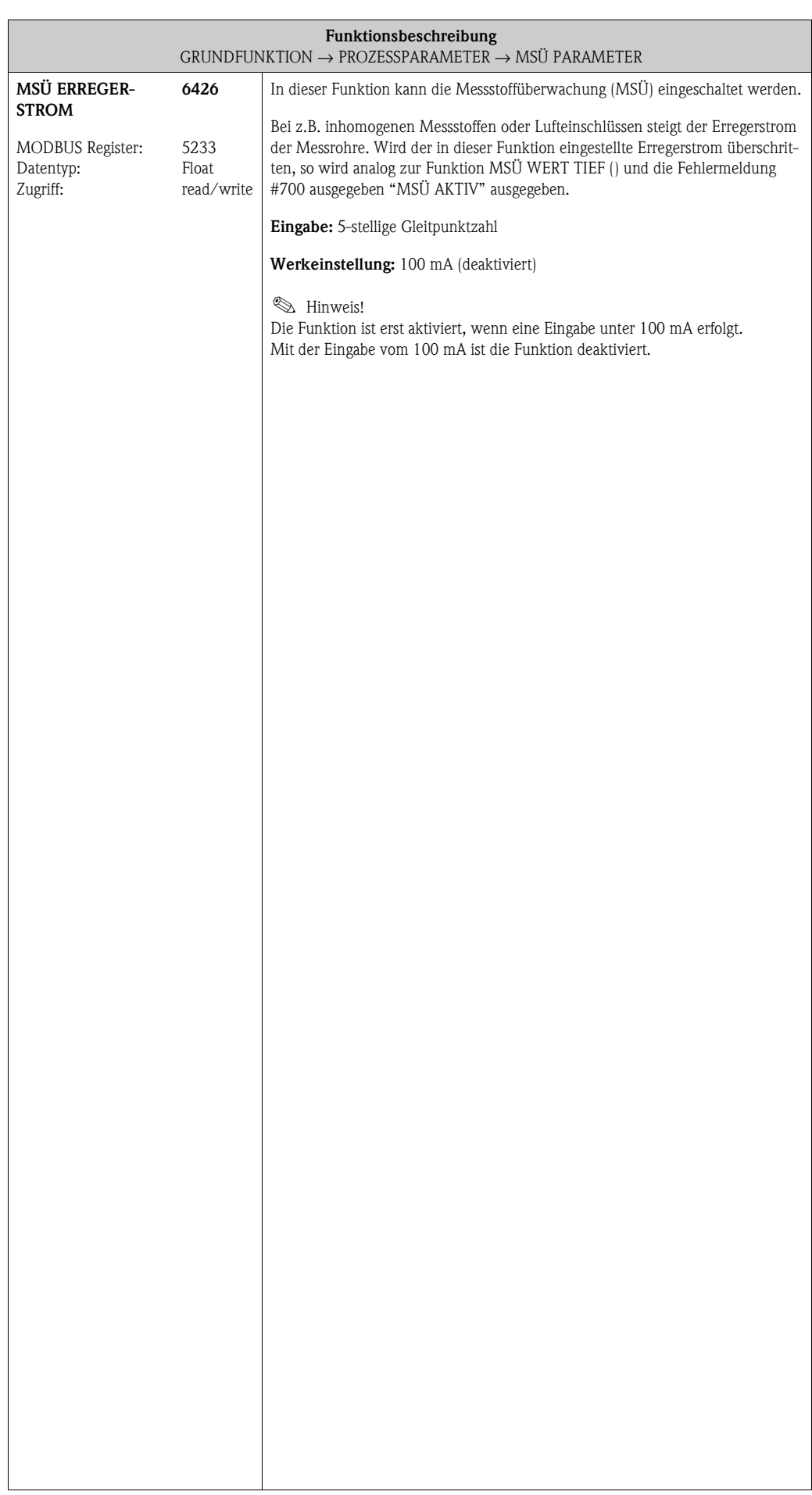

### **9.2.3 Funktionsgruppe [REFERENZPARAMETER](#page-113-0)**

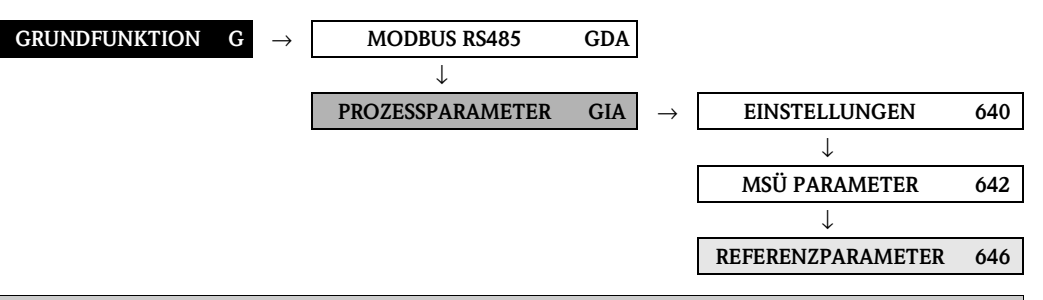

<span id="page-113-2"></span><span id="page-113-1"></span><span id="page-113-0"></span>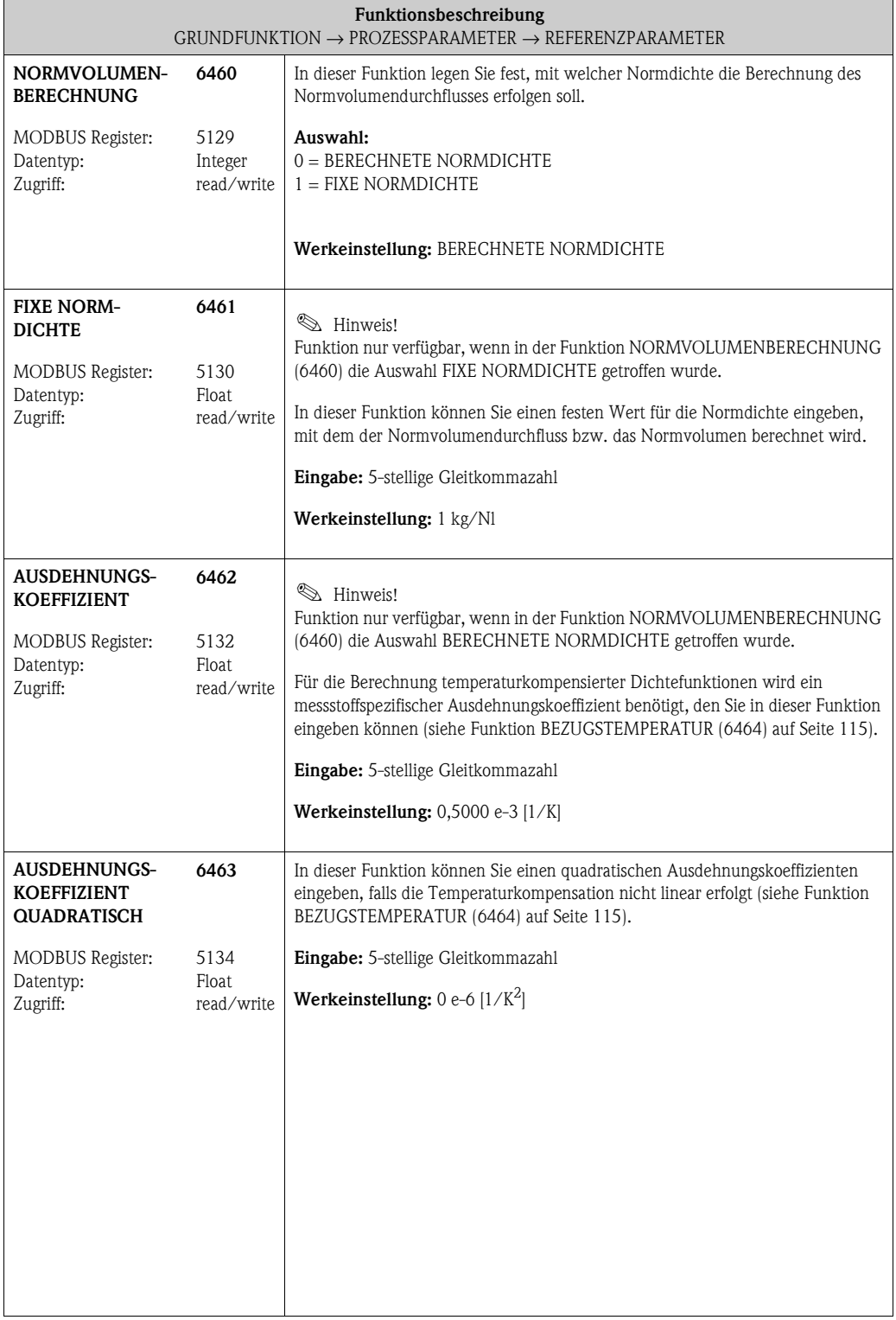

<span id="page-114-1"></span><span id="page-114-0"></span>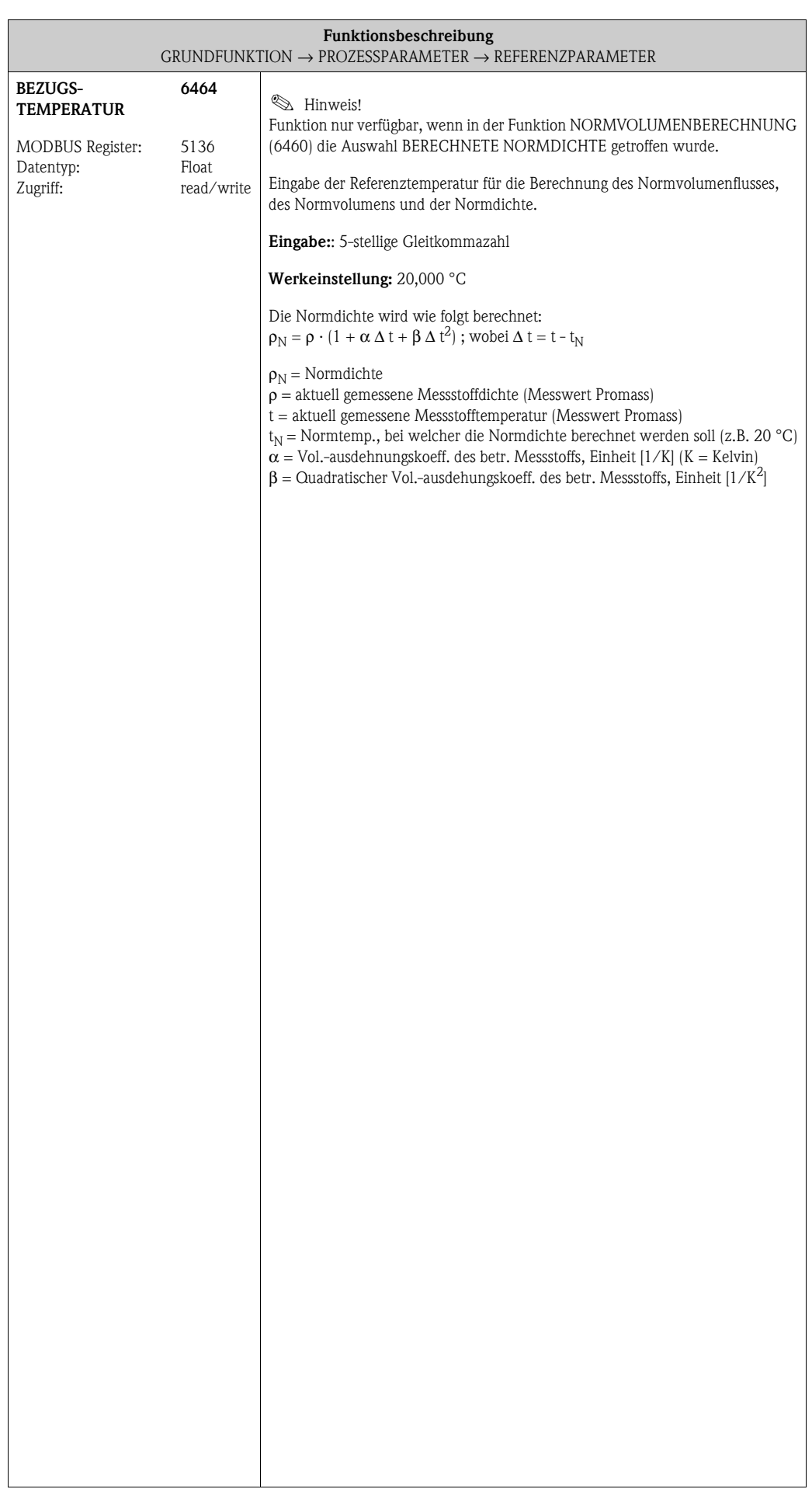

### **9.2.4 Funktionsgruppe [ABGLEICH](#page-115-0)**

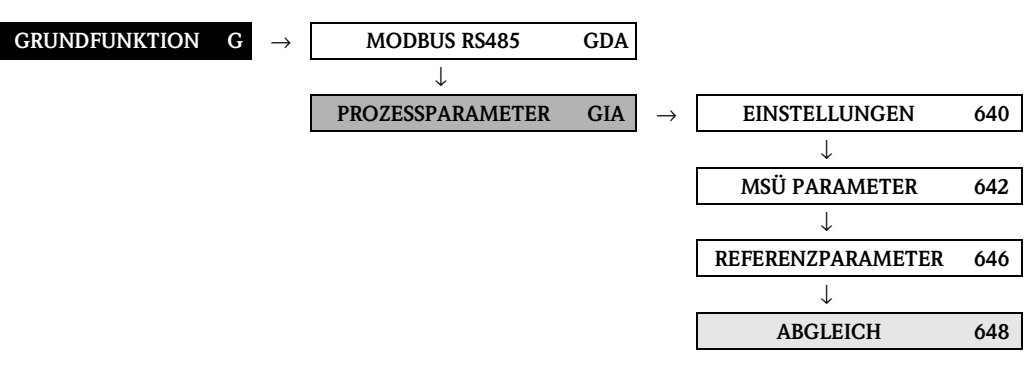

<span id="page-115-0"></span>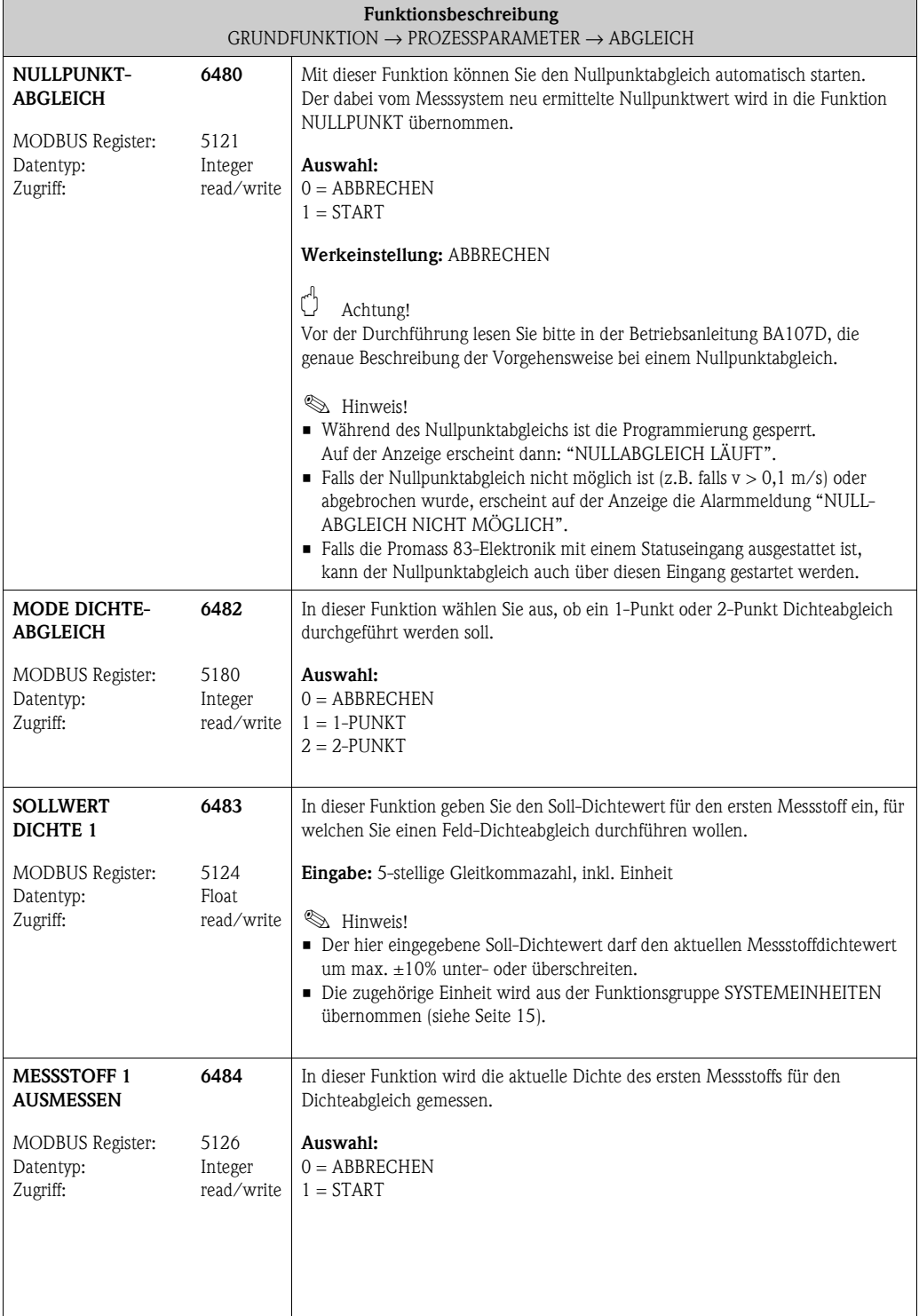

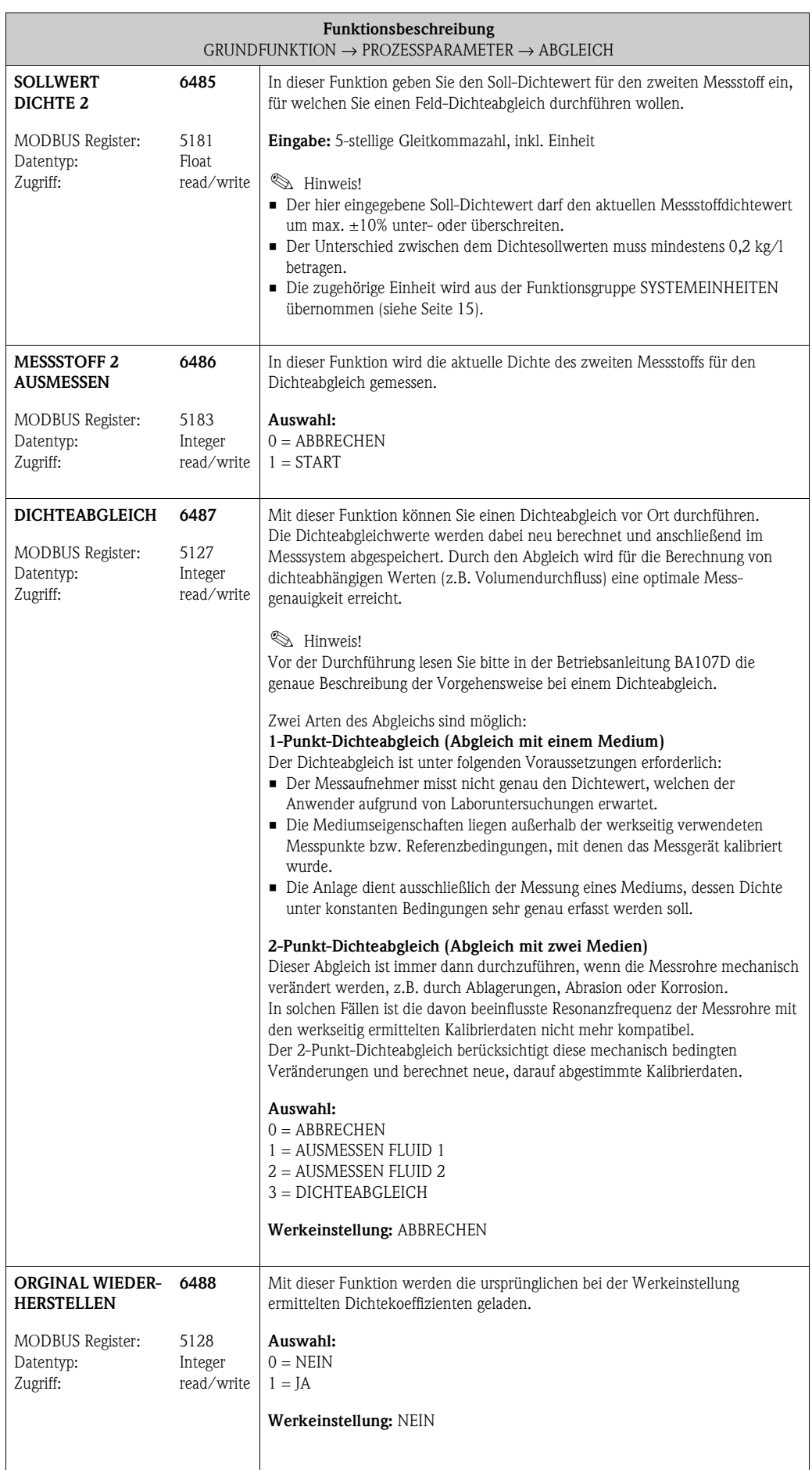

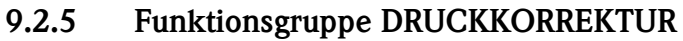

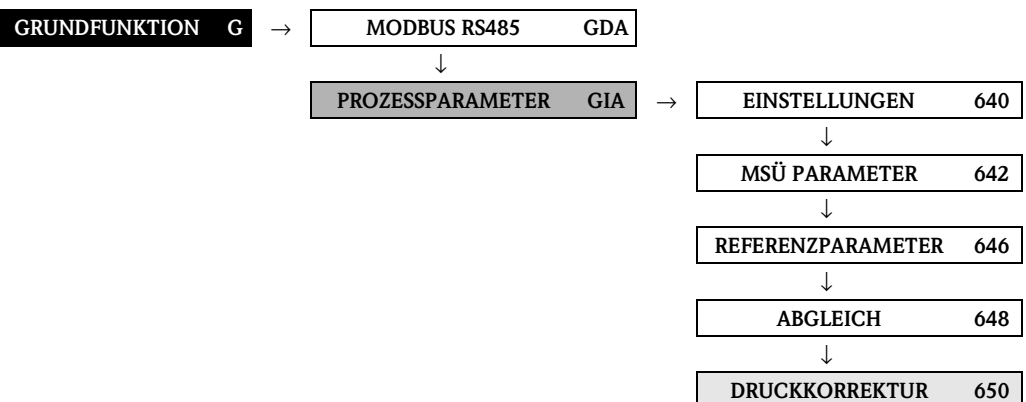

<span id="page-117-2"></span><span id="page-117-1"></span><span id="page-117-0"></span>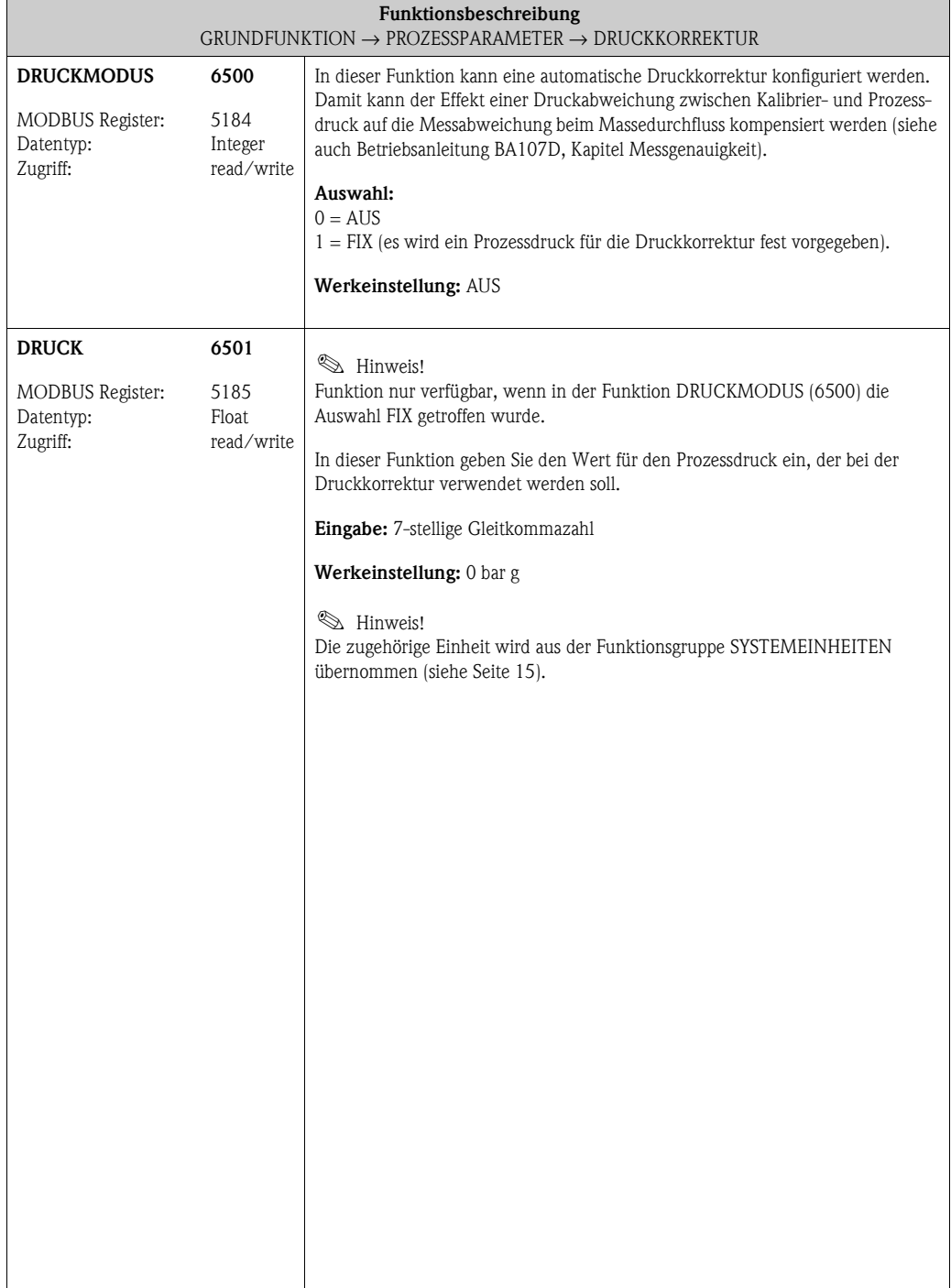

# **9.3 Gruppe [SYSTEMPARAMETER](#page-118-0)**

## <span id="page-118-1"></span>**9.3.1 Funktionsgruppe [EINSTELLUNGEN](#page-118-1)**

<span id="page-118-0"></span>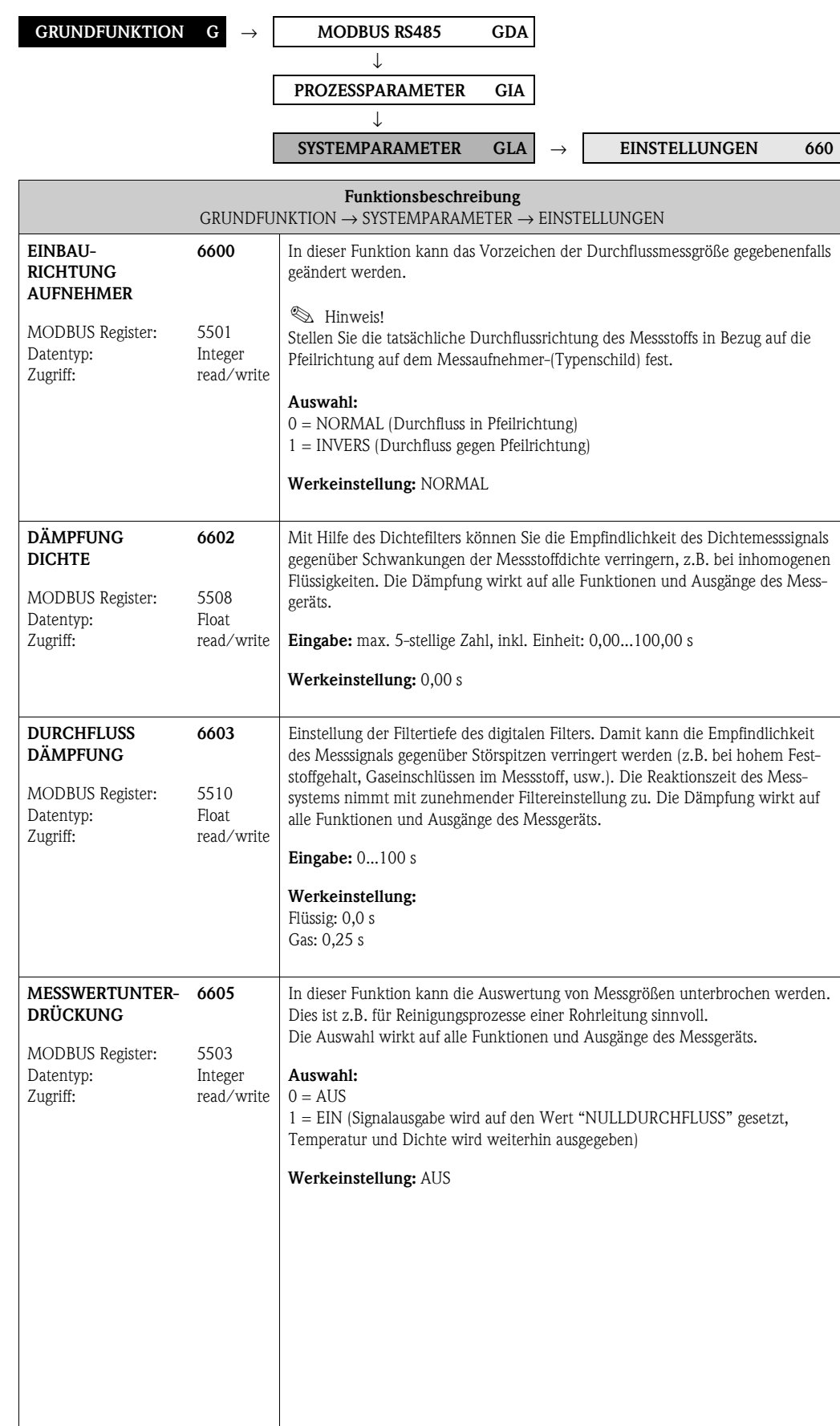

### **9.4 Gruppe [AUFNEHMER-DATEN](#page-119-0)**

### **9.4.1 Funktionsgruppe [EINSTELLUNGEN](#page-119-1)**

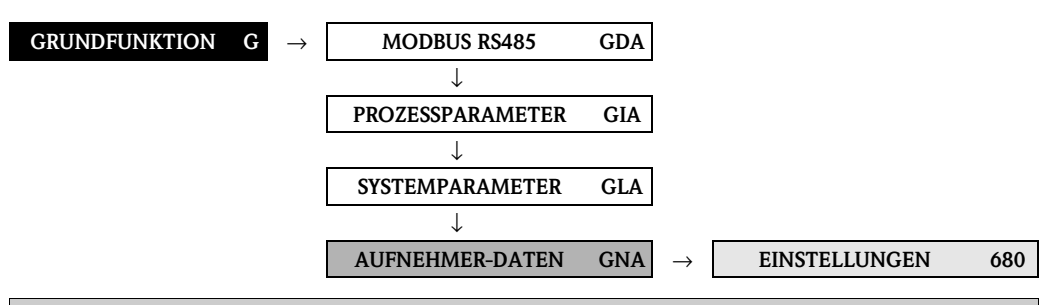

#### <span id="page-119-1"></span><span id="page-119-0"></span>**Funktionsbeschreibung**  $GRUNDFUNKTION \rightarrow AUFNEHMER-DATEN \rightarrow EINSTELLUNGEN$  $GRUNDFUNKTION \rightarrow AUFNEHMER-DATEN \rightarrow EINSTELLUNGEN$  $GRUNDFUNKTION \rightarrow AUFNEHMER-DATEN \rightarrow EINSTELLUNGEN$  $GRUNDFUNKTION \rightarrow AUFNEHMER-DATEN \rightarrow EINSTELLUNGEN$  $GRUNDFUNKTION \rightarrow AUFNEHMER-DATEN \rightarrow EINSTELLUNGEN$

Sämtliche Messaufnehmerdaten (Kalibrierfaktor, Nullpunkt und Nennweite) werden werkseitig eingestellt und auf dem S-DAT, Speicherbaustein des Messaufnehmers, abgelegt.

#### " Achtung!

Die nachfolgenden Kenndaten sind im Normalfall nicht veränderbar, da eine Änderung zahlreiche Funktionen der gesamten Messeinrichtung beeinflussen würde, insbesondere auch die Messgenauigkeit. Die nachfolgend beschriebenen Funktionen können deshalb auch mit Eingabe Ihrer persönlichen Codezahl nicht verändert werden. Kontaktieren Sie bitte Ihre Endress+Hauser Serviceorganisation, falls Sie Fragen zu diesen Funktionen haben.

#### **&** Hinweis!

Die einzelnen Werte der Funktionen sind auch auf dem Typenschild des Messaufnehmers aufgeführt.

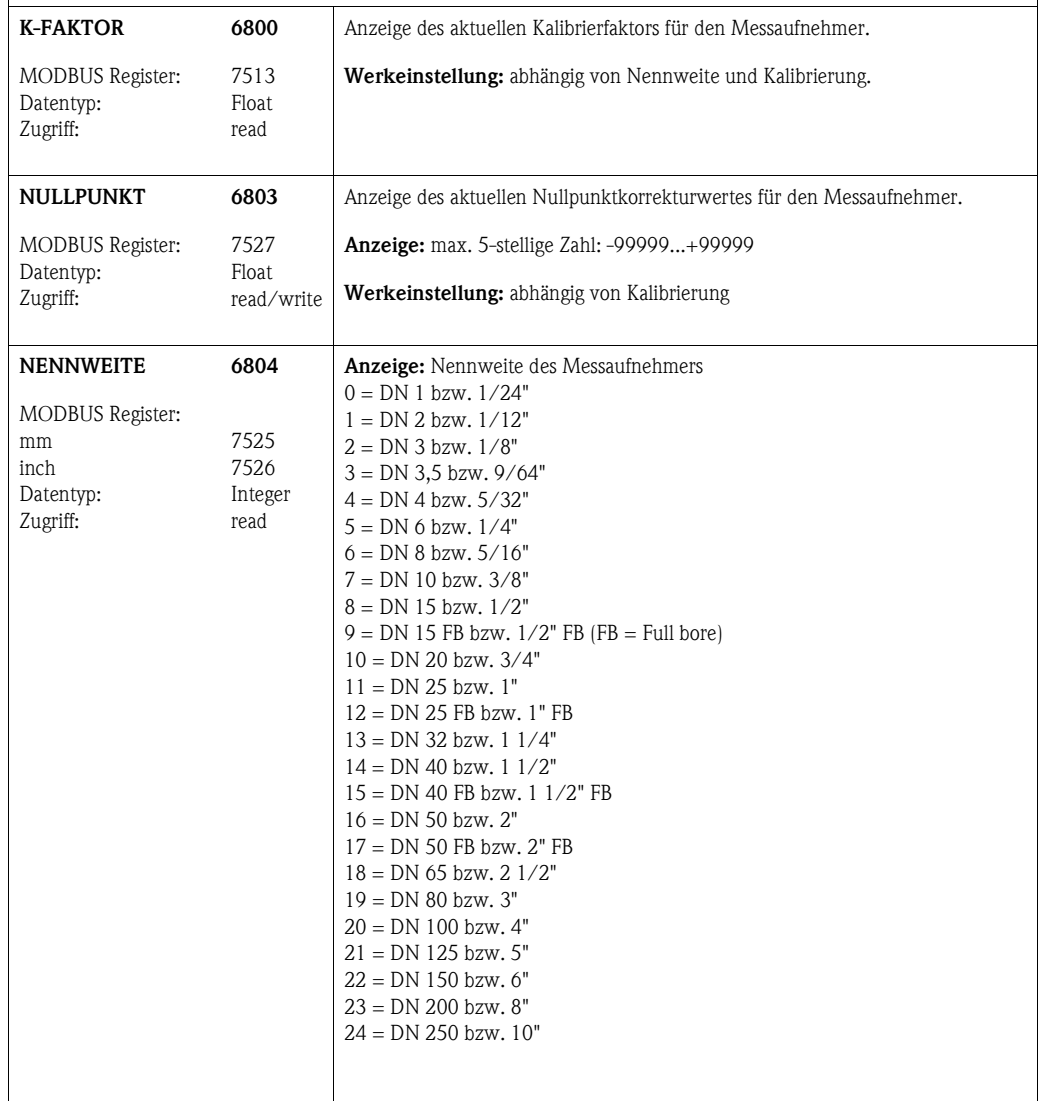

#### **9.4.2 Funktionsgruppe DURCHFLUSSKOEFFIZIENTEN**

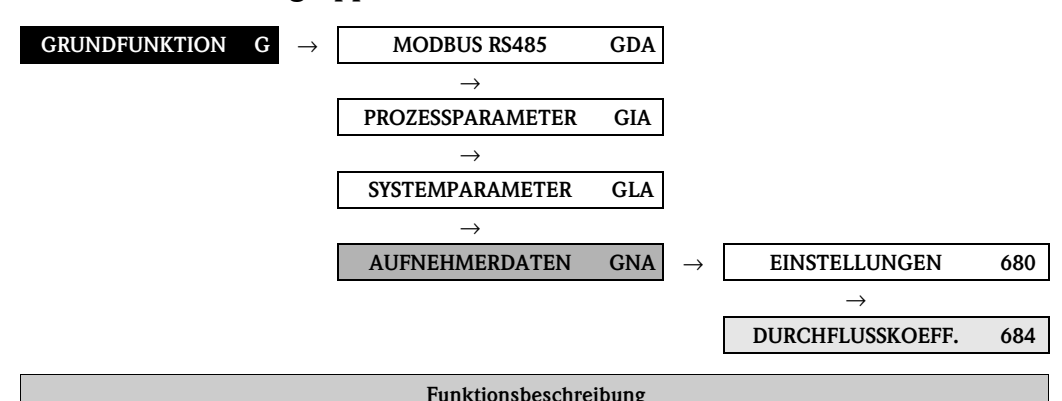

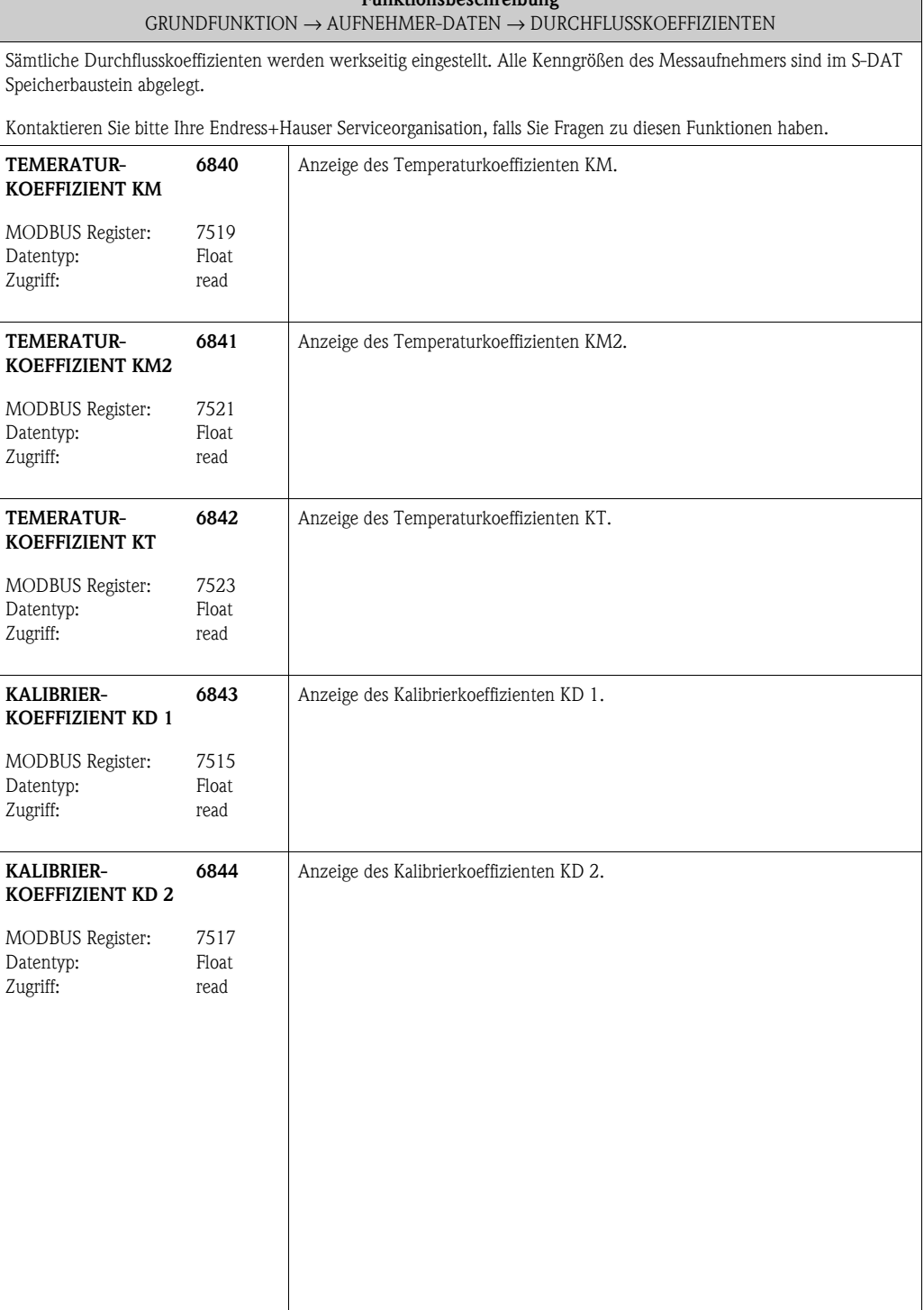

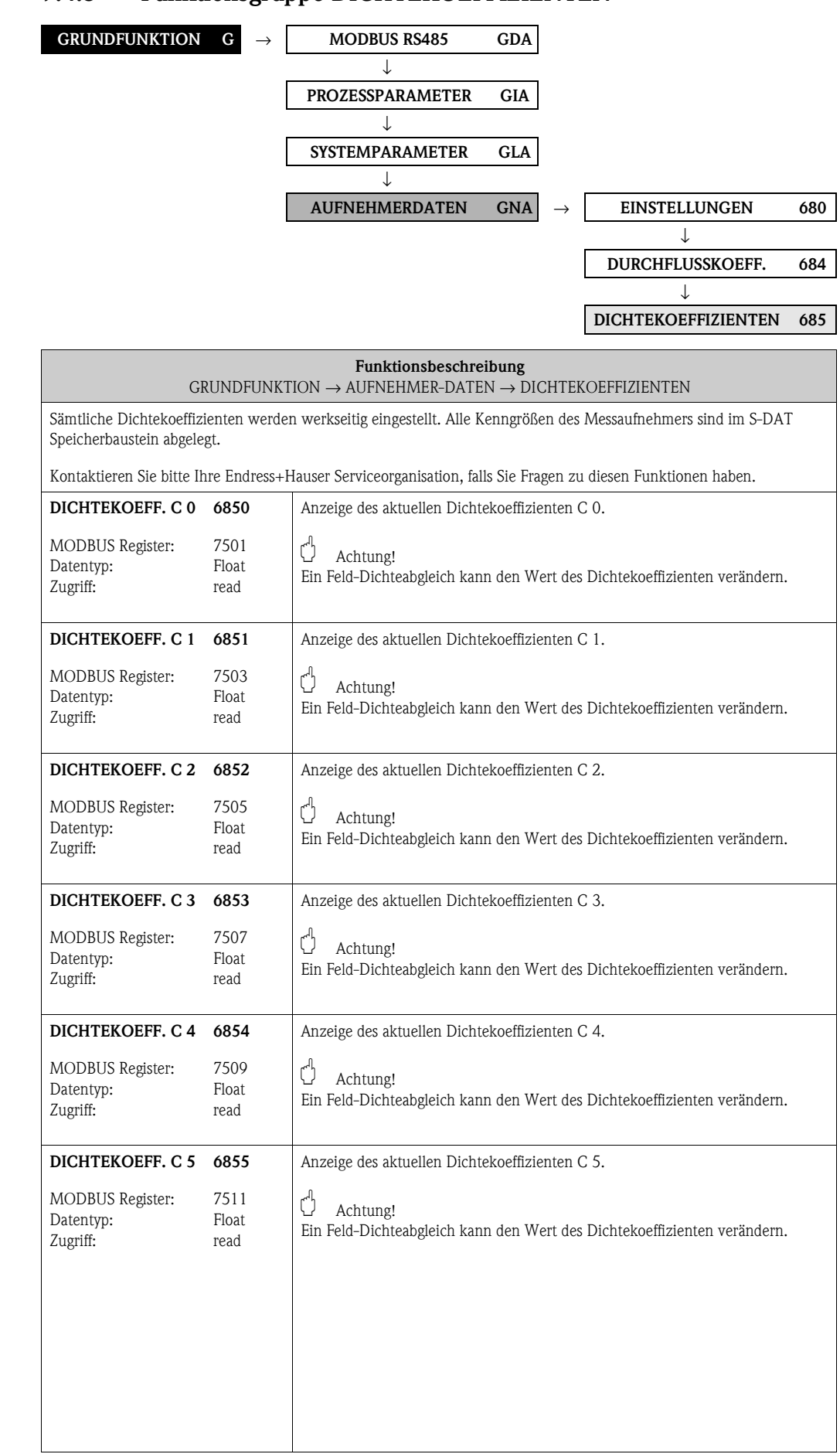

### <span id="page-121-0"></span>**9.4.3 Funktionsgruppe [DICHTEKOEFFIZIENTEN](#page-121-0)**

### **9.4.4 Funktionsgruppe [ZUSATZKOEFFIZIENTEN](#page-122-0)**

<span id="page-122-0"></span>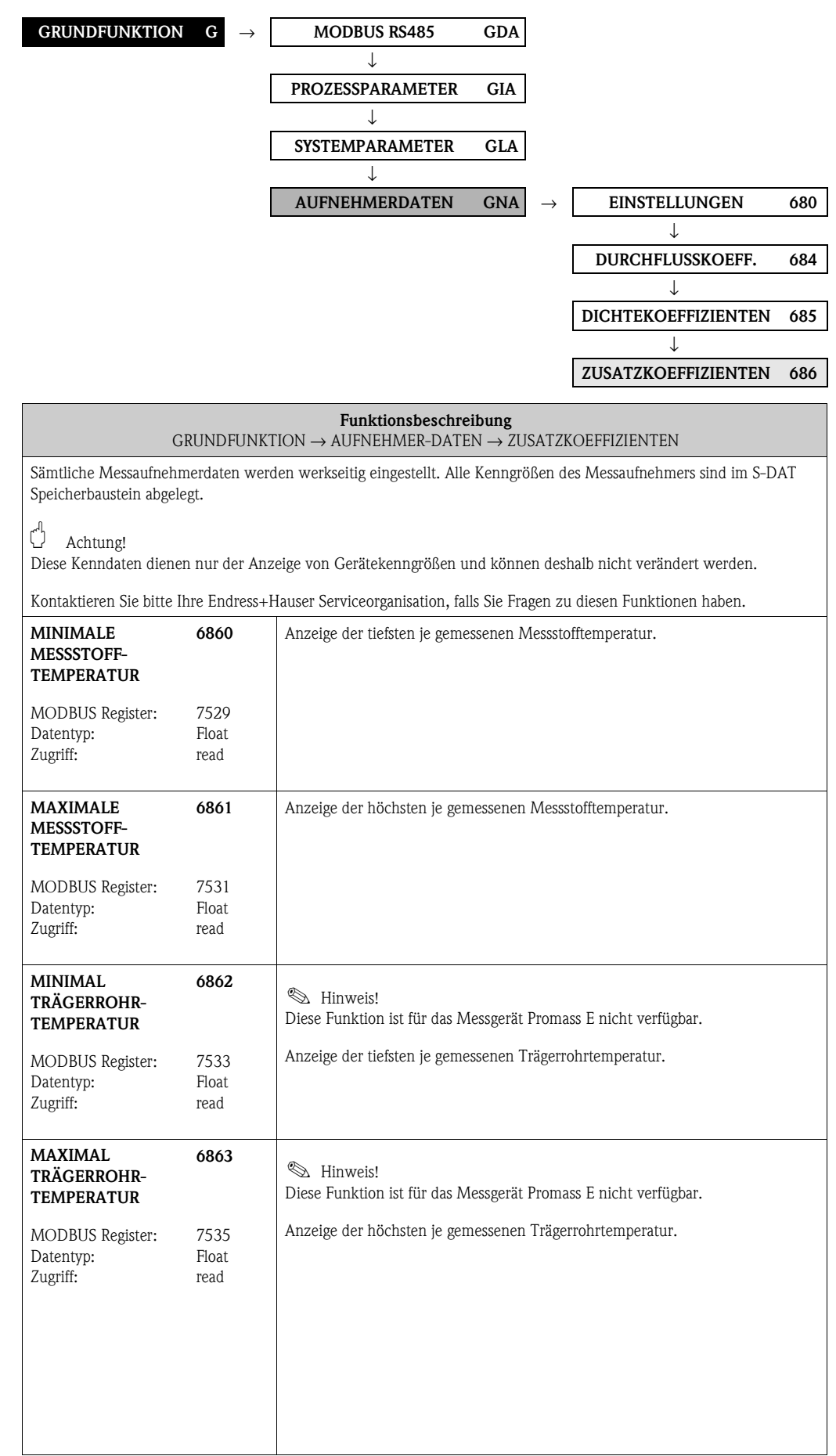

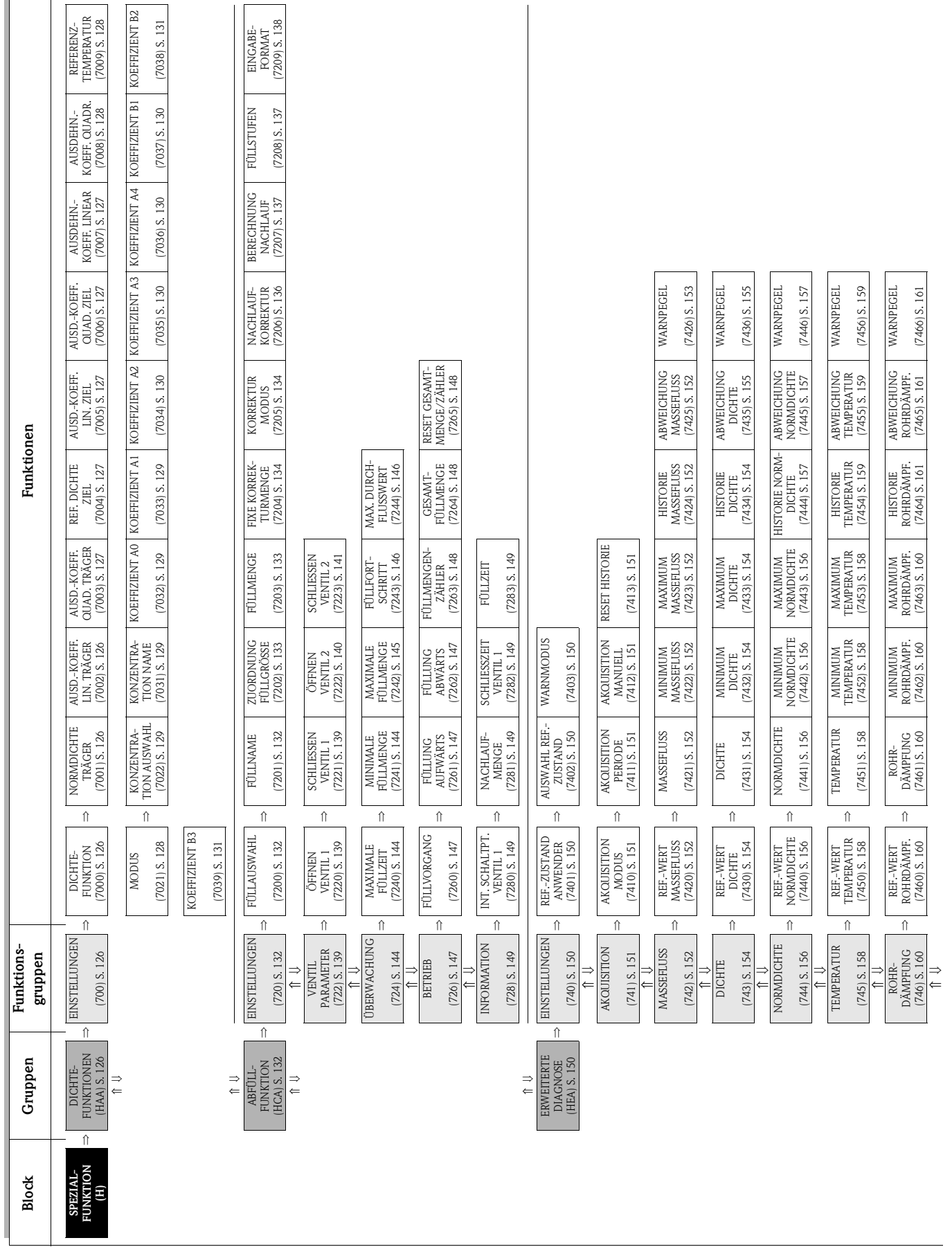

# **10 Block [SPEZIALFUNKTION](#page-125-10)**

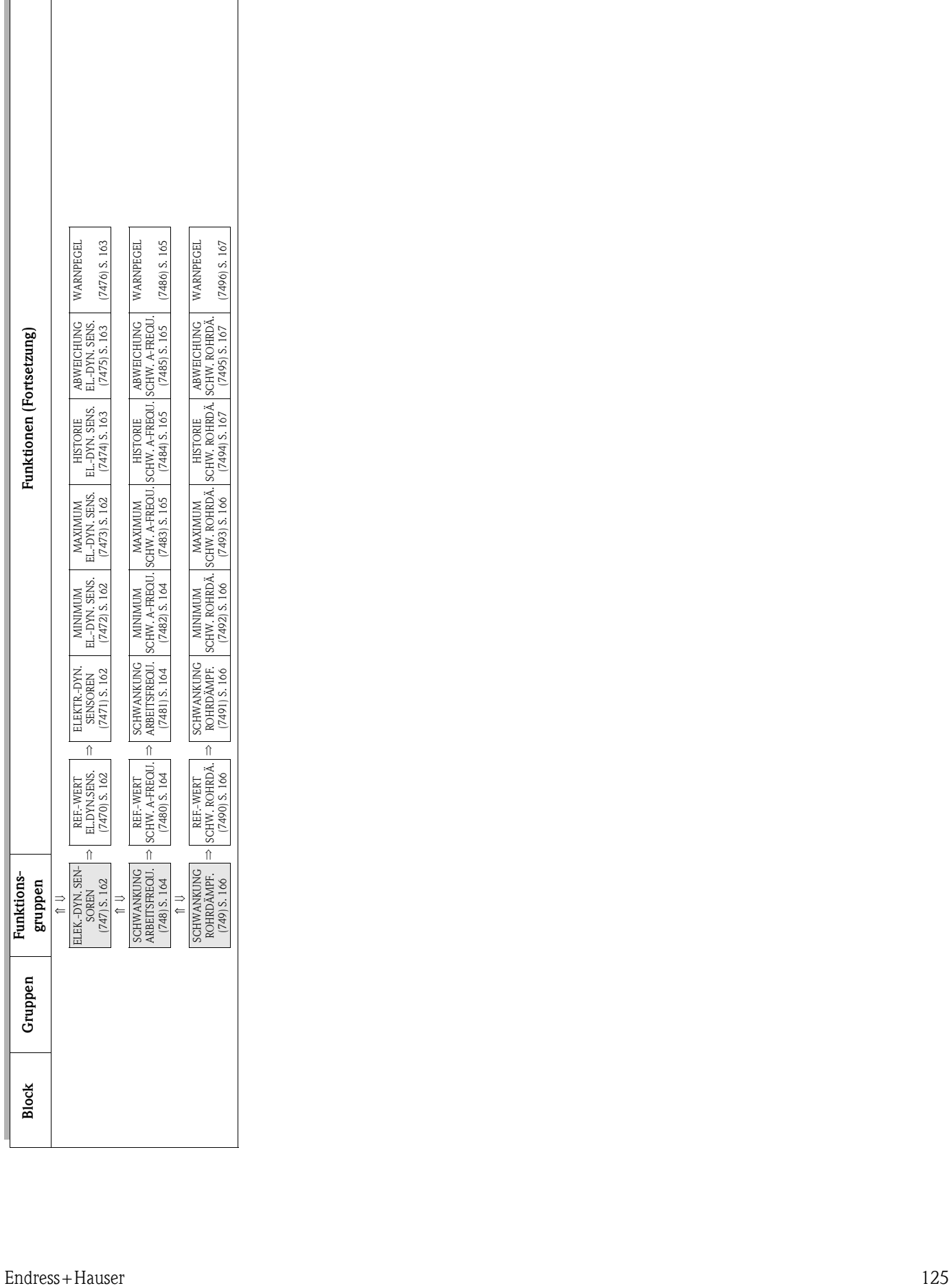

# **10.1 Gruppe [DICHTEFUNKTIONEN](#page-125-8)**

### <span id="page-125-9"></span><span id="page-125-7"></span><span id="page-125-6"></span>**10.1.1 Funktionsgruppe [EINSTELLUNGEN](#page-125-6)**

<span id="page-125-11"></span><span id="page-125-10"></span><span id="page-125-8"></span><span id="page-125-5"></span><span id="page-125-4"></span><span id="page-125-3"></span><span id="page-125-2"></span><span id="page-125-1"></span><span id="page-125-0"></span>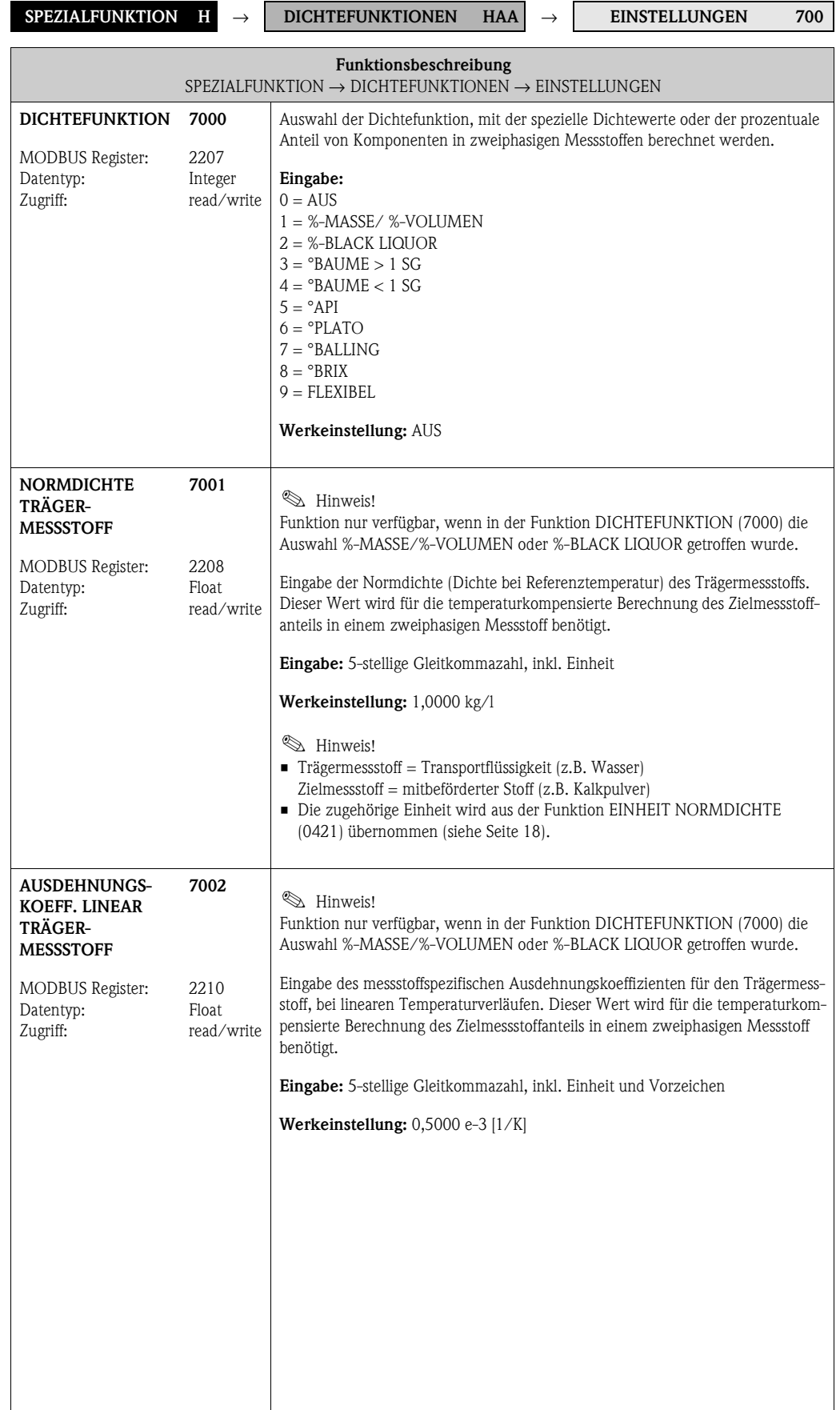

<span id="page-126-9"></span><span id="page-126-8"></span><span id="page-126-7"></span><span id="page-126-6"></span><span id="page-126-5"></span><span id="page-126-4"></span><span id="page-126-3"></span><span id="page-126-2"></span><span id="page-126-1"></span><span id="page-126-0"></span>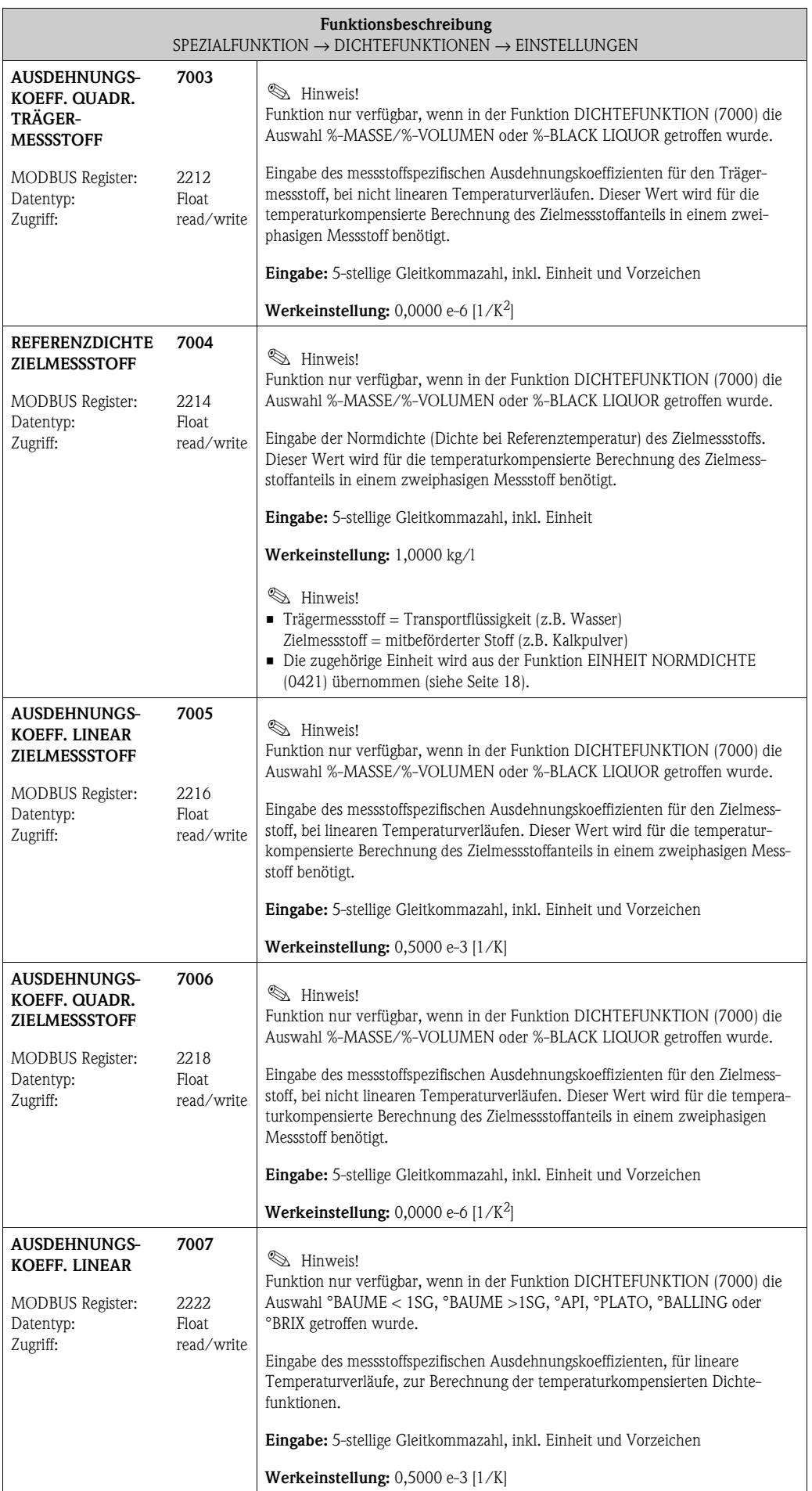

<span id="page-127-5"></span><span id="page-127-4"></span><span id="page-127-3"></span><span id="page-127-2"></span><span id="page-127-1"></span><span id="page-127-0"></span>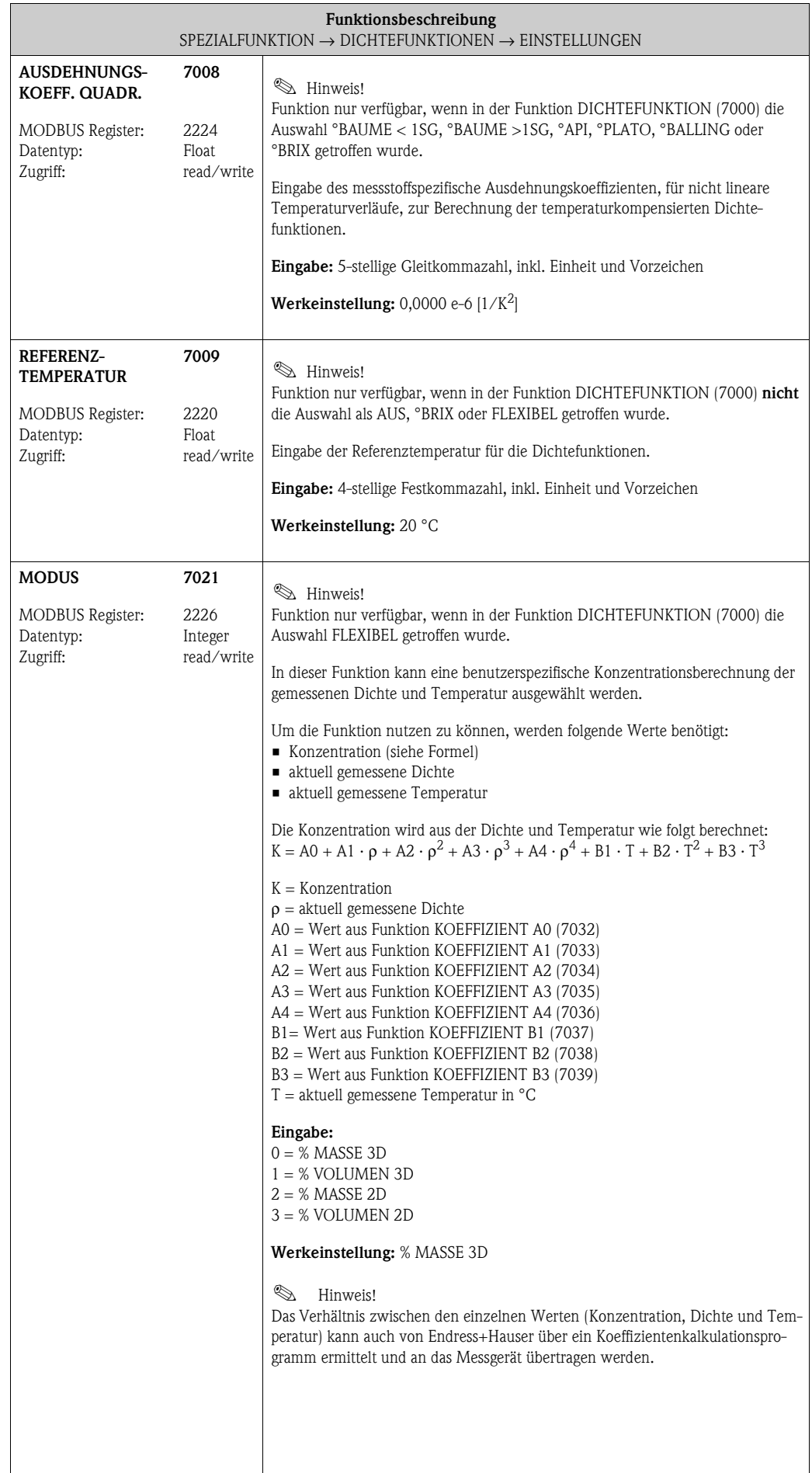

<span id="page-128-7"></span><span id="page-128-6"></span><span id="page-128-5"></span><span id="page-128-4"></span><span id="page-128-3"></span><span id="page-128-2"></span><span id="page-128-1"></span><span id="page-128-0"></span>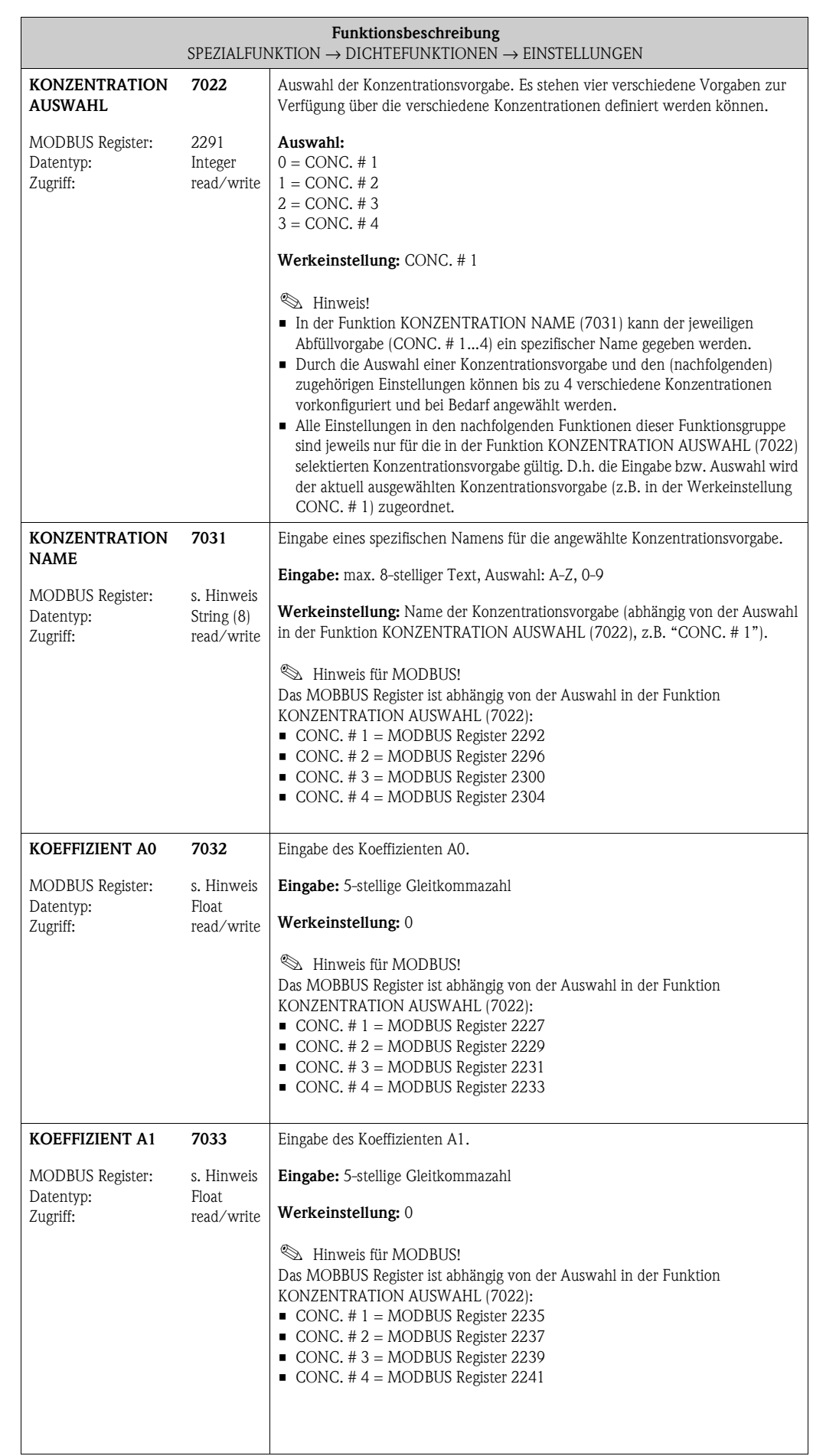

<span id="page-129-7"></span><span id="page-129-6"></span><span id="page-129-5"></span><span id="page-129-4"></span><span id="page-129-3"></span><span id="page-129-2"></span><span id="page-129-1"></span><span id="page-129-0"></span>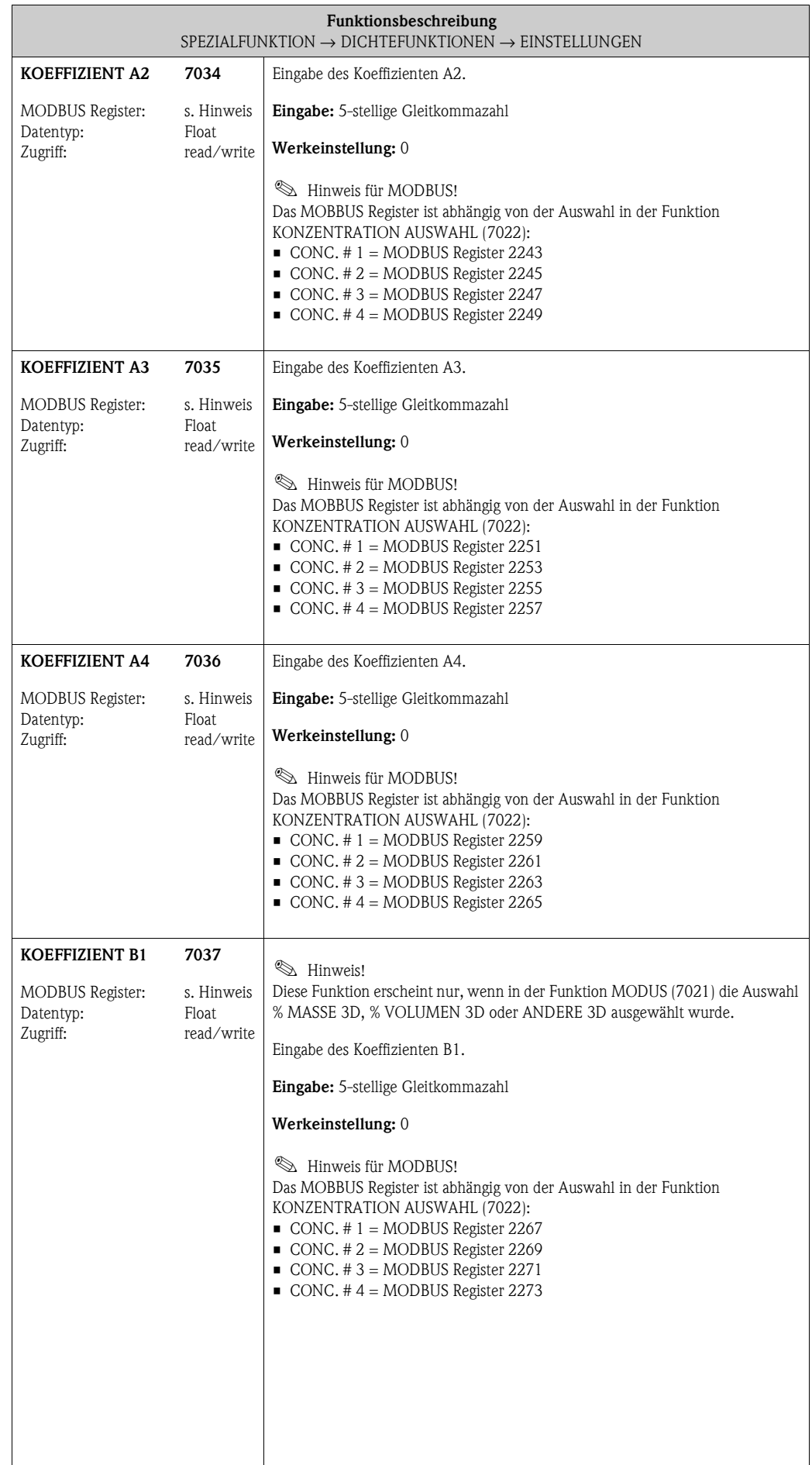

<span id="page-130-3"></span><span id="page-130-2"></span><span id="page-130-1"></span><span id="page-130-0"></span>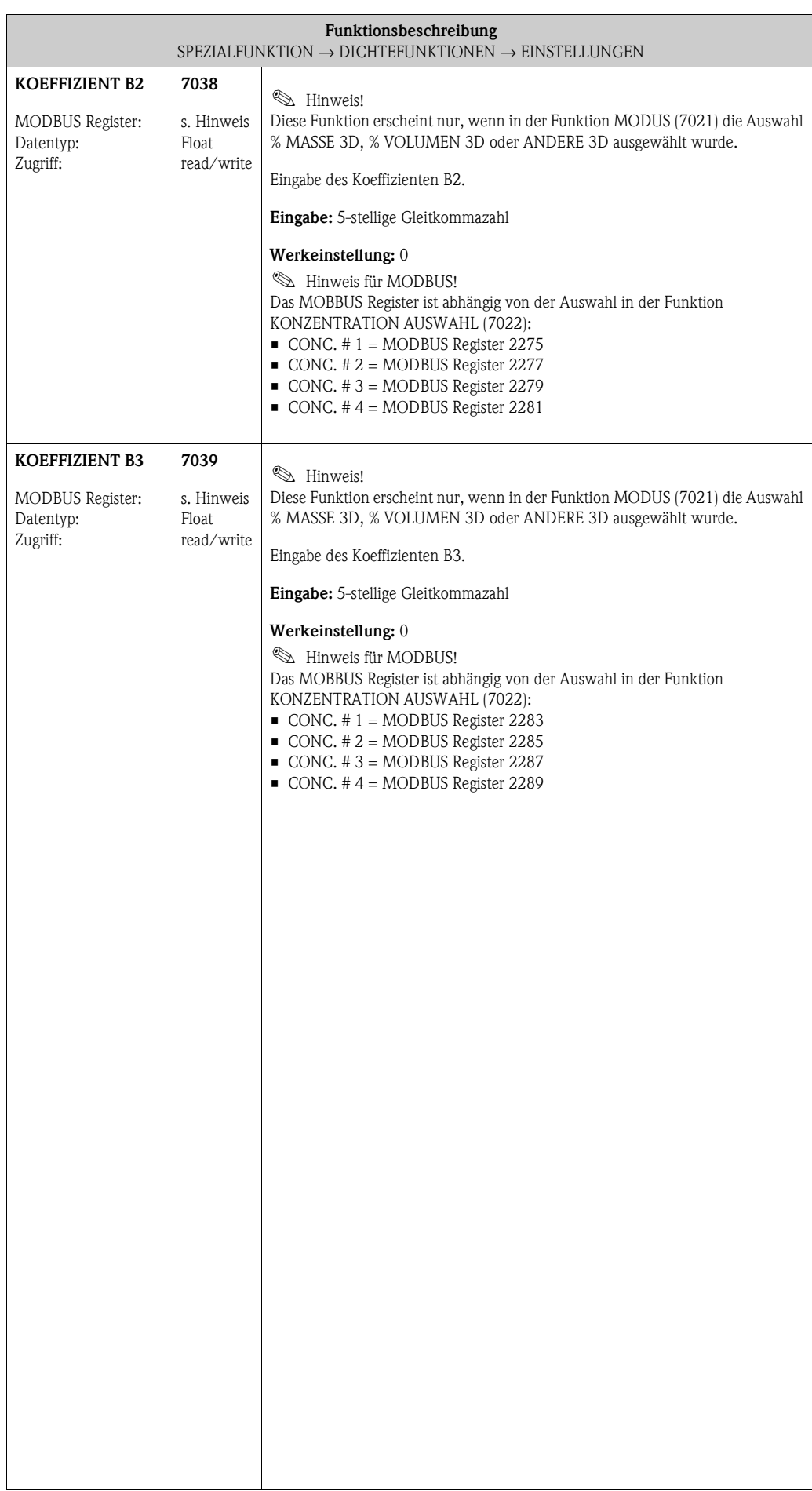

# **10.2 Gruppe [ABFÜLLFUNKTION](#page-131-6)**

### <span id="page-131-8"></span><span id="page-131-7"></span><span id="page-131-5"></span><span id="page-131-4"></span>**10.2.1 Funktionsgruppe [EINSTELLUNGEN](#page-131-4)**

<span id="page-131-6"></span><span id="page-131-3"></span><span id="page-131-2"></span><span id="page-131-1"></span><span id="page-131-0"></span>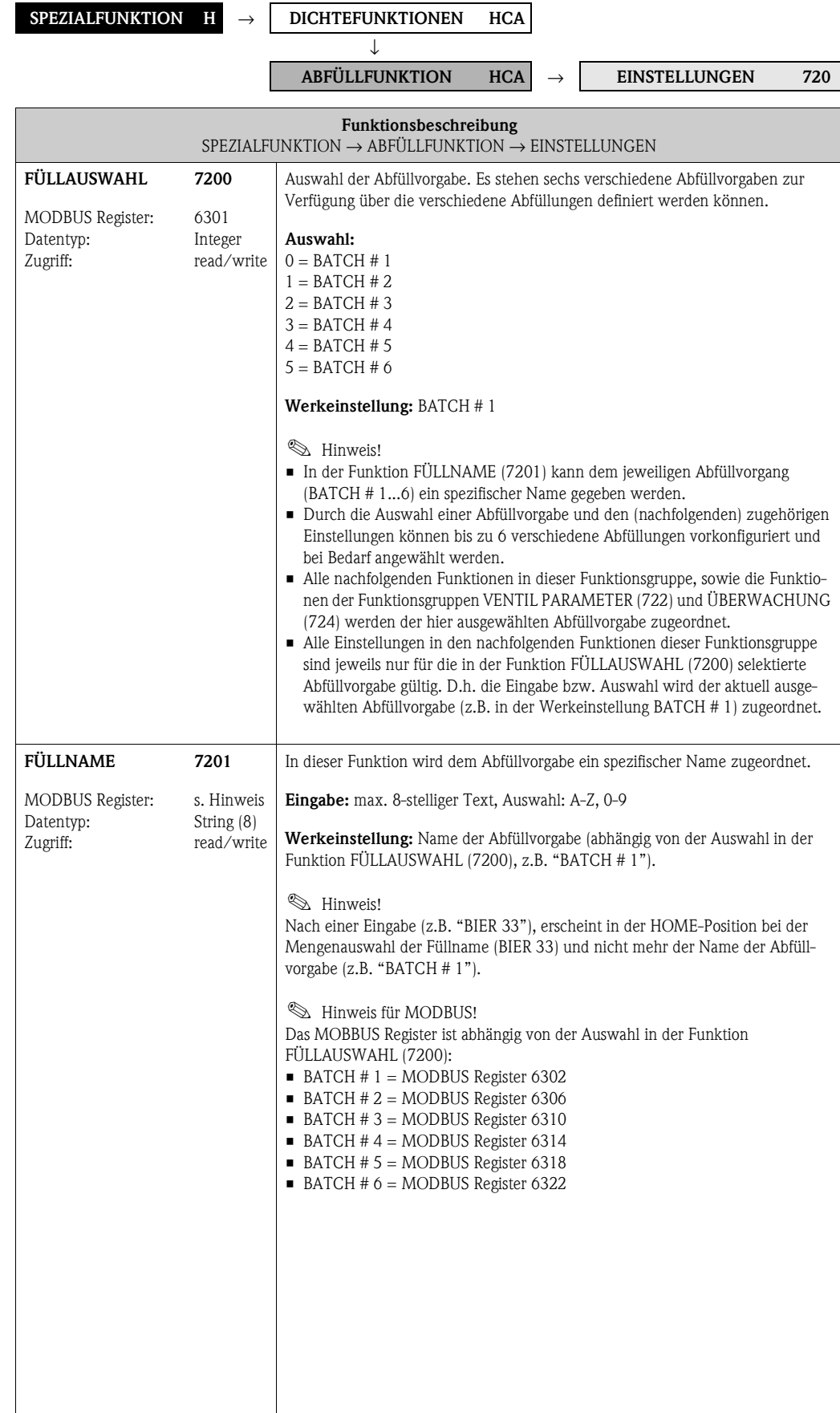

<span id="page-132-3"></span><span id="page-132-2"></span><span id="page-132-1"></span><span id="page-132-0"></span>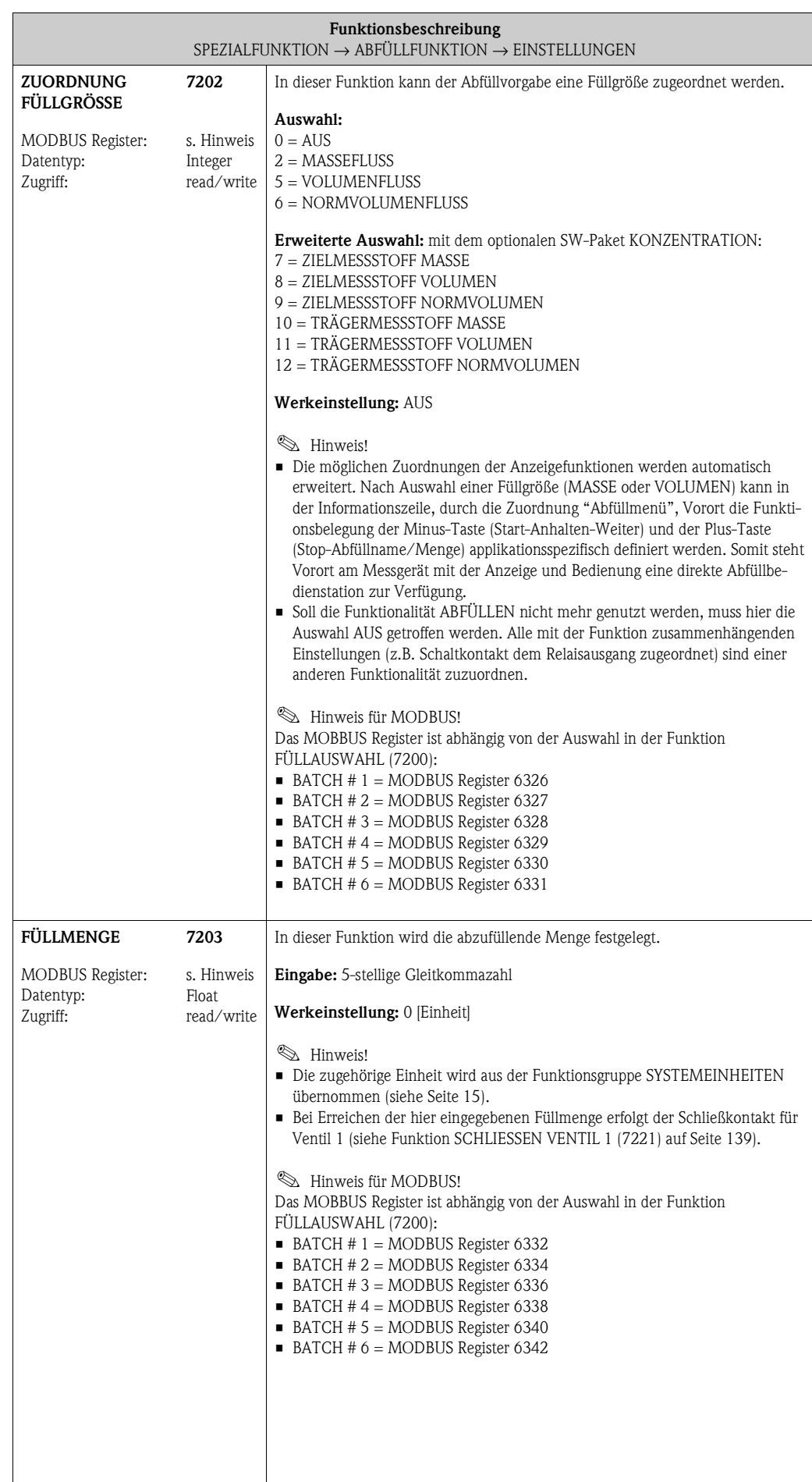

<span id="page-133-3"></span><span id="page-133-2"></span><span id="page-133-1"></span><span id="page-133-0"></span>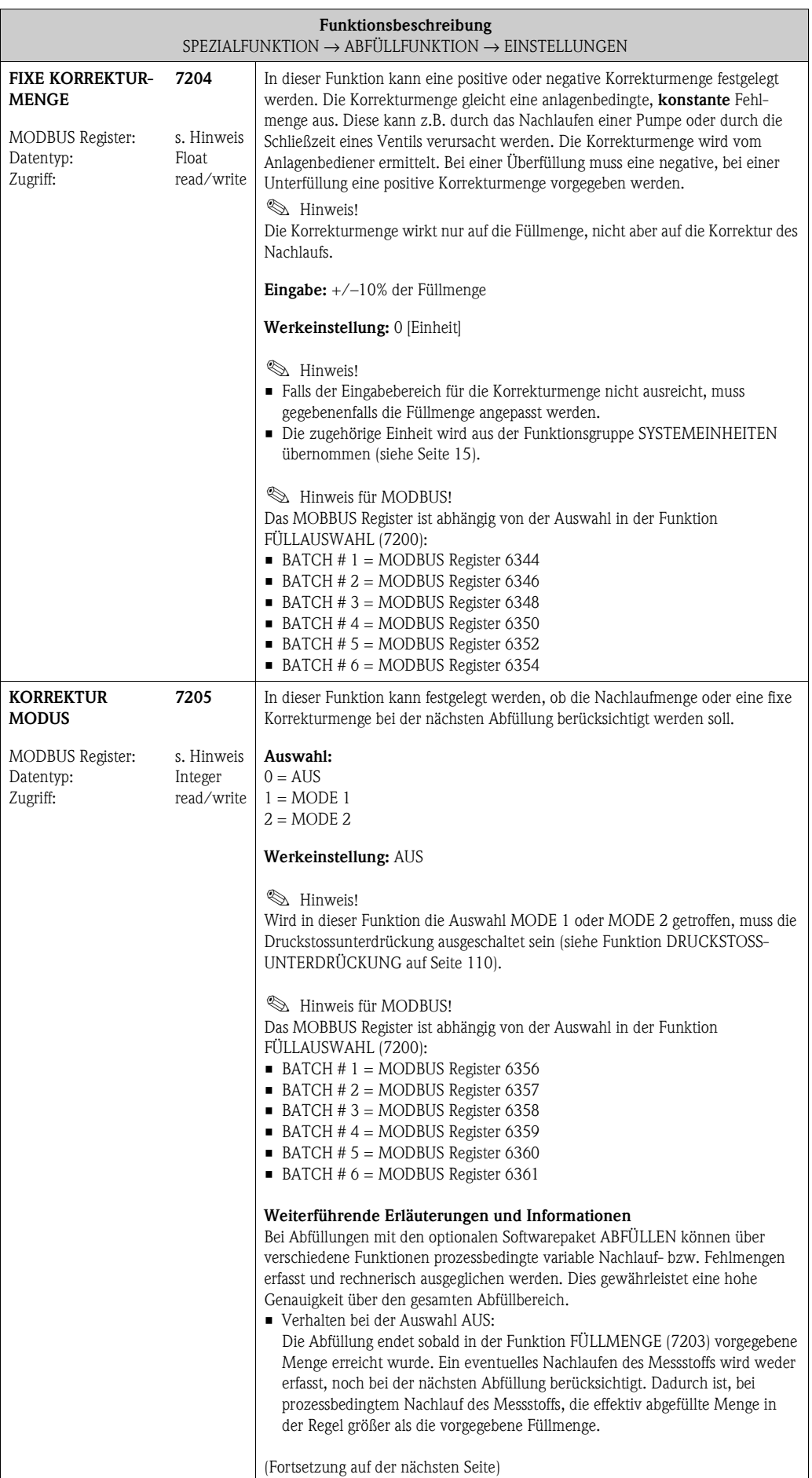

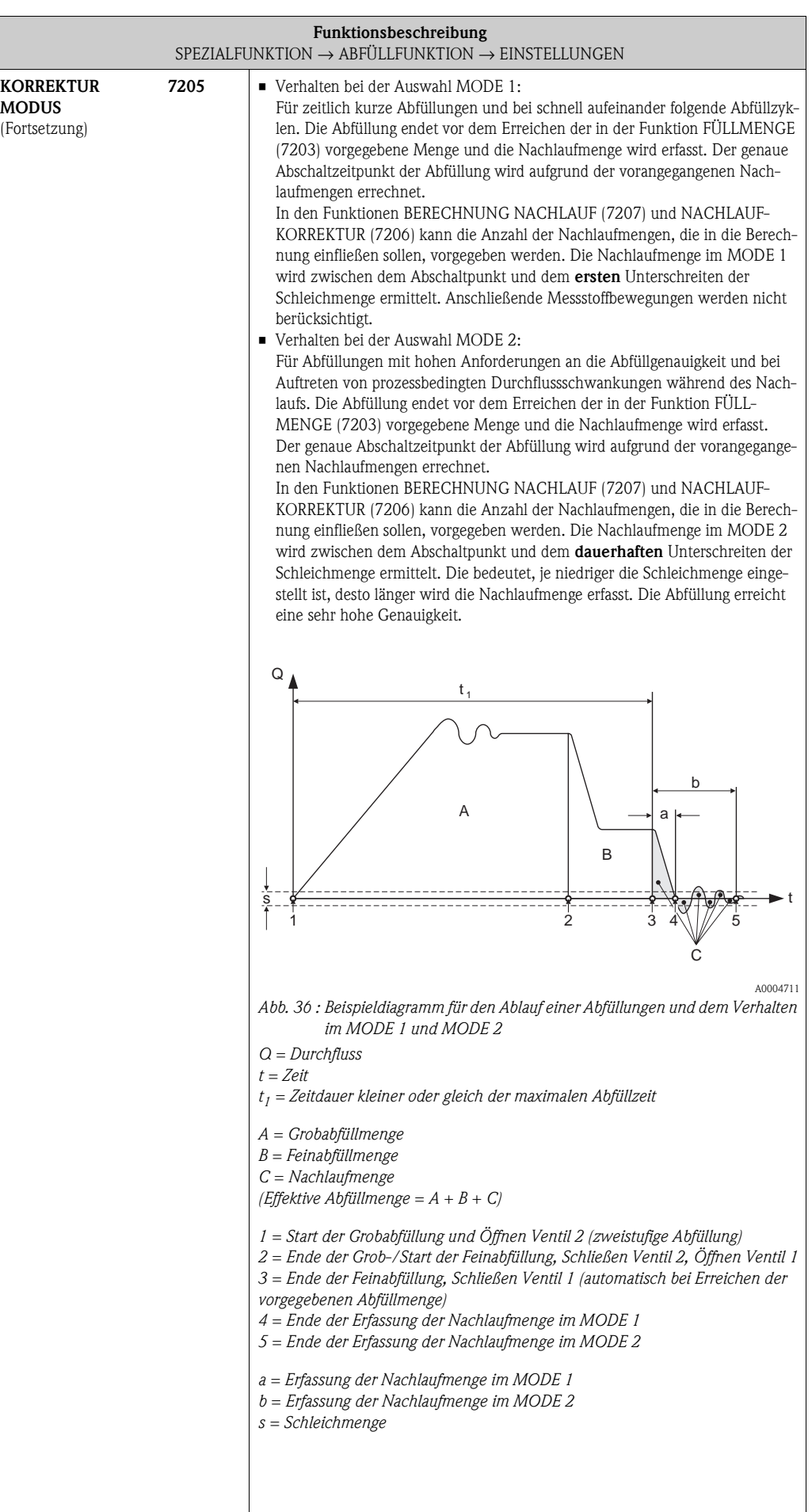

<span id="page-135-0"></span>Г

<span id="page-135-1"></span>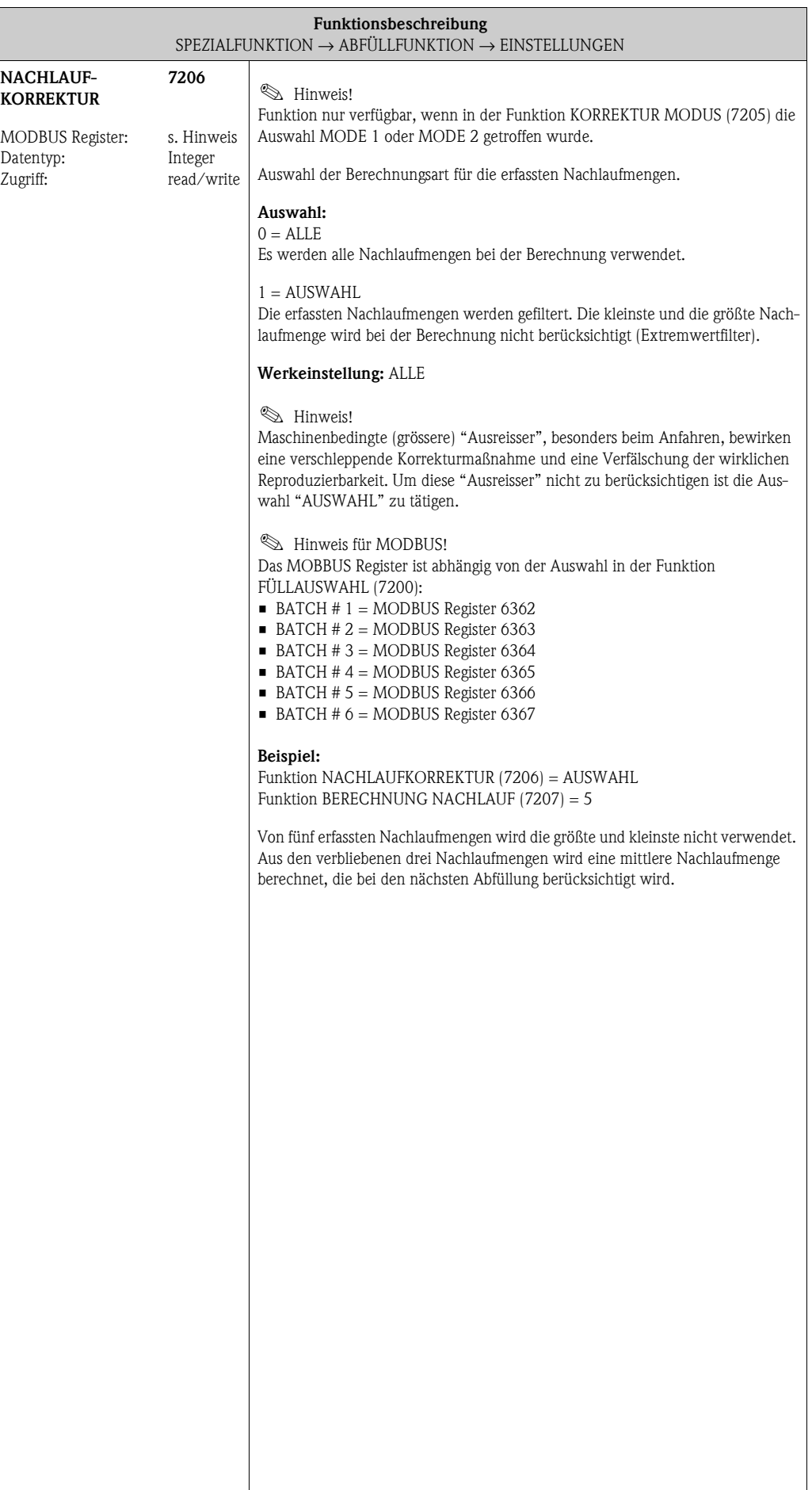

<span id="page-136-3"></span><span id="page-136-2"></span><span id="page-136-1"></span><span id="page-136-0"></span>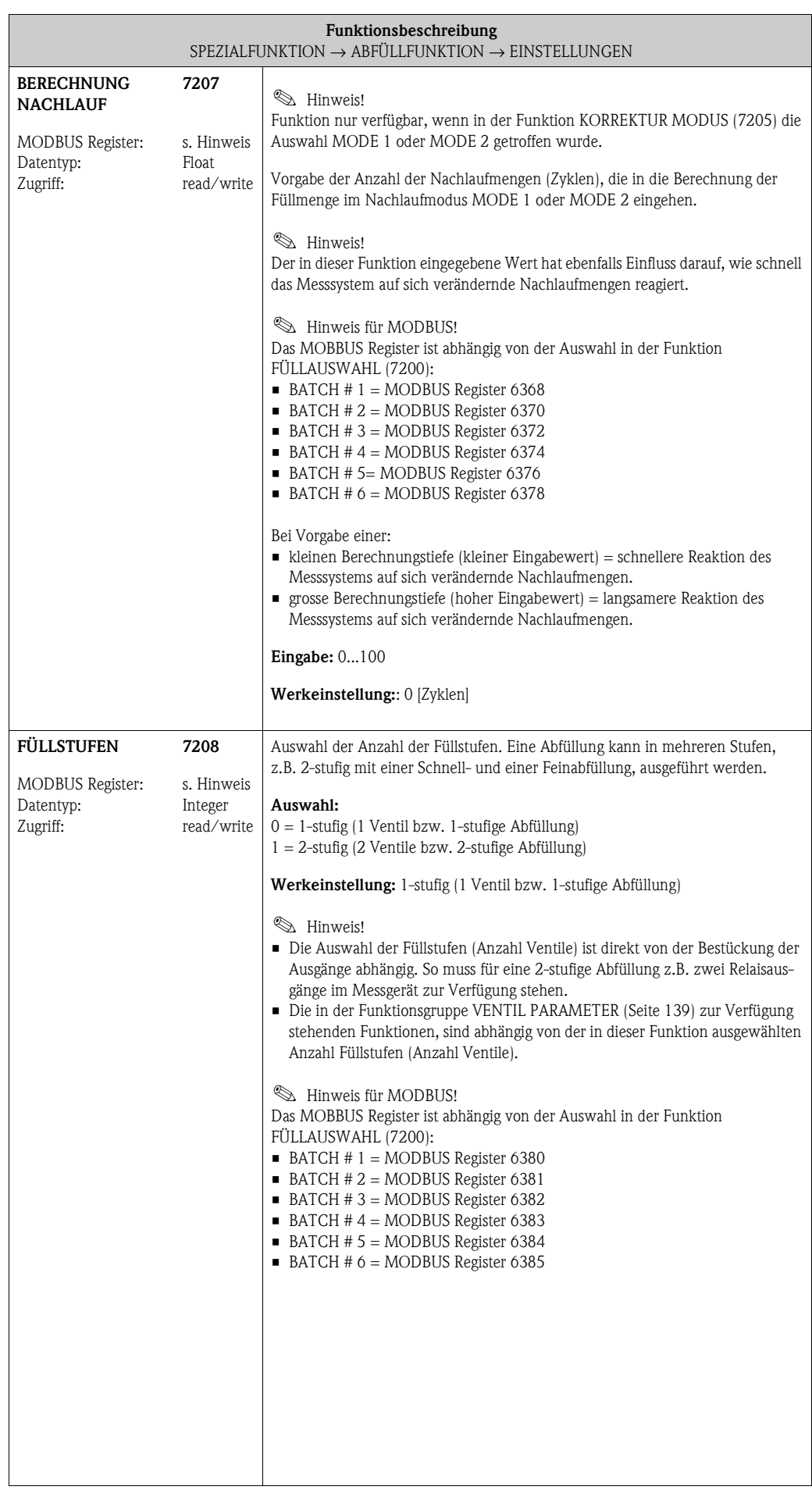

<span id="page-137-1"></span><span id="page-137-0"></span>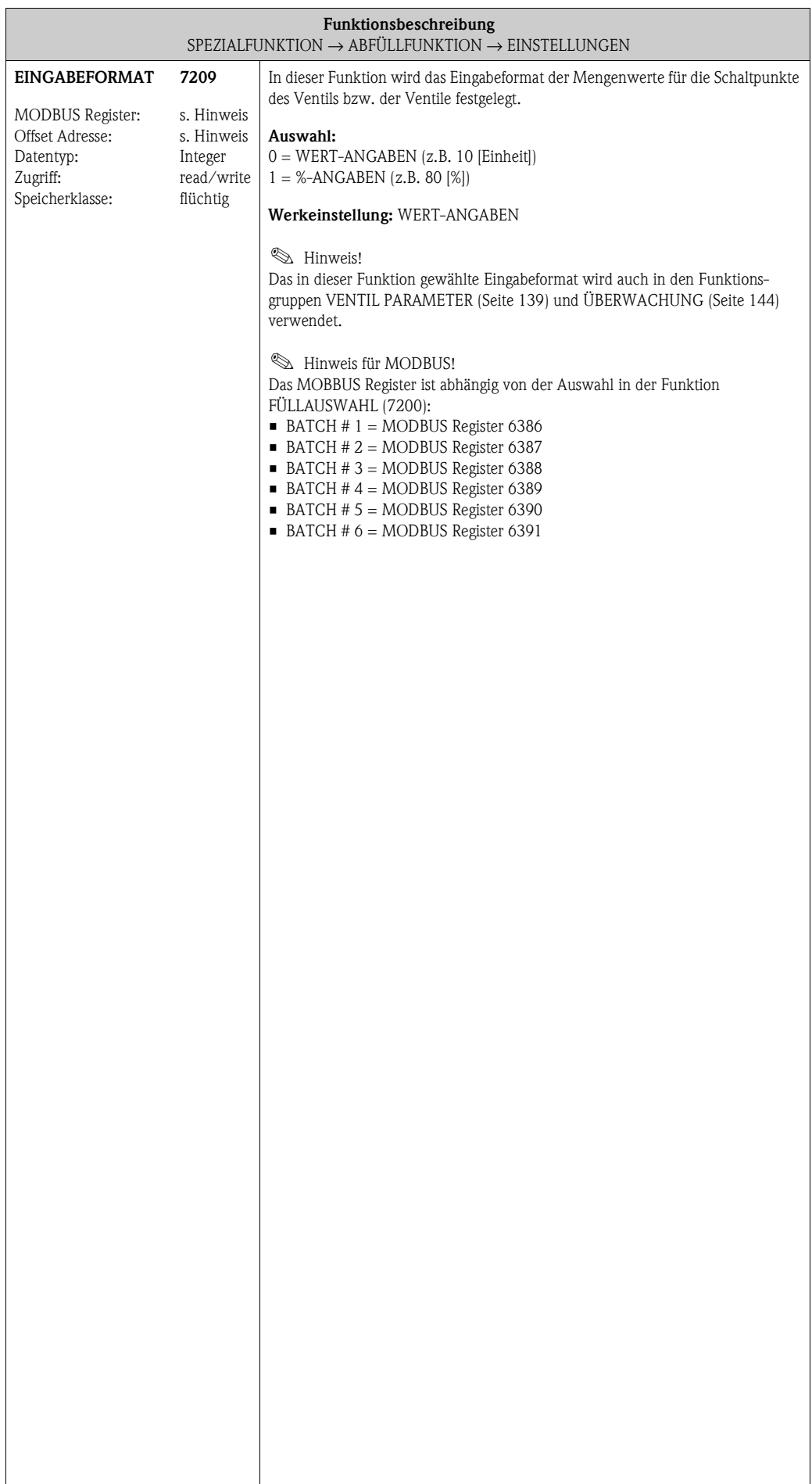

#### <span id="page-138-6"></span><span id="page-138-5"></span><span id="page-138-4"></span>**10.2.2 Funktionsgruppe [VENTIL PARAMETER](#page-138-4)**

<span id="page-138-3"></span><span id="page-138-2"></span><span id="page-138-1"></span><span id="page-138-0"></span>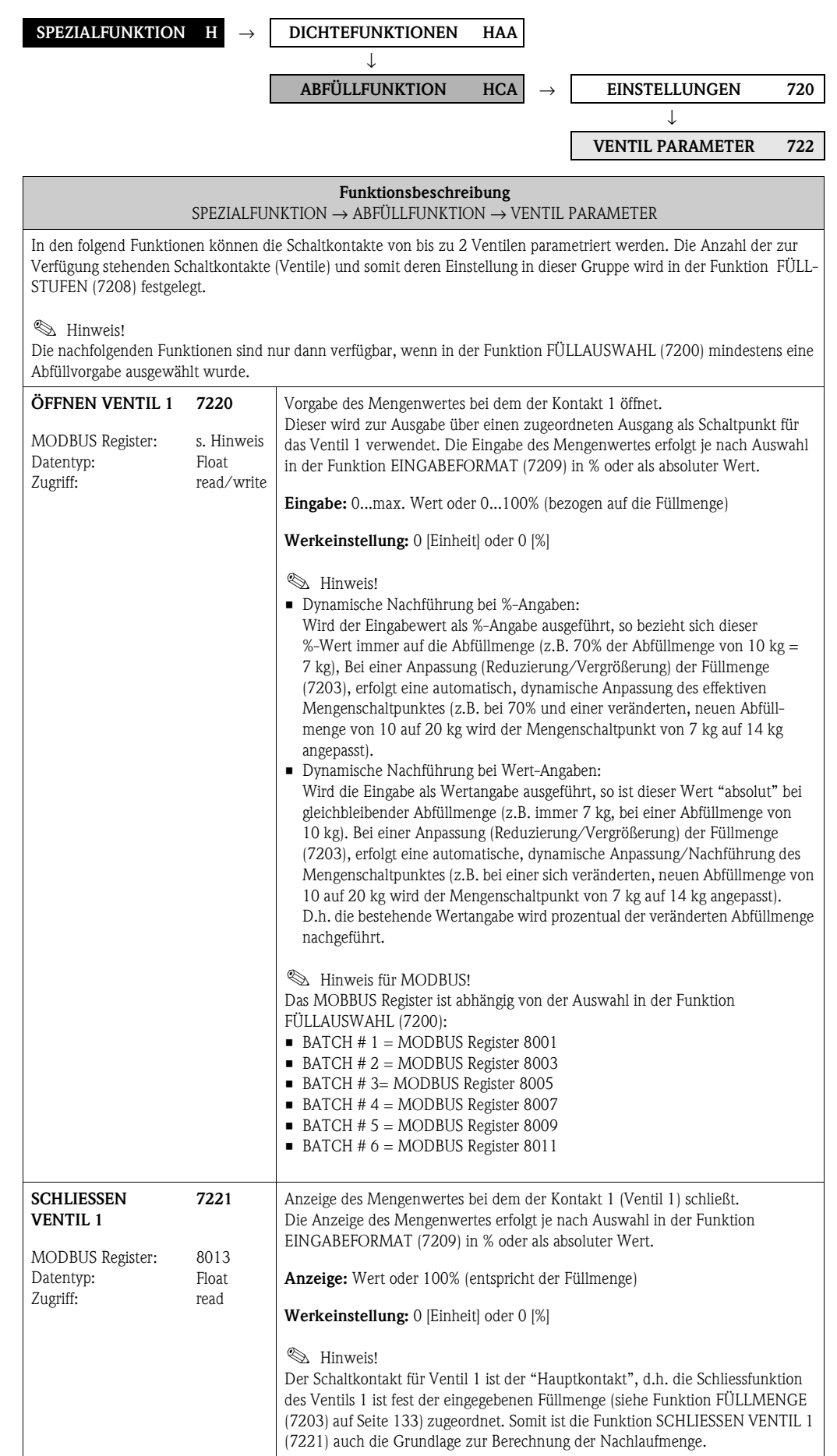

<span id="page-139-1"></span><span id="page-139-0"></span>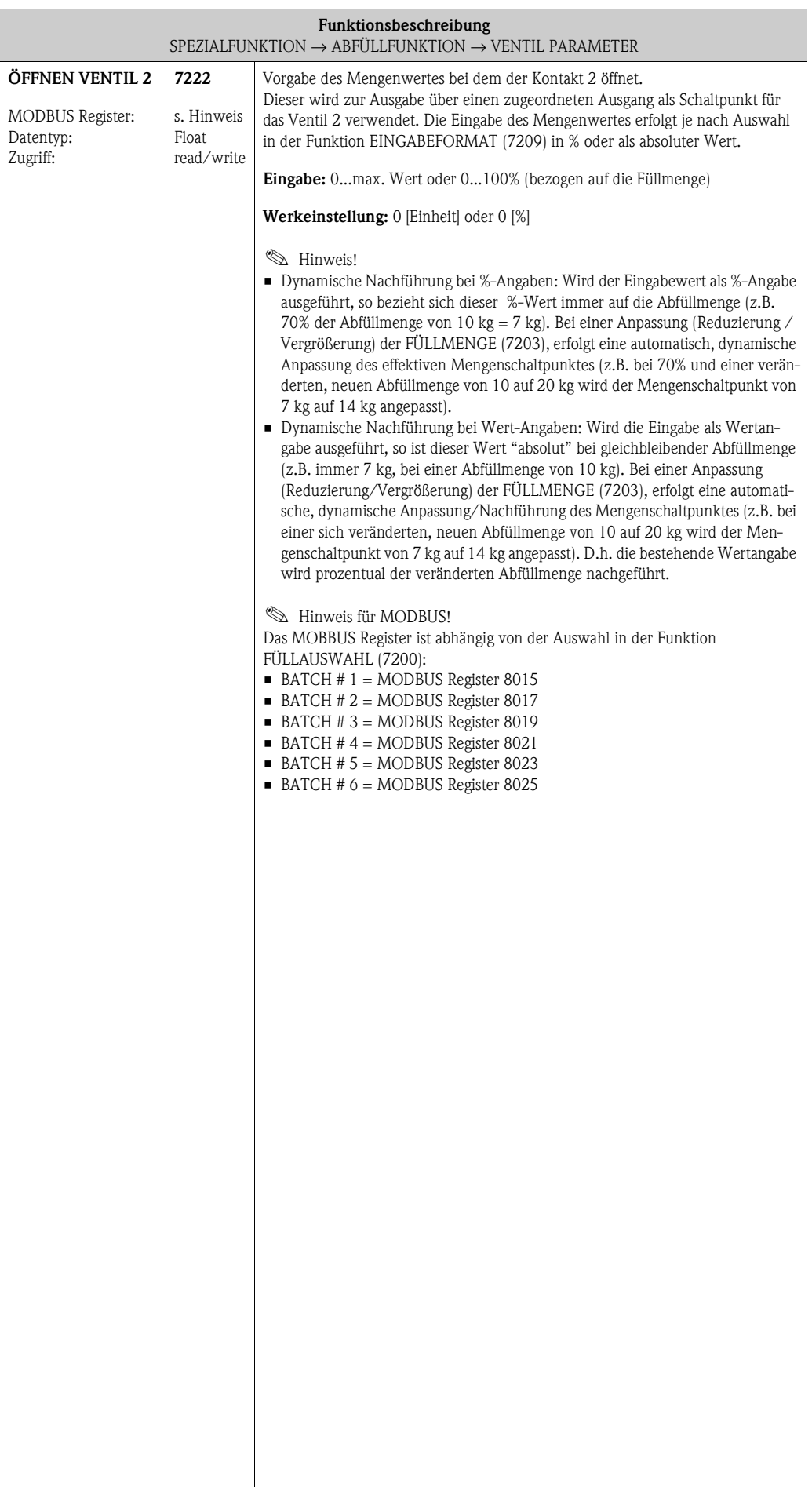

<span id="page-140-1"></span><span id="page-140-0"></span>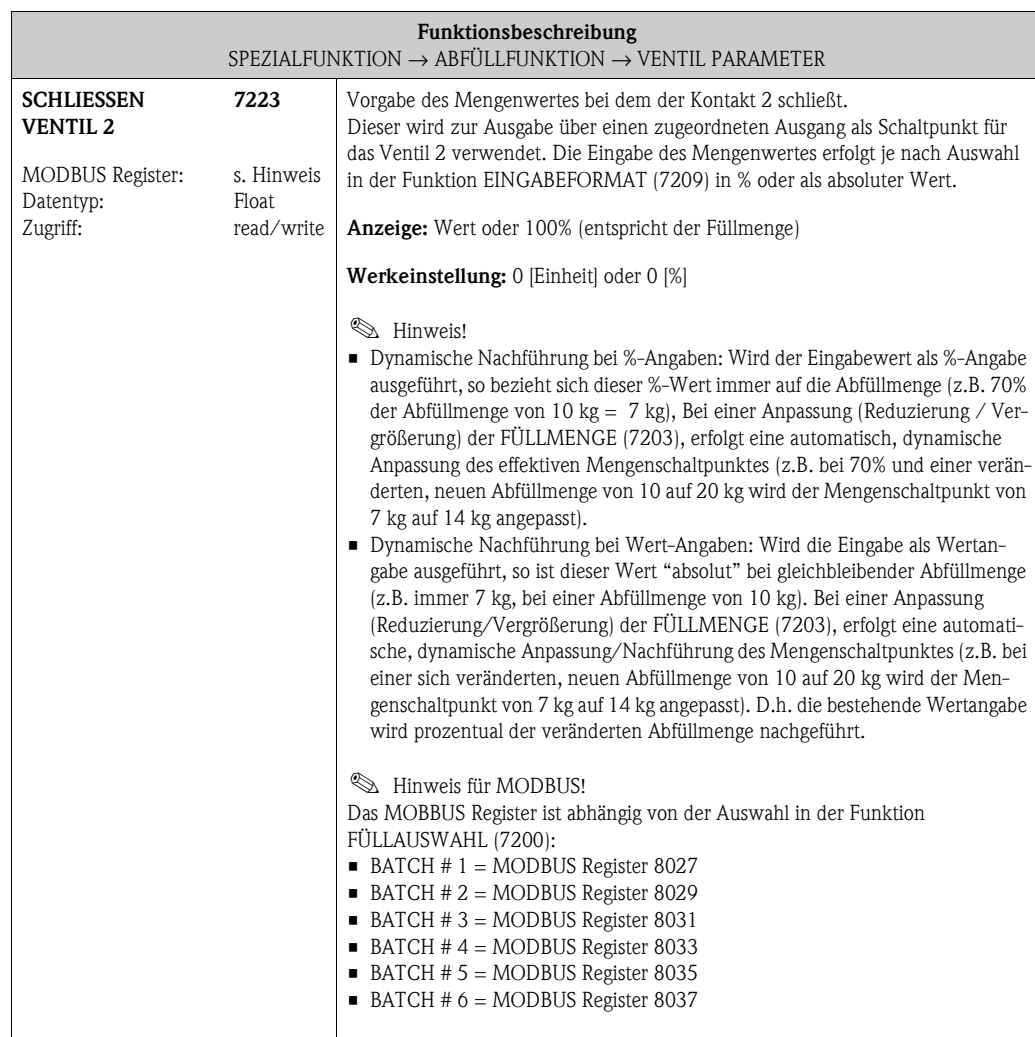

#### **10.2.3 Beispiele für die Parametrierung von Abfüllvorgängen**

Nachfolgend sind zwei Beispiele aufgeführt, welche die Wirkungsweise verschiedener Eingaben und Auswahlen in den Funktionsgruppe verdeutlicht.

#### **Beispiel 1**

Im ersten Beispiel wird die Parametrierung verschiedener Funktionen für die Durchführung einer Abfüllung erläutert und es werden die Auswirkungen auf die Funktionen bei einer Änderung der Füllmenge aufgezeigt.

Folgenden Abfüllung soll realisiert werden:

- 2-stufige Abfüllung mit einer Füllmenge von insgesamt 10 kg.
- Grobabfüllmenge von 8 kg. Das Ventil 2 öffnet zum Start der Abfüllung und schließt nach Erreichen von 8 kg.
- Feinabfüllung von 2 kg. Das Ventil 1 öffnet zum Start der Abfüllung und schließt (automatisch) nach Erreichen der Füllmenge (10 kg).
- Nach 9 abgefüllten kg soll eine Füllfortschrittsmeldung generiert werden.
- Die Eingaben sollen als Wert-Angaben erfolgen.

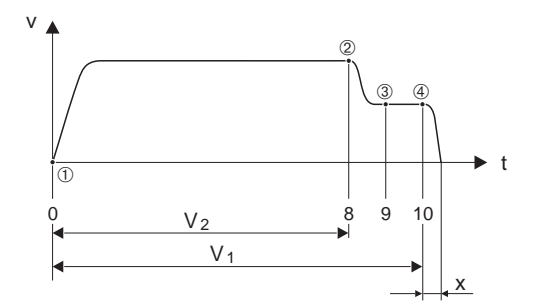

A0004670

*Abb. 37 : Beispiel 1*

*v = Durchflussgeschwindigkeit [m/s]*

*t = Zeit*

- *V1 = Ventil 1 geöffnet*
- *V2 = Ventil 2 geöffnet*
- m *= Start Abfüllung/Grobabfüllung, Ventil 1 ([7220](#page-138-3)) und 2 ([7222](#page-139-1)) öffnen*
- n *= Ventil 2 ([7223](#page-140-1)) schließt, Grobabfüllmenge erreicht*
- o *= Füllfortschrittsmeldung ([7243](#page-145-3))*
- p *= Ventil 1 schließt [\(7221\)](#page-138-1), Ende der Abfüllung*
- *x = Nachlaufmenge*

Folgende Parametrierungen müssen durchgeführt werden:

- Auswahl der Einheit für die Abfüllung:
	- Funktion [EINHEIT MASSE](#page-14-2) ([0401](#page-14-3)) [Seite 15](#page-14-3) = kg (Kilogramm)
- Auswahl der Messgröße für die Abfüllung:
- Funktion [ZUORDNUNG FÜLLGRÖSSE](#page-132-2) [\(7202](#page-132-3)) [Seite 133](#page-132-3) = MASSEFLUSS – Eingabe der Füllmenge:
- Funktion [FÜLLMENGE](#page-132-0) [\(7203\)](#page-132-1) [Seite 133](#page-132-1) = 10 [kg]
- Auswahl des Eingabeformats: Funktion [FÜLLSTUFEN](#page-136-0) ([7208\) Seite 137](#page-136-1) = 2-stufig
- Auswahl des Eingabeformats: Funktion [EINGABEFORMAT](#page-137-0) [\(7209](#page-137-1)) [Seite 138](#page-137-1) = WERT-ANGABEN
- Mengenangabe wann das erste Ventil öffnen soll: Funktion [ÖFFNEN VENTIL 1](#page-138-2) (7220) Seite  $139 = 0$  [kg] (Ventil 1 schließt automatisch bei Erreichen der Füllmenge = 10 [kg], Anzeige in Funktion [SCHLIESSEN VENTIL 1](#page-138-0) ([7221](#page-138-1)) [Seite 139](#page-138-1))
- Mengenangabe wann das zweite Ventil öffnen soll: Funktion [ÖFFNEN VENTIL 2](#page-139-0) (7222) Seite  $140 = 0$  [kg]
- Mengenangabe wann das zweite Ventil schließen soll: Funktion [SCHLIESSEN VENTIL 2](#page-140-0) ([7223](#page-140-1)) [Seite 141](#page-140-1) = 8 [kg]
- Mengenangabe wann die Meldung generiert werden soll: Funktion [FÜLLFORTSCHRITT](#page-145-2) [\(7243](#page-145-3)) [Seite 146](#page-145-3) = 9 [kg]

#### **Beispiel 1 a**

Abfüllvorgaben identisch wie in Beispiel 1, jedoch eine neue Füllmenge von 20 kg und Generierung einer Meldung nach 18 abgefüllten kg.

Folgende **manuelle** Parametrierungen müssen durchgeführt werden:

- Eingabe der neuen Füllmenge:
- Funktion [FÜLLMENGE](#page-132-0) [\(7203\)](#page-132-1) [Seite 133](#page-132-1) = 20 [kg]
- Neue Mengenangabe wann die Meldung generiert werden soll: Funktion [FÜLLFORTSCHRITT](#page-145-2) [\(7243](#page-145-3)) [Seite 146](#page-145-3) = 18 [kg]

Folgende Funktionen werden **automatisch** an die neue Füllmenge angepasst:

- $-$  Funktion [ÖFFNEN VENTIL 1](#page-138-2) ([7220\) Seite 139](#page-138-3) = 0 [kg]
- $-$  Funktion [ÖFFNEN VENTIL 2](#page-139-0) (7222) Seite  $140 = 0$  [kg]
- $-$  Funktion [SCHLIESSEN VENTIL 2](#page-140-0) ([7223](#page-140-1)) [Seite 141](#page-140-1) = 16 [kg]

#### **Beispiel 2**

Das zweite Beispiel erklärt die Parametrierung der verschiedenen Funktionen zur Abfüllung mit dem Eingabeformat in % für die Schaltpunkte der Ventile.

Folgenden Abfüllung soll realisiert werden:

- 2-stufige Abfüllung mit einer Füllmenge von insgesamt 15 kg.
- Grobabfüllmenge von 3 bis 12 kg. Ventil 2 öffnet nach Erreichen von 20% (3 kg) und schließt nach Erreichen von 80% (12 kg) der Füllmenge.
- Ventil 1 öffnet zum Start der Abfüllung und schließt (automatisch) nach Erreichen der Füllmenge (15 kg).
- Die Eingaben sollen als %-Angaben erfolgen.

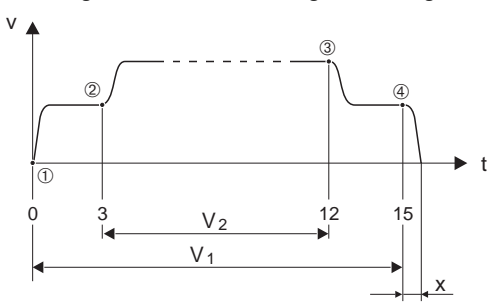

*Abb. 38 : Beispiel 2*

- *v = Durchflussgeschwindigkeit [m/s]*
- *t = Zeit*
- *V1 = Ventil 1 geöffnet*
- *V2 = Ventil 2 geöffnet*
- m *= Start Abfüllung, Ventil 1 [\(7220\)](#page-138-3) öffnet*
- n *= Ventil 2 ([7222](#page-139-1)) öffnet, Start Grobabfüllmenge*
- o *= Ventil 2 ([7223](#page-140-1)) schließt, Grobabfüllmenge erreicht*
- p *= Ventil 1 ([7221](#page-138-1)) schließt, Ende der Abfüllung*
- *x = Nachlaufmenge*

Folgende Parametrierungen müssen durchgeführt werden:

- Auswahl der Einheit für die Abfüllung:
- Funktion [EINHEIT MASSE](#page-14-2) ([0401](#page-14-3)) [Seite 15](#page-14-3) = kg (Kilogramm)
- Auswahl der Messgröße für die Abfüllung:
- Funktion [ZUORDNUNG FÜLLGRÖSSE](#page-132-2) ([7202](#page-132-3)) [Seite 133](#page-132-3) = MASSEFLUSS
- Eingabe der Füllmenge:
- Funktion [FÜLLMENGE](#page-132-0)  $(7203)$  Seite  $133 = 15$  [kg]
- Auswahl des Eingabeformats:
- Funktion [FÜLLSTUFEN](#page-136-0) ([7208\) Seite 137](#page-136-1) = 2-stufig
- Auswahl des Eingabeformats:
- Funktion [EINGABEFORMAT](#page-137-0) [\(7209](#page-137-1)) [Seite 138](#page-137-1) = %-ANGABEN
- Prozentangabe wann das erste Ventil öffnen soll: Funktion [ÖFFNEN VENTIL 1](#page-138-2)  $(7220)$  $(7220)$  [Seite 139](#page-138-3) = 0  $\frac{8}{10}$ (Ventil 1 schließt automatisch bei Erreichen der Füllmenge = 15 [kg], Anzeige in Funktion [SCHLIESSEN VENTIL 1](#page-138-0) ([7221](#page-138-1)) [Seite 139\)](#page-138-1)
- Prozentangabe wann das zweite Ventil öffnen soll:
	- Funktion [ÖFFNEN VENTIL 2](#page-139-0) ([7222\) Seite 140](#page-139-1) = 20 [%] entspricht 3 kg
- Prozentangabe wann das zweite Ventil schließen soll: Funktion [SCHLIESSEN VENTIL 2](#page-140-0) ([7223](#page-140-1)) [Seite 141](#page-140-1) = 80 [%] entspricht 12 kg

#### **Beispiel 2 a**

Abfüllvorgaben identisch wie in Beispiel 1, jedoch eine neue Füllmenge von 45 kg. Folgende **manuelle** Parametrierung muss durchgeführt werden:

Eingabe der neuen Füllmenge:

Funktion [FÜLLMENGE](#page-132-0) (7203) Seite  $133 = 45$  [kg]

Folgende Funktionen werden **automatisch** an die neue Füllmenge angepasst:

- Funktion [ÖFFNEN VENTIL 1](#page-138-2) ([7220\)](#page-138-3) [Seite 139](#page-138-3) = 0 [%]
- Funktion [ÖFFNEN VENTIL 2](#page-139-0) (7222) Seite  $140 = 20$  [%] entspricht 9 kg.
- Funktion [SCHLIESSEN VENTIL 2](#page-140-0) ([7223](#page-140-1)) [Seite 141](#page-140-1) = 80 [%] entspricht 36 kg.

A0004684

### <span id="page-143-6"></span>**10.2.4 Funktionsgruppe ÜBERWACHUNG**

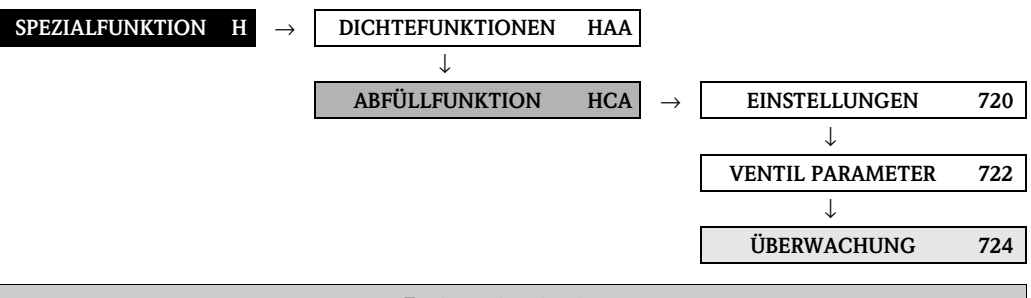

<span id="page-143-5"></span><span id="page-143-4"></span><span id="page-143-3"></span><span id="page-143-2"></span><span id="page-143-1"></span><span id="page-143-0"></span>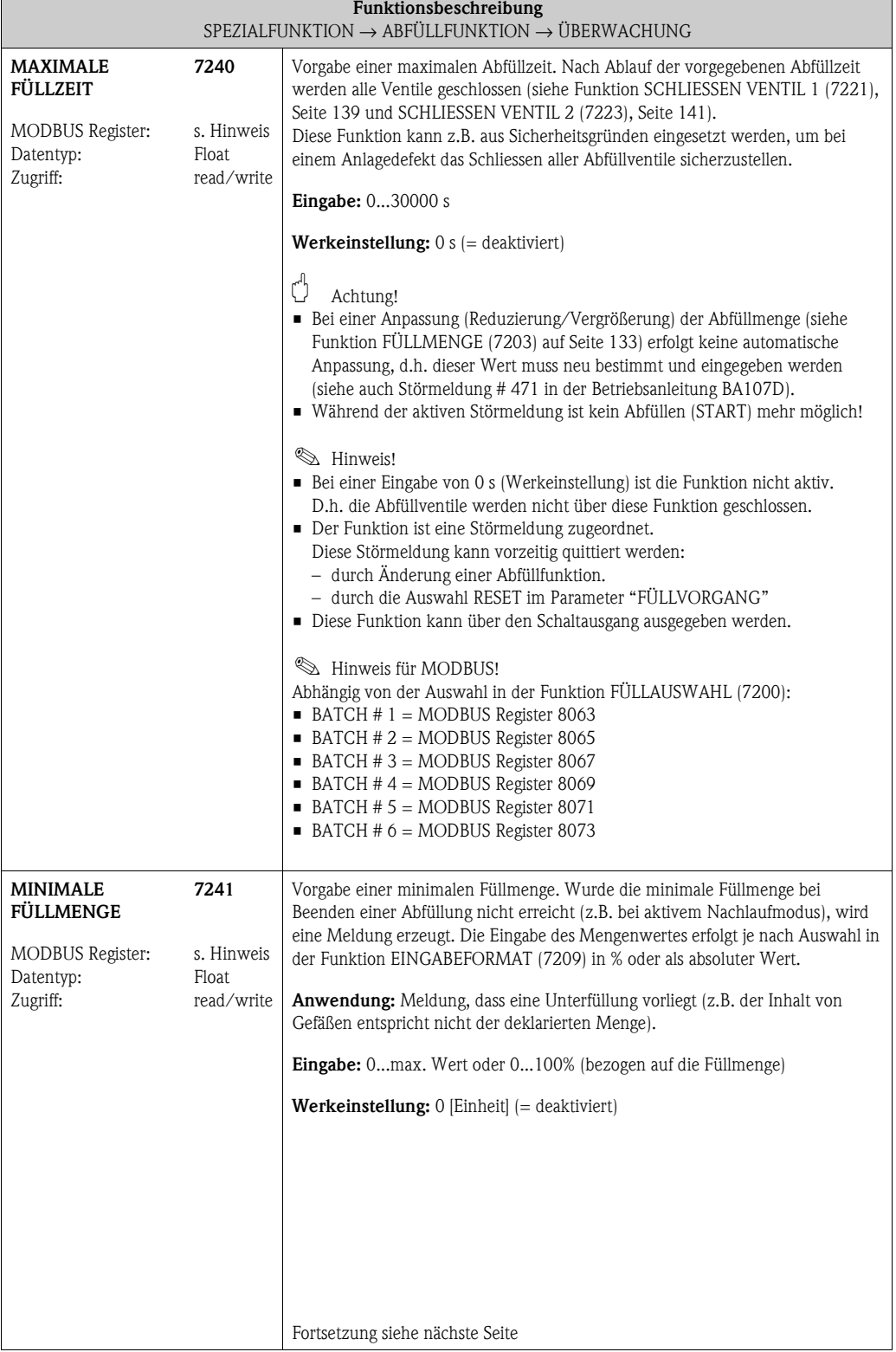
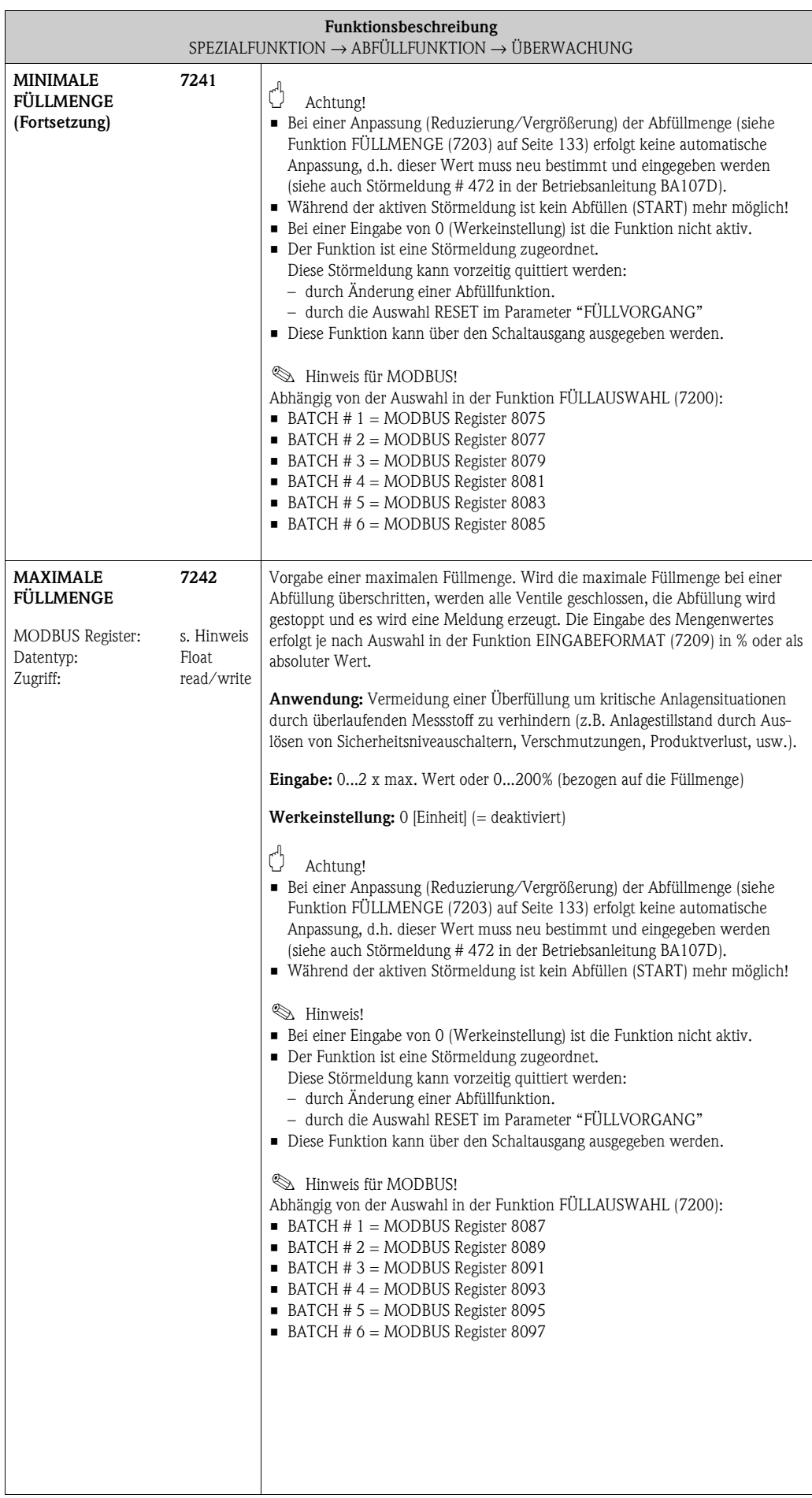

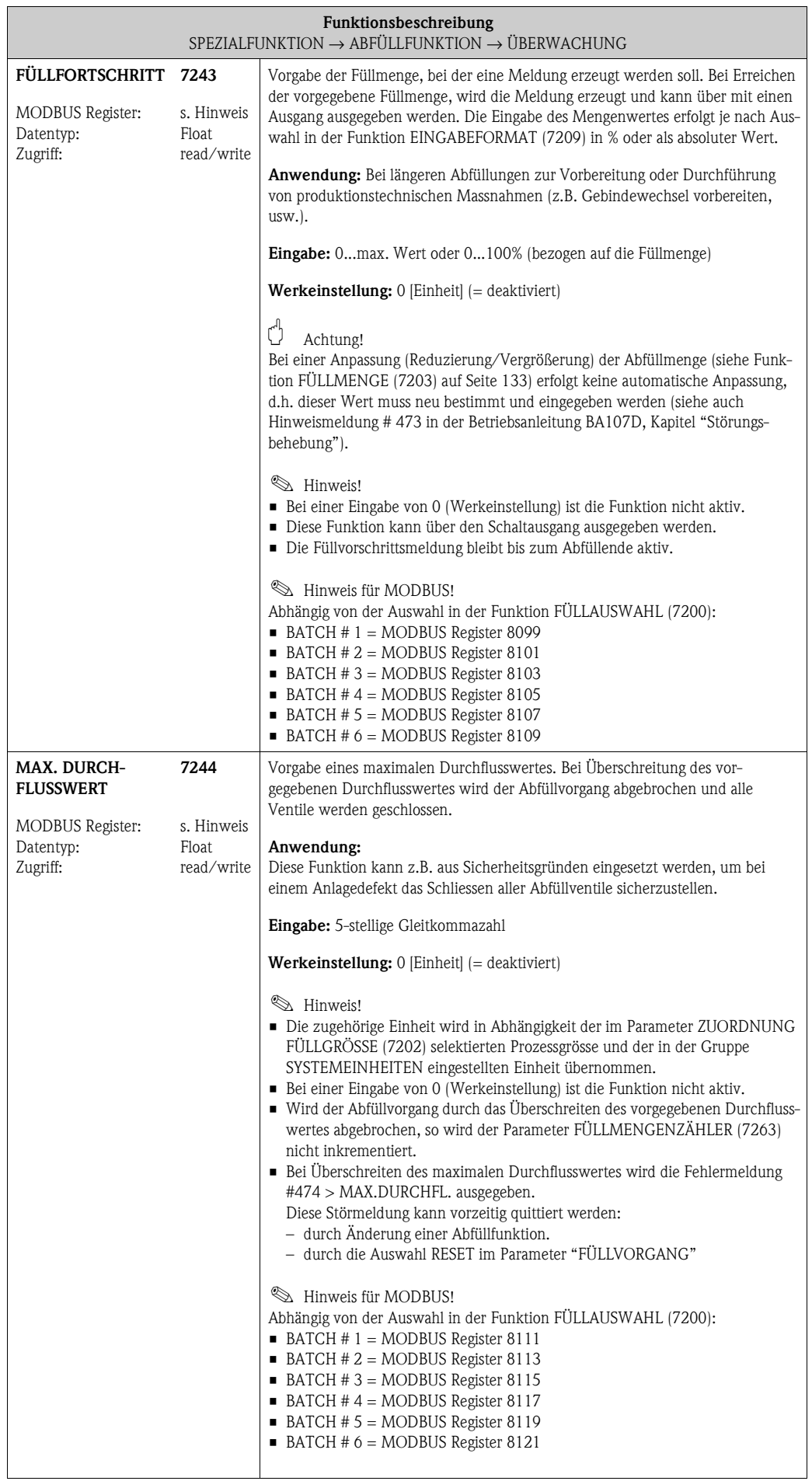

Г

#### **10.2.5 Funktionsgruppe [BETRIEB](#page-146-0)**

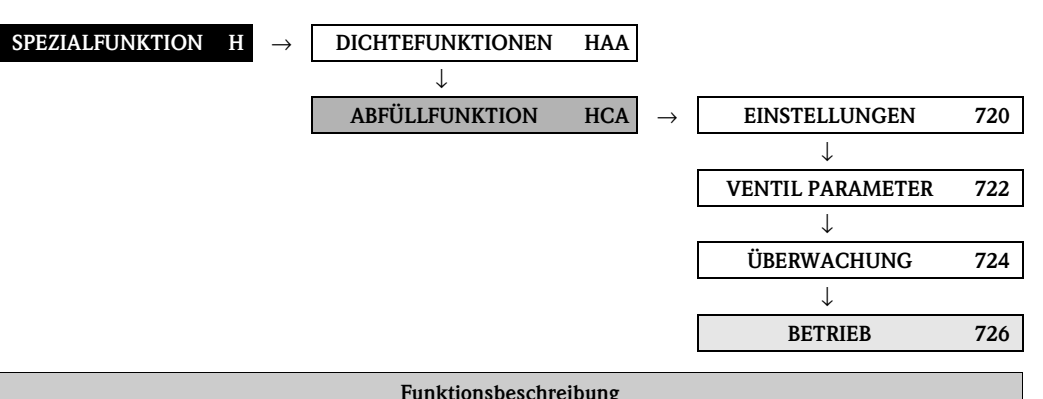

<span id="page-146-1"></span><span id="page-146-0"></span>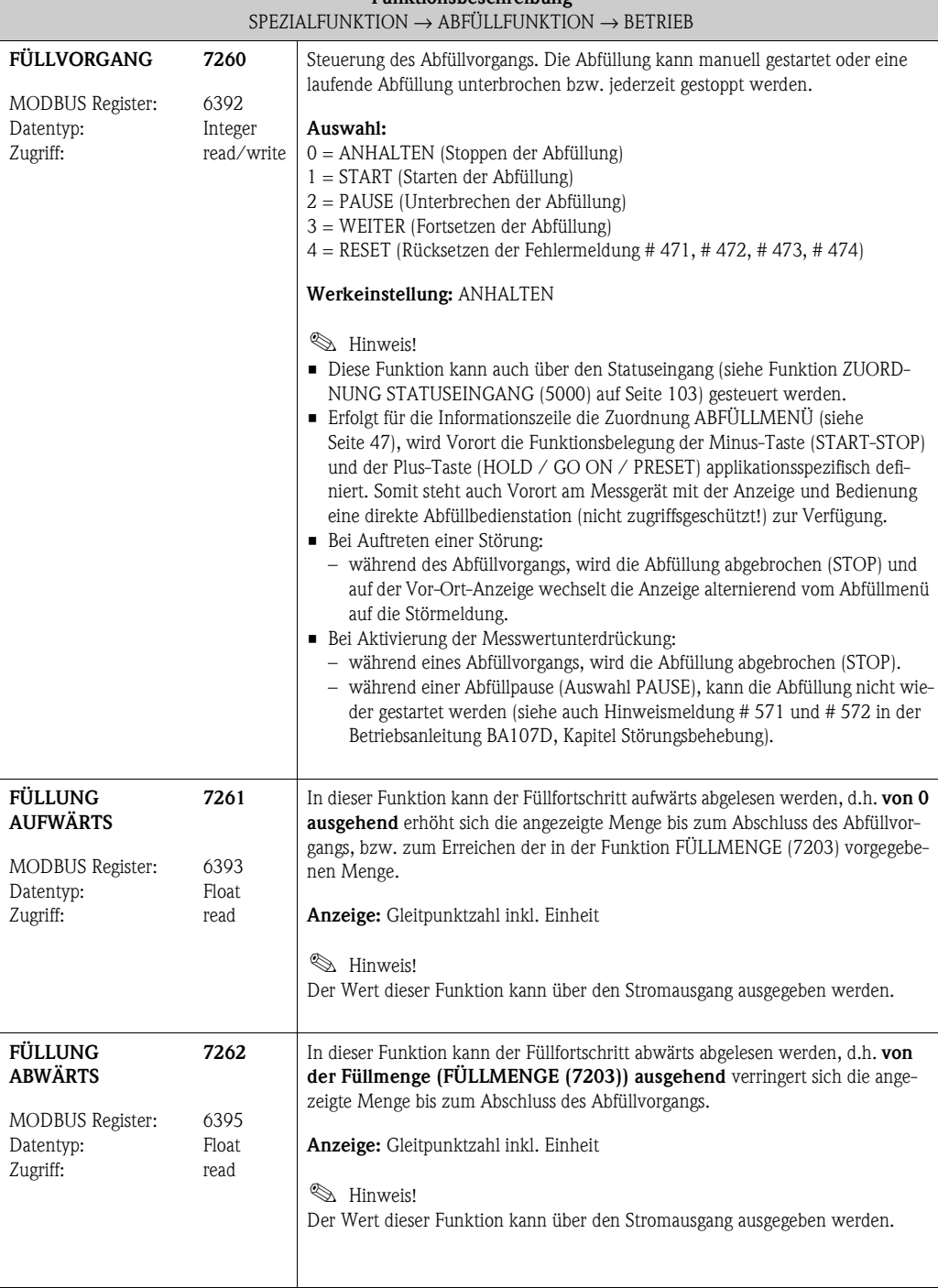

<span id="page-147-4"></span><span id="page-147-3"></span><span id="page-147-2"></span><span id="page-147-1"></span><span id="page-147-0"></span>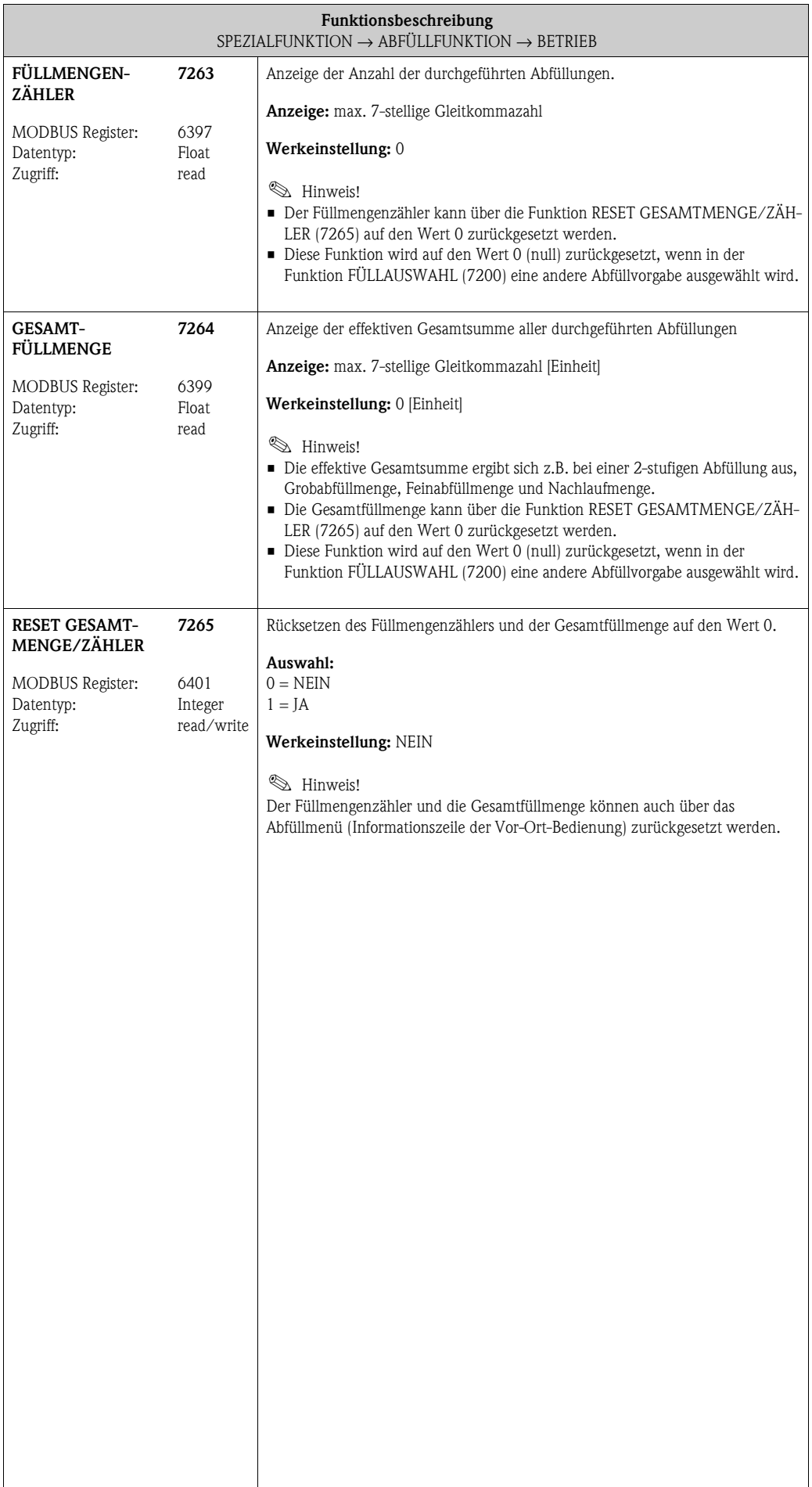

#### <span id="page-148-0"></span>**[SPEZIALFUNKTION](#page-125-0) H** → **[DICHTEFUNKTIONEN](#page-125-1) [HAA](#page-125-2)** → **[ABFÜLLFUNKTION](#page-131-2) [HCA](#page-131-3)** → **[EINSTELLUNGEN](#page-131-4) [720](#page-131-5)** → **[VENTIL PARAMETER](#page-138-0) [722](#page-138-1)** → **[ÜBERWACHUNG](#page-143-0) [724](#page-143-1)** → **[BETRIEB](#page-146-0) [726](#page-146-1)** → **INFORMATION 728 Funktionsbeschreibung** [SPEZIALFUNKTION](#page-125-0) → [ABFÜLLFUNKTION](#page-131-2) → [INFORMATION](#page-148-0) **INTERNER SCHALTPUNKT VENTIL 1** MODBUS Register: Datentyp: Zugriff: **7280** 6402 Float read Anzeige des **internen** Schaltpunkts von Ventils 1 [\(siehe Funktion SCHLIESSEN](#page-138-2)  [VENTIL 1 auf Seite 139\)](#page-138-2). Der angezeigte Wert berücksichtigt die fixe Korrekturmenge und / oder die berechnete Nachlaufmenge. **Anzeige:** max. 7-stellige Gleitkommazahl [Einheit] **&** Hinweis! Die zugehörige Einheit wird aus der Funktionsgruppe [SYSTEMEINHEITEN](#page-14-0) übernommen (siehe [Seite 15](#page-14-1)). **NACHLAUFMENGE 7281** MODBUS Register: Datentyp: Zugriff: 6404 Float read/write Anzeige der **intern** berechneten (gemittelten) Nachlaufmenge. Der angezeigte Wert kann in dieser Funktion überschrieben und damit die Nachlaufmenge angepasst werden. Die Nachlaufmenge wird zur Optimierung des internen Schaltpunkts von Ventils 1 verwendet. **Eingabe:** max. 7-stellige Gleitkommazahl [Einheit] **IIII** Hinweis! • Wird in dieser Funktion eine Nachlaufmenge vorgegeben, wird diese nur für den ersten Abfüllvorgang verwendet. Ab dem zweiten Abfüllvorgang arbeitet das Messgerät wieder mit der intern berechneten Nachlaufmenge. • Die zugehörige Einheit wird aus der Funktionsgruppe SYSTEMEINHEITEN (ACA) übernommen (siehe [Seite 15](#page-14-1)). **SCHLIESSZEIT VENTIL 1** MODBUS Register: Datentyp: Zugriff: **7282** 6406 Float read Anzeige der **intern** berechneten Ventilschliesszeit. **Anzeige:** max. 7-stellige Gleitkommazahl [Einheit] **II** Hinweis! • Unter der Ventilschließzeit versteht man die Zeit zwischen dem Schaltpunkt des Ventil 1 und dem ersten Unterschreiten der Schleichmenge. • Die Angabe kann nur als Trendanalyse beigezogen werden. **FÜLLZEIT** MODBUS Register: Datentyp: Zugriff: **7283** 6408 Float read Anzeige der Füllzeit für den aktuellen bzw. abgeschlossenen Füllvorgang. Von 0 Sekunden ausgehend erhöht sich die angezeigte Zeit bis zum Abschluss des Abfüllvorgangs. **Anwendung:** Die Füllzeit bezieht sich auf die in der Funktion [GESAMT-](#page-147-4)[FÜLLMENGE](#page-147-4) ermittelten Füllmenge für den aktuellen bzw. letzten Füllvorgang. **Anzeige:** max. 7-stellige Gleitkommazahl [s] **IIII** Hinweis! • Verhalten bei Steuerung des Abfüllvorgangs über Funktion FÜLLVORGANG: – ANHALTEN → FÜLLZEIT wird nicht zurückgesetzt und bleibt beim aktuellen Wert stehen. – START → FÜLLZEIT wird zurückgesetzt und fängt beim Startwert 0 an. – PAUSE → FÜLLZEIT wird nicht zurückgesetzt und bleibt beim aktuellen Wert stehen. – WEITER → FÜLLZEIT wird nicht zurückgesetzt und setzt die Aktualisierung auf Basis des letzten Zeitwerts fort.

• Die FÜLLZEIT wir auch während dem Füllvorgang aktualisiert

#### **10.2.6 Funktionsgruppe [INFORMATION](#page-148-0)**

### **10.3 Gruppe ERWEITERTE DIAGNOSE**

### **10.3.1 Funktionsgruppe EINSTELLUNGEN**

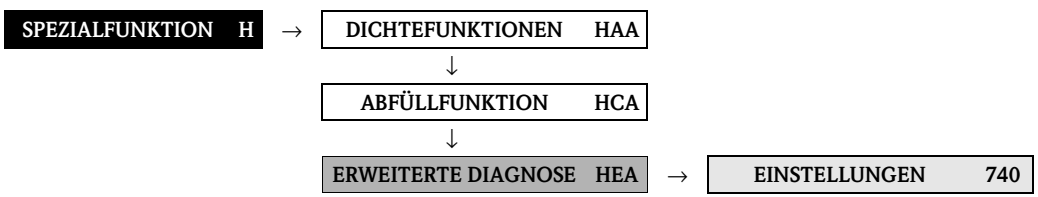

<span id="page-149-6"></span><span id="page-149-5"></span><span id="page-149-4"></span><span id="page-149-3"></span><span id="page-149-2"></span><span id="page-149-1"></span><span id="page-149-0"></span>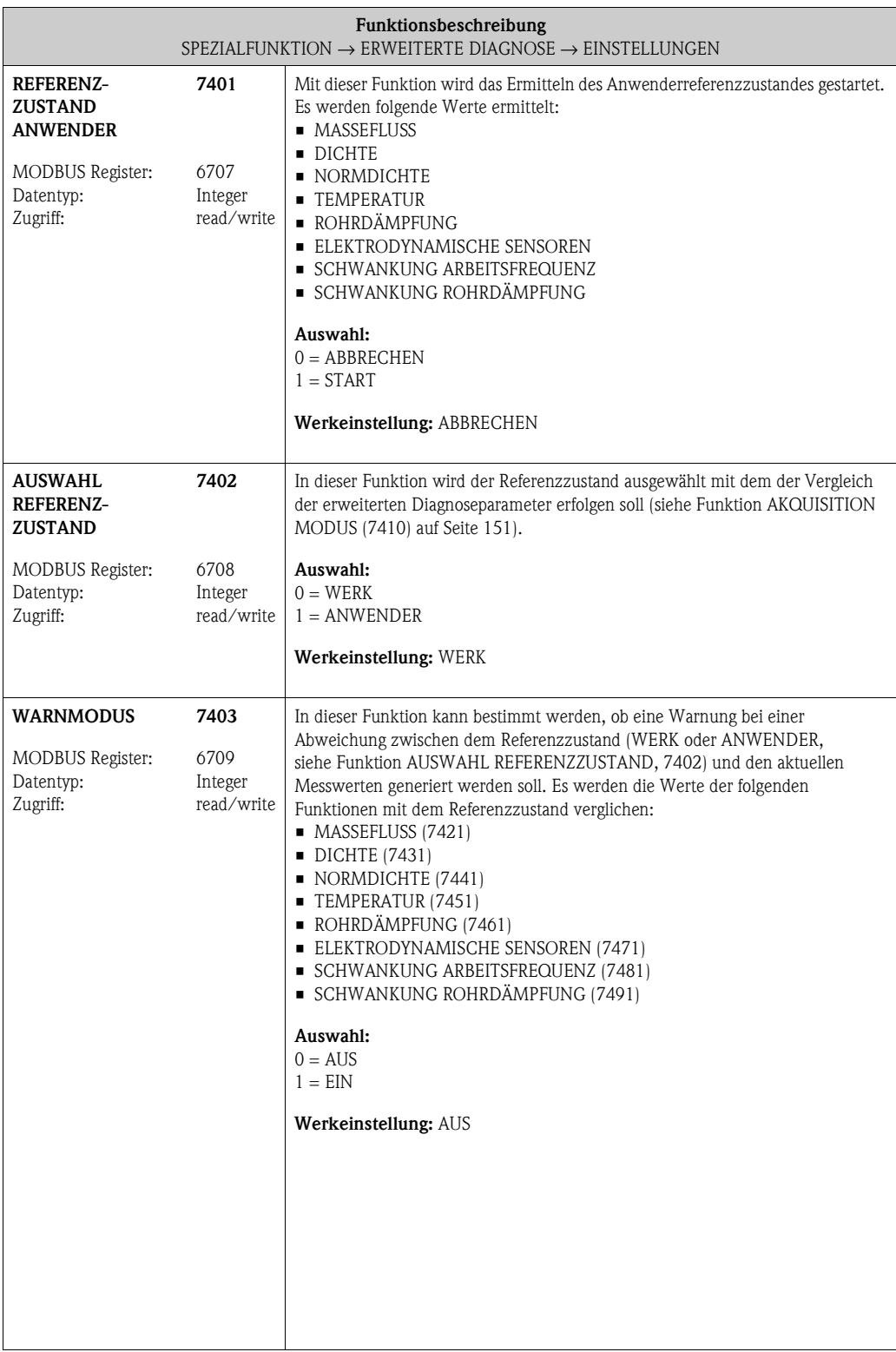

#### **10.3.2 Funktionsgruppe [AKQUISITION](#page-150-2)**

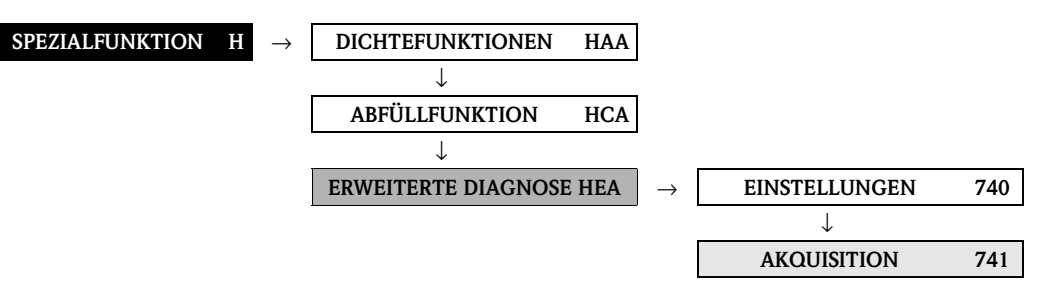

<span id="page-150-3"></span><span id="page-150-2"></span><span id="page-150-1"></span><span id="page-150-0"></span>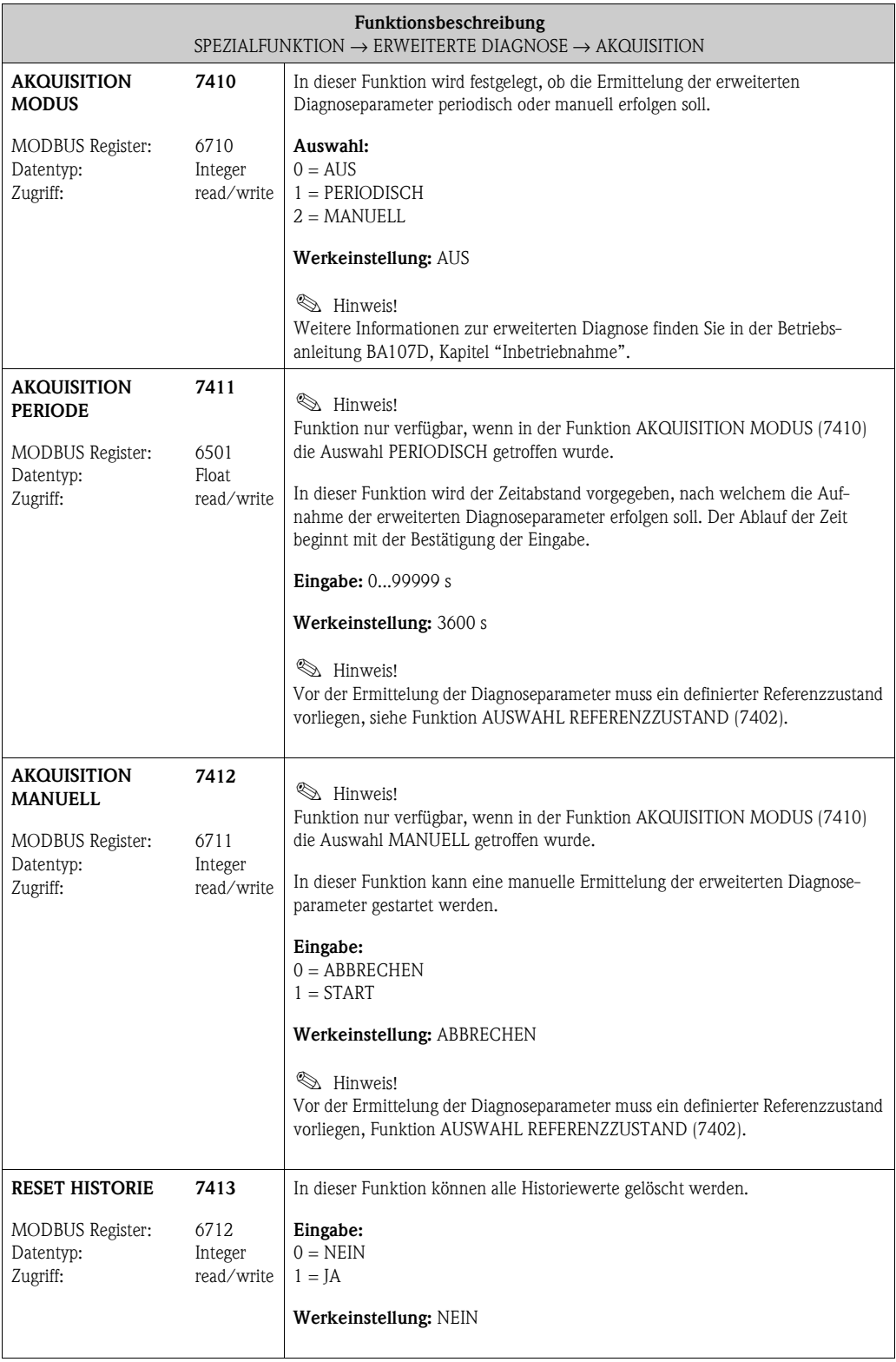

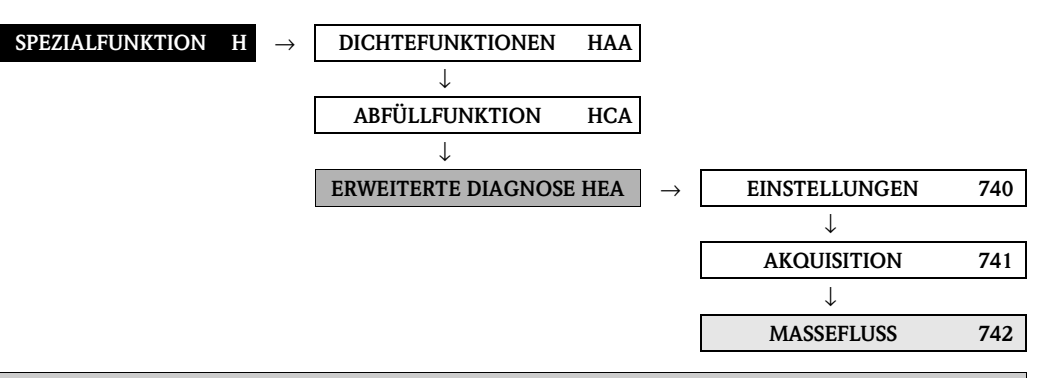

### **10.3.3 Funktionsgruppe [MASSEFLUSS](#page-151-2)**

<span id="page-151-3"></span><span id="page-151-2"></span><span id="page-151-1"></span><span id="page-151-0"></span>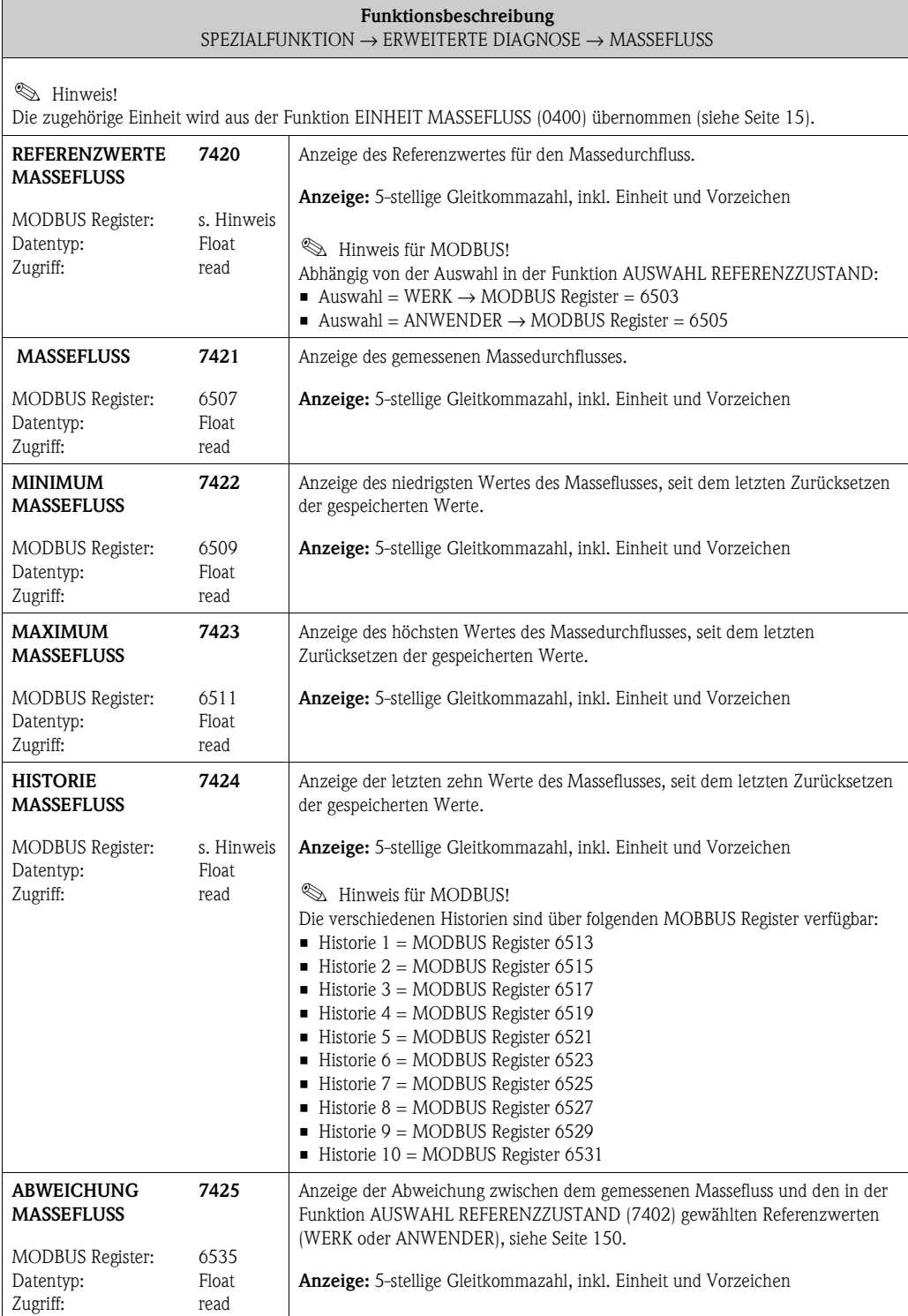

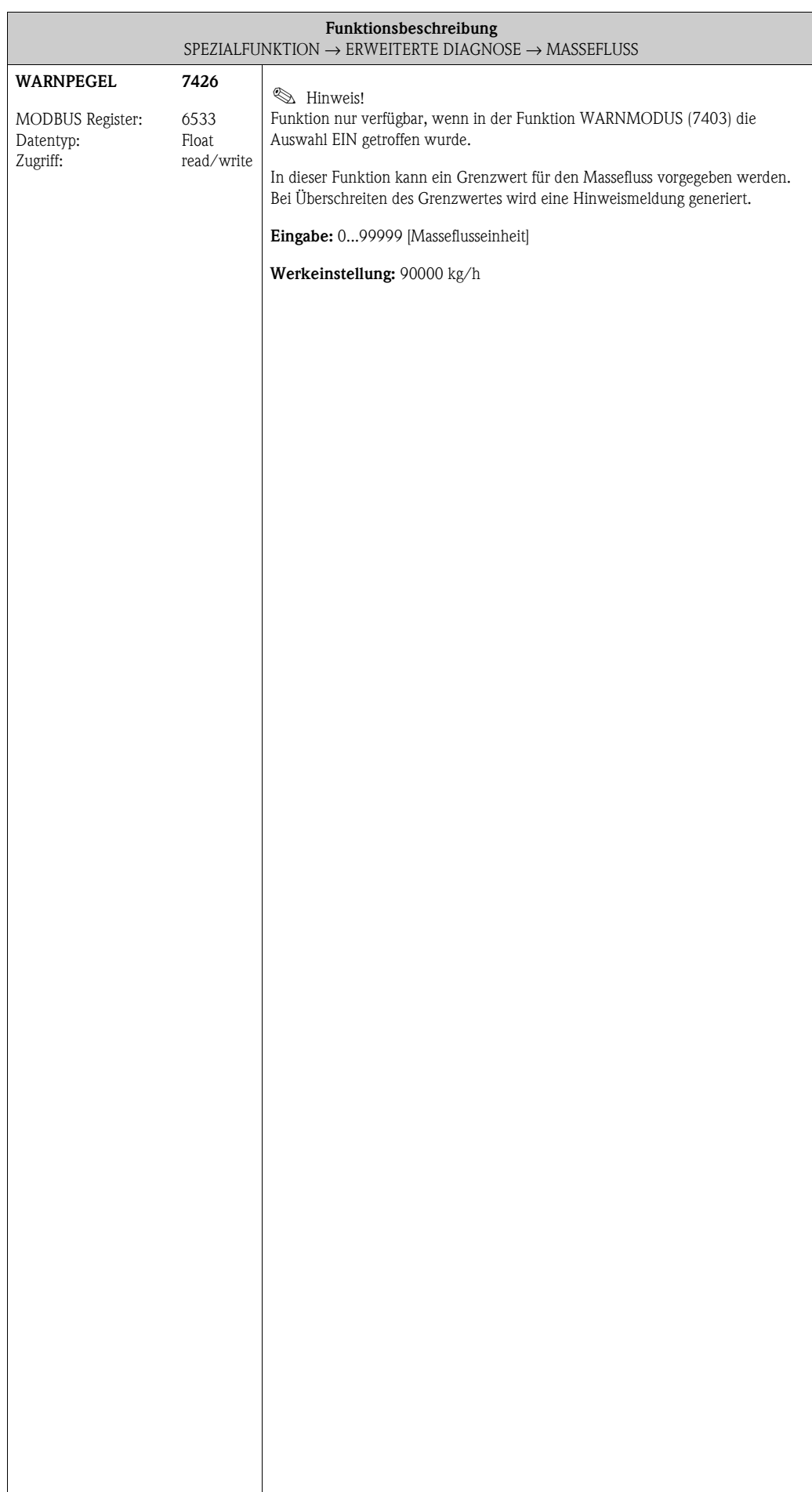

<span id="page-153-2"></span><span id="page-153-1"></span><span id="page-153-0"></span>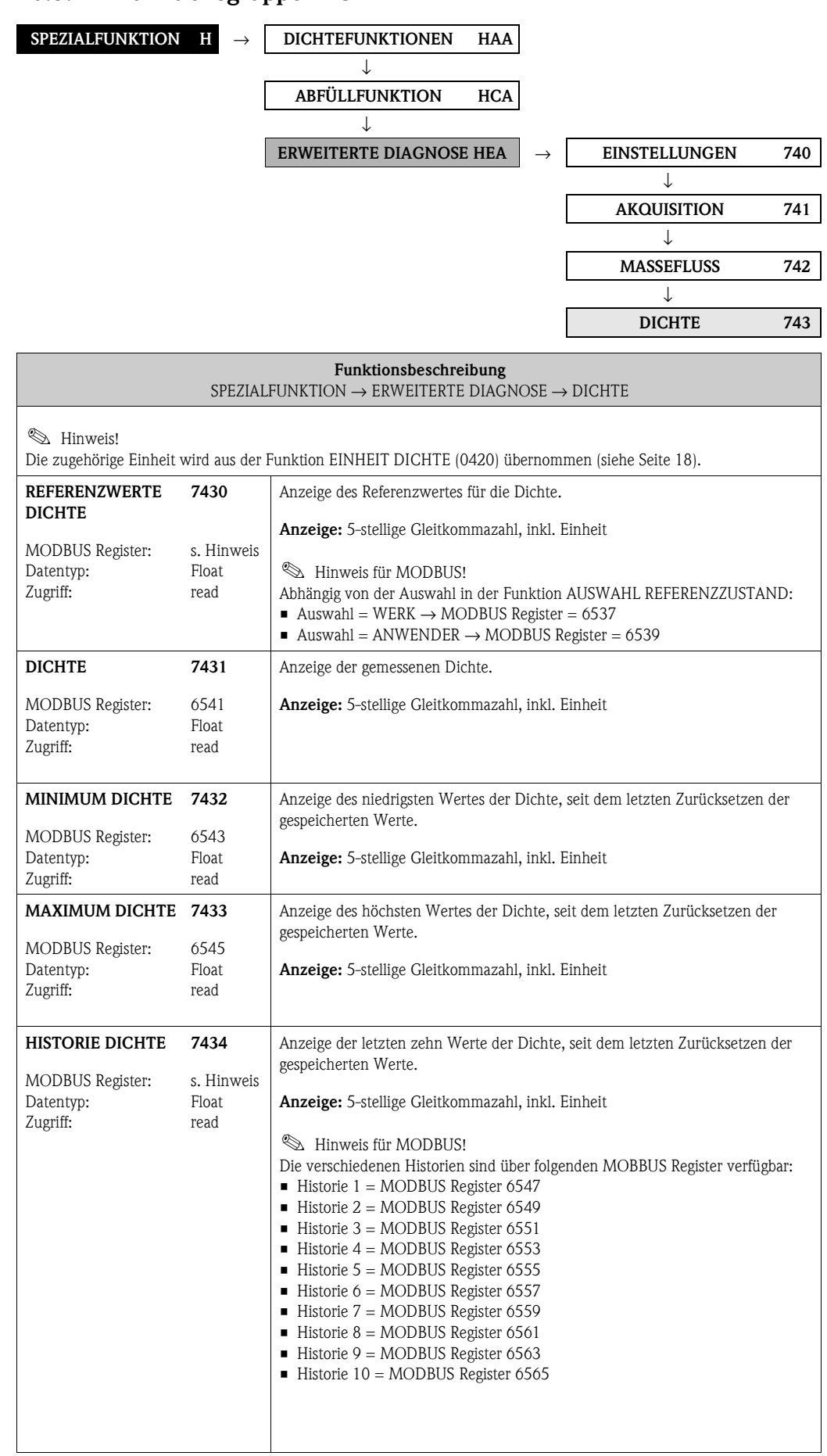

#### <span id="page-153-3"></span>**10.3.4 Funktionsgruppe [DICHTE](#page-153-2)**

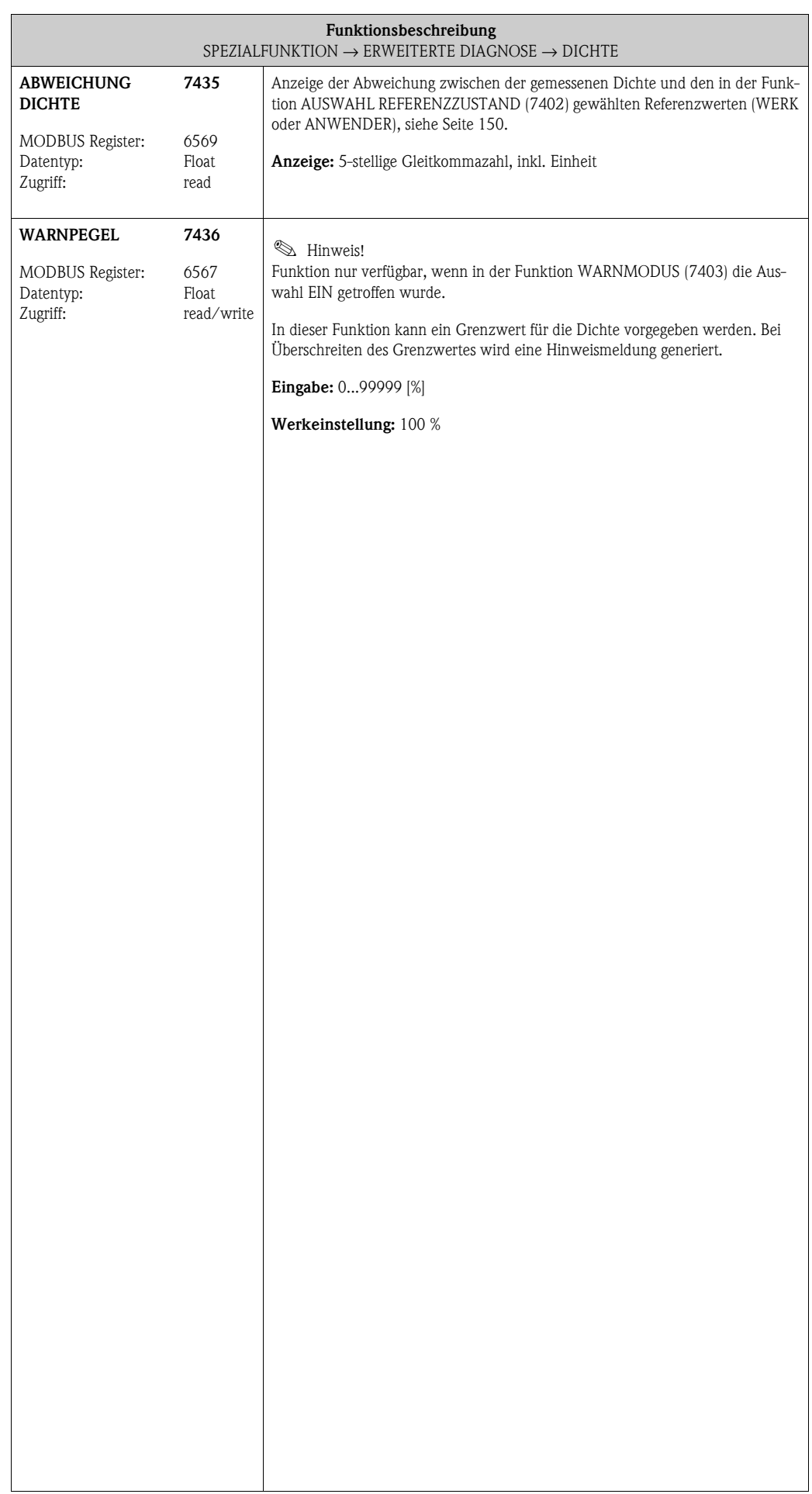

<span id="page-155-2"></span><span id="page-155-1"></span><span id="page-155-0"></span>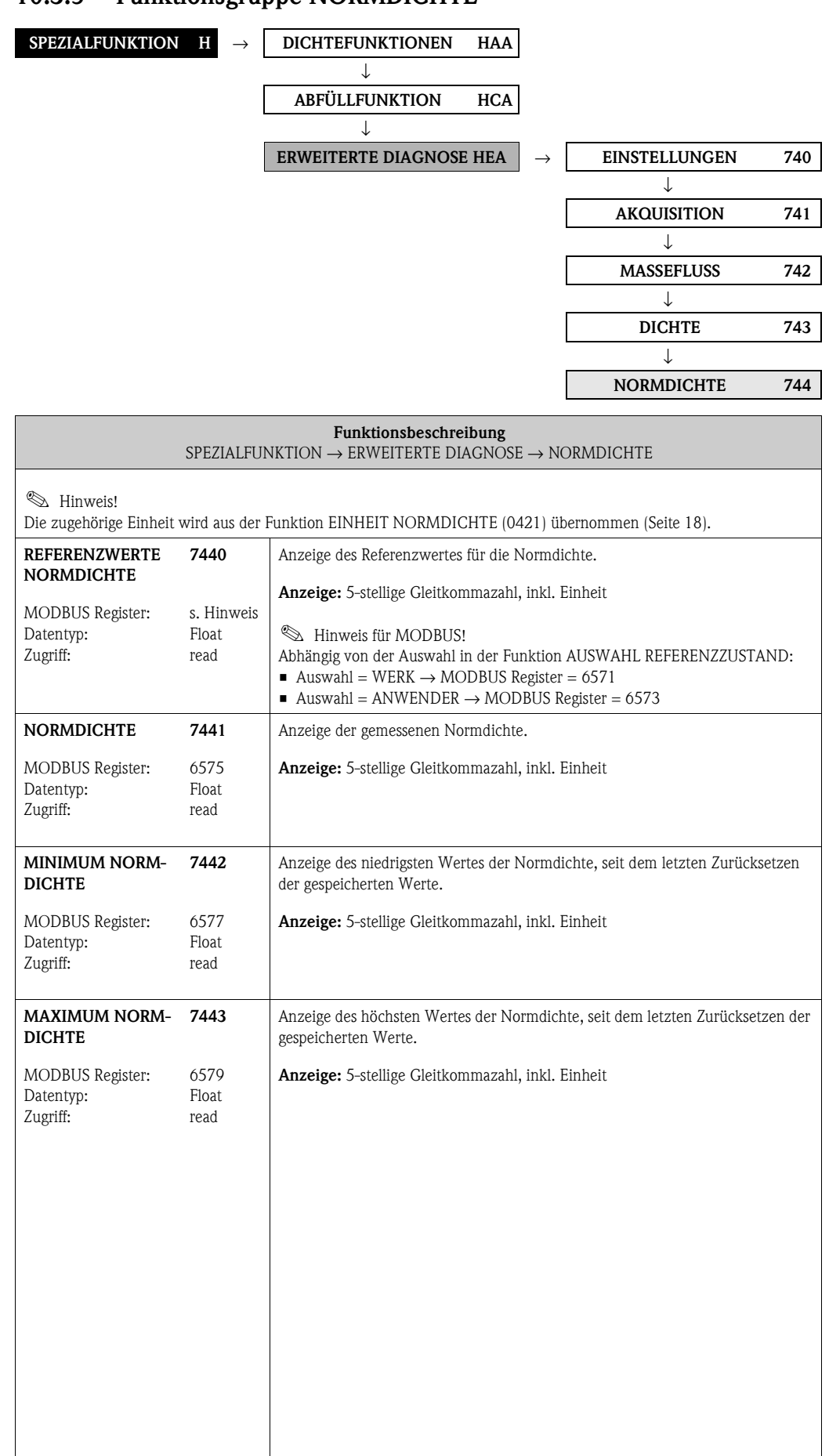

#### <span id="page-155-3"></span>**10.3.5 Funktionsgruppe [NORMDICHTE](#page-155-2)**

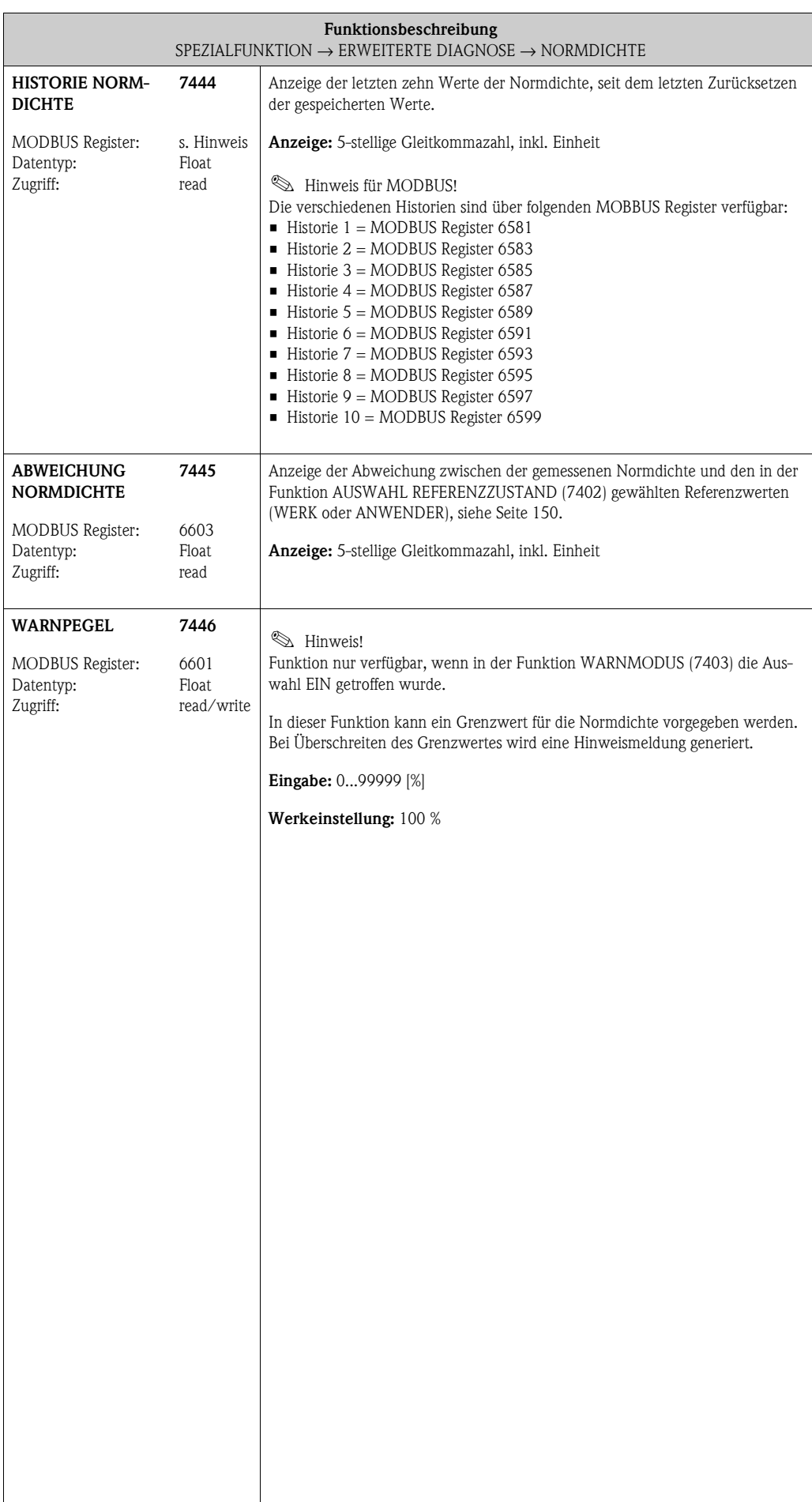

<span id="page-157-3"></span><span id="page-157-2"></span><span id="page-157-1"></span><span id="page-157-0"></span>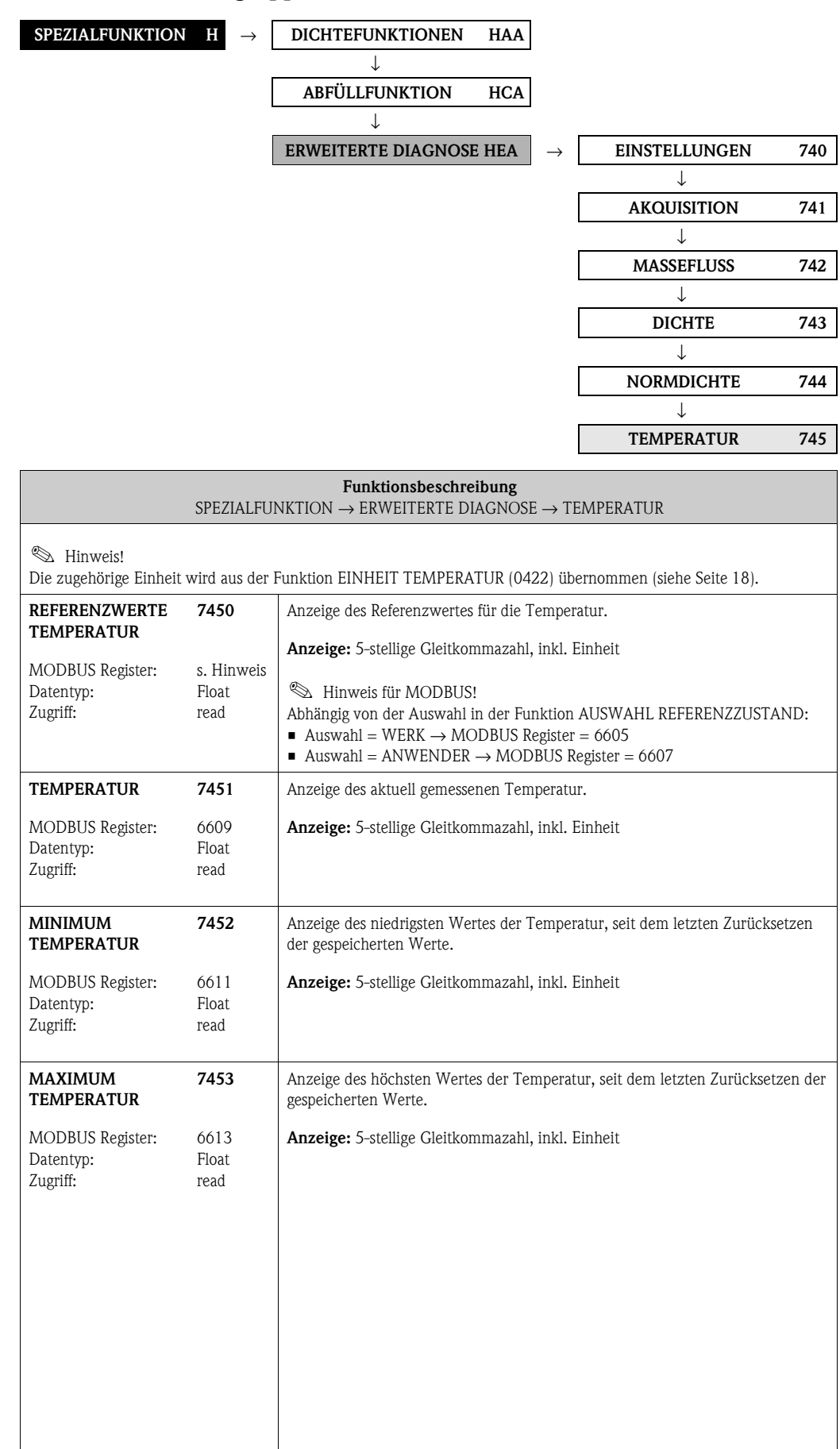

### **10.3.6 Funktionsgruppe [TEMPERATUR](#page-157-2)**

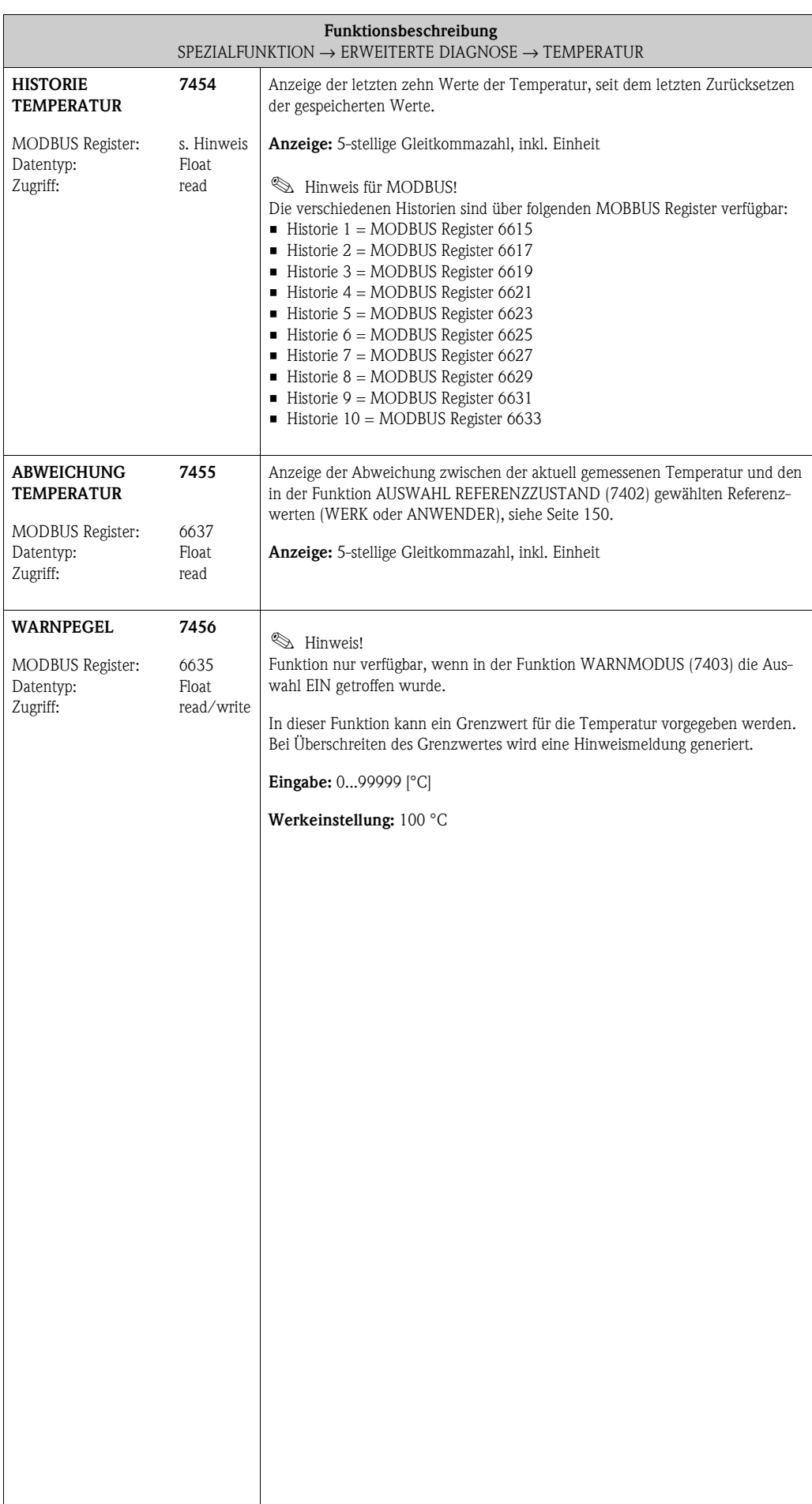

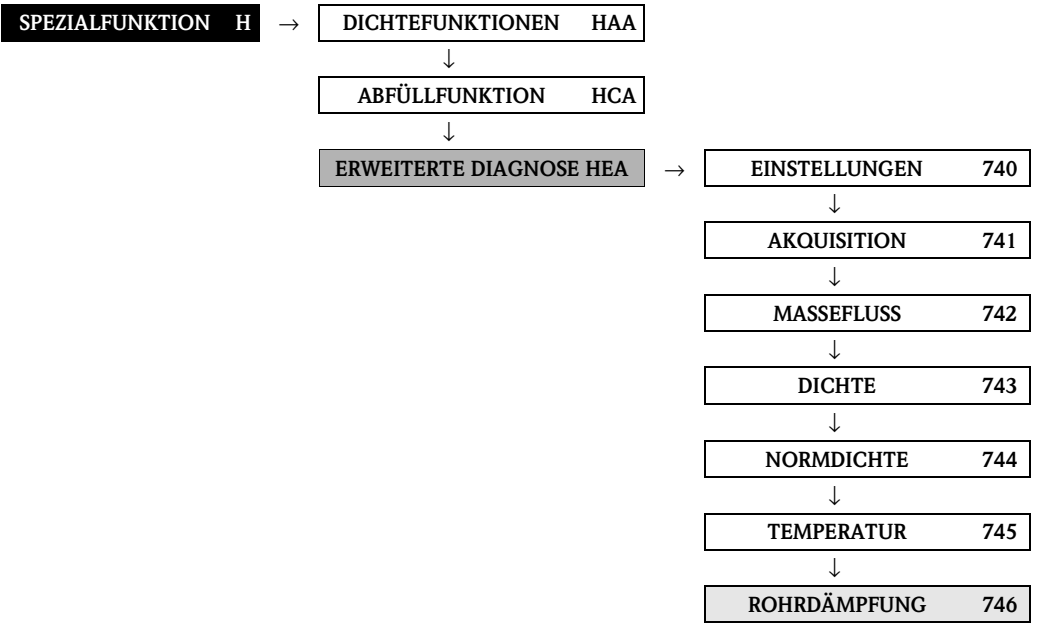

<span id="page-159-3"></span><span id="page-159-2"></span><span id="page-159-1"></span><span id="page-159-0"></span>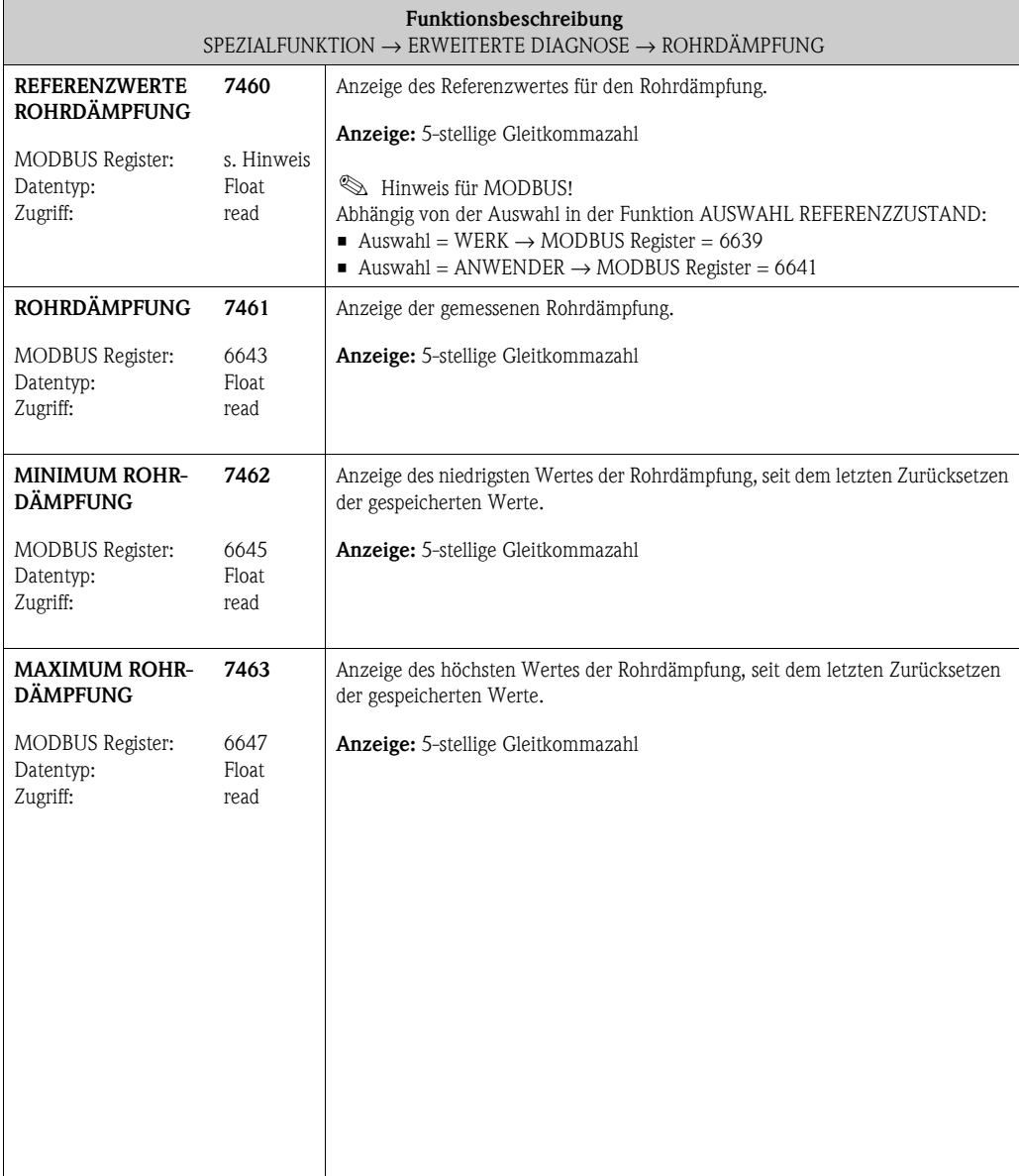

## **10.3.7 Funktionsgruppe [ROHRDÄMPFUNG](#page-159-2)**

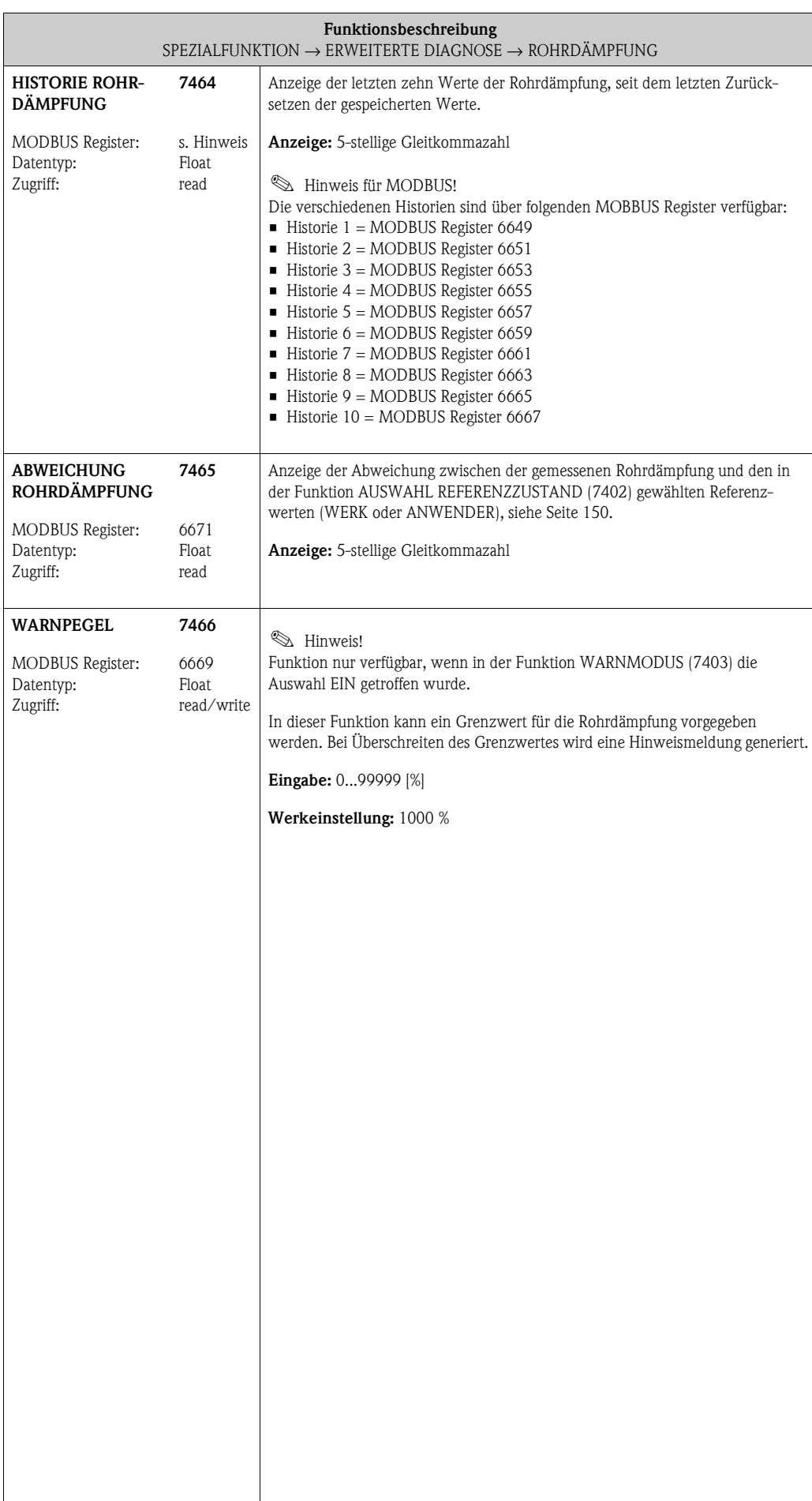

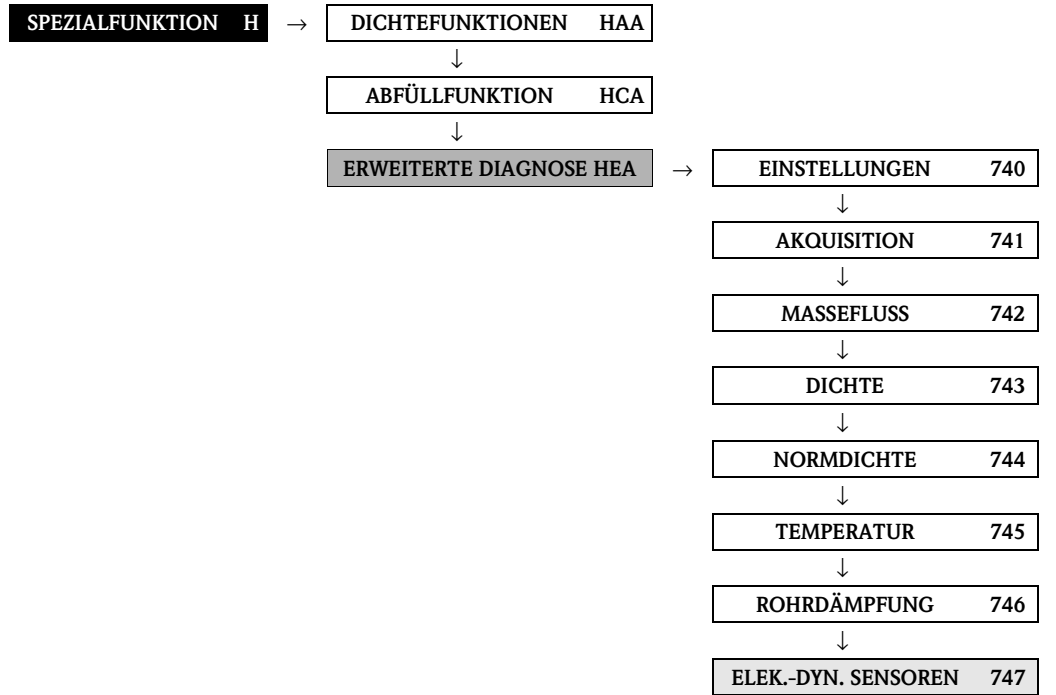

### **10.3.8 Funktionsgruppe ELEKTRODYNAMISCHE SENSOREN**

<span id="page-161-2"></span><span id="page-161-1"></span><span id="page-161-0"></span>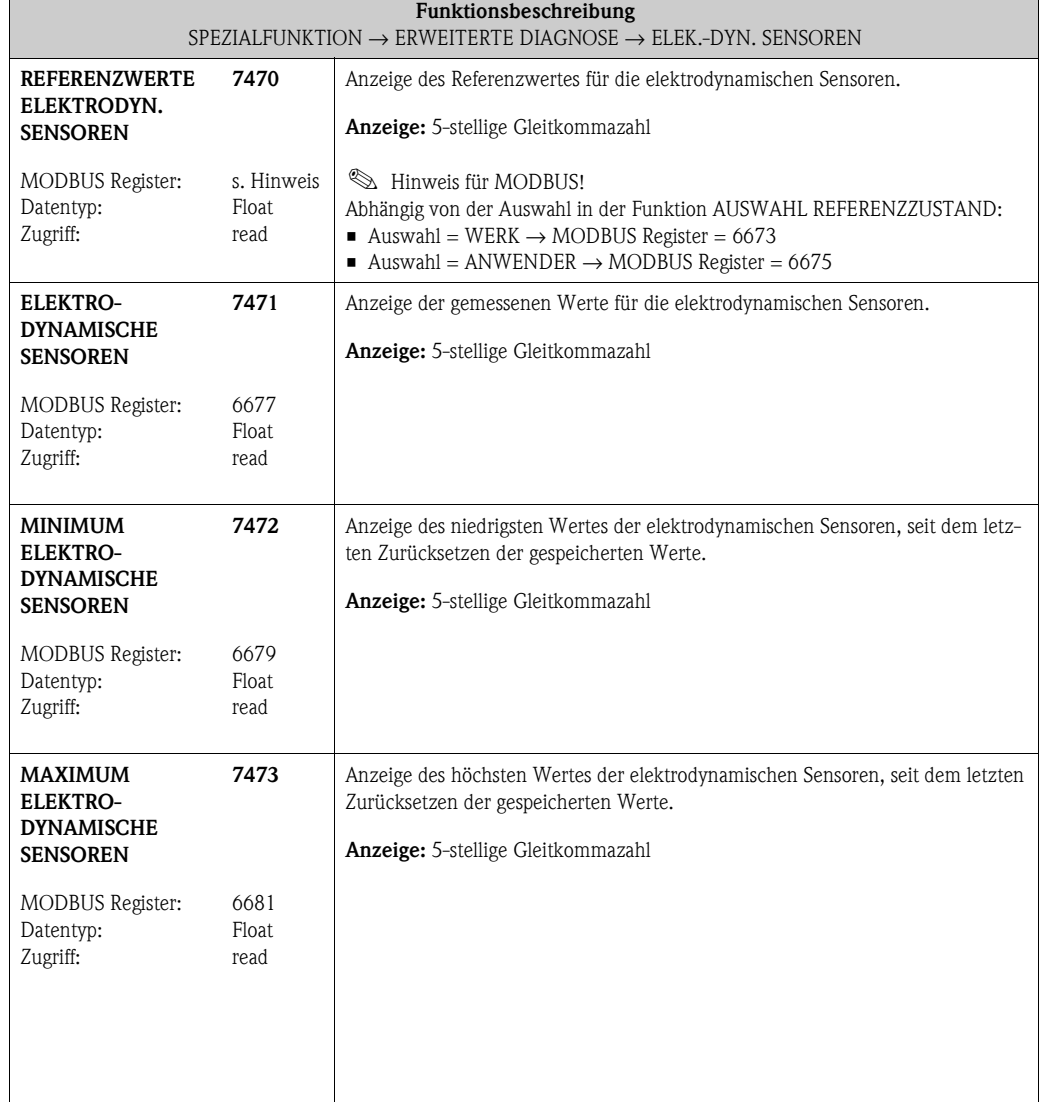

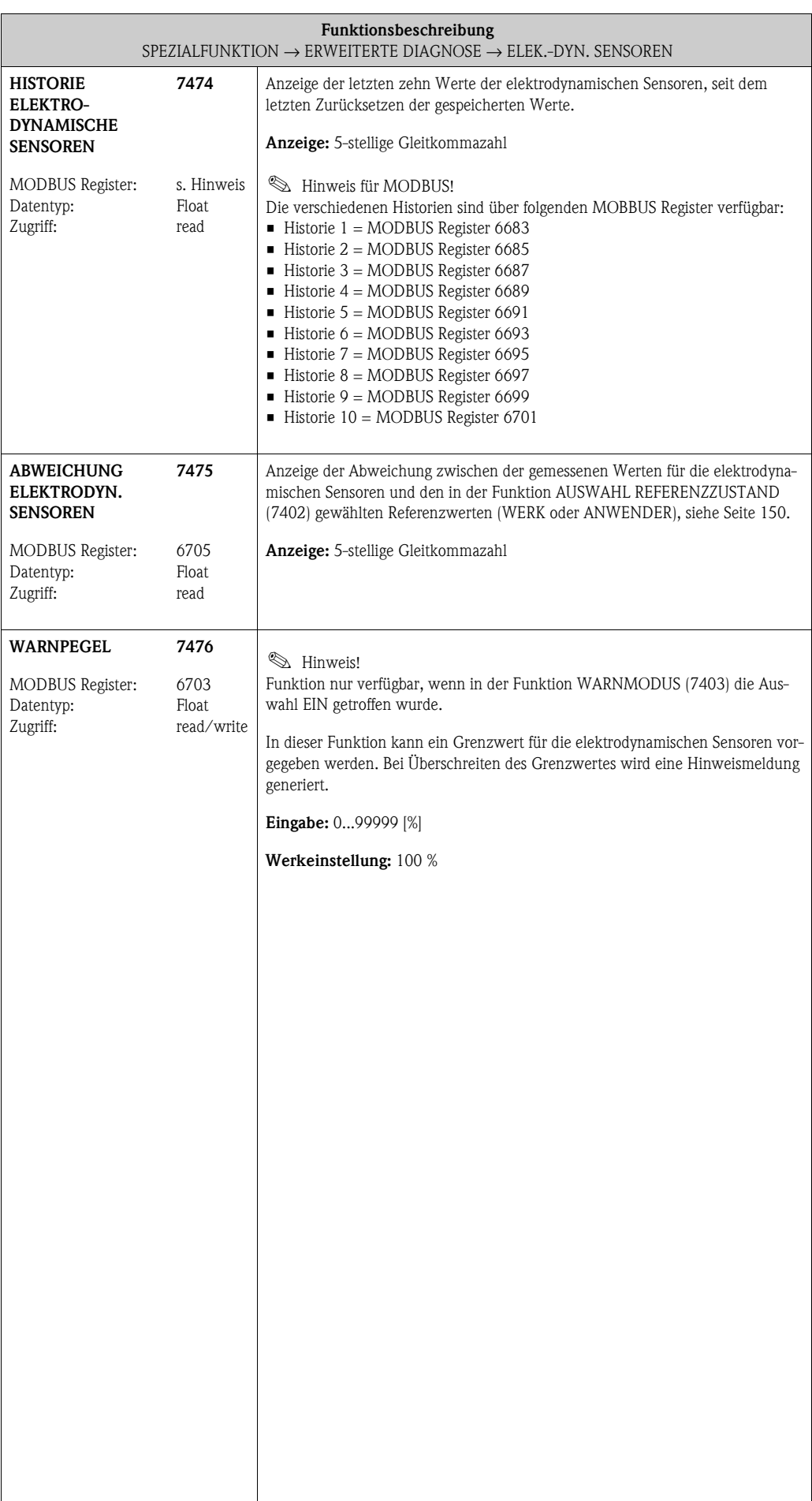

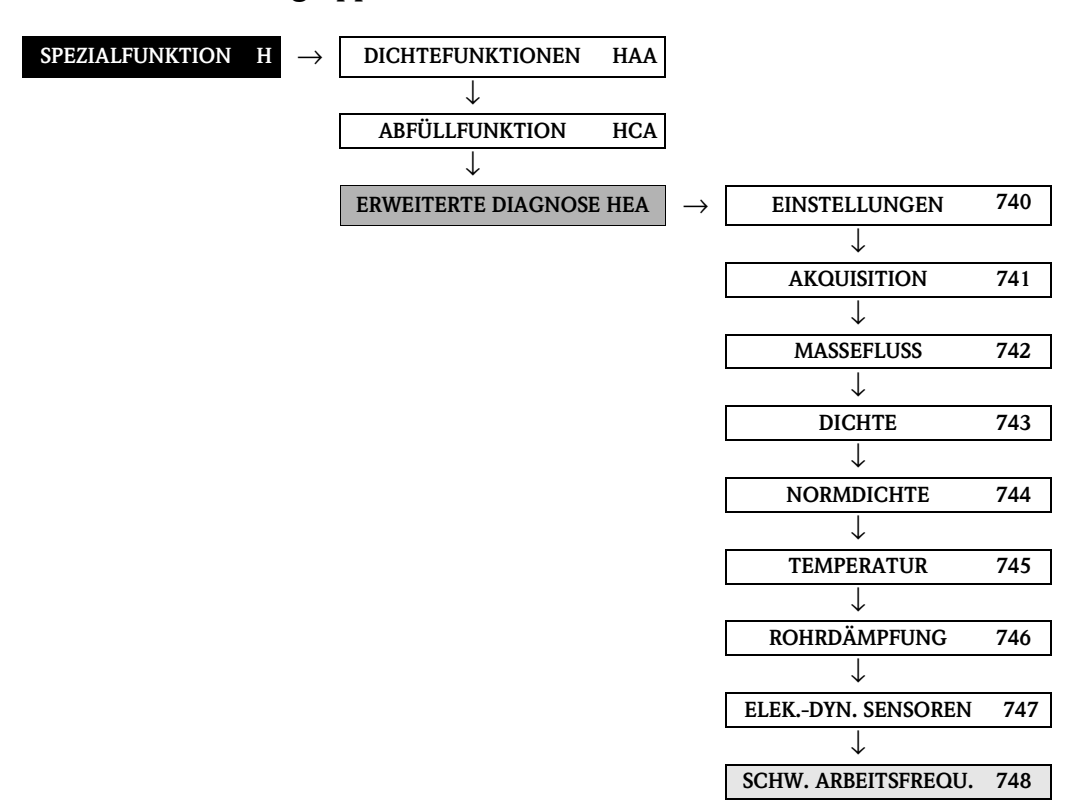

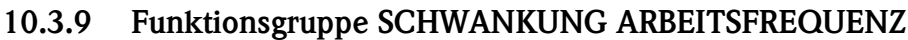

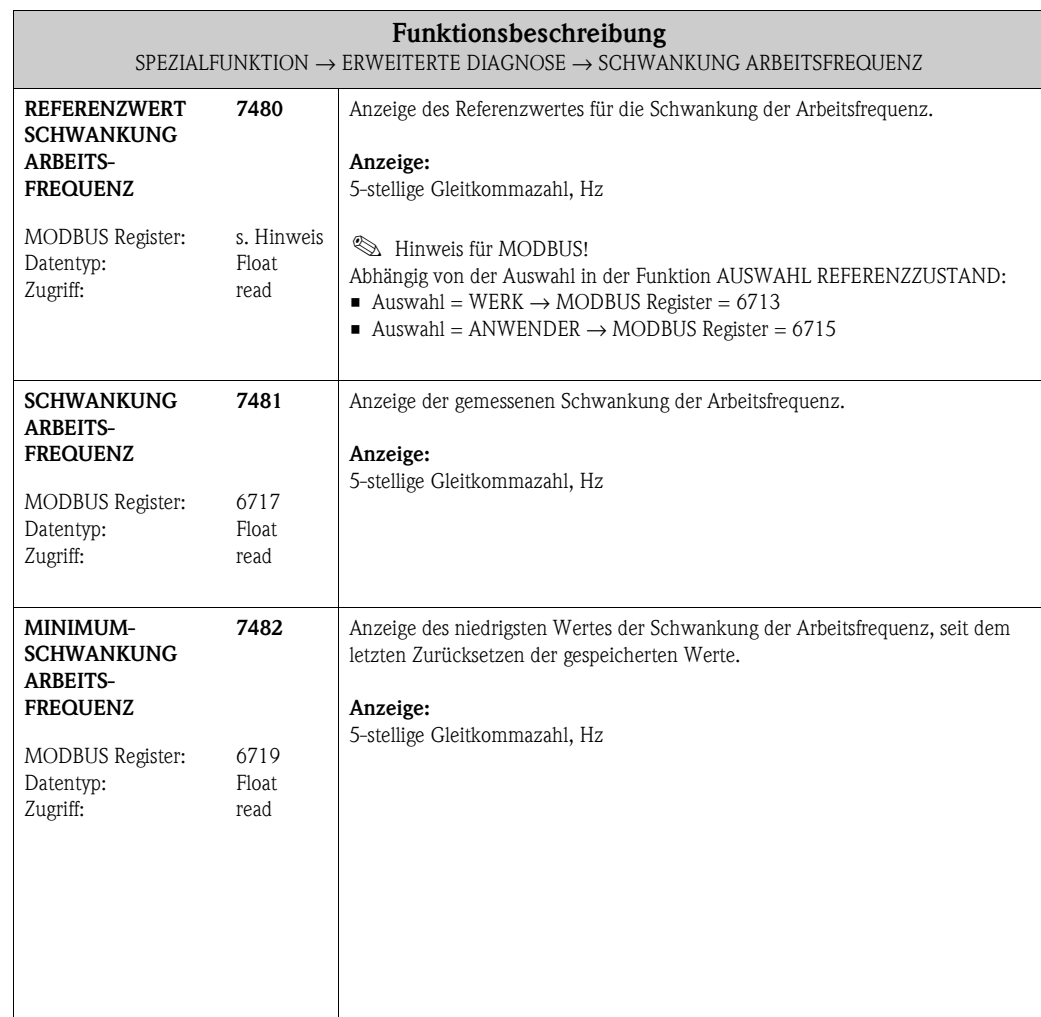

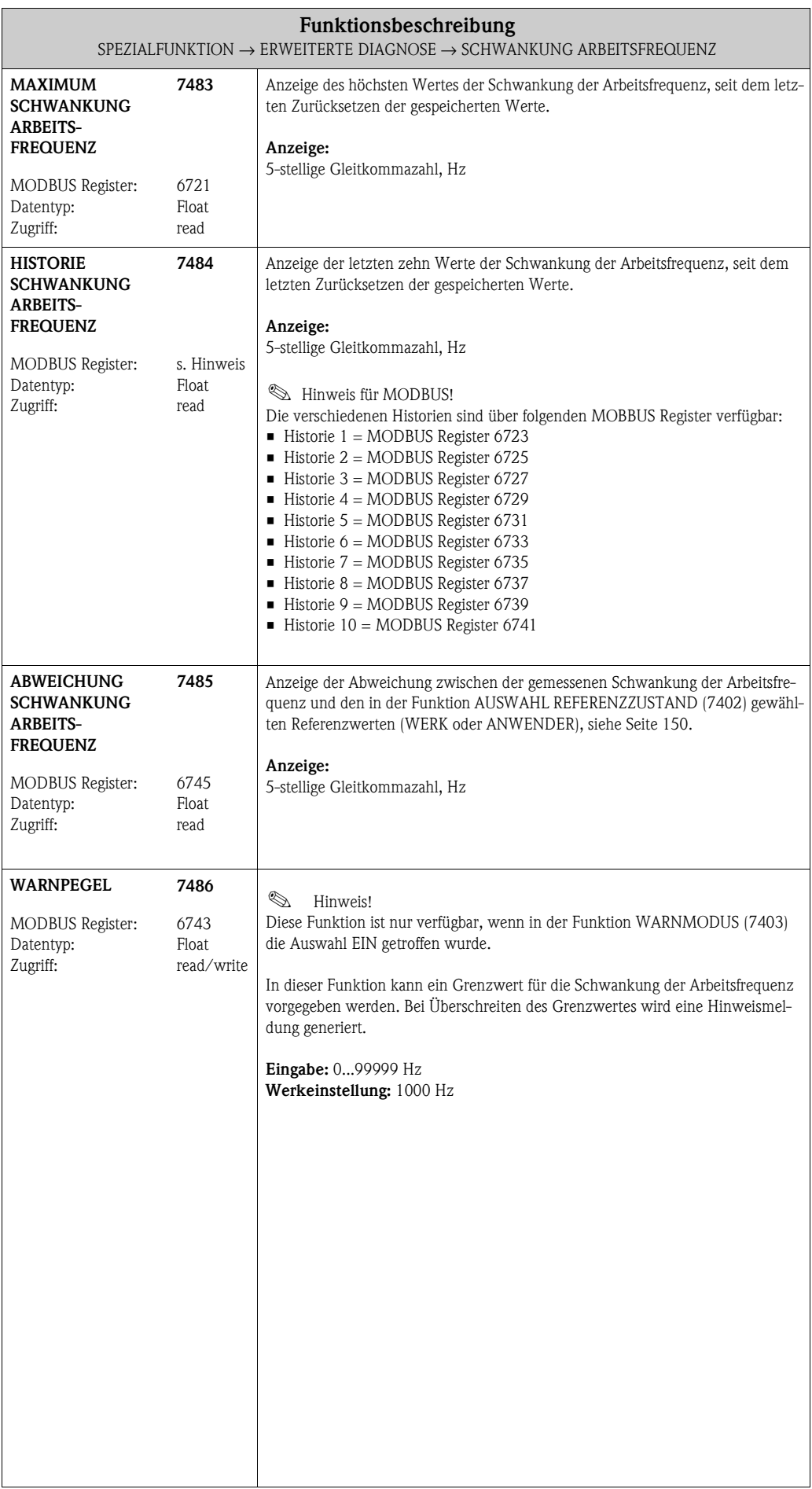

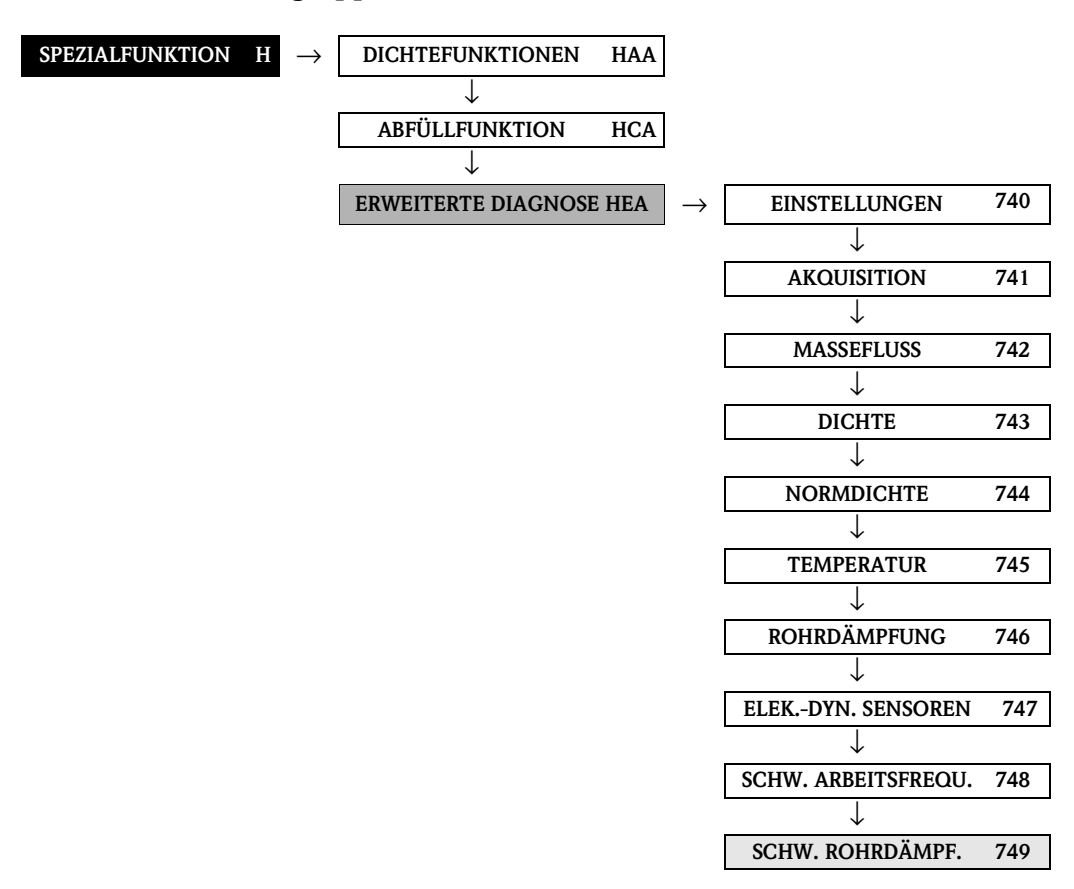

## **10.3.10 Funktionsgruppe SCHWANKUNG ROHRDÄMPFUNG**

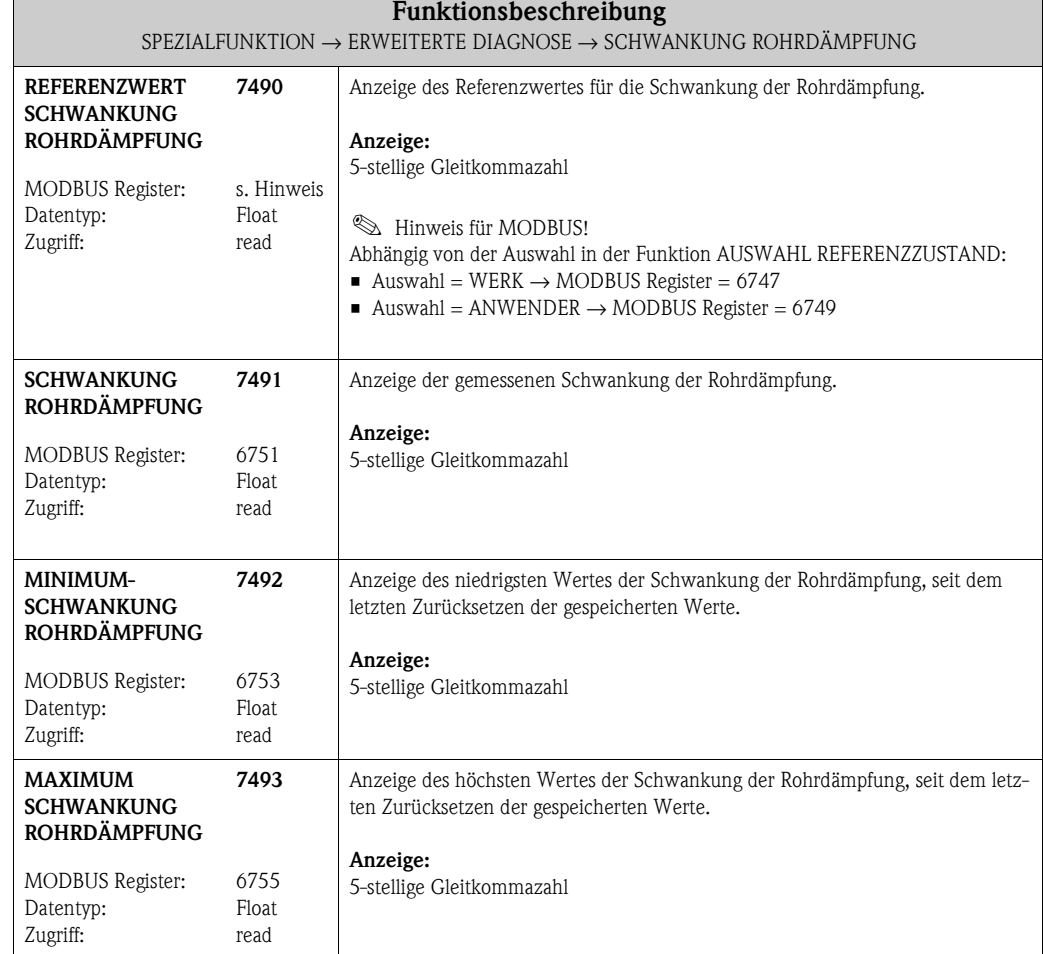

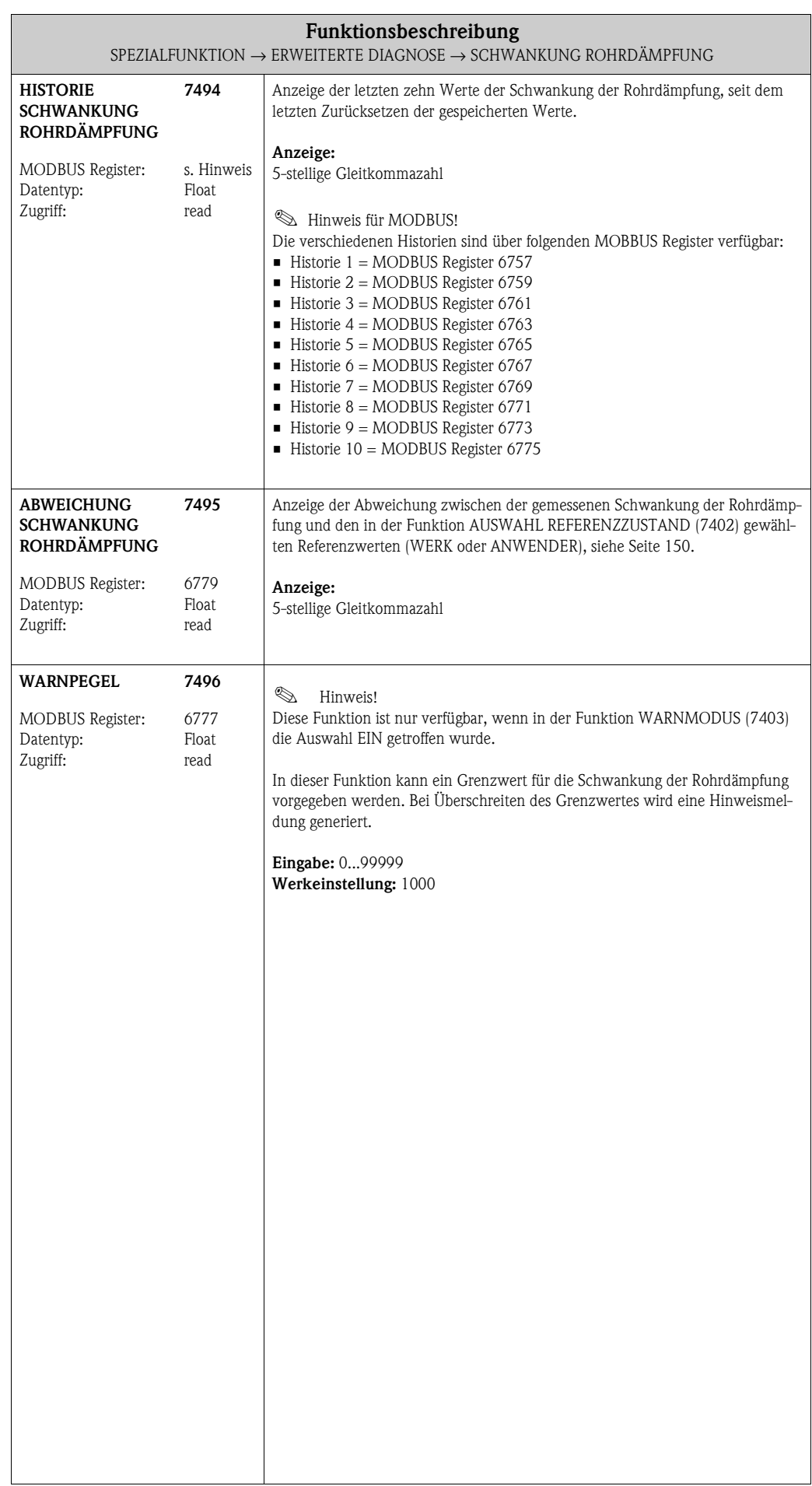

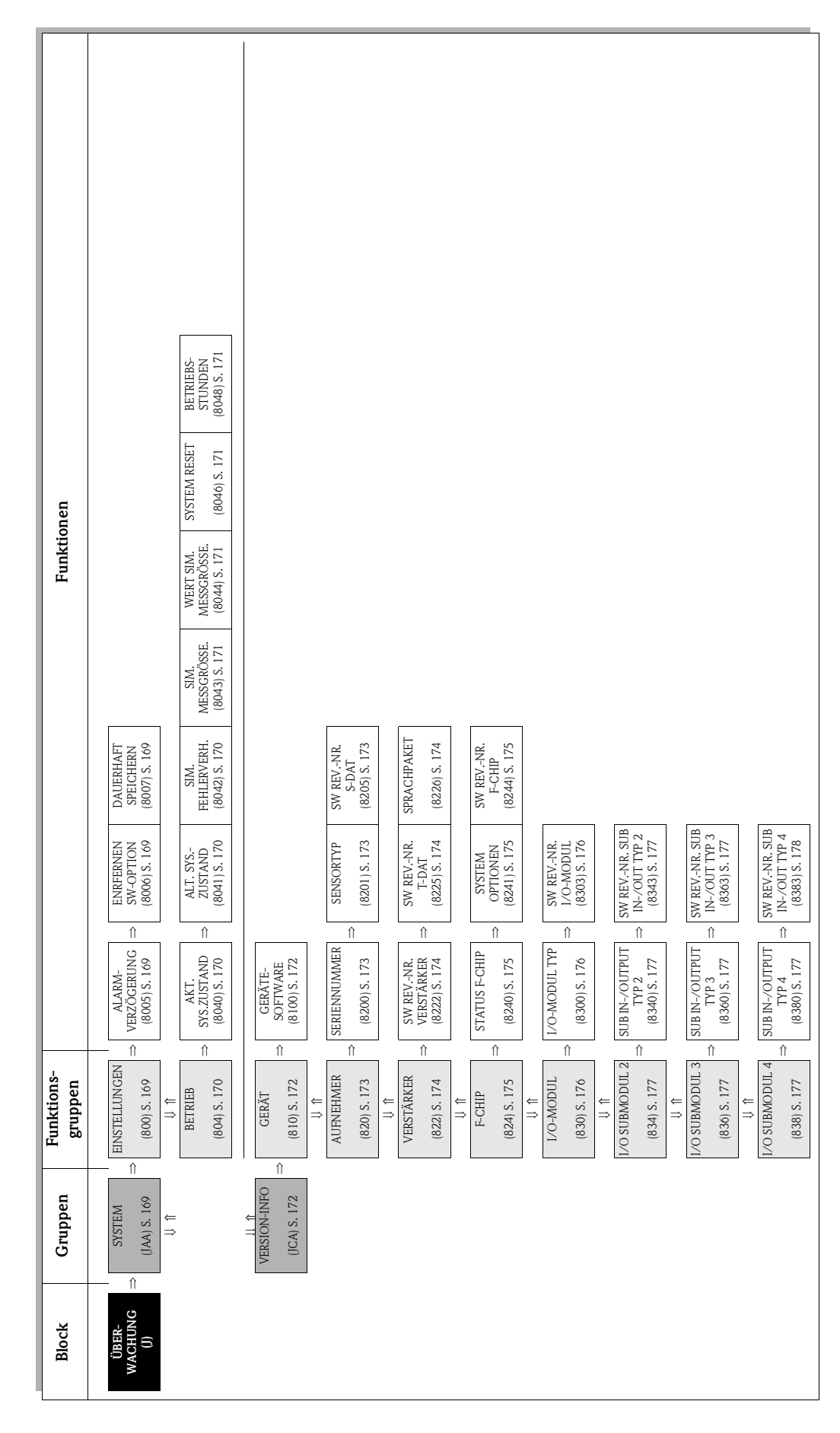

# **11 Block ÜBERWACHUNG**

### **11.1 Gruppe [SYSTEM](#page-168-7)**

### <span id="page-168-8"></span><span id="page-168-7"></span><span id="page-168-6"></span><span id="page-168-5"></span>**11.1.1 Funktionsgruppe [EINSTELLUNGEN](#page-168-5)**

<span id="page-168-10"></span><span id="page-168-9"></span><span id="page-168-4"></span><span id="page-168-3"></span><span id="page-168-2"></span><span id="page-168-1"></span><span id="page-168-0"></span>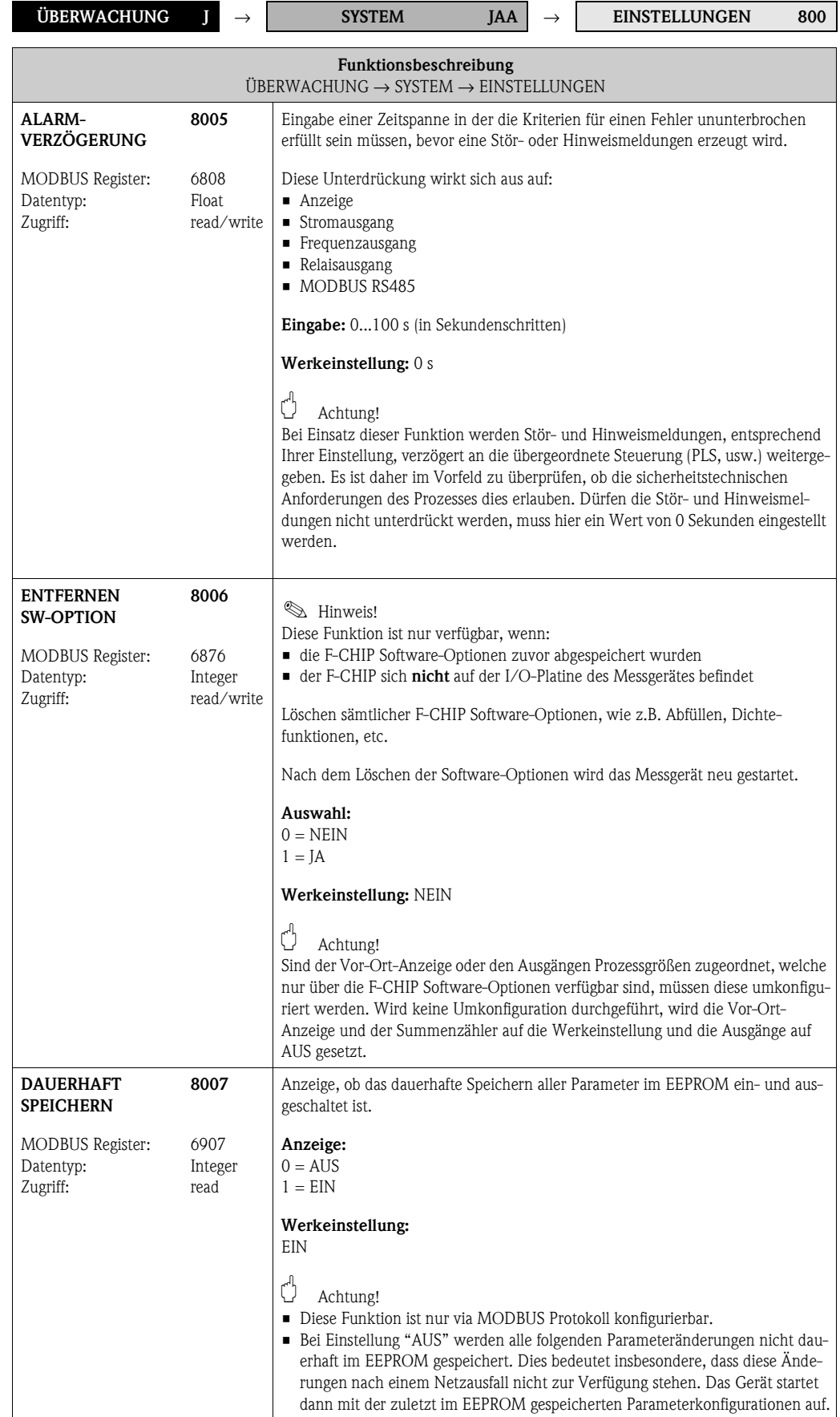

#### **11.1.2 Funktionsgruppe BETRIEB**

<span id="page-169-7"></span><span id="page-169-6"></span>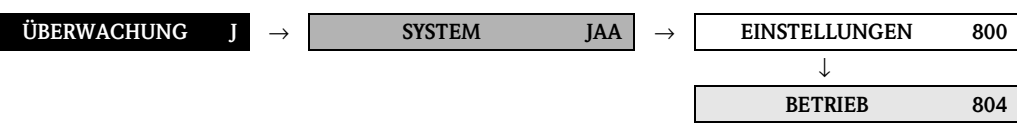

<span id="page-169-5"></span><span id="page-169-4"></span><span id="page-169-3"></span><span id="page-169-2"></span><span id="page-169-1"></span><span id="page-169-0"></span>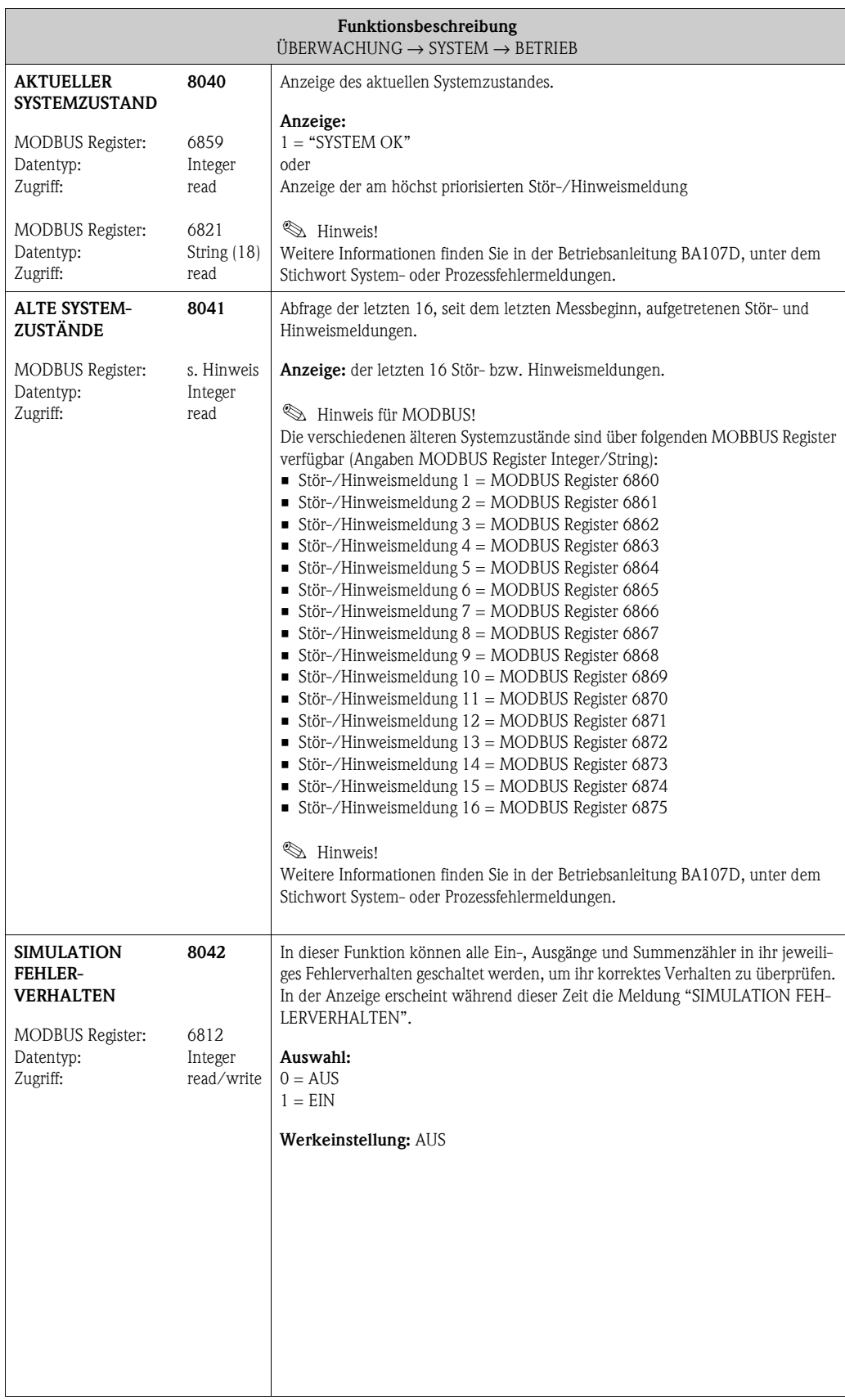

<span id="page-170-7"></span><span id="page-170-6"></span><span id="page-170-5"></span><span id="page-170-4"></span><span id="page-170-3"></span><span id="page-170-2"></span><span id="page-170-1"></span><span id="page-170-0"></span>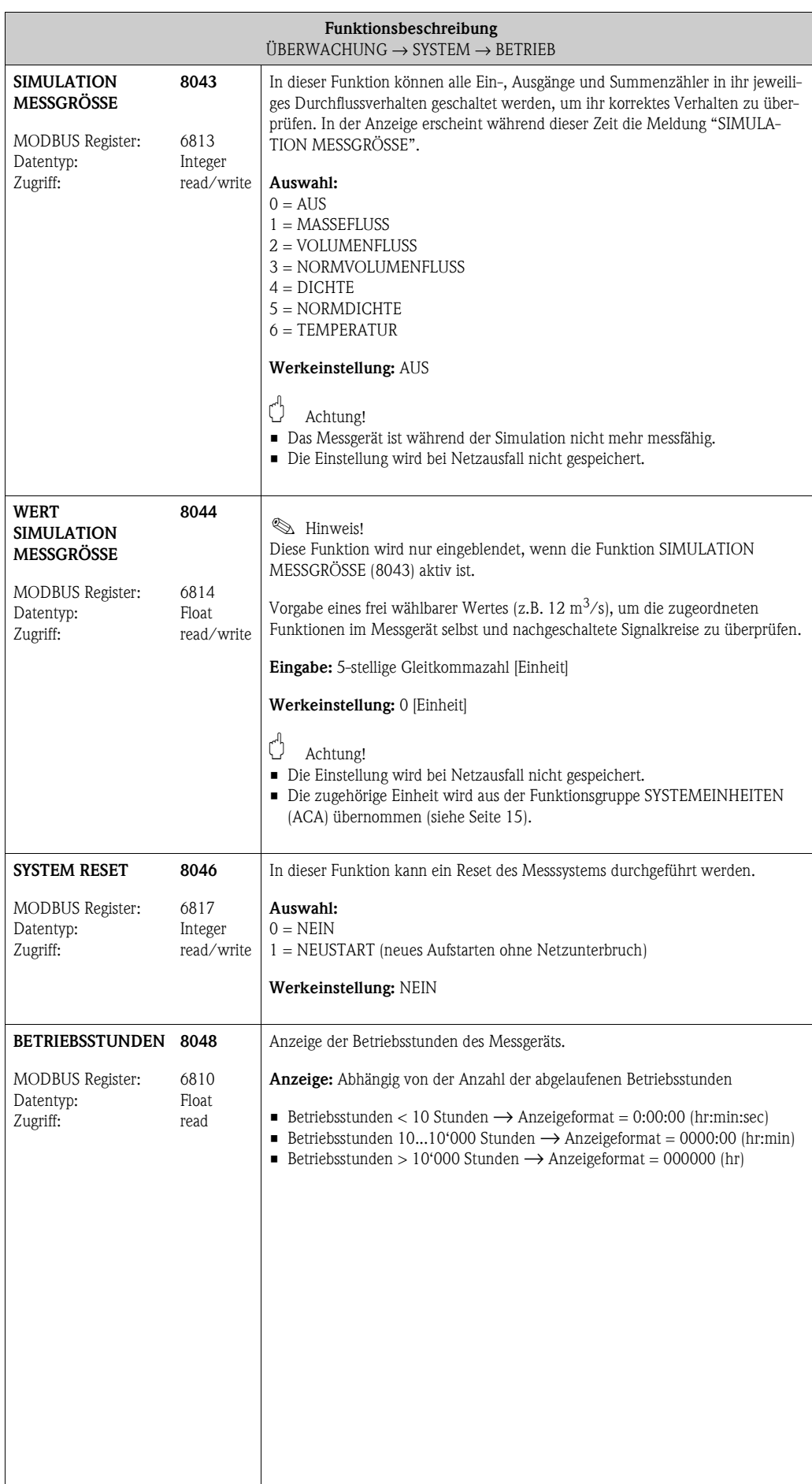

### **11.2 Gruppe [VERSION-INFO](#page-171-4)**

### <span id="page-171-5"></span><span id="page-171-3"></span><span id="page-171-2"></span>**11.2.1 Funktionsgruppe [GERÄT](#page-171-2)**

<span id="page-171-4"></span><span id="page-171-1"></span><span id="page-171-0"></span>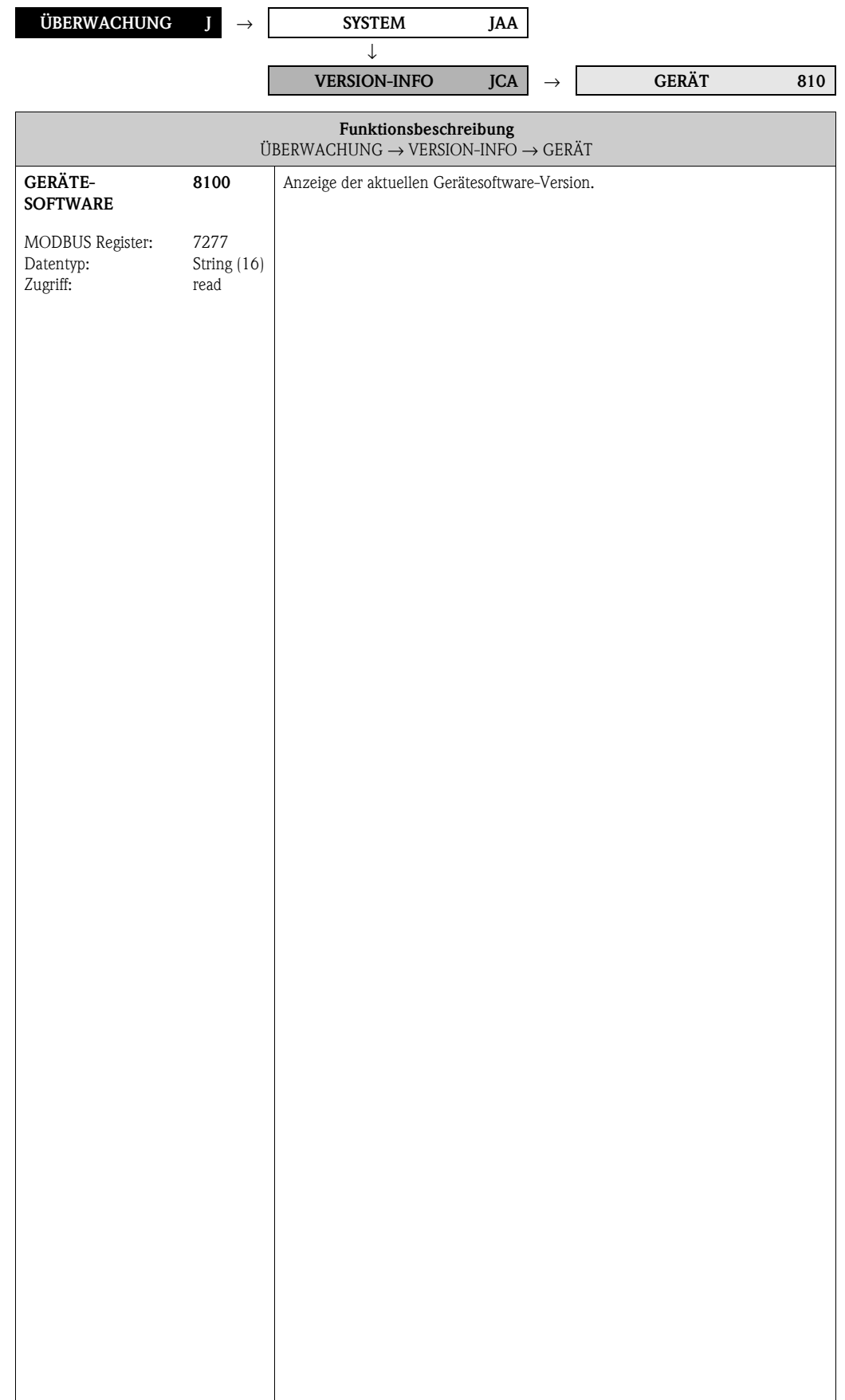

#### <span id="page-172-7"></span><span id="page-172-6"></span>**11.2.2 Funktionsgruppe [AUFNEHMER](#page-172-6)**

<span id="page-172-5"></span><span id="page-172-4"></span><span id="page-172-3"></span><span id="page-172-2"></span><span id="page-172-1"></span><span id="page-172-0"></span>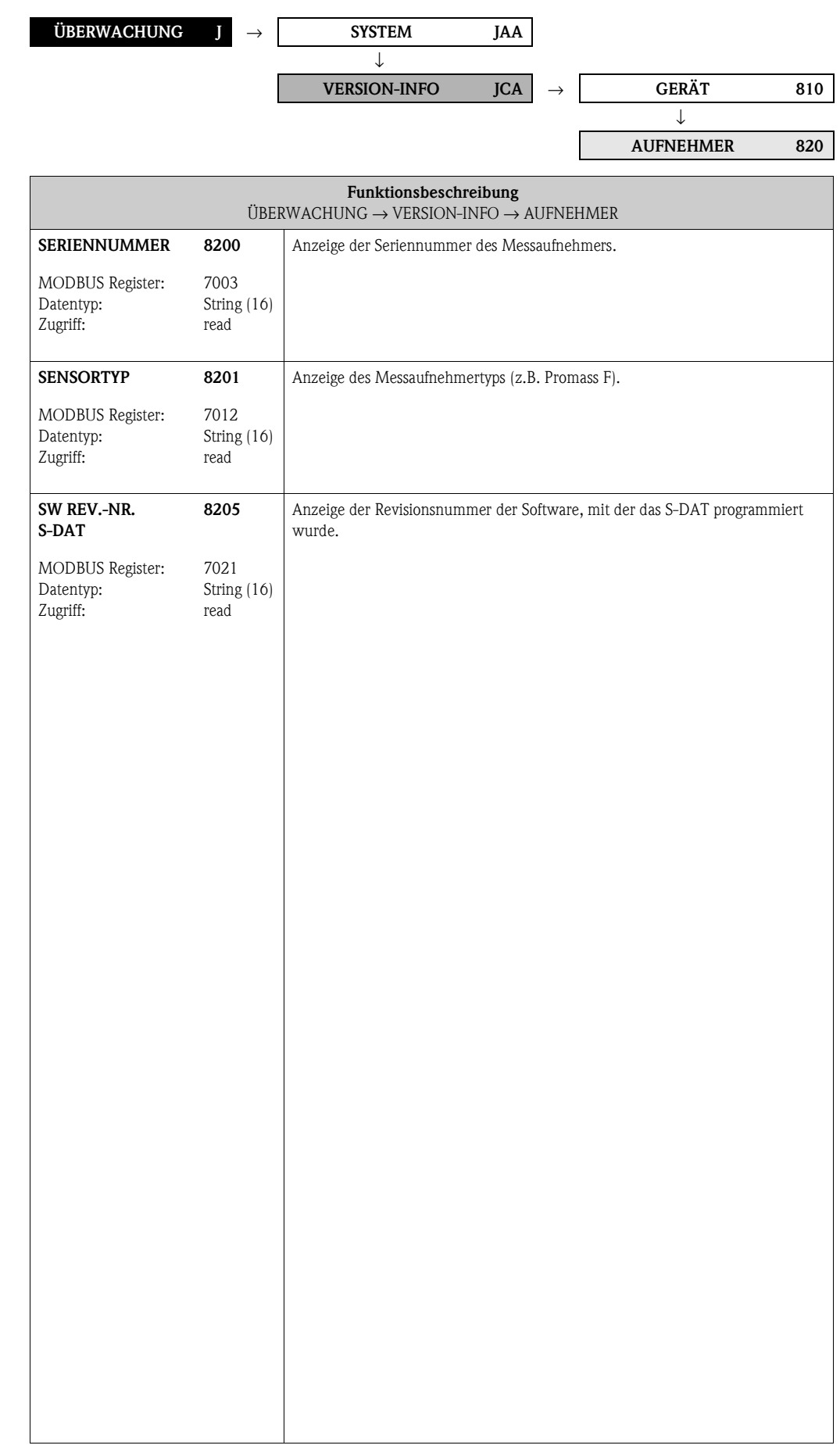

### **11.2.3 Funktionsgruppe [VERSTÄRKER](#page-173-6)**

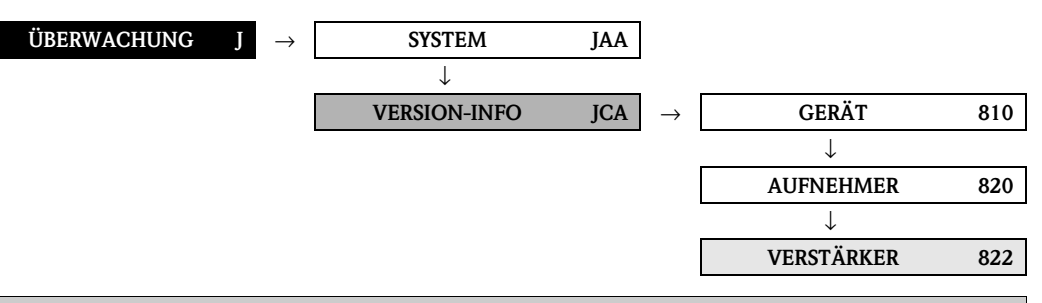

<span id="page-173-7"></span><span id="page-173-6"></span><span id="page-173-5"></span><span id="page-173-4"></span><span id="page-173-3"></span><span id="page-173-2"></span><span id="page-173-1"></span><span id="page-173-0"></span>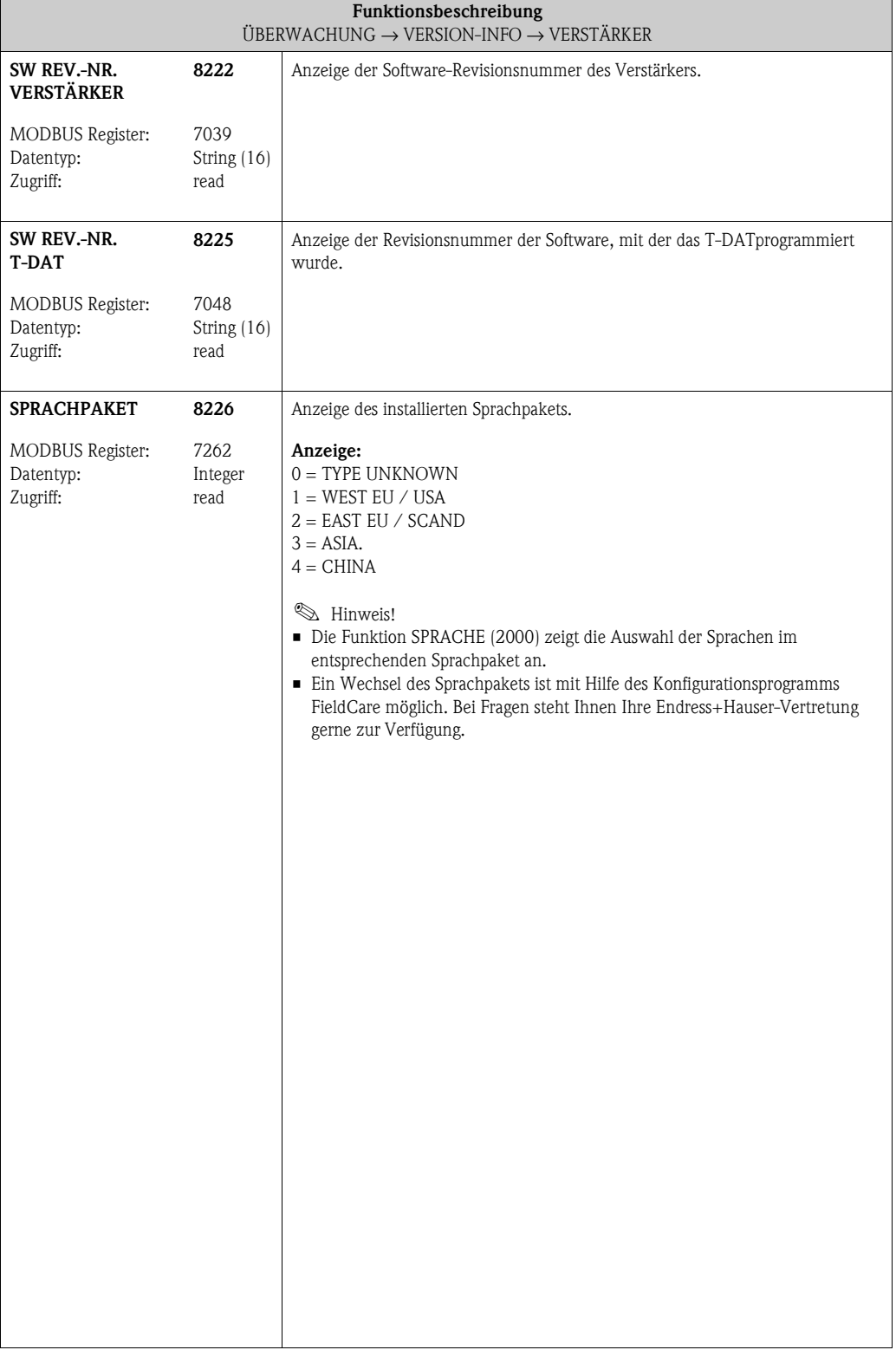

#### **11.2.4 Funktionsgruppe [F-CHIP](#page-174-6)**

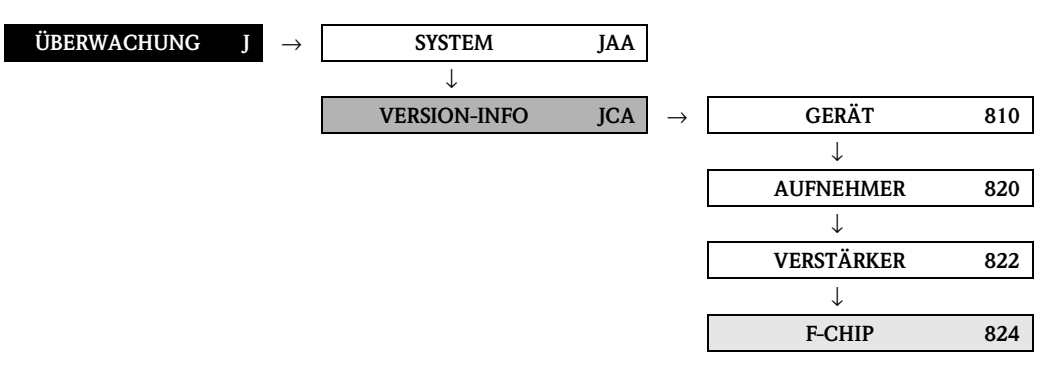

<span id="page-174-7"></span><span id="page-174-6"></span><span id="page-174-5"></span><span id="page-174-4"></span><span id="page-174-3"></span><span id="page-174-2"></span><span id="page-174-1"></span><span id="page-174-0"></span>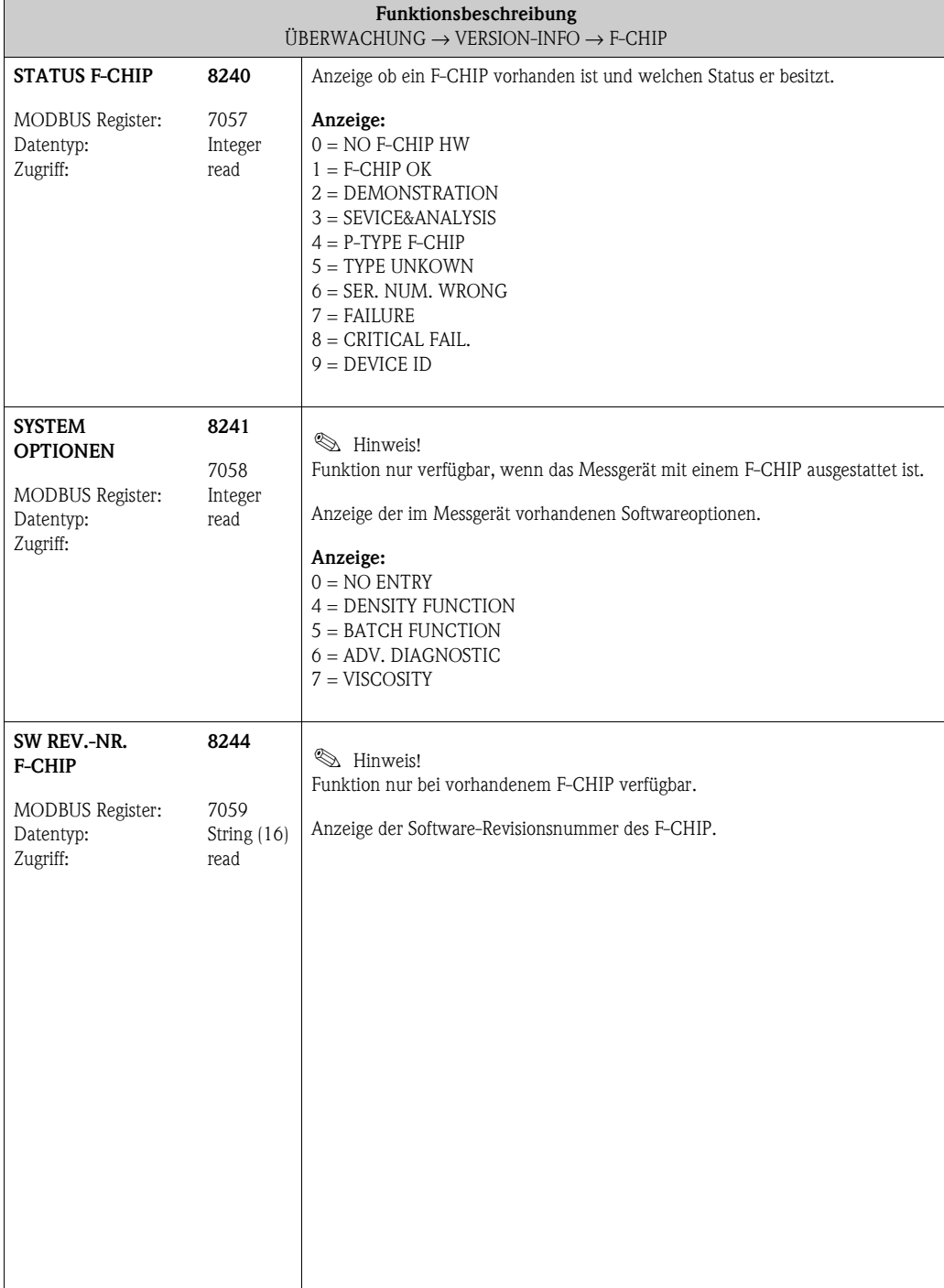

### **11.2.5 Funktionsgruppe [I/O-MODUL](#page-175-4)**

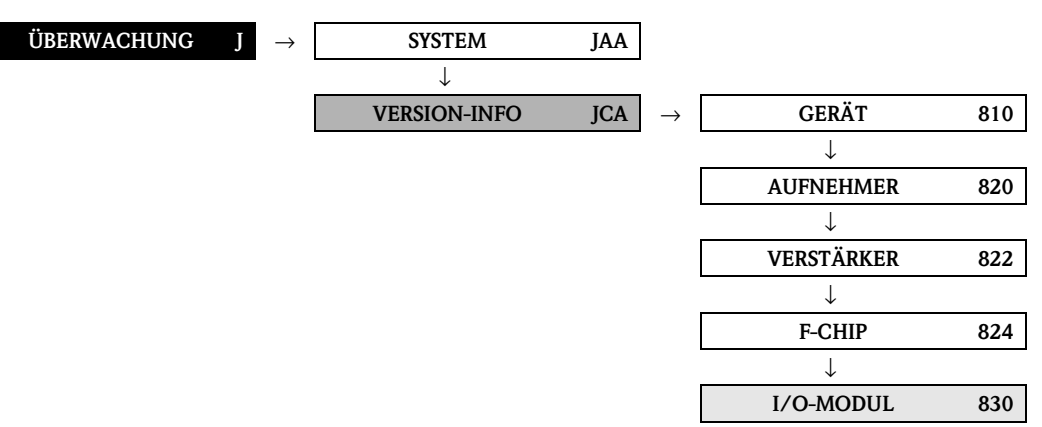

<span id="page-175-5"></span><span id="page-175-4"></span><span id="page-175-3"></span><span id="page-175-2"></span><span id="page-175-1"></span><span id="page-175-0"></span>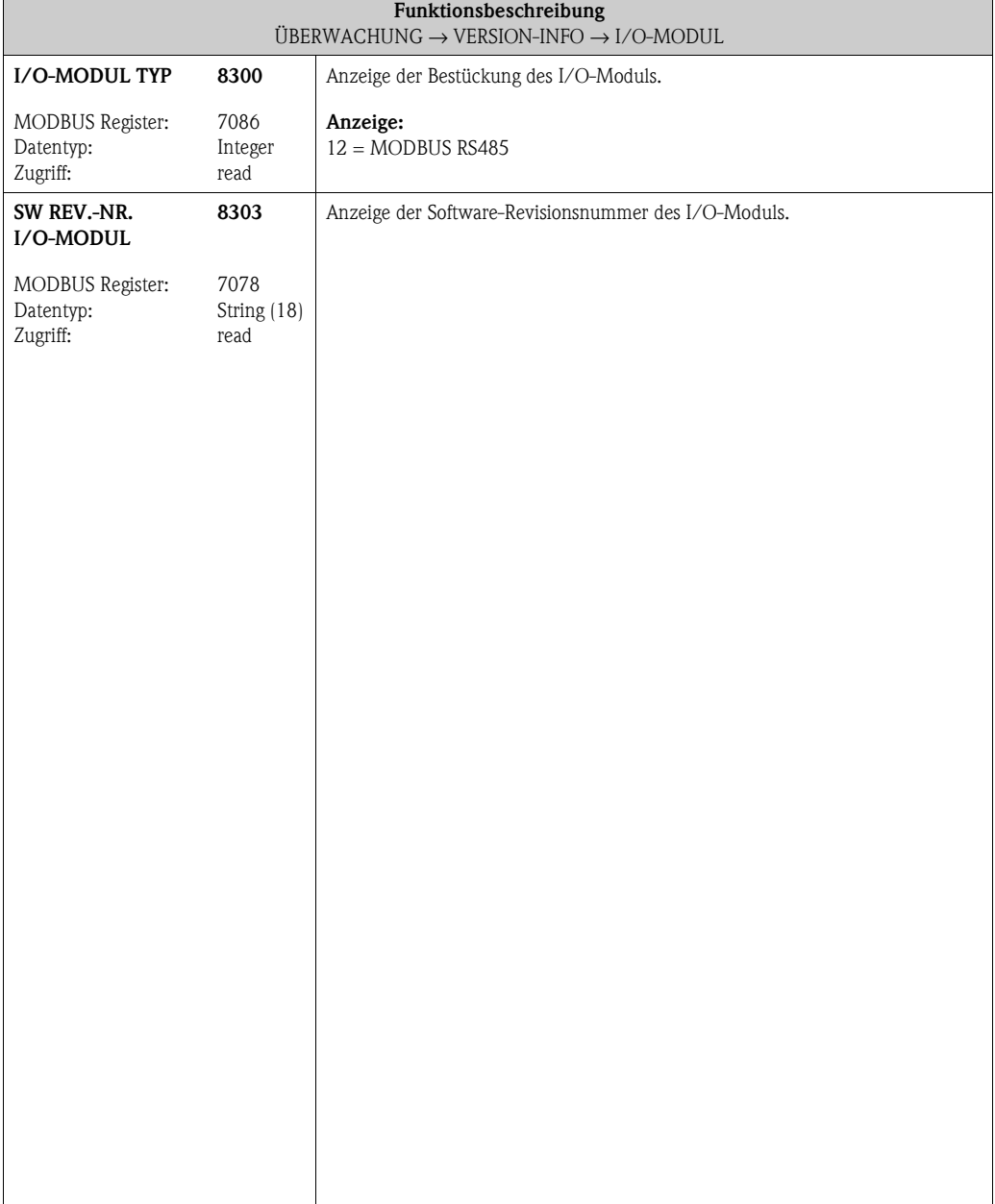

#### **11.2.6 Funktionsgruppen EIN-/AUSGANG 2...4**

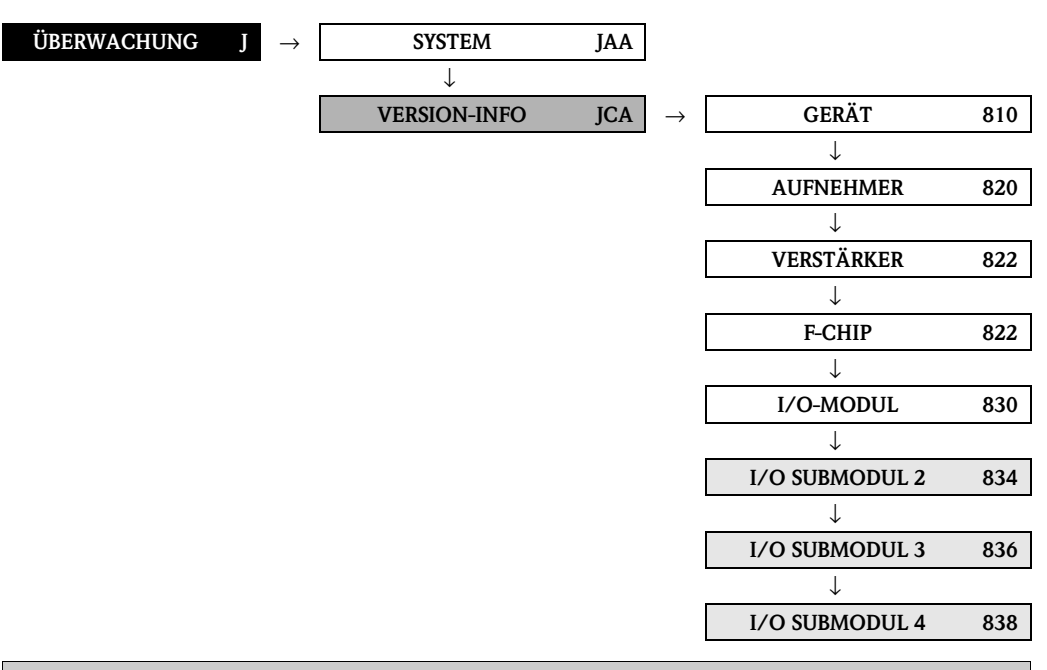

<span id="page-176-15"></span><span id="page-176-14"></span><span id="page-176-13"></span><span id="page-176-12"></span><span id="page-176-11"></span><span id="page-176-10"></span><span id="page-176-9"></span><span id="page-176-8"></span><span id="page-176-7"></span><span id="page-176-6"></span><span id="page-176-5"></span><span id="page-176-4"></span><span id="page-176-3"></span><span id="page-176-2"></span><span id="page-176-1"></span><span id="page-176-0"></span>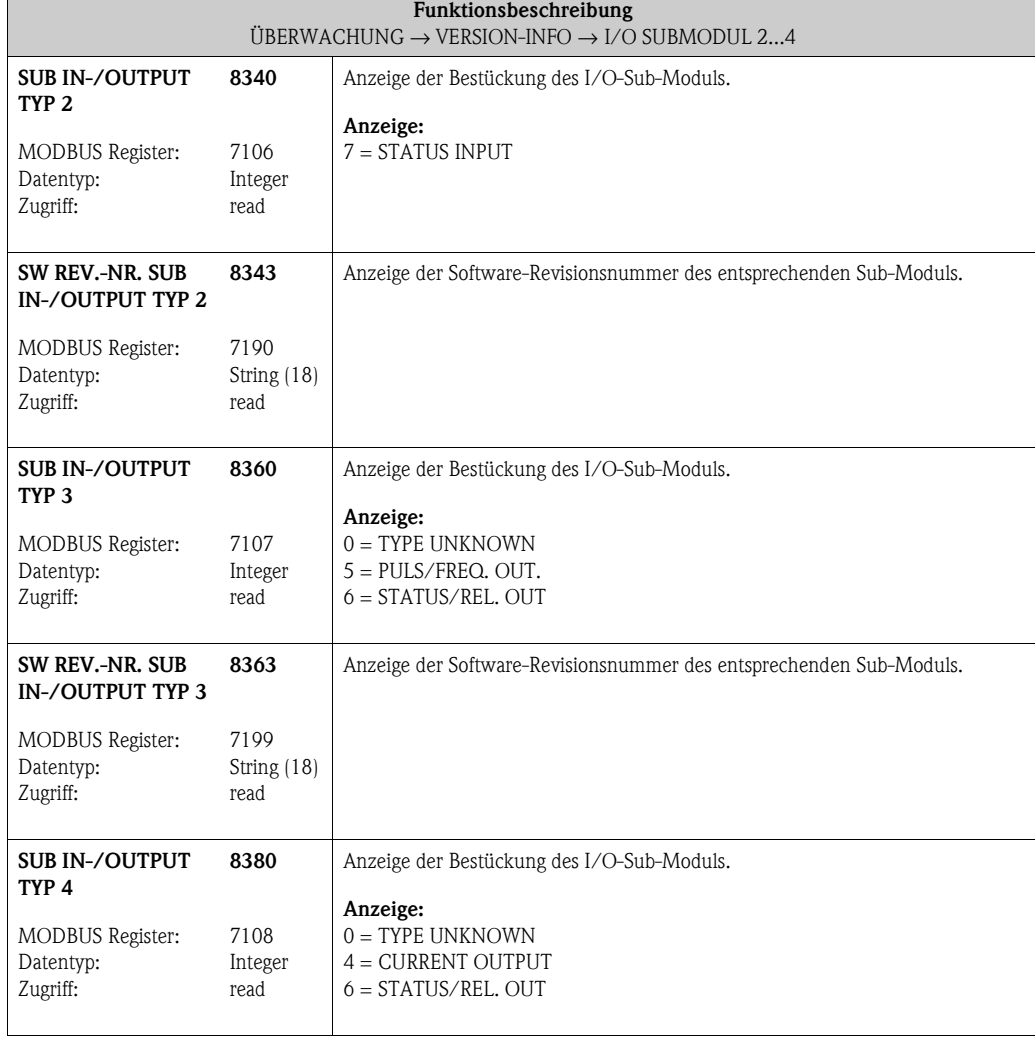

<span id="page-177-1"></span><span id="page-177-0"></span>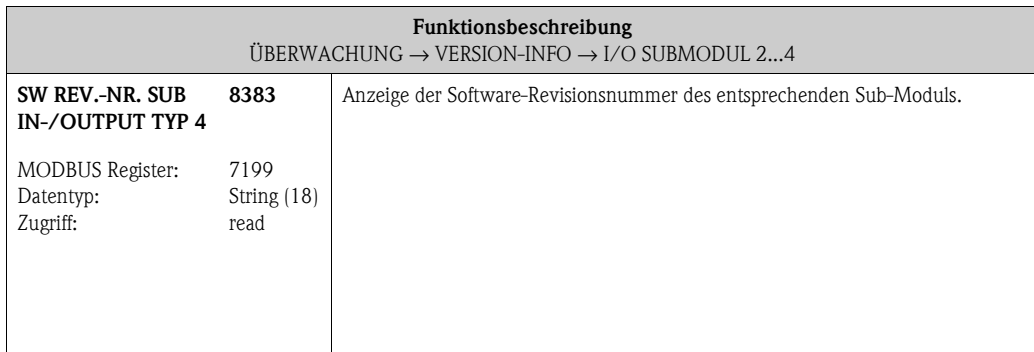

### **12 Werkeinstellungen**

### **12.1 SI-Einheiten (nicht für USA und Kanada)**

#### **12.1.1 Schleichmenge, Endwert, Impulswertigkeit – Flüssig**

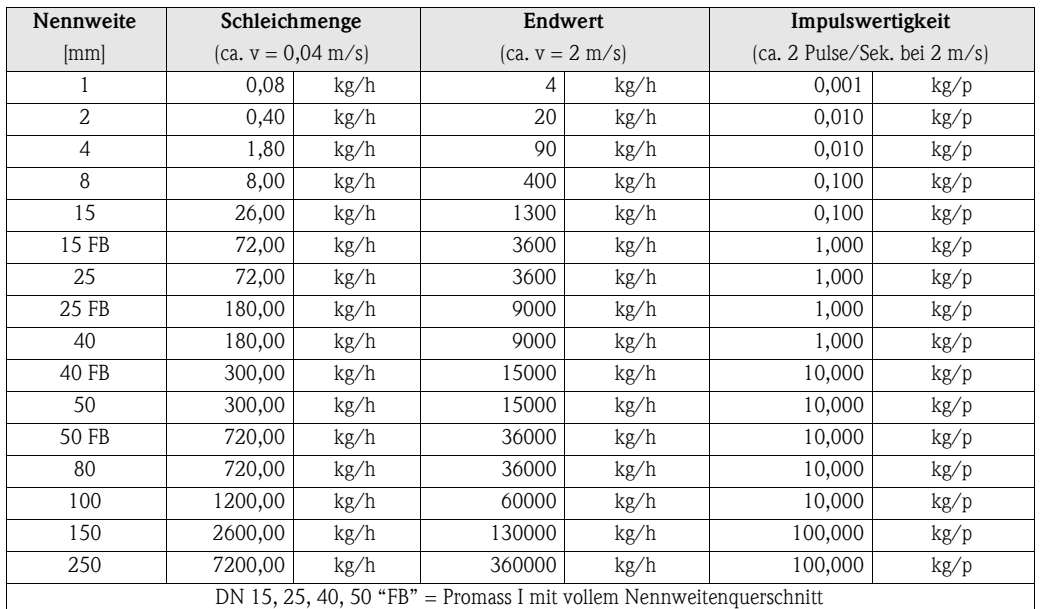

#### **12.1.2 Schleichmenge, Endwert, Impulswertigkeit – Gas**

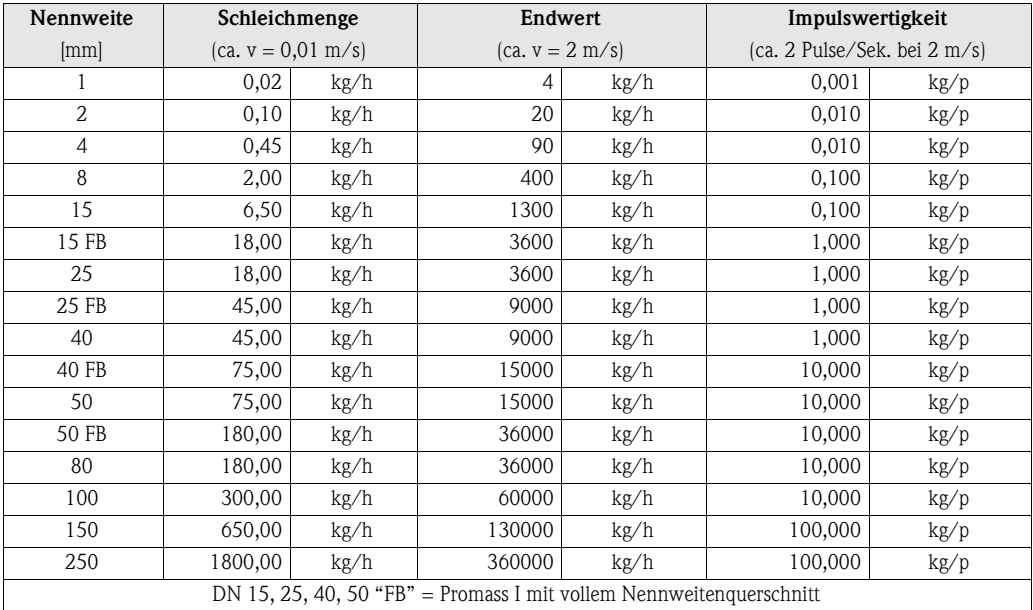

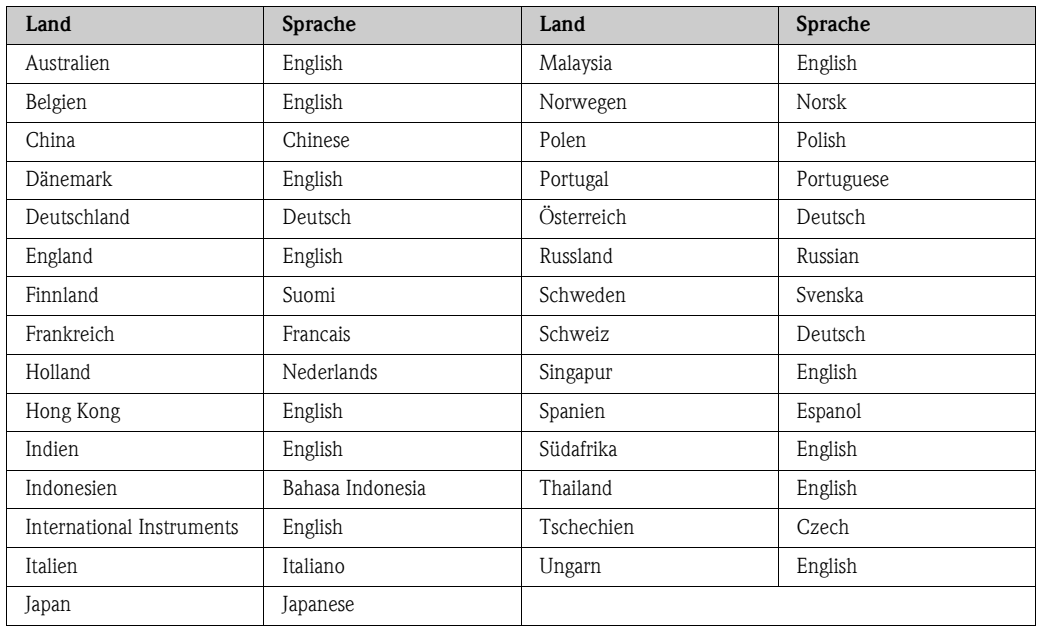

#### **12.1.3 Sprache**

#### **12.1.4 Dichte, Länge, Temperatur**

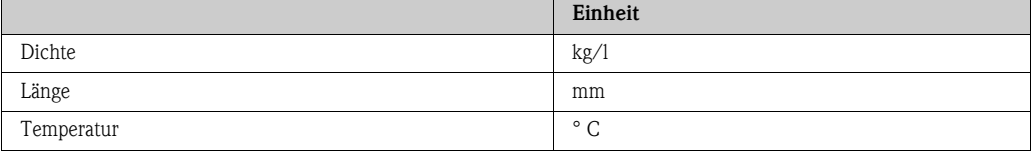
# **12.2 US-Einheiten (nur für USA und Kanada)**

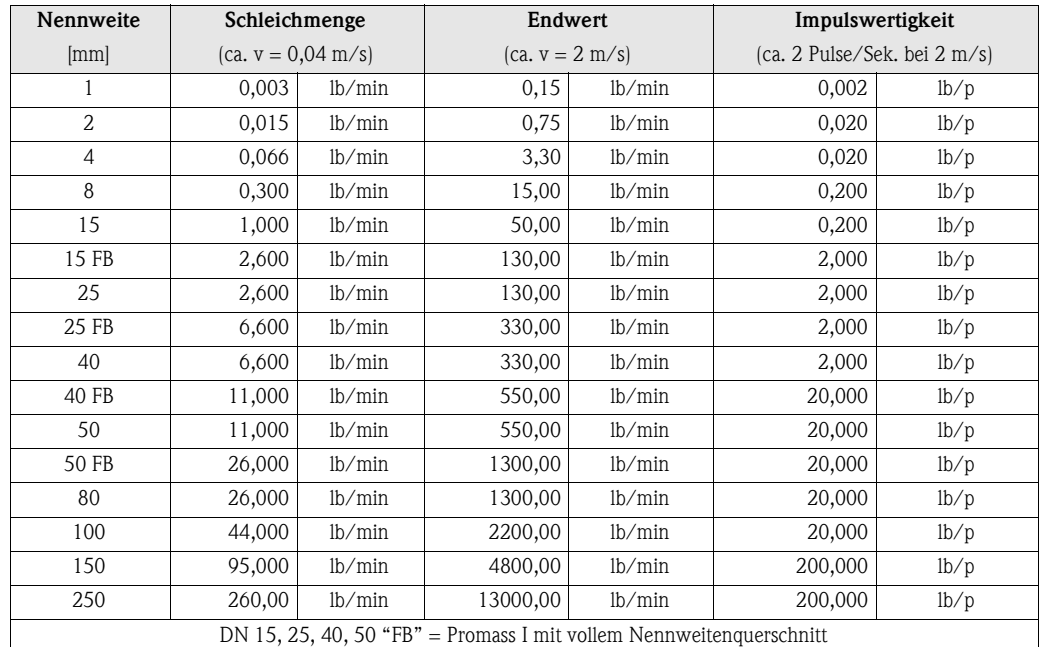

## **12.2.1 Schleichmenge, Endwert, Impulswertigkeit – Flüssig**

#### **12.2.2 Schleichmenge, Endwert, Impulswertigkeit – Gas**

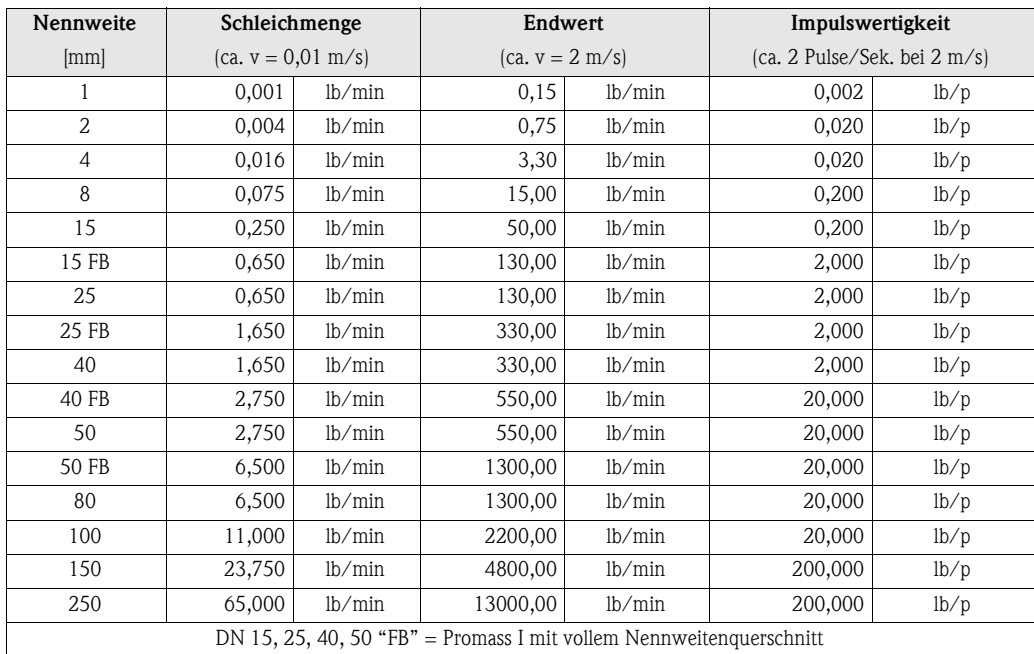

#### **12.2.3 Sprache, Dichte, Länge, Temperatur**

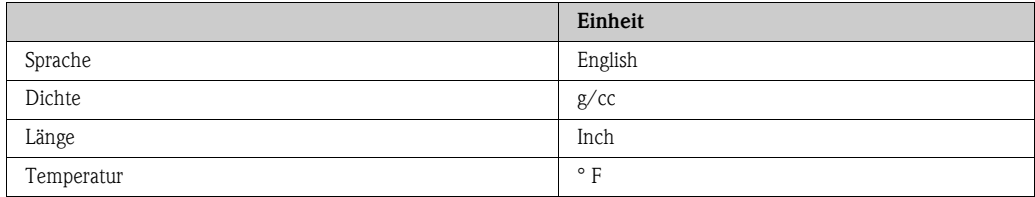

# **Index Funktionsmatrix**

#### **Blöcke**

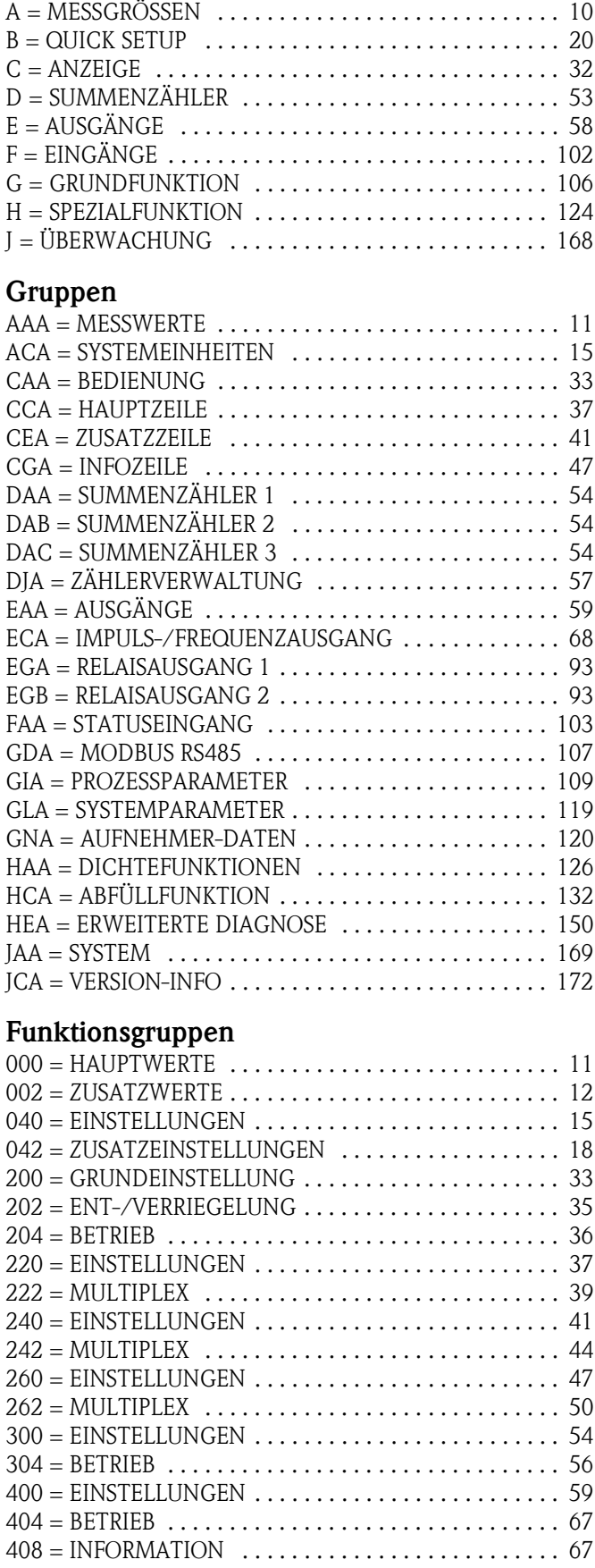

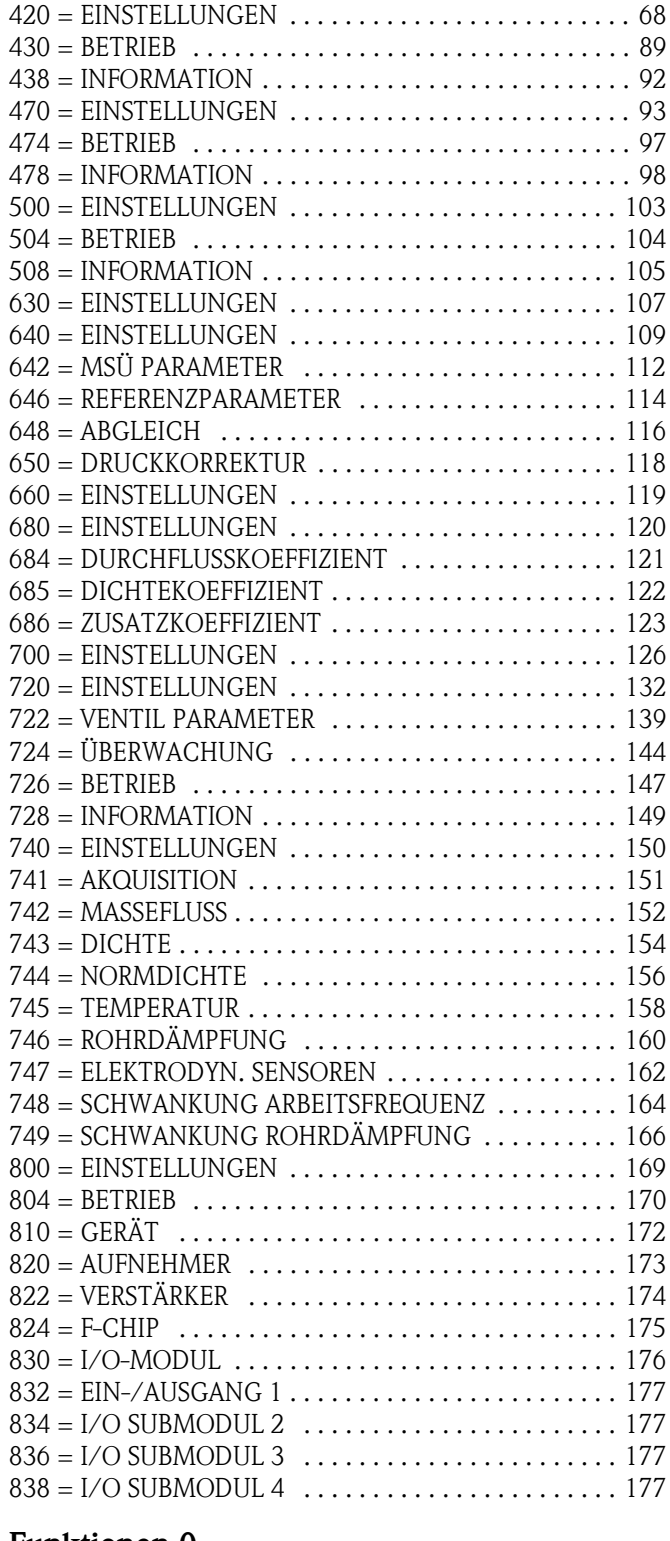

#### **Funktionen 0...**

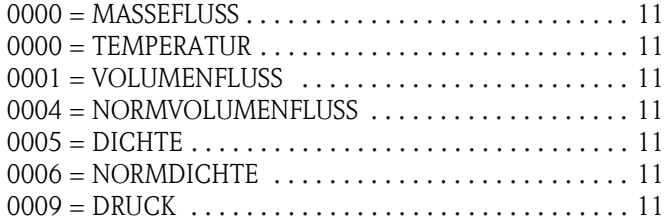

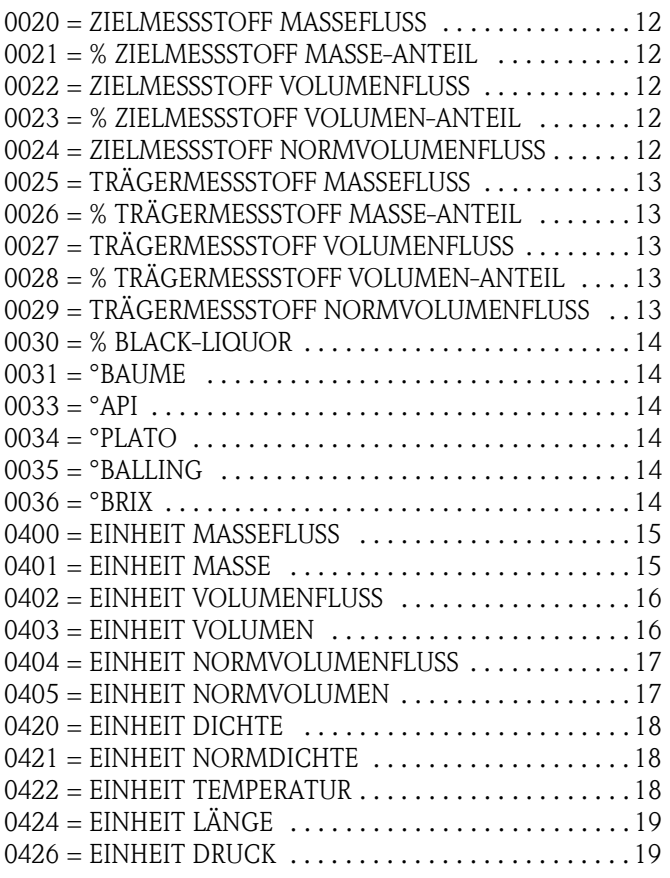

## **Funktionen 1...**

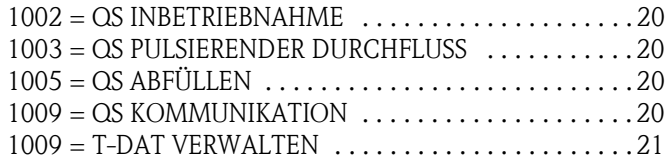

#### **Funktionen 2...**

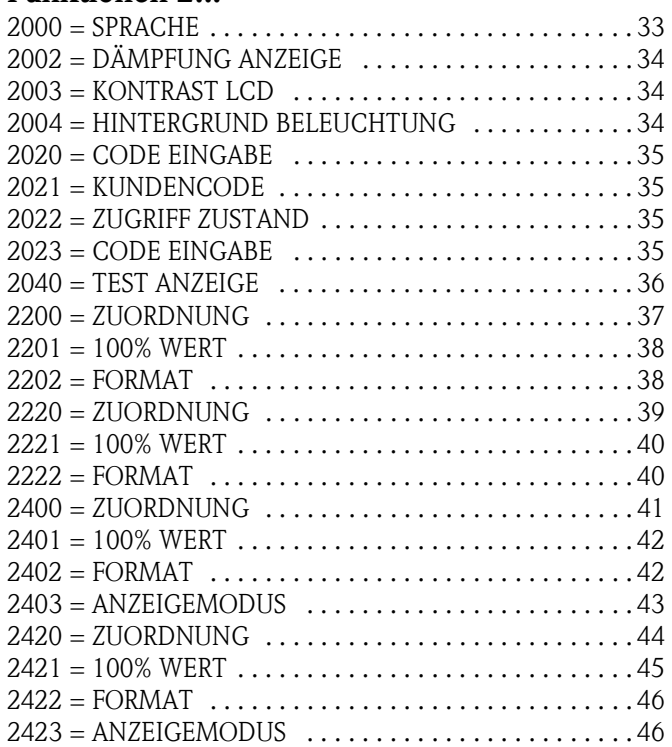

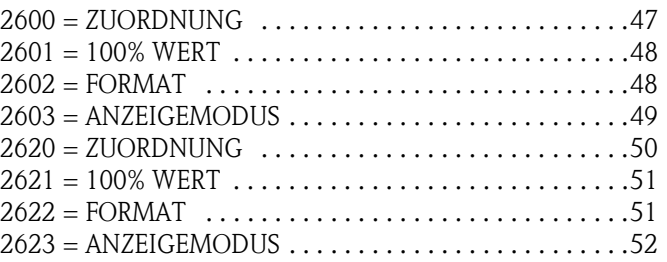

### **Funktionen 3...**

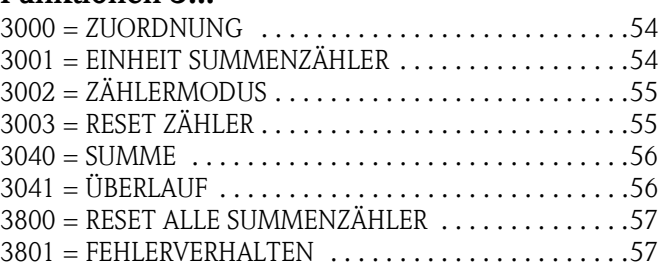

# **Funktionen 4...**

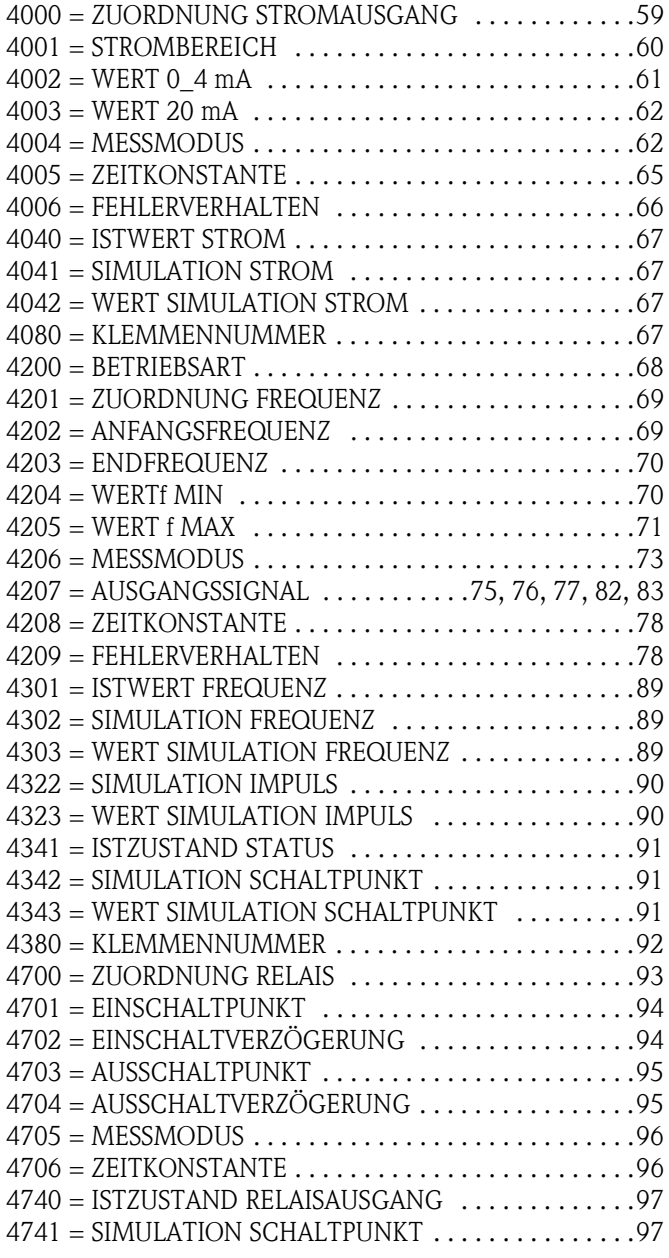

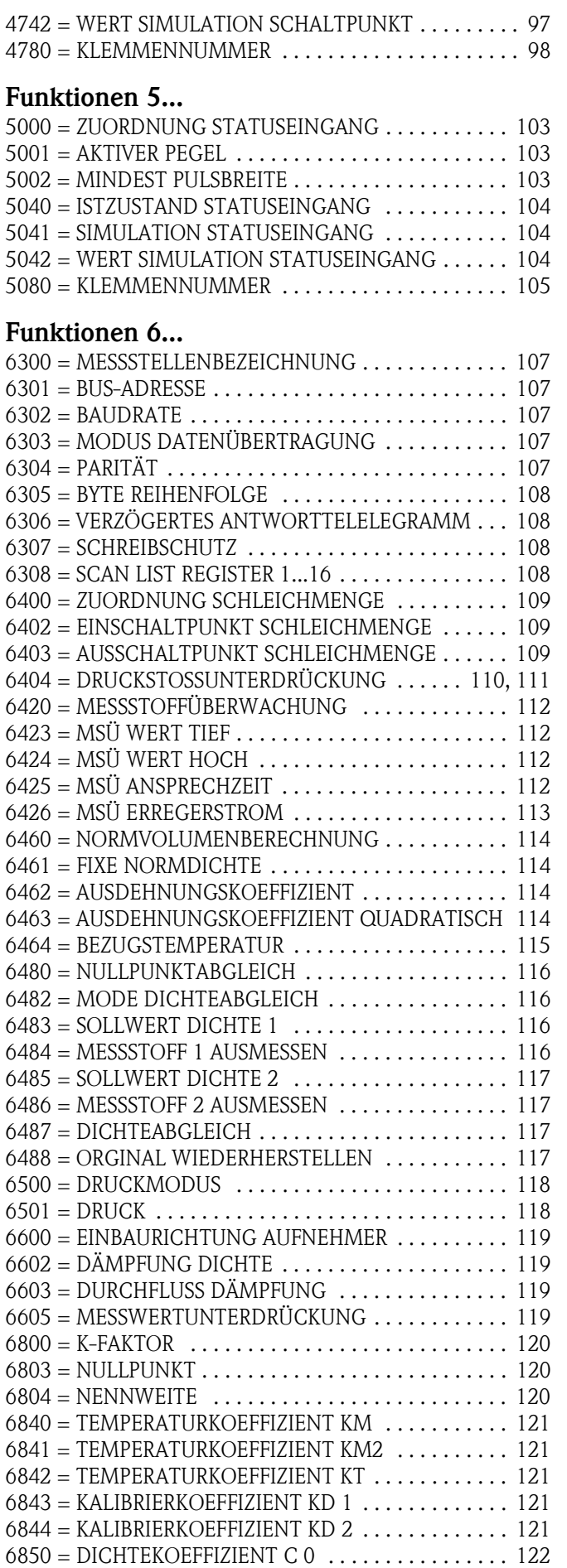

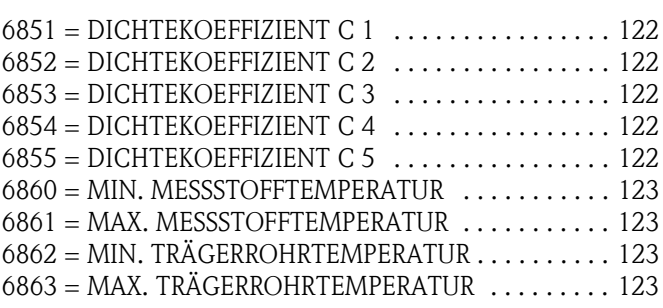

#### **Funktionen 7...**

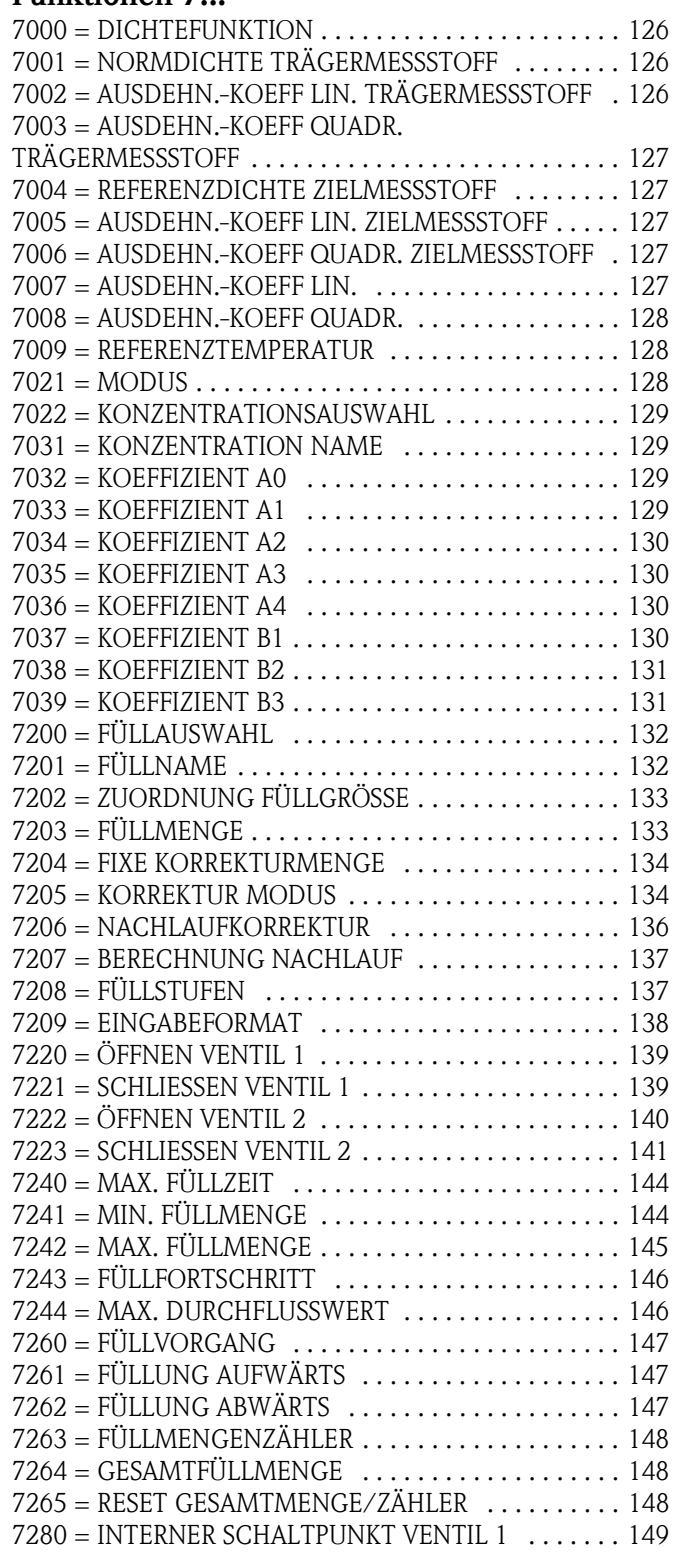

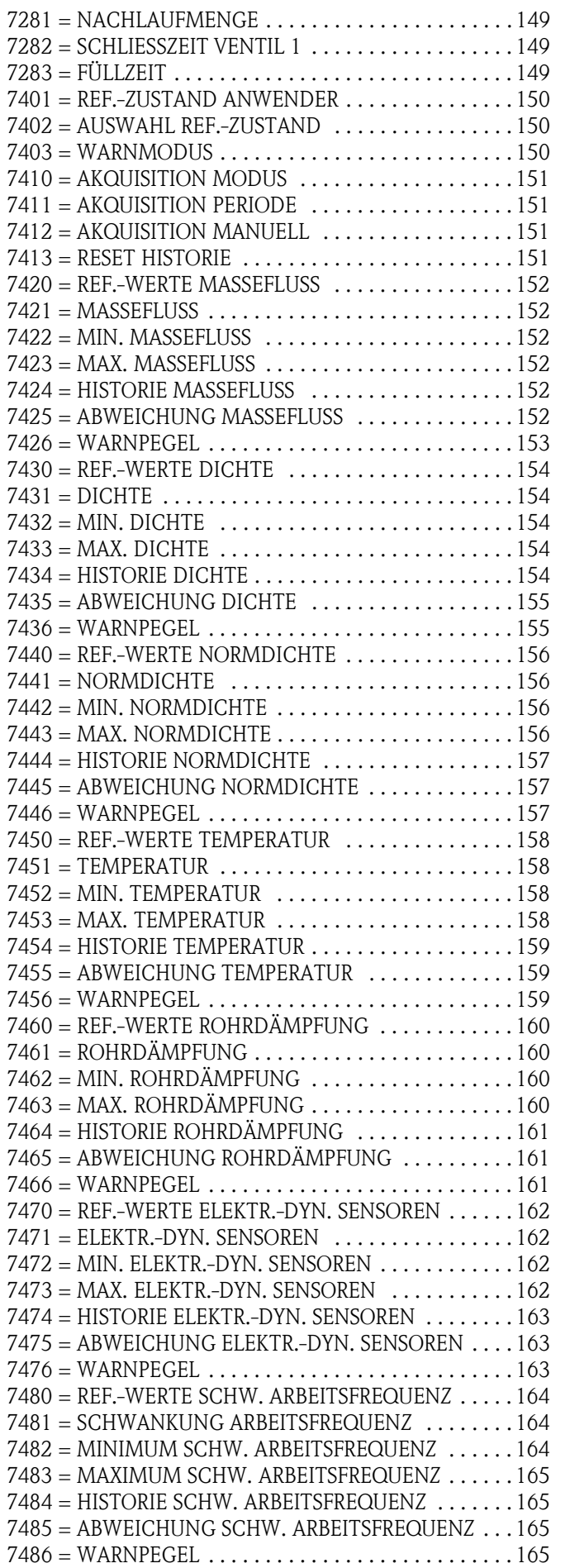

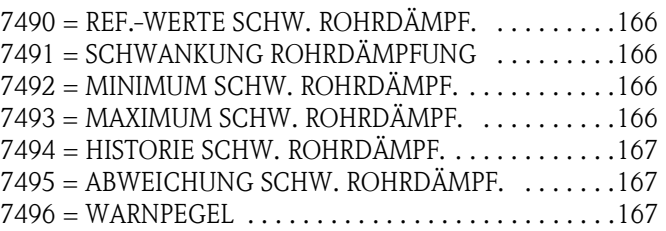

## **Funktionen 8...**

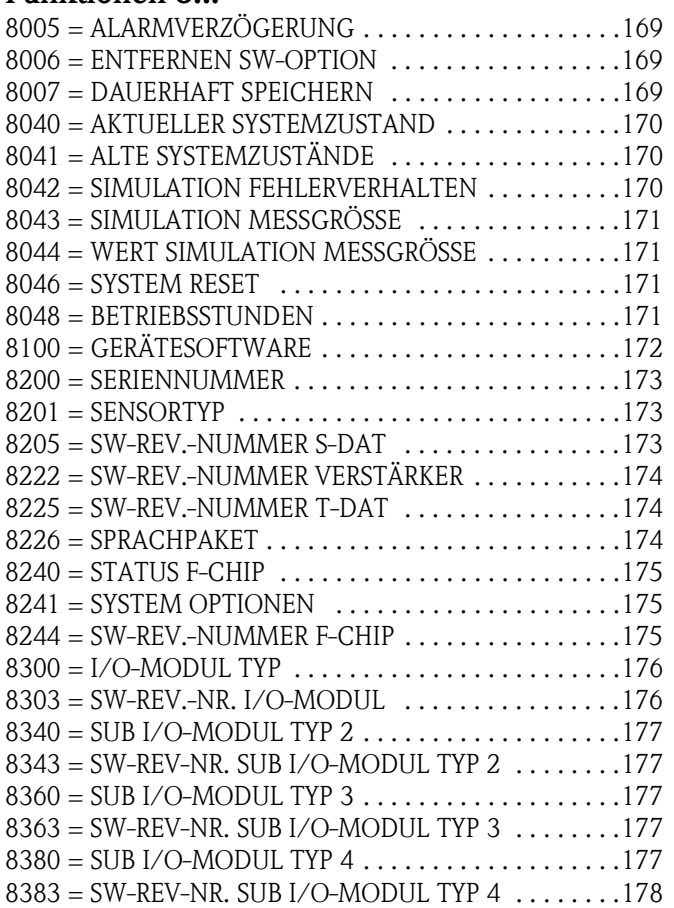

# **Stichwortverzeichnis**

# **A**

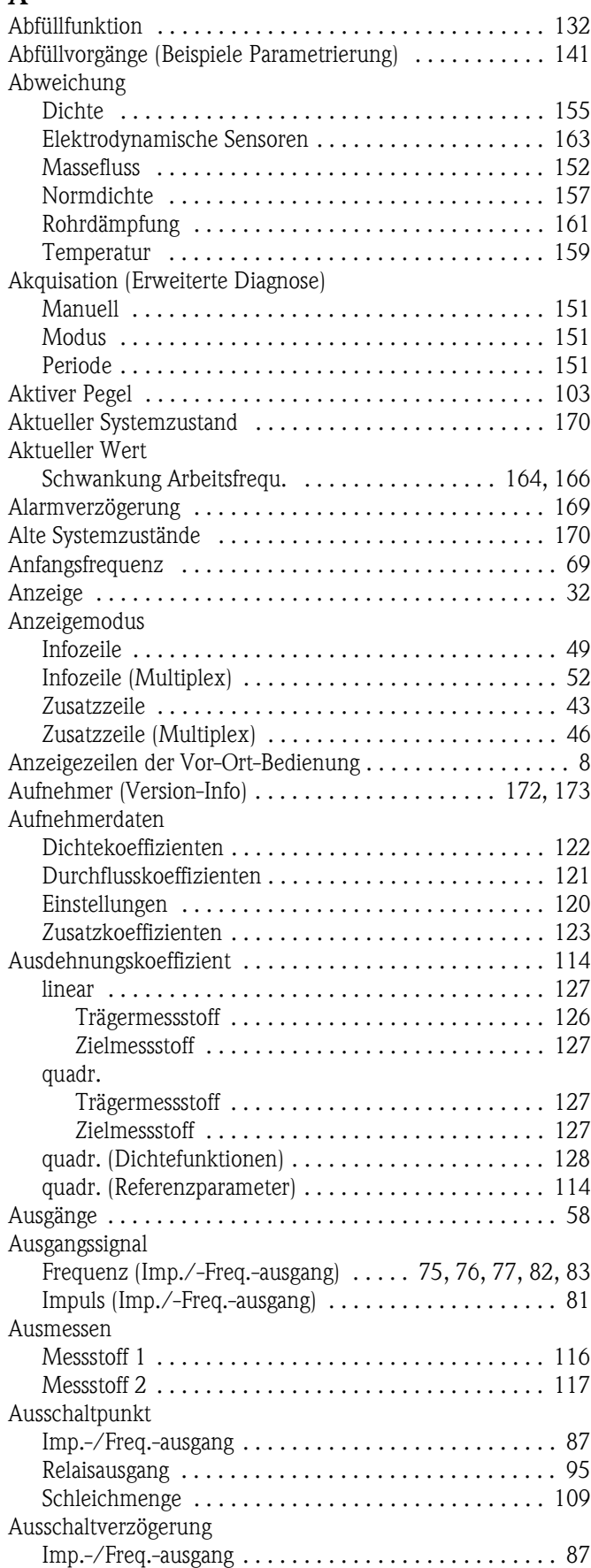

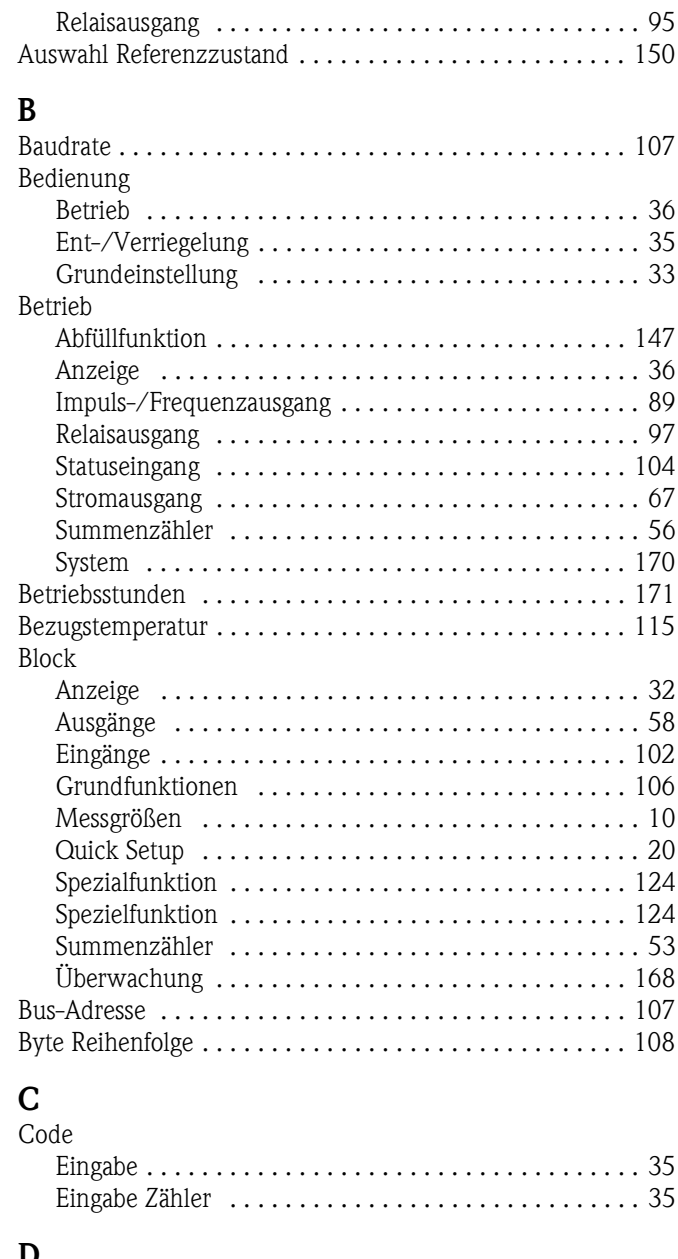

# **D**

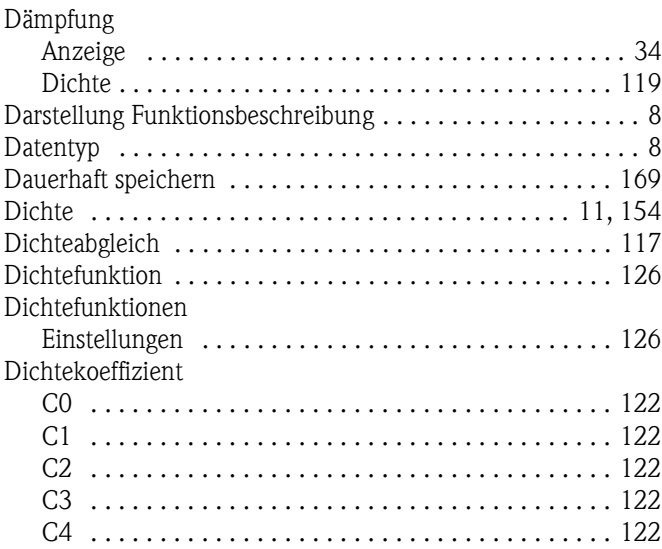

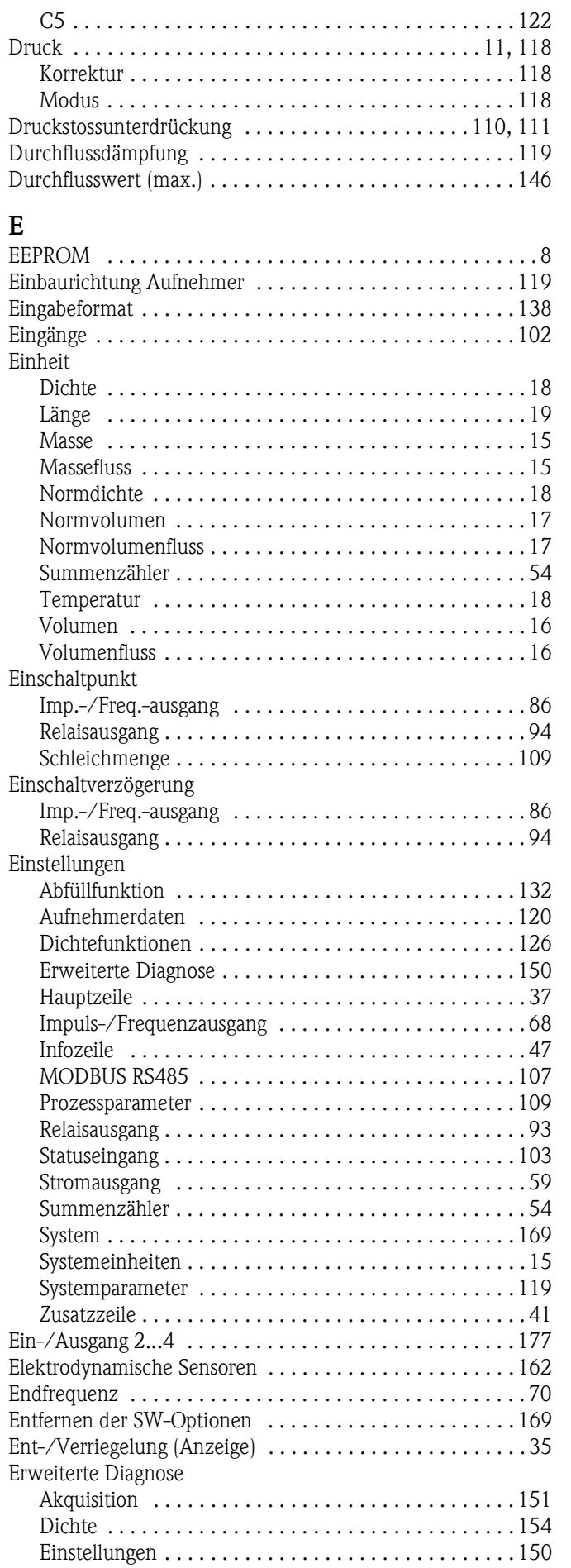

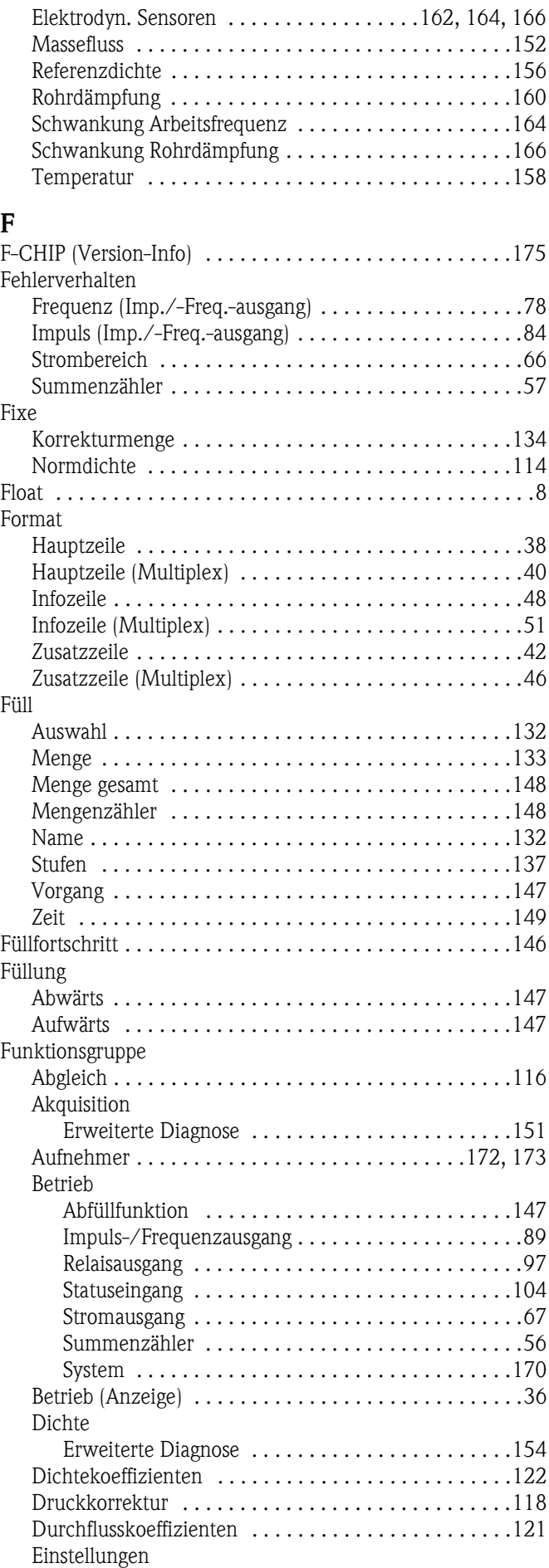

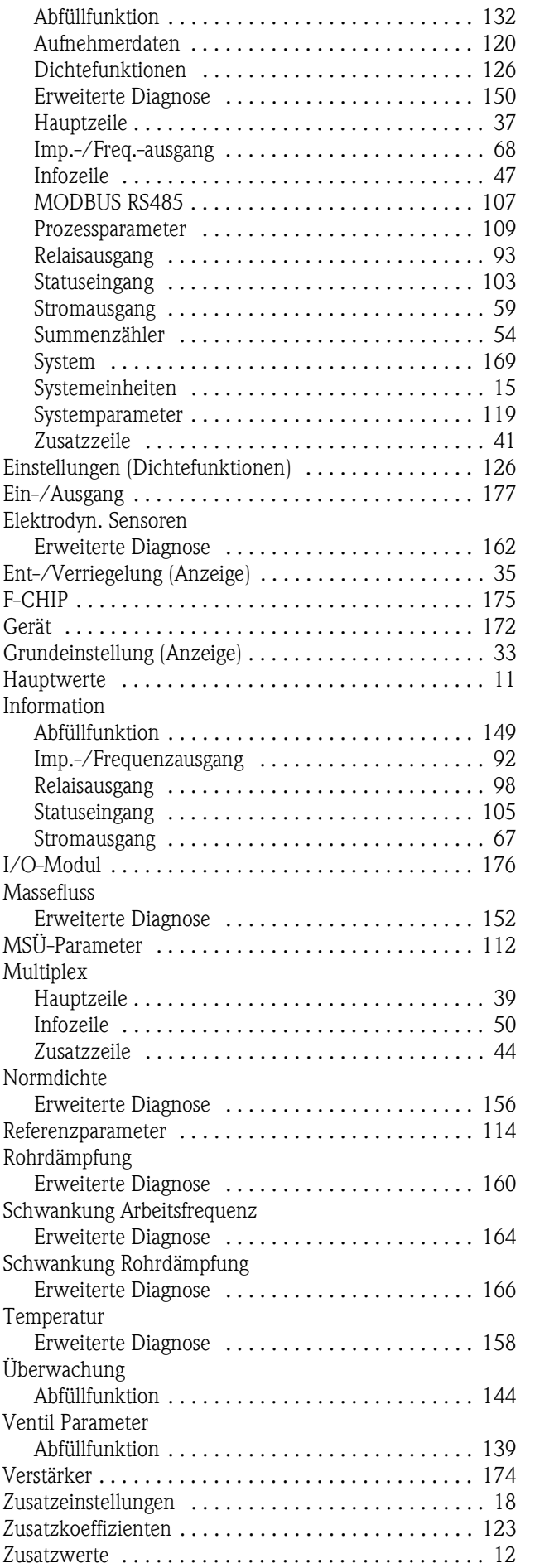

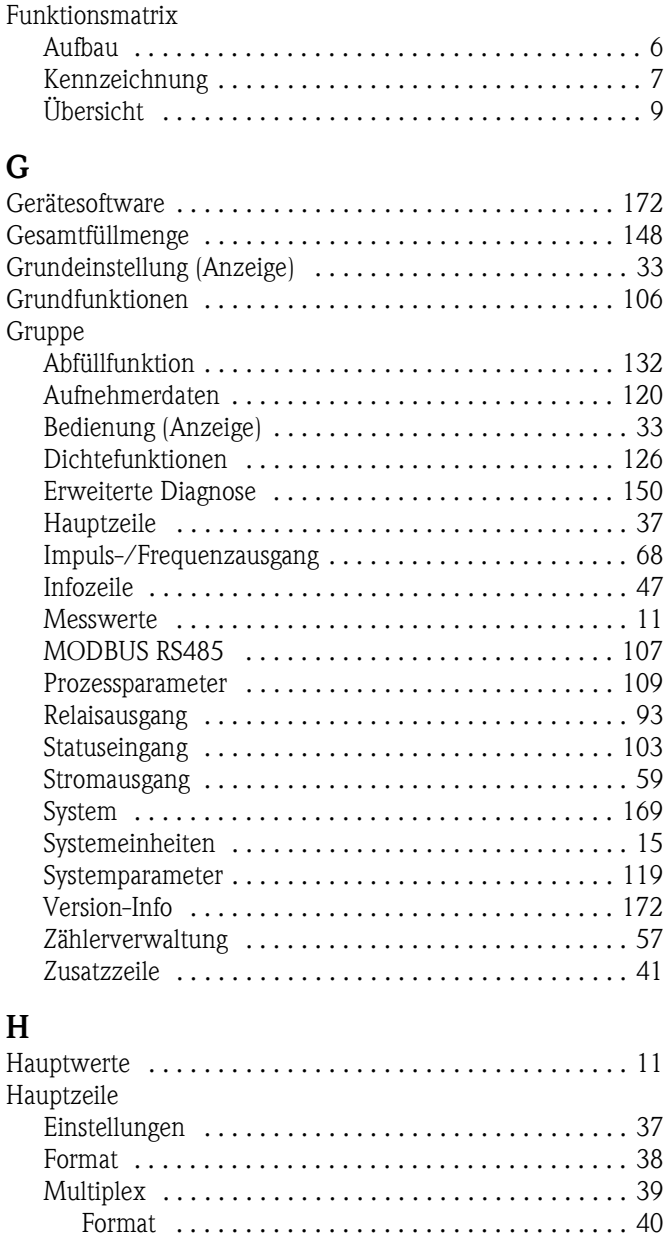

#### **I**

Historie

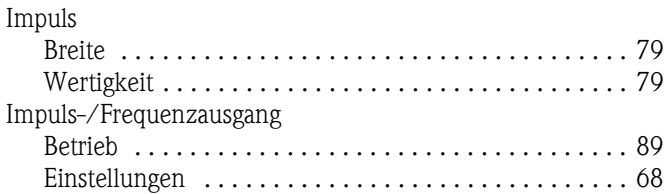

[Zuordnung . . . . . . . . . . . . . . . . . . . . . . . . . . . . . . 39](#page-38-2) [100% Wert . . . . . . . . . . . . . . . . . . . . . . . . . . . . . . 40](#page-39-3) [Zuordnung . . . . . . . . . . . . . . . . . . . . . . . . . . . . . . . . . 37](#page-36-3) [100% Wert . . . . . . . . . . . . . . . . . . . . . . . . . . . . . . . . . 38](#page-37-3) [Hintergrundbeleuchtung . . . . . . . . . . . . . . . . . . . . . . . . . . 34](#page-33-4)

[Dichte . . . . . . . . . . . . . . . . . . . . . . . . . . . . . . . . . . . . 154](#page-153-9) [Elektrodynamische Sensoren . . . . . . . . . . . . . . . . . . . 163](#page-162-4) [Massefluss . . . . . . . . . . . . . . . . . . . . . . . . . . . . . . . . . 152](#page-151-10) [Normdichte . . . . . . . . . . . . . . . . . . . . . . . . . . . . . . . 157](#page-156-4) [Rohrdämpfung . . . . . . . . . . . . . . . . . . . . . . . . . . . . . 161](#page-160-4) [Schwankung Arbeitsfrequ. . . . . . . . . . . . . . . . . . 165,](#page-164-4) [167](#page-166-3) [Temperatur . . . . . . . . . . . . . . . . . . . . . . . . . . . . . . . . 159](#page-158-4)

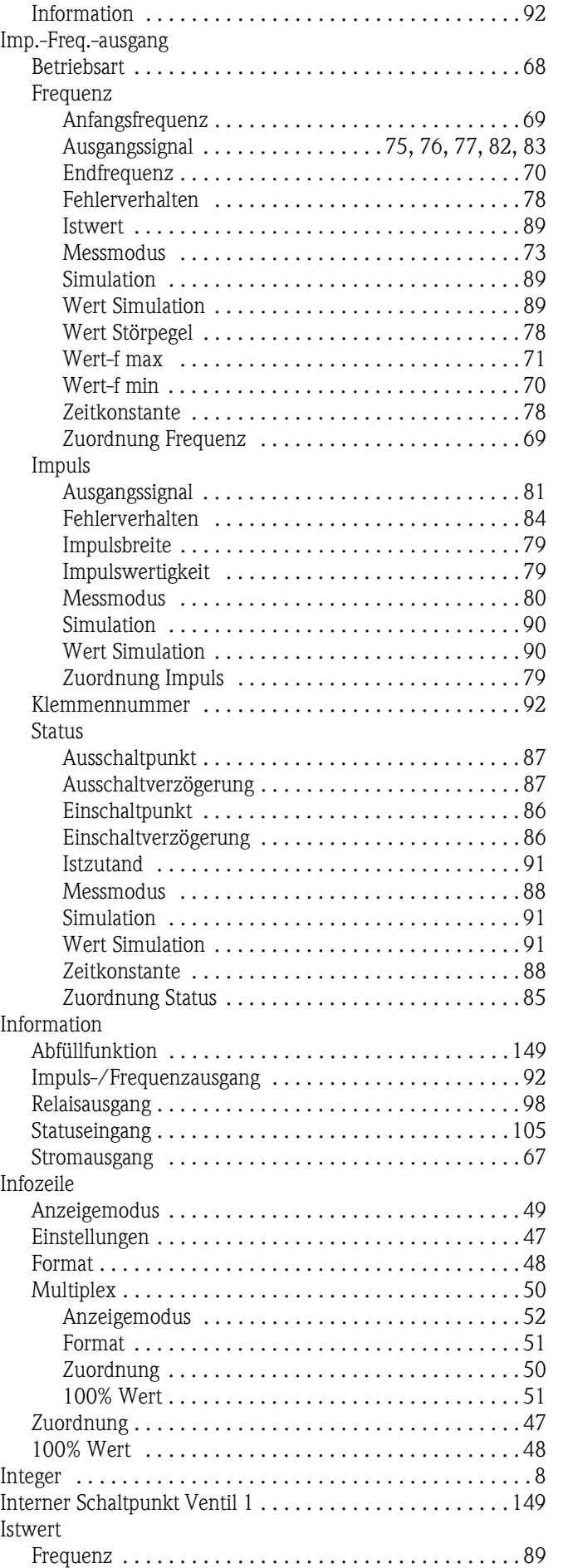

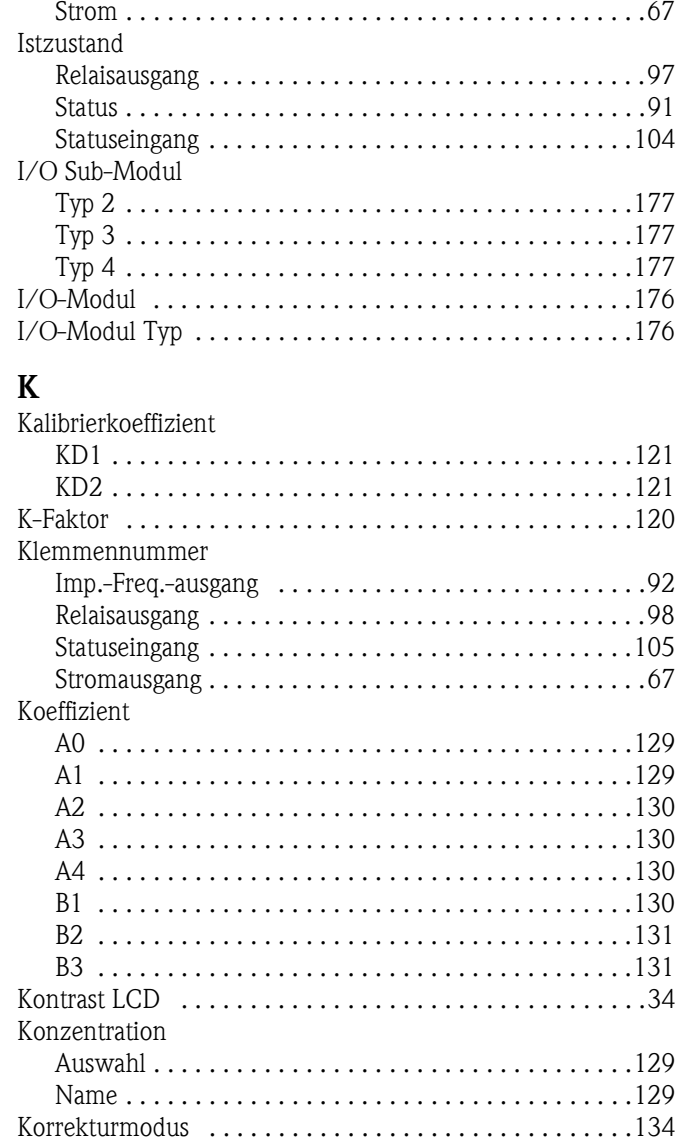

## **M**

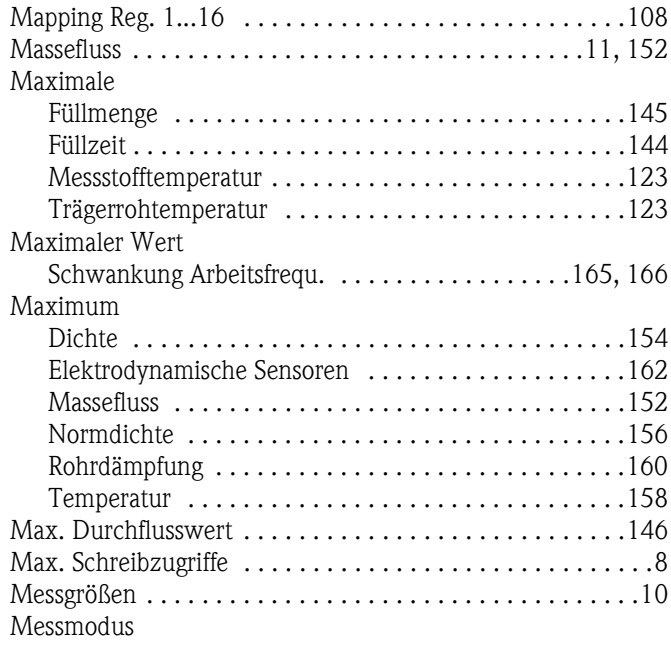

[Kundencode . . . . . . . . . . . . . . . . . . . . . . . . . . . . . . . . . . .35](#page-34-8)

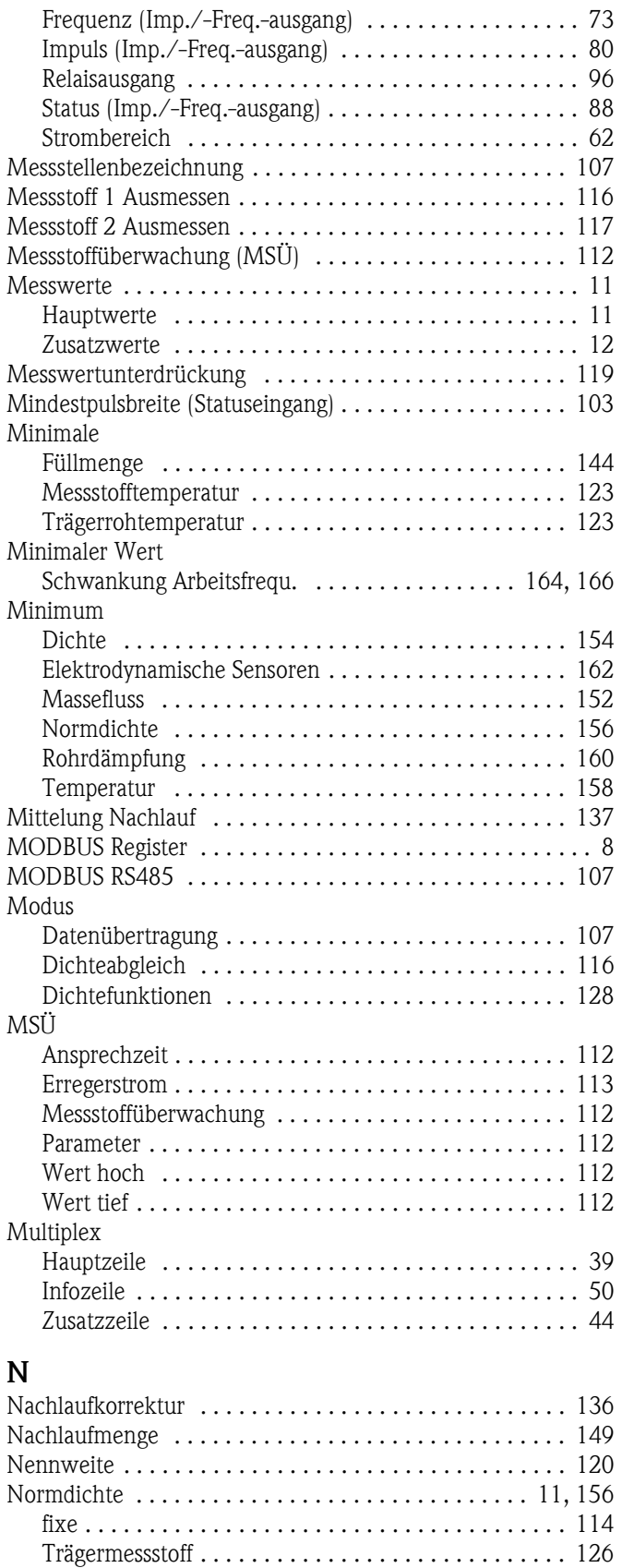

[Normvolumenberechnung . . . . . . . . . . . . . . . . . . . . . . . 114](#page-113-9) [Normvolumenfluss . . . . . . . . . . . . . . . . . . . . . . . . . . . . . . 11](#page-10-10) [Nullpunkt . . . . . . . . . . . . . . . . . . . . . . . . . . . . . . . . . . . 120](#page-119-10) [Nullpunktabgleich . . . . . . . . . . . . . . . . . . . . . . . . . . . . . 116](#page-115-7)

# **O**

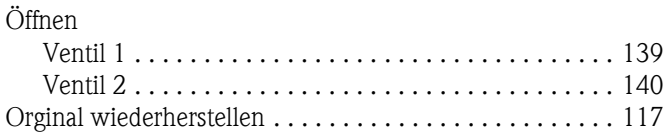

# **P**

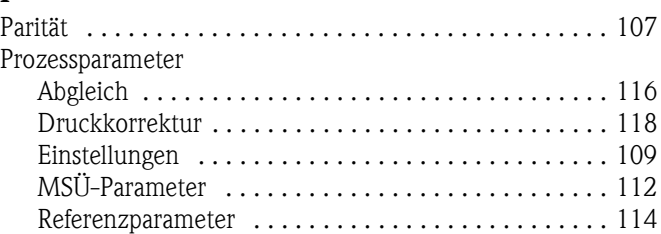

# **Q**

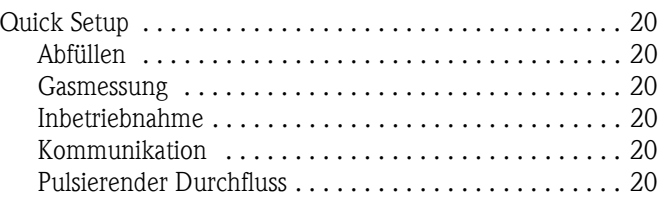

# **R**

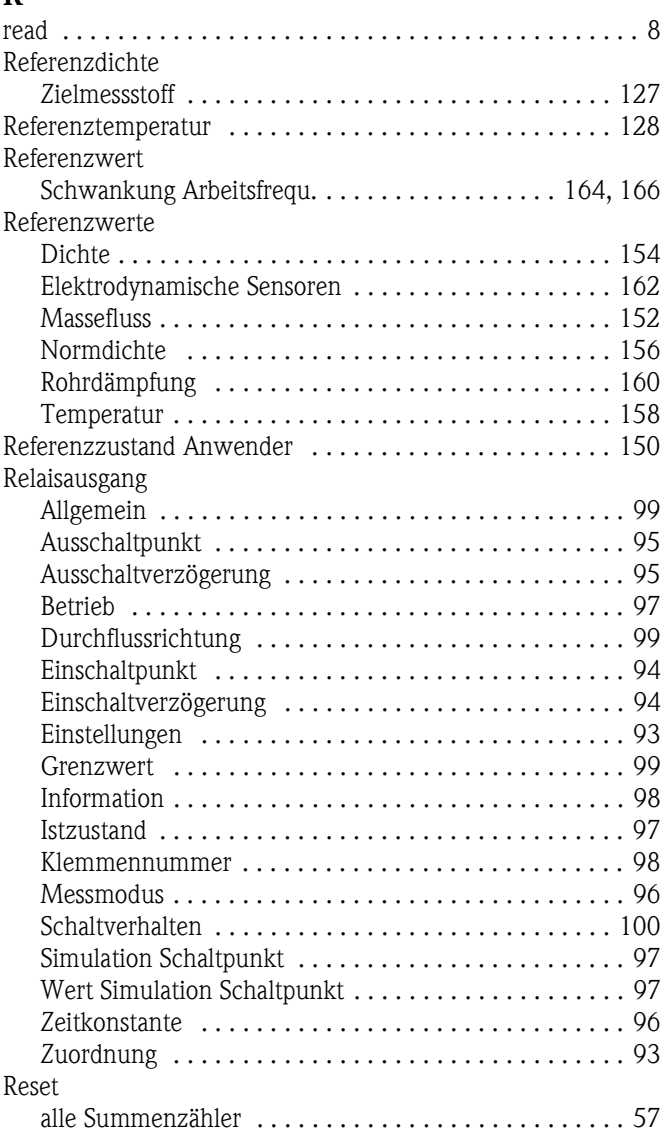

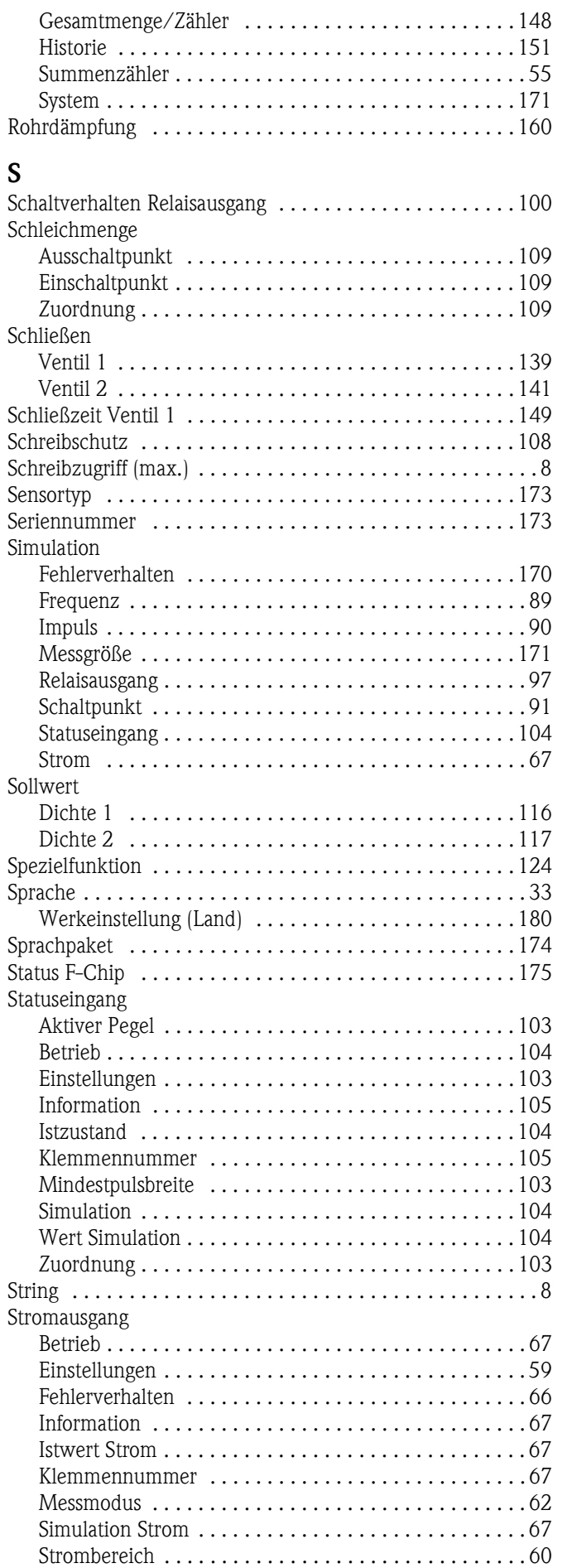

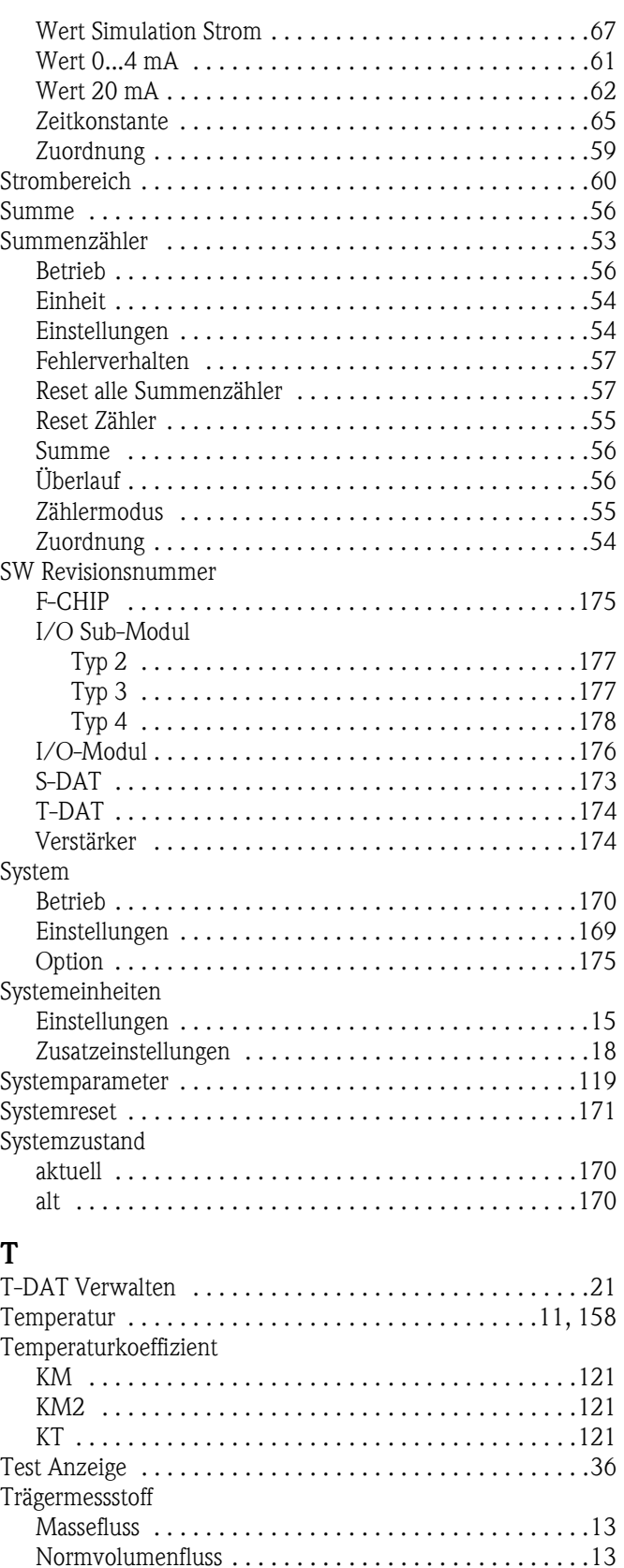

#### **U**

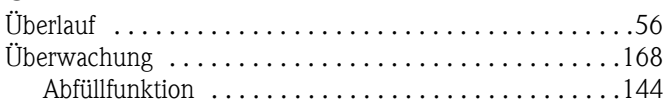

[Volumenfluss . . . . . . . . . . . . . . . . . . . . . . . . . . . . . . . .13](#page-12-7)

#### **V**

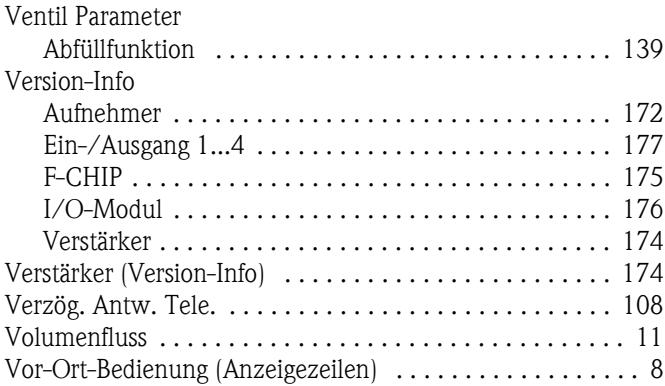

# **W**

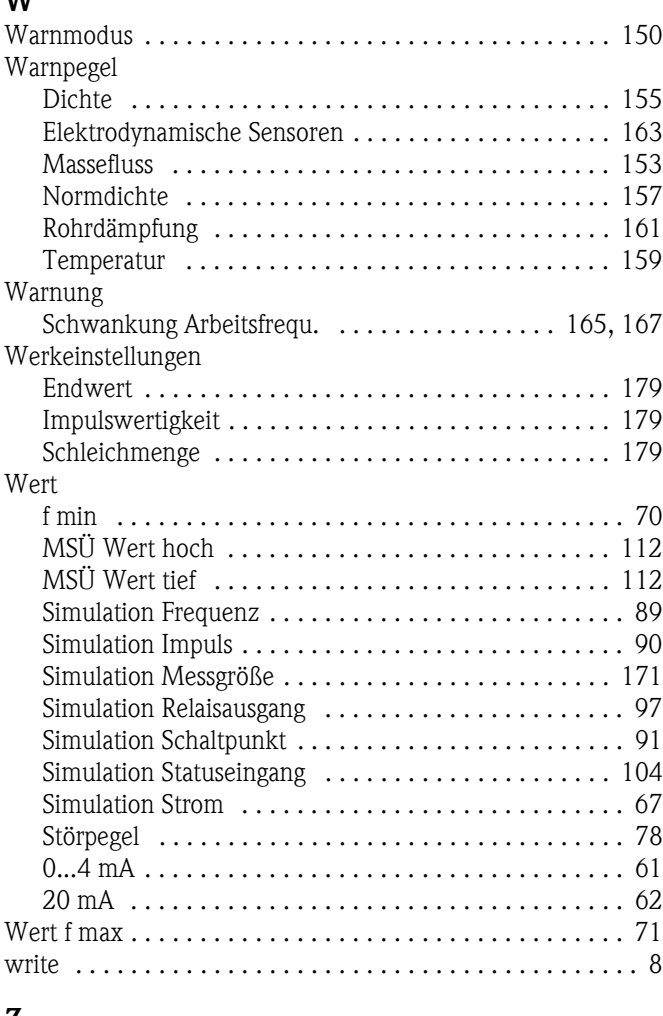

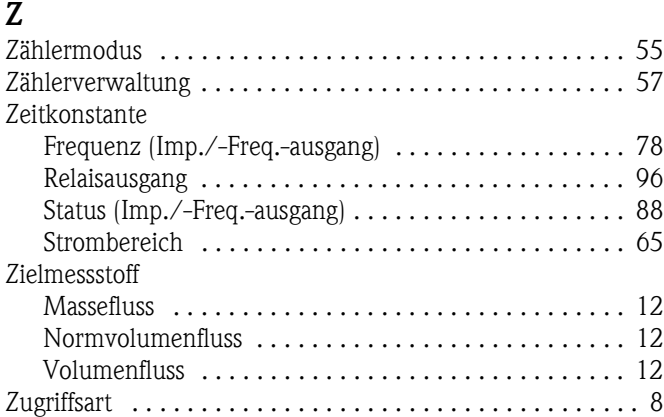

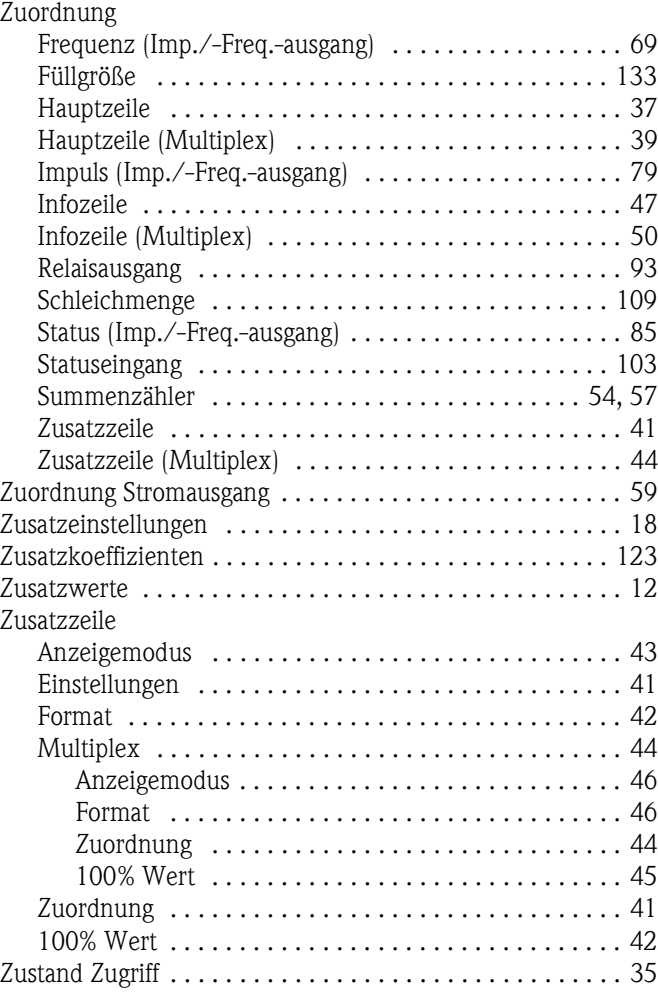

# **Zahlen**

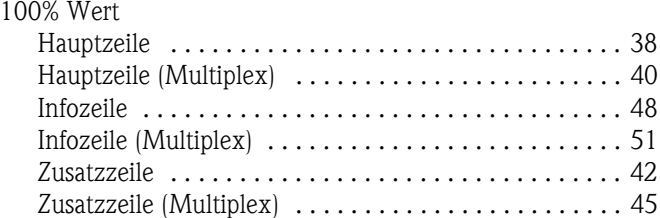

# **Symbole**

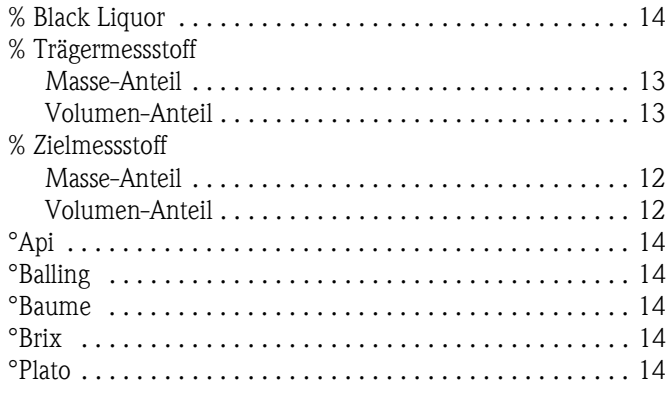

**www.endress.com/worldwide**

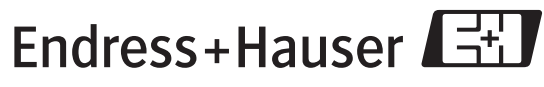

People for Process Automation

BA108D/06/de/11.08 71085229 FM+SGML6.0